# DANGEROUS

GUíA DEL JUGADOR V2.30

∩

 $\blacksquare$ 

# <span id="page-1-0"></span>ADVERTENCIAS SOBRE LA SALUD CUIDADO DEL PRODUCTO

# Advertencia importante sobre la salud: epilepsia fotosensible

Un porcentaje muy pequeño de la población puede experimentar un ataque cuando es expuesto a ciertas imágenes con luces parpadeantes o determinados patrones que pueden aparecer en los videojuegos.

Incluso personas que no tienen historial de epilepsia o ataques pueden sufrir algún problema no diagnosticado que les ocasione "ataques epilépticos fotosensibles" mientras ven videojuegos.

Estos ataques presentan determinados síntomas, como aturdimiento, visión alterada, espasmos oculares o faciales, temblores de brazos o piernas, desorientación, confusión e incluso pérdida momentánea de la consciencia. Los ataques pueden causar también convulsiones o pérdidas de conciencia que pueden originar lesiones por caída o al golpear objetos cercanos.

Si experimentas alguno de esos síntomas, deja el juego inmediatamente y consulta a un médico. Los padres deben vigilar o preguntar a sus hijos acerca de los síntomas detallados anteriormente, ya que los niños y los adolescentes son más propensos a experimentar esos episodios que los adultos. El riesgo de ataques epilépticos fotosensibles puede reducirse tomando las siguientes precauciones:

- Sentarse a mayor distancia de la pantalla
- Utilizar una pantalla más pequeña

2

- Jugar en una habitación bien iluminada
- No jugar cuando se esté somnoliento o fatigado

Si tú o alguno de tus familiares tiene antecedentes de ataques o epilepsia, consulta a un médico antes de jugar.

(Si has adquirido la versión en caja) Manipula el disco con cuidado para evitar que se raye o se ensucie cualquier cara del disco. No dobles el disco o agrandes el agujero central.

Limpia el disco con un tejido suave, como una gamuza para limpiar lentes. Frota con suavidad, haciendo movimientos radiales desde el centro hacia fuera. Nunca limpies el disco con disolventes, bencenos u otros productos químicos abrasivos.

No escribas o pegues etiquetas en ninguna de las caras del disco.

Almacena el disco en la caja original tras haber jugado. No almacenes el disco en una ubicación caliente o húmeda.

El disco de Elite: Dangerous contiene software para su uso en un ordenador personal. No reproduzcas el disco en un reproductor de CD, podrían dañarse los altavoces o cascos.

No se debe alquilar el disco del juego.

Se prohíbe la copia no autorizada de este manual.

Se prohíbe la copia no autorizada, así como la ingeniería inversa de este software.

Elite © 1984 David Braben & Ian Bell. Frontier © 1993 David Braben, Frontier: First Encounters © 1995 David Braben - Elite: Dangerous © 1984 - 2017 Frontier Developments plc. All rights reserved.

Elite: Dangerous and Elite: Dangerous logo are registered trademarks of Frontier Developments plc. Elite Dangerous: Horizons is a trademark of Frontier Developments plc. Elite: Dangerous and Elite Dangerous: Horizons © 2017 Frontier Developments plc. All rights reserved.

# <span id="page-2-0"></span>INSTALACIóN

(Si has adquirido la versión en caja)

# REQUISITOS MíNIMOS

**Asegúrate de que tu ordenador cumple o supera los siguientes requisitos mínimos:**

- Direct X 11
- Quad Core CPU (4 x 2Ghz es un mínimo razonable)
- 6 Gb RAM (cuanto más, mejor)
- 8 Gb HDD (cuanto más, mejor)
- Tarjeta gráfica compatible con DX10 y 1Gb de memoria de vídeo
- Nvidia GTX 470
- ATI 7240HD (requerida funcionalidad con DirectX 11)
- Conexión a Internet

## **Sistemas operativos admitidos:**

4

• Windows 7/8/10 - 64 bits

Cierra las demás aplicaciones antes de comenzar el proceso de instalación. Introduce el disco del juego en tu unidad DVD. Si la función "Reproducir automáticamente" está activada, el instalador debe iniciarse de forma automática. Cuando se haya iniciado, haz clic en "Instalar" para comenzar la instalación.

Si la función "Reproducir automáticamente" no está activada, entra en tu unidad de DVD y haz doble clic en "**EliteDangerousLauncherSetupDX.exe**" para iniciar el instalador.

# GARANTíA

Frontier Developments garantiza al comprador original de este software de ordenador que el DVD suministrado con este producto no mostrará ningún defecto material, de fabricación o durante su uso normal en un período de 90 días a partir de la fecha de compra de la factura.

Esta garantía está limitada al DVD original suministrado por Frontier y no es aplicable al desgaste normal o defecto surgido tras un uso indebido, abuso o negligencia.

Los productos defectuosos deberán ser devueltos utilizando el procedimiento estándar señalado durante la compra en la tienda de Elite: Dangerous:

**https://store.elitedangerous.com/cancellations-returns/**

Para acceder al juego online es necesaria una clave que será responsabilidad del comprador mantener de forma segura. Las claves perdidas, robadas o dañadas no pueden ser reemplazadas.

# SOPORTE NVIDIA

Elite: Dangerous utiliza las ventajas de las excelentes GPU de nVidia para ofrecer una experiencia rica y detallada con una claridad gráfica y un rendimiento adecuados para que los jugadores puedan disfrutar de Elite: Dangerous exactamente de la forma en que se supone que debe ser jugado.

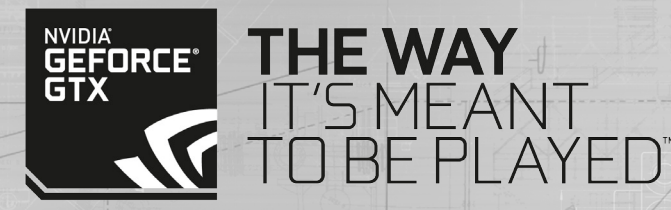

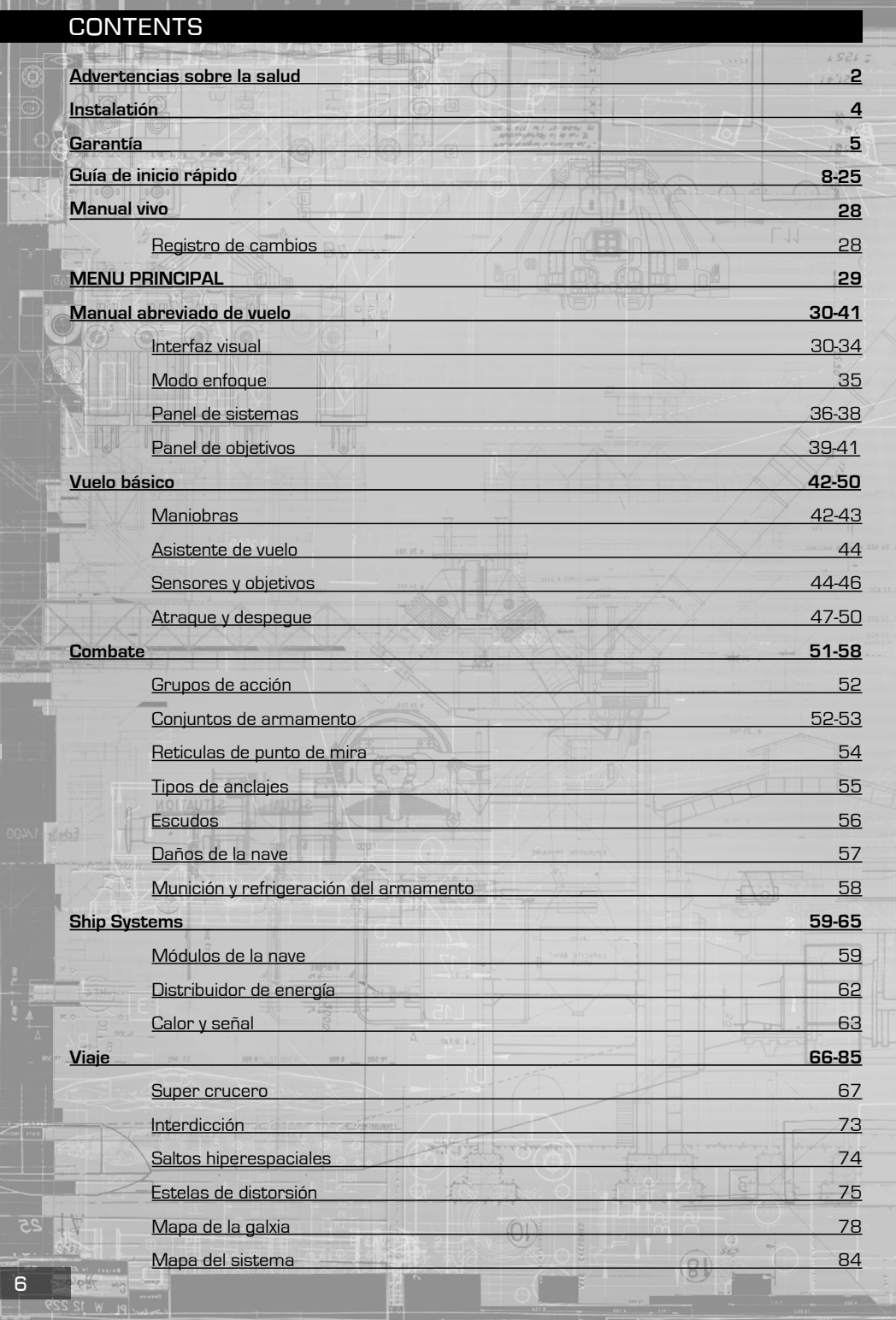

<span id="page-3-0"></span>**Time** 

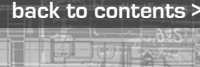

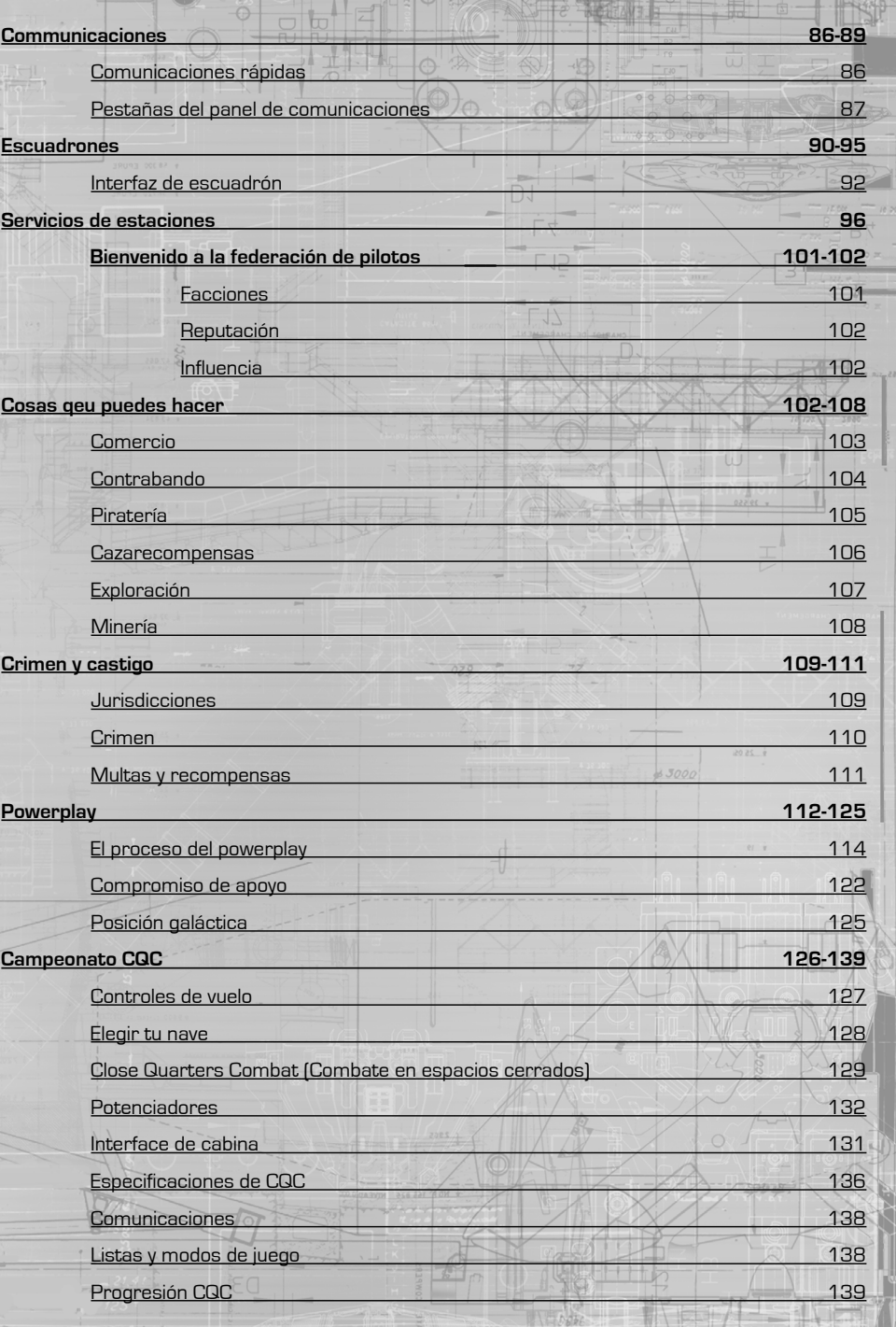

~ത†\_ 

**REAL** 

 $566$  |

 $\begin{picture}(10,10) \put(0,0){\line(1,0){10}} \put(15,0){\line(1,0){10}} \put(15,0){\line(1,0){10}} \put(15,0){\line(1,0){10}} \put(15,0){\line(1,0){10}} \put(15,0){\line(1,0){10}} \put(15,0){\line(1,0){10}} \put(15,0){\line(1,0){10}} \put(15,0){\line(1,0){10}} \put(15,0){\line(1,0){10}} \put(15,0){\line(1,0){10}} \put(15,0){\line(1$ 

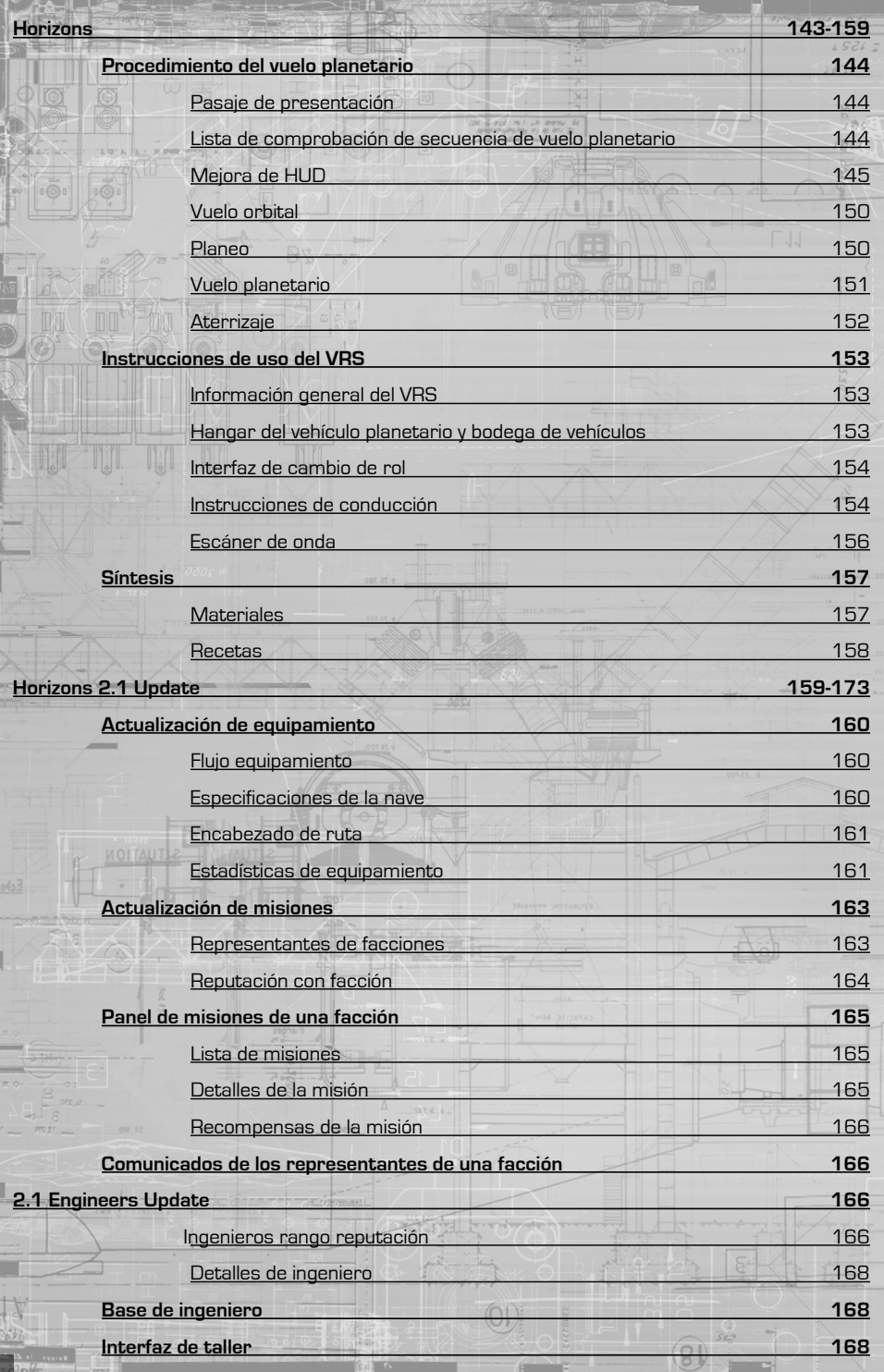

**THERE** 

8<br>|<br>|

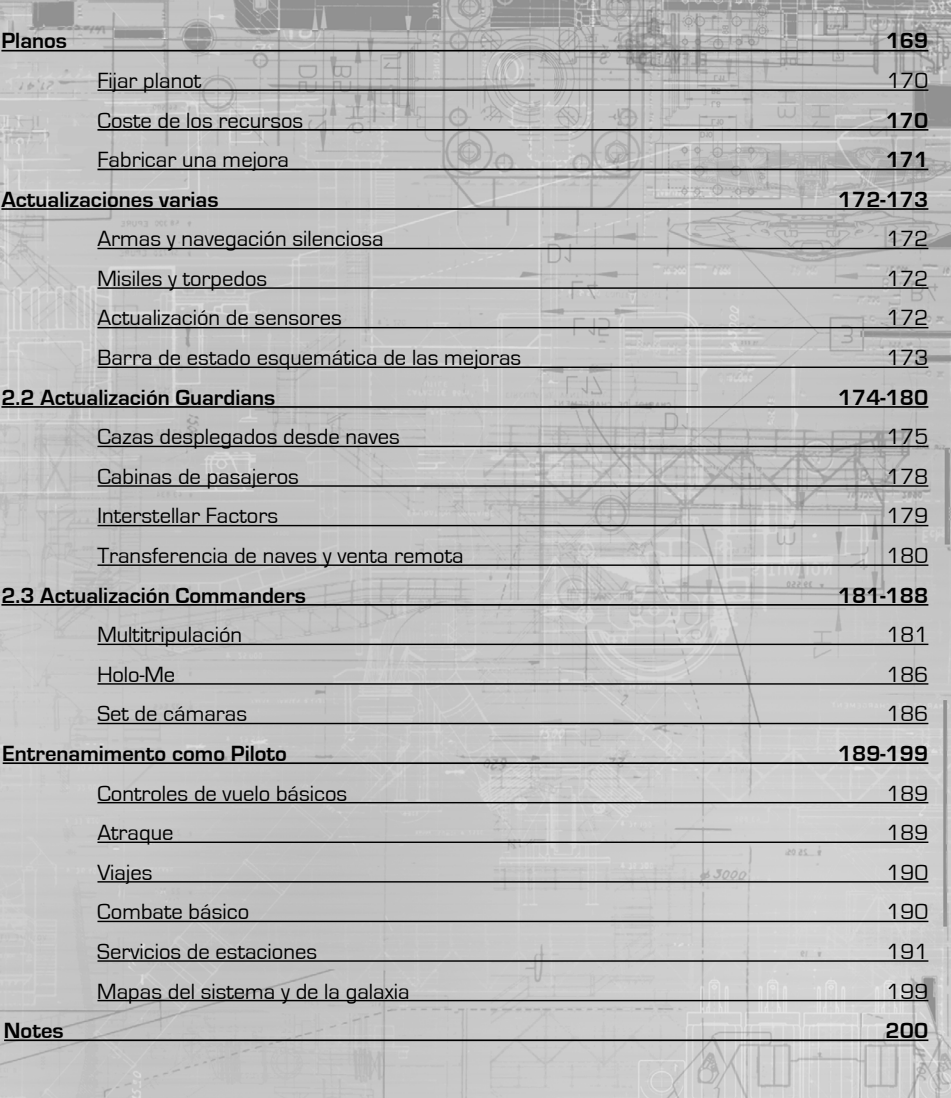

 $(1)$ 

**[back to contents >](#page-3-0)**

# **BIENVENIDO**

 $BCI$ 

# ELITE: DANGEROUS

¡Gracias por comprar Elite: Dangerous! Esperamos que disfrutes de las muchas aventuras que te esperan en la galaxia siempre en evolución del juego.

Si estás buscando entablar combates mortales nave a nave, descubrir paisajes espaciales majestuosos, hacer fortuna comerciando o simplemente experimentar la vida de un piloto espacial, Elite: Dangerous te permite trazar tu propio destino.

Esta guía de referencia rápida te ayudará a empezar, pero Elite: Dangerous es un juego enorme, con un montón de características y sistemas. Para disfrutar de una experiencia mejor, te recomendamos encarecidamente que dediques unos momentos a visualizar los vídeos del tutorial.

Puedes acceder a ellos haciendo clic en el botón "Entrenamiento" del lanzador o visitando: **www.elitedangerous.com**

Tu nave tiene el tanque de combustible lleno y está lista para partir.

**¡Buena suerte, comandante!**

# <span id="page-5-0"></span>Guía de inicio rápido v2.30

10

# INTERFAZ DE CABINA

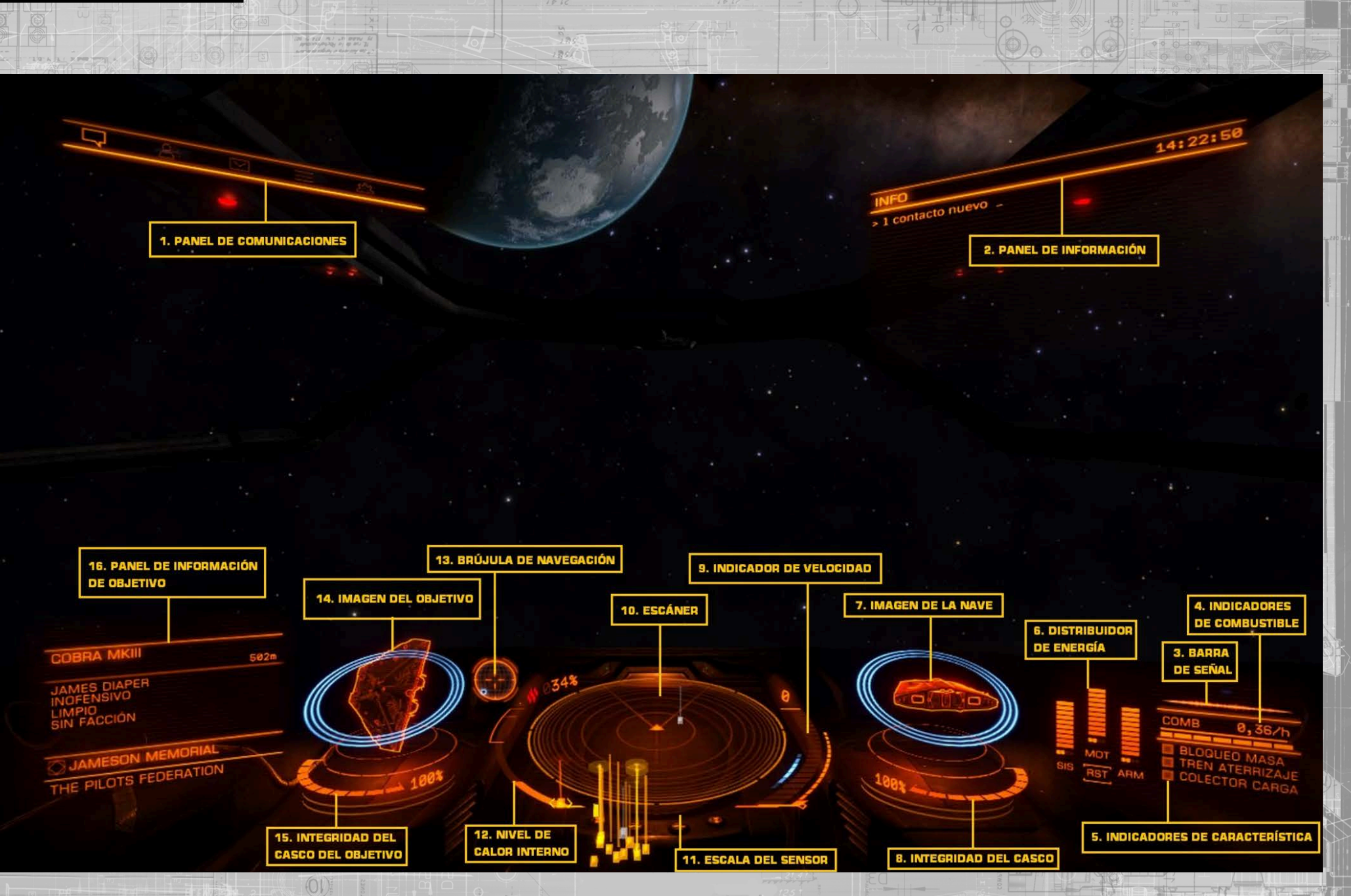

 $\overline{B}$ 

# INTERFAZ DE CABINA

# 1. Panel de comunicaciones

Aquí se mostrarán las comunicaciones de otras naves o estructuras. Puedes usar el panel de comunicaciones para enviar mensajes o iniciar conexiones de comunicación con otros jugadores.

# 2. Panel de información

Aquí se mostrarán notificaciones sobre el estado de la actividad criminal, tu nave y otras embarcaciones.

# 3. Barra de señal

14

Este gráfico representa cómo de visible es tu nave para otras naves de la zona. Cuanto mayor sea la irregularidad de la imagen, mayor será la distancia a la que tu nave aparece en los sensores de otras naves.

# 4. Indicadores de combustible

Aquí se muestra tu suministro de combustible. El combustible de tu nave se almacena en dos tanques. La barra segmentada representa la capacidad de combustible en el tanque principal de tu nave. Este combustible se usa para realizar saltos de hiperespacio.

# 5. Indicadores de características

Estos tres indicadores proporcionan información inmediata sobre los estados básicos de la nave.

El indicador de bloqueo de masa se enciende cuando tu nave se encuentra próxima a un objeto celeste o a una estructura de gran tamaño. No podrás entrar en supercrucero o realizar un salto de hiperespacio hasta que te hayas alejado lo suficiente de la causa del bloqueo de masa.

El indicador de tren de aterrizaje se enciende cuando está desplegado. La velocidad máxima de tu nave se verá limitada como medida de precaución.

El indicador del colector se enciende cuando su compuerta está abierta. La velocidad máxima de tu nave se verá limitada como medida de precaución.

Cuando eres buscado por las autoridades en tu posición actual, un indicador de "buscado" aparecerá aquí.

# 6. Distribuidor de energía

Este gráfico muestra la cantidad de energía disponible en cada momento en los condensadores de tu nave, y la proporción en la que esa energía se distribuye entre ellos desde el núcleo de energía. Esto está representado por el número de "puntos" debajo de cada barra. Cuantos más puntos tenga una barra, más rápido se repondrá.

Hay tres "condensadores" en el sistema de distribución de energía, y tú puedes elegir la prioridad de los subsistemas:

- **SIS:** Esto muestra cuánta energía está disponible para recargar los escudos y los módulos defensivos. Además, cuantos más pips tengas asignados, más resistentes serán los escudos a los ataques.
- **MOT:** Esto muestra cuánta energía está disponible para iniciar un empuje de postquemador. Además, cuantos más puntos tengas, más maniobrable y veloz será tu nave.
- **ARM:** Esto muestra cuánta energía está disponible para refrigerar los sistemas de armamento.

# 7. Imagen de la nave

Este gráfico muestra una imagen de tu nave. Cuando tu nave es atacada verás aparecer brevemente un indicador en el lugar del impacto.

Los tres anillos concéntricos rodeando la imagen muestran la fuerza actual de tus escudos. A medida que los escudos se debilitan los anillos van desapareciendo.

Cuando la fuerza de tus escudos se ve reducida a cero, estos se disipan y comienzan a regenerarse tras una breve pausa. Los anillos concéntricos van cambiando para mostrar una progresión temporal y se van rellenando a medida que tus escudos se regeneran.

## 8. Integridad del casco

La integridad del casco de tu nave se muestra con un valor en porcentaje y una barra justo debajo de su imagen. Tu nave será destruida si la integridad del casco llega a cero.

La integridad del casco no se regenera, ha de ser reparada.

## 9. Indicador de velocidad

Este gráfico muestra varios detalles acerca de la velocidad de tu nave. La barra principal formada por segmentos muestra tu velocidad actual.

Directamente a la derecha se encuentra la barra de aceleración. El indicador en esta barra representa tu selección de velocidad deseada, y el tamaño de la barra representa tu rango de aceleración. Este último se basa en el número de puntos asignados al condensador de SIS, el tamaño de tu nave y la potencia de tus motores.

A la derecha de la barra de velocidad se encuentra un indicador de "zona óptima" mostrado en azul. Cuando la velocidad se encuentra en este rango tu nave tendrá la mejor maniobrabilidad posible y el círculo de giro más pequeño.

## 10. Escáner

El escáner muestra el volumen de espacio alrededor de tu nave, la cual está representada por el pequeño triángulo en el centro del disco.

El escáner detecta contactos en función de sus emisiones térmicas. Cuanto más fuerte sea la emisión, mayor será la distancia a la que podrá ser detectada. Los contactos que los sensores de tu nave detecten se muestran con un marcador en el escáner; un contacto a tu derecha y delante aparecerá en la región derecha y por delante del triángulo que representa tu nave. Un contacto justo delante aparecerá en la zona frontal del escáner. La zona delimitada con un triángulo en el disco, en frente de tu nave, indica el ángulo donde los contactos deberían estar en tu campo visual. Si un contacto está por encima del disco verás una línea vertical que une el contacto con el disco, mostrando la altura sobre el mismo. De igual manera, si el contacto está por debajo del disco la línea subirá hasta él.

Un contacto parpadeando de manera irregular indica que el contacto tiene una emisión tan débil que no puede ser identificada correctamente. Los contactos no identificados no pueden ser seleccionados y se mantienen sin información disponible. Para identificar el contacto, acércate a él.

Un contacto cuadrado indica que los anclajes de armamento están replegados, y un contacto triangular indica que esos anclajes están desplegados.

Un contacto hueco indica que se trata de un comandante humano, otro miembro de la Federación de Pilotos, mientras que un contacto sólido indica que no es así. Los asteroides más grandes se muestran con una silueta simple.

- Los contactos hostiles se muestran en rojo.
- Los contactos neutrales se muestran en naranja.
- Los contactos aliados se muestran en verde.
- Los contactos que representan estructuras y anomalías se muestran en blanco.
- Los contactos que parpadean en blanco están atacando a tu nave.

## 11. Escala del sensor

Este indicador muestra la escala del disco en el escáner. Cuando el indicador está a la izquierda, la escala del escáner es la más pequeña. Cuando el indicador está a la derecha, la escala del escáner es la más grande. Una escala pequeña es útil cuando los contactos están muy cerca. Una escala mayor es útil cuando los contactos están muy lejos.

# 12. Nivel de calor interno

Este indicador muestra el calor interno de tu nave en forma de barra vertical y un porcentaje. Tu núcleo de energía genera calor cuando consume combustible para alimentar los sistemas de tu nave. Algunas funciones de la nave, como el motor de distorsión, generan calor adicional.

Si la temperatura de tu nave supera el 100 % correré el riesgo de sufrir daños y algunos sistemas se podrían apagar hasta que la temperatura de la nave se reduzca.

# 13. Brújula de navegación

Este instrumento muestra la posición del objeto seleccionado relativa a la orientación de tu nave. El punto que se mueve representa el objeto, cuanto más cerca esté del centro del círculo, más cerca estará de la dirección a donde apunta tu nave. Cuando el punto está hueco, el objeto está detrás de tu nave. La brújula de navegación se activa en circunstancias específicas, e indica:

- Un destino de hiperespacio seleccionado
- Un cuerpo celeste seleccionado en tu sistema
- Una pista de aterrizaje que se te haya asignado
- Un vector de escape tras activar supercrucero muy cerca de un cuerpo celeste, o cuando has de escaparte de un intento de interdicción..

## 14. Imagen del objetivo

Este gráfico muestra una imagen de la estructura o nave que tengas seleccionada. Si procede, la imagen también mostrará los escudos del objetivo como anillos concéntricos, y sus cambios.

# 15. Integridad del casco del objetivo

Cuando seleccionas a una nave que puede ser escaneada, se podrá ver aquí la integridad de su casco en una barra y un valor en porcentaje.

# 16. Panel de información de objetivo

Este panel multifunción muestra diversa información dependiendo de que tengas o no algo seleccionado.

## **SIN SELECCIÓN:**

Se muestra el nombre del lugar en el que te encuentras, además de la facción que lo controla (si hay alguna presente), el tipo de gobierno y la clase principal de economía presente en el sistema.

## **CON SELECCIÓN:**

Se muestra la estructura/nave/nombre de comandante, además del rango de combate de la Federación de Pilotos y su situación de criminalidad en este lugar. Se muestra también el nombre del lugar y la facción que lo controla. Si un subsistema está seleccionado, aquí también se ve su integridad estructural.

# MODO ENFOQUE

Tu nave tiene un modo de enfoque que permite acceder a información más detallada en los paneles secundarios de la cabina. Para acceder a este modo:

Pulsa "Interfaz Usuario" (por defecto esta tecla es "MAY IZQ" cuando se usa el ratón y el teclado).

Cuando pulsas "Interfaz Usuario" verás que tu vista retrocede un poco, lo que indica que estás en modo enfoque.

Cuando estás en modo enfoque puedes navegar en tres paneles:

# **PANEL DE NAVE:**

18

Pulsa "Derecha en Interfaz" (por defecto esta tecla es "D" cuando se usa el ratón y el teclado) cuando estés en modo enfoque, y luego suelta.

# **PANEL DE OBJETIVOS:**

Pulsa "Izquierda en Interfaz" (por defecto esta tecla es "A" cuando se usa el ratón y el teclado) cuando estés en modo enfoque, y luego suelta.

# **PANEL DE COMUNICACIONES:**

Pulsa "Arriba en Interfaz" (por defecto esta tecla es "W" cuando se usa el ratón y el teclado) cuando estés en modo enfoque, y luego suelta.

Cuando uses un panel en modo enfoque, verás una serie de pantallas en pestañas. Para pasar de una pestaña a otra usa "Pestaña siguiente" (por defecto esta tecla es "E" cuando se usa el ratón y el teclado") y "pestaña anterior" (por defecto esta tecla es "Q" cuando se usa el ratón y el teclado).

Algunas pantallas tienen un cursor. Para controlar el cursor usa Arriba en Interfaz, Abajo en Interfaz, Izquierda en Interfaz y Derecha en Interfaz (estas teclas son W, A, S, D por defecto cuando se usa el ratón y el teclado).

Para seleccionar algo usa Aceptar en Interfaz (por defecto esta tecla es "ESPACIO" cuando se usa el ratón y el teclado).

Para salir del modo enfoque de cualquiera de estos paneles simplemente pulsa "Interfaz Usuario".

# panel de nave

Hay cinco pantallas en pestañas en el panel de nave:

# **ESTADO:**

Aquí puedes ver varias estadísticas personales: tu saldo actual en créditos, el valor de tu nave, tus rangos de la Federación de Pilotos, reputaciones con facciones y superpotencias, multas y recompensas en el sistema y más cosas.

# **MÓDULOS:**

Aquí puedes ver todos los módulos instalados en tu nave. Puedes activar y desactivar módulos y asignarles su prioridad de suministro de energía. Los módulos con una prioridad más baja se desactivarán antes en el caso que se produzca un fallo en el núcleo de energía que reduzca su capacidad.

# **GRUPOS DE ACCIÓN:**

Un grupo de acción es un cierto número de sistemas que se activan al pulsar un botón de disparo. Por ejemplo, quizás quieras que todos tus láseres disparen desde un mismo gatillo, pero tus misiles en otro diferente. Aquí puedes asignar cualquier módulo con habilidades activas (incluyendo armas y escáneres) a un grupo de acción. Puedes asignar tantos módulos como desees a los botones de disparo primario o secundario de un grupo de acción determinado. Puedes crear diferentes grupos de acción para diferentes circunstancias. Por ejemplo, uno para combare y otro para exploración.

# **CARGA:**

Aquí puedes ver toda la carga que puede llevar tu nave. Puedes eyectar carga al seleccionarla.

## **FUNCIONES:**

Tu nave tiene otras funciones adicionales a las que puedes acceder desde aquí.

**[back to contents >](#page-3-0)**

# panel de objetivos

Hay cinco pantallas en el panel de objetivo.

# **NAVEGACIÓN:**

Aquí puedes ver y seleccionar cuerpos celestes en el sistema, además de sistemas vecinos que estén en rango de salto hiperespacial. También puedes acceder al mapa de la galaxia y al mapa de sistema desde esta pantalla.

# **TRANSACCIONES:**

Aquí puedes ver todos los contratos que has aceptado. Puedes seleccionarlos para ver más detalles. Cualquier multa pendiente que tengas también aparecerá aquí.

# **CONTACTOS:**

Aquí puedes ver todos los contactos que los sensores de tu nave han detectado. Puedes seleccionar un contacto como objetivo. Es posible que haya más detalles si has escaneado una nave.

Si seleccionas una estación o base se te mostrarán opciones adicionales, incluyendo la posibilidad de pedir permiso de aterrizaje.

# **SUBOBJETIVOS:**

Esta pantalla sólo está disponible cuando has seleccionado una nave. Una vez que la nave sea escaneada podrás ver todos sus subsistemas aquí. Puedes seleccionar un subsistema como objetivo específico.

# **CARGA:**

Cuando hayas adquirido un escáner de carga, la carga de las naves que escanees aparecerá aquí.

# panel de comunicaciones

Al seleccionar el panel de comunicaciones podrás ver todas las comunicaciones recibidas, además de una lista de contactos al lado:

Puedes navegar hasta el panel de comunicaciones para poder inspeccionar tu historial de mensajes.

Puedes navegar a la parte inferior donde se encuentra el campo de chat. Al hacerlo, el teclado se activa exclusivamente para mensajería. Cuando pulsas la tecla "ENTRAR" el mensaje será enviado a la nave que tengas seleccionada.

> • Puedes enviar mensajes rápidos a una nave seleccionada al pulsar "Comunicaciones rápidas" (por defecto la tecla es "ENTRAR" cuando se usa el ratón y el teclado) Esto va a activar el campo de chat y seleccionar el teclado para escritura.

Puedes navegar en tu lista de contactos y seleccionar un contacto. Podrás ver opciones adicionales si has seleccionado a un jugador humano.

- Solicitar comunicación de chat
- Rechazar comunicación de chat
- Aceptar comunicación de chat
- Denunciar jugador
- Bloquear a un jugador (esta opción impide recibir mensajes de ese jugador y reduce la posibilidad de encontrártelo en el juego).

## **[back to contents >](#page-3-0)**

# **PROCEDIMIENTOS**

Hay un número de procedimientos con los que tendrás que familiarizarte para poder progresar de manera segura en tu carrera como piloto.

Tómate tu tiempo para conocer mejor las siguientes guías:

# SELECCIóN DE OBJETIVOS Y ESCANEO

Tu nave tiene un sensor pasivo de 360 grados que puede detectar señales de naves y estructuras, como se describe en la última sección. Sin embargo, este escaneo pasivo sólo revelará el tipo de nave básico.

Para saber más acerca de un contacto, te hace falta seleccionarlo, ya sea desde la pantalla de "Contactos" en el "Panel de Objetivos" o girando tu nave hacia el contacto y presionando la tecla de "Objetivo Frontal" (por defeco la tecla es "T" cuando se usa el ratón y el teclado).

Seleccionar una nave o estructura y encararla permite a tus sensores realizar un escaneo básico. Este escaneo básico tarda un tiempo en realizarse, durante el cual deberás seguir encarando al objetivo.

Cuando el escaneo básico finaliza, podrás ver los siguientes detalles:

- Nombre de la nave/comandante
- Resistencia de los escudos/casco

22

- Facción a la que pertenece (se muestra en la pantalla de "Contactos" en el "Panel de Objetivos".
- Situación de criminalidad en ese lugar

¡Es muy importante realizar un escaneo básico antes de atacar! Es un crimen atacar sin haber establecido primero el estado criminal de un objetivo.

Los sensores de tu nave se basan en la detección de las señales de calor y electromagnetismo de naves y estructuras, pero estas señales son dinámicas: una nave que reduce su consumo de energía desactivando módulos o que utiliza navegación silenciosa (cerrando los radiadores externos) emitirá una señal menor. Esto va a reducir la distancia a la que puede ser detectada. En cambio una nave que usa su planta de energía al máximo aumentará su señal y será visible a otros sensores desde mucho más lejos.

# ARMAS Y GRUPOS DE ACCIóN

Tu nave está equipada con un sistema de grupos de acción que se usa para gestionar armamento, escáneres avanzados y más cosas.

Cada grupo de acción que definas va a activar diferentes grupos de armas y módulos con los botones de disparo primario y secundario de tu nave (por defecto "botón izquierdo de ratón" y "botón derecho de ratón" cuando se usa el teclado y el ratón)

Puedes cambiar de grupo de acción usando el botón "Grupo de acción siguiente" (por defecto es la tecla "N" cuando se usa el teclado y el ratón).

Las armas y algunos módulos se instalan en anclajes desplegables en tu nave. Antes de poder disparar o usar esos módulos tendrás que desplegar los anclajes de tu nave usando el botón "Anclajes" (por defecto es la tecla "U" cuando se usa el teclado y el ratón).

No olvides que algunos pilotos pueden considerar desplegar anclajes como un acto de agresión, y además lo podrán ver en su escáner. También recibirán un mensaje de aviso si están en las cercanías. Puedes replegar tus anclajes usando el botón "Anclajes" una segunda vez.

# VIAJES

t

 $BCI$ 

Hay tres tipos de viaje:

- Vuelo espacial normal: vuelo con los motores estándar, despegando desde tu pista al inicio y aterrizando en tu destino. El armamento sólo se puede desplegar durante un vuelo espacial normal.
- Salto al hiperespacio: cargando y activando el Motor de Distorsión para hacer un salto casi instantáneo entre sistemas, que a menudo están a muchos años luz de distancia.
- Supercrucero: el nombre coloquial para viajes dentro de un sistema usando el motor de distorsión, a menudo a velocidades superlumínicas.

Se aconseja encarecidamente completar el entrenamiento de piloto para familiarizarse con los aterrizajes, los despegues y los viajes.

# EJEMPLO DE SECUENCIA DE VIAJE

24

**La siguiente secuencia sirve de referencia para los viajes de sistema a sistema:**

- **1.** Sal del menú de servicios de estación y selecciona "Despegar".
- **2.** Aléjate más allá de la distancia de bloqueo de masa de la estación y repliega tu tren de aterrizaje.
	- **3.** Usa el mapa de la galaxia o la pantalla de "Navegación" en el "Panel de objetivos" para seleccionar un destino.
- **4.** Alinea tu nave con el destino usando la brújula de navegación y repliega tus anclajes.
- **5.** Activa el motor de distorsión usando la tecla "Motor de distorsión" (por defecto "J" cuando se usa el teclado y el ratón), y acelera a velocidad máxima.
- **6.** Tu nave realizará un salto al hiperespacio y llegarás al nuevo sistema en los alrededores de su estrella principal, en supercrucero.
- **7.** Usa el mapa de la galaxia o la pantalla de "Navegación" en el "Panel de objetivos" para seleccionar un destino en el nuevo sistema.
- **8.** Vuela en supercrucero hacia tu objetivo y sal de supercrucero cuando te encuentres a la distancia de desactivación segura, por debajo de la velocidad límite y alineado con el destino.
- **9.** Vuela hacia la estación o base hasta que estés a distancia de control de tráfico. (7 Km).
- **10.** Usa la pantalla de "Contactos" en el panel de objetivos para seleccionar la estación o base y pide permiso de aterrizaje.
- **11.** Cuando tu aterrizaje sea autorizado, vuela a la pista que se te haya asignado usando la brújula de navegación y desplegando el tren de aterrizaje.
- **12.** Orienta tu nave correctamente y desciende suavemente a la pista para aterrizar con éxito.

# **SUPERCRUCERO**

Cuando se viaja en supercrucero hay que tener en cuenta las siguientes importantes diferencias de comportamiento de la nave:

- No te puedes detener.
- Tu velocidad máxima está limitada por la masa de objetos celestes cercanos.Cuanto más alejado estés de objetos celestes, más podrá el motor de distorsión comprimir el espacio, aumentando de manera significativa la velocidad relativa que puedas conseguir.
- Si te acercas demasiado a una estrella te verás forzado a salir de supercrucero, sea cual sea tu velocidad. Las salidas de emergencia dañarán tu nave.
- Cuando tengas seleccionado un destino en tu sistema el panel de información de objetivo te mostrará la velocidad, distancia y alineamiento requeridos para salir de supercrucero de manera segura.
- Puedes salir de supercrucero usando "Motor de distorsión".
- La escala de tus sensores cambia automáticamente en función de lo que tengas seleccionado, y te muestra los objetos celestes.
- No puedes desplegar anclajes.

## MAPA DE LA GALAXIA

Puedes acceder al mapa de la galaxia desde la pantalla de "Navegación" en el panel de objetivos.

Tu posición en la galaxia está representada por una flecha azul encima del sistema en el que estés. Selecciona un sistema con el ratón para que te muestre más opciones..

El panel lateral tiene varias pestañas:

• **INFORMACIÓN:** Muestra información básica acerca del sistema seleccionado.

• **NAVEGACIÓN:** Te permite buscar nombres de sistemas específicos y comprobarlas rutas a esos sistemas.

• VISTA:

Te permite establecer filtros para ver diferentes aspectos de la galaxia, como el control de facciones y las rutas de comercio.

• OPCIONES:

Te permite configurar la información que se muestra por defecto en el mapa de la galaxia.

## MAPA DEL SISTEMA

26

Puedes acceder al mapa del sistema desde la pantalla de "Navegación" en el panel de objetivos, o desde el mapa de la galaxia en una de las opciones del sistema seleccionado.

El mapa de sistema muestra los cuerpos celestes en el sistema, además de las bases y estaciones. Usa el ratón para seleccionar un cuerpo celeste, base o estación y poder ver su información en el panel lateral.

Si no hay nada seleccionado, el panel lateral muestra las facciones existentes, su influencia en el sistema y cuál está al mando.

Cuando seleccionas una base o estación, se muestran los detalles de la facción que lo controla, además del tipo de mercado, principales importaciones y exportaciones y las mercancías prohibidas.

# **CRIMEN**

Todos los crímenes cometidos y reportados en una jurisdicción generarán una recompensa sobre tu cabeza automáticamente.

Si una autoridad jurisdiccional ha puesto una recompensa sobre tu cabeza, tu indicador de características se mostrará como "BUSCADO". Ten cuidado, mientras estés en el espacio de esa jurisdicción, cualquier nave te puede atacar y destruir legalmente, y en cambio responder a esos ataques será ilegal, a menos que el agresor también tenga su propia recompensa en la jurisdicción.

Se recomienda precaución cuando se viaje a zonas en guerra y sistemas sin autoridad activa (anarquías). En esas regiones del espacio no se respeta ninguna ley; y todas las naves se pueden enfrentar con impunidad. No se impondrán recompensas (aunque las recompensas se siguen pudiendo reclamar en caso de destrucción de un objetivo, si corresponde).

Algunas de las zonas de conflicto activas pueden tener bonos de combate ofrecidos por las facciones involucradas. Simplemente elige una facción en la pantalla "Funciones" del panel de nave; se te asignará a ese bando temporalmente y podrás conseguir beneficios destruyendo naves enemigas en la zona.

Podrás atacar legalmente una nave si en el panel de información de objetivos se muestra como "BUSCADO". Si destruyes una nave buscada se te otorgará una recompensa que podrás convertir en créditos en cualquier estación controlada por la facción que emitió dicha recompensa.

Para ver qué recompensas se han emitido sobre tu cabeza usa la pestaña de estatus en panel de sistemas. En las estaciones o bases podrás pagar (con un extra) las recompensas y multas que se te hayan impuesto.

# SEñAL SEGURA IDENTIFICADA... DESCIFRANDO TRANSMISIóN CONFIDENCIAL

REMITENTE IDENTIFICADO...

Sue, Cripple & Sneer, Abogados Torre Windrush, Villa Olimpo, Marte, sistema Sol 0/0SO4 OL1

## Remitente identificado...

Referencia: JAS 161200/42 Fecha: 16.12.3300

## Comienzo de transmisión principal...

### A quien le pueda interesar:

Es nuestro deber solemne entregarle un paquete que un benefactor nos ha dejado, y que desea permanecer en el anonimato. Se nos dejó el paquete con instrucciones para entregarlo en el caso (y sólo en el caso) de que ingresara con éxito en la Federación de Pilotos.

Acabamos de ser notificados de su ingreso, tras sus calificaciones en los exámenes de aptitud en reclutamiento, y por tanto estamos llevando a cabo esta transacción en la manera especificada por nuestro cliente.

El paquete tiene dos partes. La primera parte está codificada en esta transmisión: es un código confidencial. Use este código para acceder a una cuenta de nave estelar, preconfigurada con sus credenciales, incluyendo paga completa, alquiler indefinido y seguro a todo riesgo completo. La segunda parte del paquete es una transferencia de créditos a su cuenta personal, y que puedo confirmar que ha sido completada con éxito en el momento que esta transmisión está siendo enviada.

El mensaje en anexo también debía serle entregado cuando recibiera el código de acceso. Creemos que este asunto se ha resuelto satisfactoriamente para todas las partes involucradas. Si tiene alguna pregunta, no dude en ponerse en contacto con nosotros. Se aplica la comisión habitual de mil doscientos créditos (1200 CR) por hora (incluyendo el impuesto de servicio federal), más un pago único de contacto inicial de cinco mil créditos (5000 CR).

## Un cordial saludo,

J. Sne

28

Anexo-01

Quizás estés un poco confundido acerca de por qué acabas de recibir esta pequeña suma. Es normal, me preocuparía si no lo estuvieras.

Pero ahora preparémonos para la primera lección. Si una oportunidad dorada se te presenta, y créeme que no hay muchas de esas, abre tus brazos y acéptala de buen grado. Algunas veces es inteligente hacer preguntas, y otras no. En esta ocasión, no.

Todo lo que necesitas saber es que mi organización tiene un objetivo muy específico: buscar aquellos que tienen el potencial de llegar a posiciones de influencia, esos pocos y preciados individuos con el talento suficiente para modificar la galaxia a su alrededor y generar cambios a gran escala. Los buscamos, y los ponemos a prueba. Esta es tu prueba.

Toma la nave. Toma el dinero. Sin ataduras, sin letra pequeña. Haz con ello lo que quieras. Traza tu propio destino.

Impresióname, quizás aprendas algo más.

Un amigo

# players guide v2.30

# <span id="page-15-0"></span>MANUAL VIVO

Este es un "manual vivo", lo que quiere decir que se actualizará a medida que el juego se vaya actualizando, con las nuevas características online y ajustes para mejorar la experiencia de juego. También recibirás notificaciones de cambios y actualizaciones del juego a través de los artículos en la Web, las noticias mostradas en el lanzador y dentro del juego. Los cambios se mostrarán en el siguiente registro de cambios:

# Registro de cambios

- 22/12/2014, Lanzamiento inicial del manual.
- 23/12/2014, Añadida la guía de inicio rápido, añadidos enlaces a contenidos/números.
- 05/01/2015, Correcciones menores de texto.
- 09.01.2015, Soporte Nvidia.
- 18/02/2015, Correcciones menores de texto.
- 11/03/2015, Escuadrones y comunicación (Guía del Jugador).
- 28/07/2015, Powerplay.
- 08/12/2015, CQC.

30

- 22/12/2015, Horizons.
- 03/06/2016, Horizons 2.1 (Ingenieros).
- 25/10/2016, Horizons 2.2 (T Guardians).
- 10.04.2017, Horizons 2.3 (The Commanders)

# MENU PRINCIPAL

coéntros **GUARDAR Y SALIF** 

El menú principal te permite gestionar tu partida guardada, amigos y grupos, así como las opciones. El menú principal tiene las siguientes opciones:

**Entrenamiento:** al seleccionar esta opción accederás a una lista de ejercicios de entrenamiento. Estos te permitirán practicar varias mecánicas del juego de forma segura, sin temer arruinar tu carrera.

**Inicio:** al seleccionar esta opción accederás a un menú que te permitirá elegir cuanta interacción social quieres en la sesión. Puedes elegir iniciar el juego en modo juego abierto, donde tendrás la posibilidad de encontrarte con todos los comandantes que estén jugando en el mismo modo.

Puedes elegir iniciar el juego en Grupo privado. Para iniciar un juego en modo privado debes previamente haber creado un grupo o haber sido invitado a uno (se administra en el menú de Amigos y Grupos privados). Puedes elegir iniciar el juego en modo juego en solitario. Nunca te encontrarás con otros comandantes humanos, pero la simulación todavía tendrá en cuenta a los otros jugadores.

**Amigos y grupos privados** al seleccionar esta opción te permitirá crear y gestionar tus amigos y grupos privados.

Puedes buscar comandantes y enviarles invitaciones de amistad. Una vez que ellos acepten la invitación seréis amigos. Puedes ver en todo momento cuando tus amigos están conectados y, cuando lo estén, puedes enviarles mensajes durante el juego y desde la interfaz del menú principal.

Puedes buscar grupos privados y pedir una invitación por parte del creador del grupo. Un grupo privado es una lista filtrada de comandantes que podrán encontrarse los unos a los otros mientras juegan en el modo grupo privado, sin posibilidad de interactuar con cualquier comandante que no esté en el grupo.

Puedes crear tu propio grupo privado, invitar a amigos o echar amigos del grupo. Puedes desbloquear comandantes a los que tengas bloqueados.

**Reportar jugador:** al seleccionar esta opción se accede a la interfaz para reportar jugadores.

**Opciones:** al seleccionar esta opción accederás a la configuración de gráficos, audio y controles.

También puedes borrar tu partida guardada desde aquí. Atención, eliminar los datos guardados de tu comandante es irreversible.

**Créditos:** al seleccionar esta opción podrás ver los créditos de Elite: Dangerous.

31 **Guardar y salir:** al seleccionar esta opción se guardan todos los cambios en los ajustes y las actividades de la carrera del comandante y se cierra el juego.

# <span id="page-16-0"></span>MANUAL ABREVIADO DE VUELO

Familiarízate con la documentación antes de intentar tu primer vuelo en solitario. Una nave espacial en las manos de un piloto desentrenado constituye una amenaza considerable tanto para sí mismos como para otros, y puede resultar en la pérdida de vidas y/o elevados costes de seguros.

Se recomienda leer los siguientes documentos en el orden en que se presentan, ya que las entradas posteriores pueden referenciar datos mencionados en secciones previas. Adicionalmente, esta documentación ofrece los consejos mínimos para que puedas iniciar tu carrera. Hay detalles adicionales que descubrirás a medida que ganes experiencia tras los mandos.

Se sugiere encarecidamente que visualices los vídeos de tutorial para nuevos pilotos, accesibles desde el lanzador del software y utilices los escenarios de entrenamiento, a los que puedes acceder desde la interfaz principal del menú.

## interfaz visual

Tu nave está equipada con la interfaz estandarizada de pilotaje para facilitar el uso de diferentes naves.

## **ELEMENTOS BÁSICOS DE LA CABINA**

Cada elemento de la interfaz del piloto está diseñado para dar diferente información. A continuación mostramos una lista de elementos:

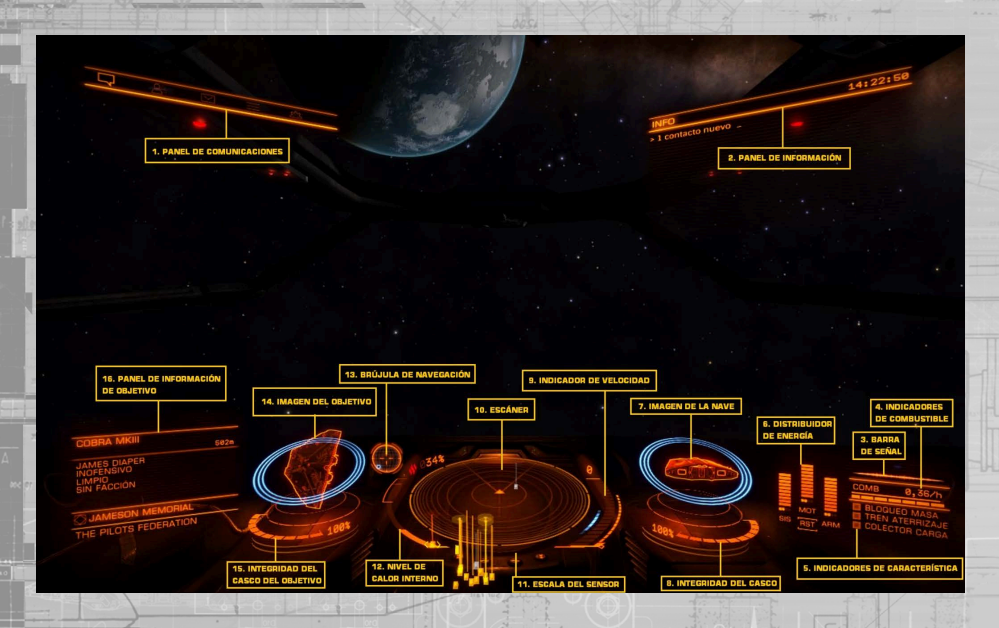

**[back to contents >](#page-3-0)**

**1 Panel de comunicaciones:** aquí se mostrarán las comunicaciones de otras naves o estructuras. Puedes usar el panel de comunicaciones para interactuar con otros comandantes. Se emplearán diversos colores en función de la fuente del mensaje:

- Rojo: naves de la autoridad y estructuras
- Naranja: pilotos sin afiliación
- Amarillo: transmisiones directas • Cian: amigos y compañeros de escuadrón
	- Blanco: mensajes del sistema

Siempre que sea posible, presta atención a los mensajes que recibas, pueden contener información útil.

**2 Panel de información:** aquí se mostrarán notificaciones sobre el estado de la actividad criminal, tu nave y otras embaraciones.

Algunas notificaciones se consideran críticas y se mostrarán inicialmente como un gran elemento holográfico en el centro de la interfaz antes de pasar al panel de información. Presta especial atención a esas notificaciones.

**3 Forma de la firma:** este gráfico representa cómo de visible es tu nave para otras naves en la zona.

La firma de tu nave se compone por una mezcla de emisiones térmicas y electromagnéticas que pueden ser detectadas por los sensores. Dependiendo de como estés operando tu nave, estas emisiones pueden ser más fuertes, haciendo que tu nave sea detectable desde una distancia mayor, o más débil, haciendo que las naves tengan que acercarse mucho más a tu posición antes de ser detectado

Las emisiones de tu nave son representadas como la firma de una onda. Cuanto más grande sean las emisiones de tu nave, más agitada se vuelve la onda. Cuanto más débiles sean las emisiones de tu nave, más calmada se volverá la onda. Cuando activas la opción de "Navegación silenciosa" (ver "Calor y firma") "NAV. SILENCIOSA" aparecerá en lugar de tu firma.

**4 Indicadores de combustible:** aquí se muestra tu suministro de combustible.

El combustible de tu nave se almacena en dos tanques. La barra segmentada representa la capacidad de combustible en el tanque principal de tu nave. Este combustible se usa para realizar saltos al hiperespacio, lo que requiere cantidades considerables de combustible por salto.

Cuando has seleccionado un destino para el que hace falta realizar un salto al hiperespacio el indicador de tu tanque de combustible principal señalará cuanto combustible va a emplearse en el salto.

La capacidad del reservorio activo está representado por la barra delgada sobre el indicador del tanque principal. Este reservorio sirve para alimentar al núcleo de energía para hacer funcionar los sistemas de la nave. Cuando se agota, se rellena automáticamente a partir del tanque principal si es posible.

¡Aviso! Recuerda recargar combustible. Si tu tanque principal de combustible se agota y también lo hace el reservorio la nave será incapaz de generar energía para las funciones de soporte vital.

**5 Indicadores de características:** estos tres indicadores proporcionan información inmediata sobre los estados básicos de la nave.

"El indicador de bloqueo de masa se enciende cuando tu nave se encuentra próxima a un objeto celeste o a una estructura de gran tamaño. No podrás entrar en supercrucero o realizar un salto de hiperespacio hasta que te hayas alejado lo suficiente del cuerpo que origina el bloqueo de masa.

El indicador de tren de aterrizaje se enciende cuando está desplegado. La velocidad máxima de tu nave se verá limitada como medida de precaución. No serás capaz de atracar o aterrizar si tu tren de aterrizaje no está desplegado.

El indicador del colector se enciende cuando su compuerta está abierta. La velocidad máxima de tu nave se verá limitada como medida de precaución. No serás capaz de recoger cargamento del espacio si tu tren de aterrizaje no está desplegado.

Cuando eres buscado por las autoridades en tu ubicación actual, un indicador de "buscado" aparecerá aquí.

**6 Distribuidor de energía:** este elemento representa la cantidad de energía disponible en los tres capacitadores especializados, mostrados como barras de energía. Estos capacitadores se usan para alimentar funciones específicas.

Puedes priorizar la velocidad de recarga de dichos capacitadores. El reparto de recarga de energía se muestra como una serie de "pips" debajo de cada barra de energía. Cuantos más puntos tenga una barra, más rápido se rellenará el capacitador al que esté asociada.

- **SIS:** esto muestra cuánta energía está disponible para recargar los escudos y los módulos defensivos. Además, cuantos más pips tengas asignados, más resistentes serán los escudos a los ataques.
- **MOT:** esto muestra cuánta energía está disponible para iniciar un empuje de postquemador. Además, cuantos más puntos tengas, más maniobrable y veloz será tu nave.
- **ARM:** esto muestra cuánta energía está disponible para refrigerar los sistemas de armamento. En cuanto se vacíe este capacitador tus armas se desactivarán automáticamente hasta que el capacitador comience a rellenarse.

**7 Imagen de la nave:** este gráfico muestra una imagen de tu nave. Cuando tu nave es atacada verás aparecer brevemente un indicador en el lugar del impacto. El color del marcador indica si el ataque ha sido absorbido por el escudo o ha impactado contra el casco de la nave dañando su integridad.

- Cian: el impacto fue absorbido por tus escudos
- Naranja: el casco de la nave ha sufrido daños por el impacto.

Los tres anillos concéntricos rodeando la imagen muestran la fuerza actual de tus escudos. A medida que los escudos se debilitan los anillos van desapareciendo. A medida que se van recargando los escudos estos vuelven a aparecer.

Cuando la fuerza de tus escudos se ve reducida a cero, estos se disipan y comienzan a regenerarse tras una breve pausa. Hay un pequeño retraso mientras el generador de escudos se reinicia. Los anillos concéntricos van cambiando para mostrar una progresión temporal y se van rellenando a medida que tus escudos se regeneran. Una vez que se reinicia el generador de escudos estos se volverán a formar con una fuerza del 50 %. Nota. Tu generador de escudos no será capaz de reiniciarse y reformar los escudos si el capacitador SIS está vacío.

**8 Integridad del casco:** la integridad del casco de tu nave se muestra con un valor en porcentaje y una barra justo debajo de su imagen. Tu nave será destruida si la integridad del casco llega a cero. Las colisiones e los impactos por armamento reducirán el casco de tu nave si tu nave no tiene escudos activos.

**9 Indicador de velocidad:** este gráfico muestra varios detalles acerca de la velocidad de tu nave. La barra principal formada por segmentos muestra tu velocidad actual.

Directamente a la derecha se encuentra la barra de aceleración. El indicador en esta barra representa tu selección de velocidad deseada, y el tamaño de la barra representa tu rango de aceleración. Este último se basa en el número de puntos asignados al condensador de SIS, el tamaño de tu nave y la potencia de tus motores. Cuantos más pips estén asignados al capacitador MOT mayor será la velocidad máxima que puede alcanzar tu nave. A la izquierda de la barra de velocidad se encuentra un indicador de "zona óptima" mostrado en azul. Cuando la velocidad se encuentra en este rango tu nave tendrá la mejor maniobrabilidad posible.

**10 Sensores**:el escáner muestra el volumen de espacio alrededor de tu nave, la cual está representada por el pequeño triángulo en el centro del disco

Los contactos que sean detectados por los sensores de tu nave se mostrarán como marcadores en el disco. Un contacto sobre el triángulo que representa tu nave estará delante de ti, a la izquierda, etc. La altura a la que se encuentra el contacto está indicada por una línea vertical que conecta el marcador con el disco. La longitud de dicha línea indica cuanto está por encima o por debajo con respecto a ti. Un contacto sobre una línea vertical estará por encima de ti, si cuelga del final de una línea vertical estará por debajo. La apariencia y el color de un marcador muestra información adicional:

Un contacto parpadeando de manera irregular indica que el contacto tiene una emisión tan débil que no puede ser identificada correctamente. Los contactos no identificados no pueden ser seleccionados. Para identificar el contacto, acércate a él.

Un contacto cuadrado indica que sus anclajes de armamento están replegados, y un contacto triangular indica que sus anclajes están desplegados. Un contacto hueco indica que se trata de un comandante humano, mientras que un contacto

sólido indica que es un comandante IA. El color se usa para indicar tu relación con el contacto: <span id="page-18-0"></span>**11 Escala del sensor:** este indicador muestra la escala del disco en el escáner. Cuando el indicador está a la izquierda, la escala del escáner es la más pequeña. Cuando el indicador está a la derecha, la escala del escáner es la más grande. Una escala pequeña es útil cuando los contactos están muy cerca. Una escala mayor es útil cuando los contactos están muy lejos.

**12 Nivel de calor interno:** este indicador muestra el calor interno de tu nave en forma de barra vertical y un porcentaje. Tu núcleo de energía genera calor cuando consume combustible para alimentar los sistemas de tu nave. Algunas funciones de la nave, como el motor de distorsión, generan calor adicional. Cuando la temperatura de tu nave aumenta hasta el segmento intermedio los módulos de tu nave comenzarán a sufrir daños. Si aumenta hasta el segmento superior, la nave comenzará a sufrir daños en la integridad del casco.

**13 Brújula de navegación:** este instrumento muestra la posición del objeto seleccionado relativa a la orientación de tu nave. El punto que se mueve representa el objeto, cuanto más cerca esté del centro del círculo, más cerca estará de la dirección a la que apunta tu nave. Cuando el punto está hueco, el objeto está detrás de tu nave.

La brújula de navegación se activa en circunstancias específicas, e indica:

- Un destino de hiperespacio seleccionado
- Un cuerpo celeste seleccionado en tu sistema
- Una pista de aterrizaje que se te haya asignado
- Un vector de escape tras activar supercrucero muy cerca de un cuerpo

**14 Imagen del objetivo:** este gráfico muestra una imagen de la estructura o nave que tengas seleccionada. Si procede, la imagen también mostrará sus escudos como anillos concéntricos.

**15 Integridad del casco del objetivo:** cuando seleccionas una nave que puede ser dañada, la integridad de su casco se mostrará aquí como una barra y valor de porcentaje.

**16 Panel de información de objetivo:** este panel multifunción muestra diversa información dependiendo de que tengas o no algo seleccionado.

Sin selección: se muestra tu ubicación actual, junto con la facción controladora (si hubiese alguna), el tipo de gobierno y el principal tipo de mercado presente en el sistema.

Algo seleccionado: inicialmente se muestra el tipo de la entidad seleccionada. Si completas un escáner básico, se mostrará información adicional:

- Nombre de la nave/comandante
- Estado del casco
- Estado del escudo
- Estado delictivo en la ubicación actual (limpio/buscado)
- Si un subsistema está seleccionado, aquí también se ve su nombre y su integridad estructural

# MODO ENFOQUE

La interfaz del piloto tiene también un modo de enfoque.

El modo de enfoque te permite fijar la mirada en paneles que muestran detalles adicionales y controlan funciones específicas de la nave. Hay tres paneles que puedes enfocar: el panel de sistema, el de objetivos y el de comunicaciones.

Los siguientes comandos se usan durante el modo de enfoque:

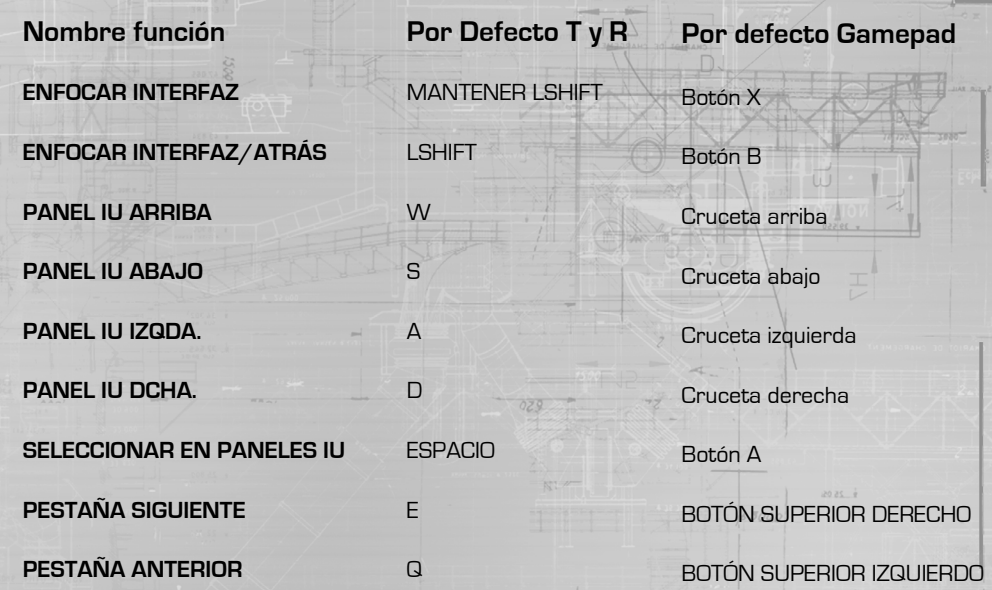

Para activar el modo de enfoque pulsa y mantén pulsado **Enfocar interfaz**. Fíjate que tu vista se mueve hacia atrás ligeramente, lo que te indicará que el modo de enfoque está activado. Si, llegado a ese momento, decides no usar el modo de enfoque, simplemente suelta el botón **Enfocar interfaz.**

Mientras mantienes pulsado ENFOCAR INTERFAZ, pulsa uno de los siguientes comandos:

- **MOVERSE EN LA INTERFAZ A LA DERECHA** para seleccionar el panel de sistemas.
- **MOVERSE EN LA INTERFAZ A LA IZQUIERDA** para seleccionar el panel de objetivos.
- **MOVERSE EN LA INTERFAZ HACIA ARRIBA** para seleccionar el panel de comunicaciones Después suelta el botón de **ENFOCAR INTERFAZ** para enfocar el panel seleccionado.

También se muestra el nombre de tu ubicación actual y facción local.

<span id="page-19-0"></span>**El panel de sistemas tiene cinco pestañas que detallan información y opciones sobre tu carrera y tu nave. Puedes cambiar entre las diferentes pestañas usando PESTAÑA SIGUIENTE y PESTAÑA ANTERIOR.**

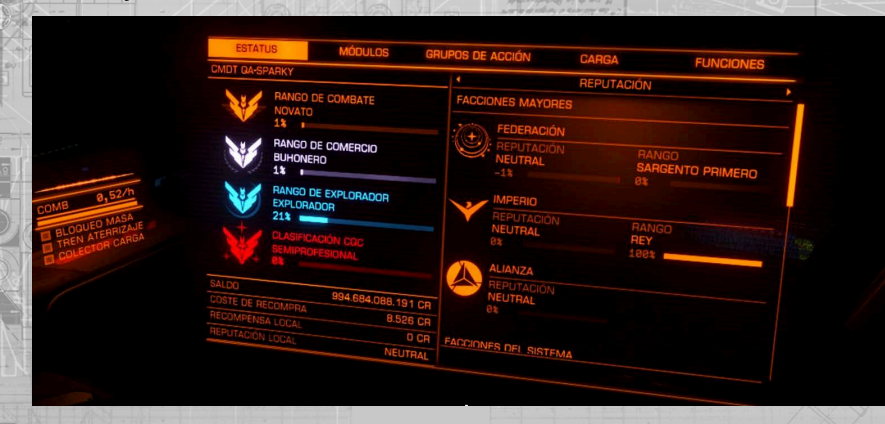

# **ESTATUS**

Esta pestaña te muestra estadísticas sobre tu carrera. Usa **MOVERSE EN LA INTERFAZ A LA IZQUIERDA** y **MOVERSE EN LA INTERFAZ A LA DERECHA** para moverte a través de varias secciones de datos útiles.

## PESTAñA DE MóDULOS

- Indicador Activado/Desactivado
- Nombre del módulo
- Icono de montura fija, asistida o en torreta si es un anclaje de arma
- Grado de efectividad, descrito como una letra, donde "A" es la más eficaz
- Tamaño, descrito como un número, cuanto más alto sea el número mayor será el tamaño del módulo
- Capacitador usado para mantener activas las funciones del módulo, si las tuviese
- Energía consumida del núcleo de energía de la nave
- Prioridad de energía, descrita como un número
- Estado

Usa **MOVERSE EN LA INTERFAZ HACIA ARRIBA** y **MOVERSE EN LA INTERFAZ HACIA ABAJO** para seleccionar un módulo. Usa **PANEL IU IZQDA.** y **PANEL IU DCHA.** en un ítem resaltado para cambiar su prioridad. Luego usa **SELECCIONAR** para activar o desactivar el módulo. Bajo la lista está la barra de potencia de salida, que representa el total de energía disponible para los sistemas de tu nave y la barra de uso, que representa el consumo combinado de todos los módulos activos, divido por prioridad.

La prioridad se usa para determinar qué módulos se desactivarán automáticamente si tu energía de salida se ve reducida (por ejemplo, si equipas un núcleo de energía más pequeño o sufres algún problema de funcionamiento)

Cuando la barra de energía disponible baja por debajo del segmento de prioridad de la barra de energía usada TODOS los módulos de esa prioridad se desactivarán hasta que se restaure la energía.

# PESTAñA DE GRUPOS DE ACCIóN

Esta pestaña te permite configurar las armas que se dispararán cuando usas el ataque primario o el secundario. También te permite crear grupos de armas y equipamiento que podrás activar simultáneamente. Estos grupos se llaman "Grupos de acción".

Esta pestaña se divide en dos secciones. La parte de la izquierda muestra todos los módulos que pueden activarse usando el ataque primario o el secundario. Los módulos van agrupados conforme a su tipo.

La parte de la derecha te muestra tus grupos de fuego en columnas. Cada grupo de acción tiene un número asignado. Debajo de cada grupo de acción hay entradas por cada módulo. Cada entrada mostrará uno de los tres siguientes estados:

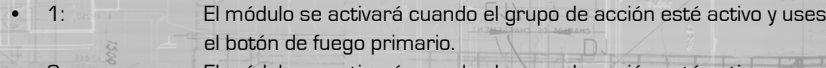

- 2: El módulo se activará cuando el grupo de acción esté activo y uses el botón de fuego secundario.
- Vacio: Este módulo no puede ser usado por ningún grupo de acción cuando esté activo

Usa **MOVERSE EN LA INTERFAZ HACIA ARRIBA y MOVERSE EN LA INTERFAZ HACIA ABAJO** para seleccionar un módulo. Entonces usa **MOVERSE EN LA INTERFAZ A LA** 

**IZQUIERDA y MOVERSE EN LA INTERFAZ A LA DERECHA** para seleccionar un grupo de acción.

Con un grupo de acción seleccionado, usa **SELECCIONAR EN PANELES IU** para rotar por las tres opciones (1, 2, ninguno) para asignar el módulo a disparo primario, secundario o para quitar el módulo de ese grupo de acción.

Un grupo de acción se eliminará si no tiene ningún módulo asignado a él. Cuando hagas un cambio al grupo situado más a la derecha se creará un nuevo grupo. Puedes crear hasta ocho grupos de acción.

PESTAñA CARGA

Esta pestaña está dividida en dos secciones:

La sección de la derecha muestra un manifiesto de la carga que llevas actualmente en tu bodega.

Cada tipo de cargamento tiene su propia entrada, mostrando su icono, nombre y cantidad. Si el cargamento es robado o crítico para una misión aparecerá aquí indicado. Usa **MOVERSE EN LA INTERFAZ HACIA ARRIBA, ABAJO, A LA IZQUIERDA y A LA DERECHA** para seleccionar un tipo de cargamento y usa el botón de **SELECCIONAR EN LA INTERFAZ** para hacer que el menú de eyección de carga aparezca.

En el menú de eyección de carga, usa **MOVERSE HACIA ARRIBA EN LA INTERFAZ o MOVERSE EN LA INTERFAZ HACIA ABAJO** para seleccionar si vas a eyectar la carga manteniendo la propiedad de la carga o abandonarlo sin restricciones, con lo que cualquiera podría recoger el cargamento legalmente.

Usa **MOVERSE EN LA INTERFAZ A LA IZQUIERDA o MOVERSE EN LA INTERFAZ A LA DERECHA** para seleccionar cuanta carga vas a expulsar y **SELECCIONAR** para ejecutar la operación.

Usa **ENFOCAR INTERFAZ/ATRÁS** para cancelar el menú de eyección de carga. A la izquierda tienes el estado de la refinería, si tienes una equipada. El funcionamiento de la refinería se detalla en la sección "Minería", más adelante.

# <span id="page-20-0"></span>PESTAñA FUNCIONES

40

Esta pestaña te permite ejecutar diversas operaciones sobre tu nave. Usa **MOVERSE EN LA INTERFAZ HACIA ARRIBA y MOVERSE EN LA INTERFAZ HACIA ABAJO** para seleccionar la función que deseas usar y ejecútala con el botón **SELECCIONAR EN LA INTERFAZ**.

Si la operación elegida tiene una barra de desplazamiento, usa **MOVERSE EN LA INTERFAZ A LA IZQUIERDA y MOVERSE EN LA INTERFAZ A LA DERECHA** con la operación seleccionada para modificar el valor de la barra. Las funciones disponibles son:

- Facción: se usa para elegir en qué bando vas a combatir en una zona de conflicto.
- Solo estará disponible cuando te encuentres en una zona de conflicto.
- Tren de aterrizaje: despliega o repliega el tren de aterrizaje
- Colector de carga: despliega o repliega el colector de carga de la nave
- Navegación silenciosa: activa o desactiva el modo de navegación silenciosa
- Faros: enciende o apaga los faros de la nave
- Asistente de vuelo: activa o desactiva el asistente de vuelo automático
- Corrección rotacional: activa o desactiva el emparejamiento rotacional automático con las plataformas de aterrizaje
- Comprobaciones prevuelo: activa o desactiva las comprobaciones de controles antes de despega
- Modo de torreta: alterna entre los diferentes modos de fuego. Fuego a discreción (Atacará a todas las naves hostiles en rango), Solo objetivo (Atacará solo a las naves hostiles seleccionadas) y Delantero (Actúan como armas fijas)
- Reportar crímenes contra mí: activa o desactiva la notificación automática de crímenes cuando te ataquen
- Interfaz visual: Oscurece o aumenta el brillo de la interfaz holográfica
- Mirilla: alterna entre los diferentes modos de mirilla. Tradicional (los objetivos muestran un indicador delante para las armas de proyectiles) y Rastreo (se indica donde van a impactar los proyectiles)
- Escala del sensor: alterna entre los modos de escala del sensor. Linear (la escala del sensor no varía desde el centro hacia el borde) y Logarítmica (la escala aumenta desde el centro hacia el borde del disco)
- Reiniciar: inicia un test de diagnóstico que temporalmente desactiva la nave y canibaliza la salud de otros módulos para intentar reparar módulos que se encuentren al 0 % de salud
- Autodestrucción: inicia la autodestrucción, útil cuando tu nave se ha quedado varada debido a un fallo de los módulos o cuando te quedas sin combustible.

# PANEL DE OBJETIVOS

**El panel de objetivos tiene cinco pestañas que detallan información y muestran opciones sobre tu entorno. Puedes cambiar entre las diferentes pestañas usando PESTAÑA SIGUIENTE y PESTAÑA ANTERIOR.** 

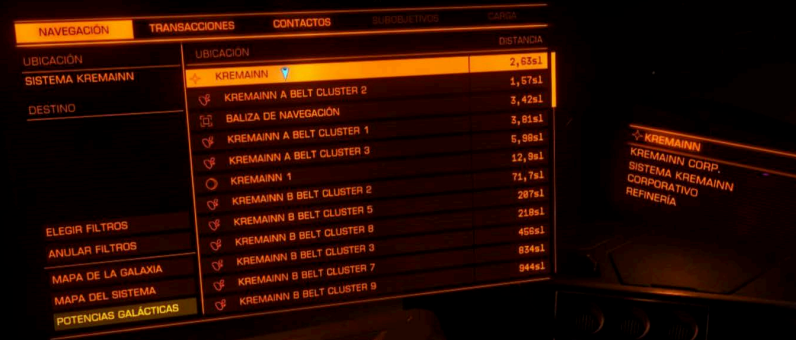

# Navegación

La pestaña de navegación muestra tu ubicación actual, así como el destino que tengas fijado en el sistema de navegación, junto con la distancia hasta este.

También muestra un listado con todos los cuerpos celestes cercanos, puntos de interés y sistemas. Cada localización tiene un icono indicando el tipo al que corresponde, así como la distancia a él.

Una flecha azul muestra la localización de la que te encuentras más cerca. Una flecha naranja muestra la siguiente localización que tienes fijada en tu sistema de navegación de la nave.

La lista está jerarquizada: las estrellas se muestran primero, según distancia, y después destinos que orbitan las estrellas, seguido de objetos que orbiten esos destinos, etc.

Usa **MOVERSE EN LA INTERFAZ HACIA ARRIBA, HACIA ABAJO, A LA IZQUIERDA y A LA DERECHA** para seleccionar un destino. Usa **SELECCIONAR EN LA INTERFAZ** para mostrar el menú de destino de la ubicación seleccionada.

Este menú te permite realizar las siguientes operaciones:

- Fijar/Desfijar destino: marca o desmarca el destino en los sistemas de navegación de tu nave.
- Fijar y supercrucero (si el destino está en tu mismo sistema). Igual que la opción anterior, pero tu nave iniciará automáticamente la carga para pasar a supercrucero.
- Fijar e Hiperespacio (si el destino es un sistema). Igual que el anterior pero inicia un hipersalto.

Desde esta pestaña también se puede abrir el mapa de sistema y el mapa de galaxia. Usa **MOVERSE EN LA INTERFAZ HACIA ARRIBA, HACIA ABAJO, A LA IZQUIERDA y A LA DERECHA** para seleccionar una opción y usa **SELECCIONAR EN LA INTERFAZ** para mostrar el tipo de mapa deseado.

41

# **TRANSACCIONES**

## Esta pestaña muestra varios eventos distintos:

**Contratos:** Cualquier contrato que tengas activo aparecerá listado en esta pestaña. Se mostrará la meta del contrato, así como el sistema de destino y el tiempo restante para cada contrato.

Usa **MOVERSE EN LA INTERFAZ HACIA ARRIBA, HACIA ABAJO, A LA IZQUIERDA y A LA DERECHA** para seleccionar un contrato y usa **SELECCIONAR EN LA INTERFAZ** para mostrar la información de dicho contrato. Este panel muestra los detalles del contrato así como una opción para poder abandonar el mismo.

**Por reclamar:** cualquier recompensa pendiente de reclamar aparecerá en esta pestaña. Por cada recompensa se mostrará el importe total y el sistema en le que debe cobrarse.

**Multas:** cualquier multa activa se mostrará como una entrada en esta pestaña. Cada multa mostrará el total adeudado, así como el sistema en el que deben ser pagadas las multas, junto con un contador, tras el cual la multa se convertirá en un precio por tu cabeza.

Si el contador muestra "Latente" significará que la autoridad que emitió la multa cree que has sido asesinado y ha cerrado tu expediente. No obstante las multas latentes se reactivarán si llamas la atención de la autoridad adecuada (si eres escaneado por naves de la autoridad o te detectan cometiendo un crimen en su jurisdicción).

## contactos

Esta pestaña te muestra todos los contactos que tus sensores han conseguido resolver satisfactoriamente.

Usa **MOVERSE EN LA INTERFAZ A LA IZQUIERDA y MOVERSE EN LA INTERFAZ A LA DERECHA** para seleccionar un contacto. Una barra de color junto al nombre del contacto indicará cualquier relación especial contigo:

- Barra roja: el contacto es hostil contigo.
- Barra verde: el contacto es aliado tuyo.

También se muestra información adicional sobre los contactos seleccionados, incluyendo a qué facción está afiliado y el valor total de las recompensas que se emitieron contra él si se realiza un escáner básico.

Usa **SELECCIONAR EN LA INTERFAZ** para que se convierta en tu objetivo actual. Los símbolos < y > aparecerán entorno al nombre del contacto seleccionado.

Si el contacto fuese un puerto espacial o una estación, se mostrará un menú especial.

Las opciones disponibles en ese menú son:

• Fijar objetivo: selecciona el contacto como objetivo actual.

• Solicitar aterrizaje: selecciona el contacto como objetivo actual y emite una solicitud de atraque. Deberías recibir una confirmación de la petición al poco tiempo.

# **SUBSISTEMAS**

Esta pestaña muestra la lista de subobjetivos detectados durante un escáner básico de tu objetivo fijado. Cada entrada muestra el nombre de cada módulo, así como su salud actual y si se encuentra activo o inactivo.

Usa **MOVERSE EN LA INTERFAZ HACIA ARRIBA y MOVERSE EN LA INTERFAZ HACIA ABAJO** para seleccionar un módulo. Usa **SELECCIONAR EN LA INTERFAZ** para fijar como objetivo el subsistema. Seleccionando un subsistema te permitirá apuntar con mayor precisión sobre él, aumentando las posibilidades de que esos ataques penetren en el módulo y lo dañen directamente.

mercancía

Esta pestaña muestra el manifiesto de carga de la nave que tengas como objetivo fijado si realizas un escáner de carga (se necesita un escáner especializado para ello).

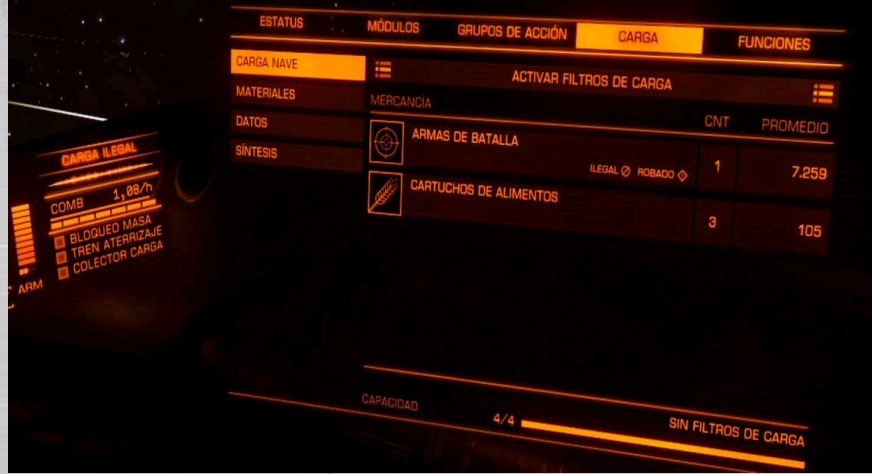

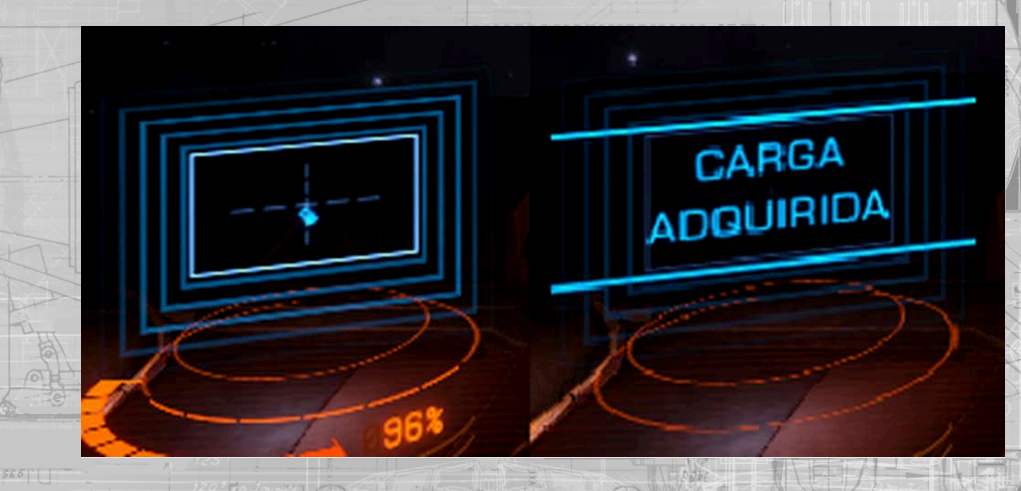

# <span id="page-22-0"></span>VUELO BáSICO

Necesitarás aprender diferentes aspectos de los controles de tu nave para convertirte en un piloto competente.

adr

# MANIOBRAS

Los siguientes comandos se usan para maniobrar tu nave:

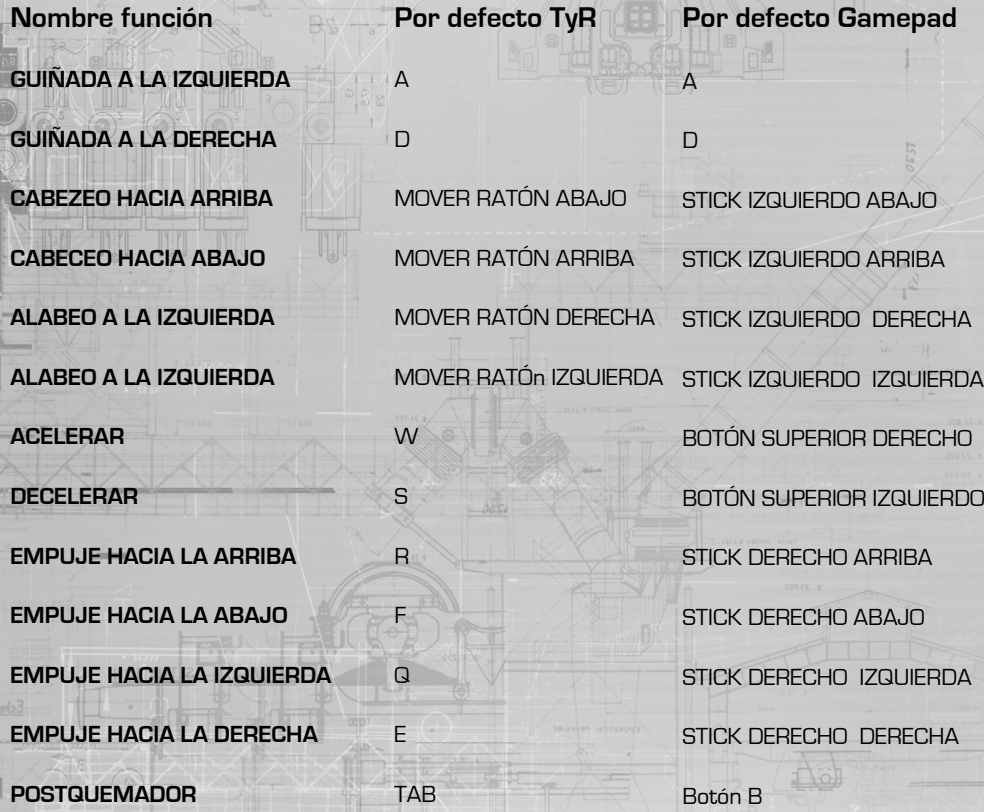

El conjunto de motores de tu nave permiten moverte con seis grados de libertad:

**Movimiento adelante/atrás:** usa **ACELERAR** y **DECELERAR** para mover tu nave directamente hacia adelante o hacia atrás (como la aceleración adelante/atrás en un coche). Date cuenta de que a tu nave le llevará un tiempo acelerar y decelerar. Al viajar hacia adelante, sólo comenzarás a moverte hacia atrás una vez que todo el empuje hacia adelante haya parado y viceversa. Los motores de retroceso de tu nave, que producen el movimiento hacia atrás, son menos potentes que tus motores principales, los cuales te mueven hacia adelante, lo que provoca una aceleración/velocidad máxima de retroceso menor.

**[back to contents >](#page-3-0)**

**Movimiento arriba/abajo:** usa **EMPUJE HACIA ARRIBA y EMPUJE HACIA ABAJO** para mover tu nave en línea recta hacia arriba o hacia abajo (como el movimiento de un ascensor). Al moverte hacia arriba, sólo comenzarás a moverte hacia abajo una vez que todo el empuje hacia arriba haya parado y viceversa.

**Movimiento izquierda/derecha:** usa **EMPUJE A LA IZQUIERDA y EMPUJE A LA DERECHA** para mover tu nave en línea recta a la izquierda o a la derecha (como un portero de fútbol dando pasos laterales a la izquierda y a la derecha a lo largo de la línea de la portería). Al moverte hacia la izquierda, sólo comenzarás a moverte hacia la derecha una vez que todo el empuje hacia la izquierda haya parado y viceversa.

Date cuenta de que en los 3 grados de movimiento descritos arriba, tu nave nunca cambia su orientación o rumbo (esto es llamado inclinación). Esto es justo lo que hacen los siguientes movimientos:

C**abeceo hacia arriba/abajo**: usa **CABECEO HACIA ARRIBA y CABECEO HACIA ABAJO** para rotar tu nave en un movimiento hacia arriba o hacia abajo (como el movimiento de tu cabeza cuando miras arriba y abajo).

**Alabeo a la izquierda/derecha:** usa **ALABEO A LA IZQUIERDA y ALABEO A LA DERECHA** para rotar tu nave en el sentido o en contra de las agujas del reloj (como el movimiento de un volante).

**Guiñada a la izquierda/derecha:** usa **GUIÑADA A LA IZQUIERDA y GUIÑADA A LA DERECHA** para rotar tu nave hacia la izquierda o hacia la derecha (como la rotación de la torreta de un tanque). Nota: la guiñada es más débil que el cabeceo y el alabeo.

Los controles del gamepad tienen activado por defecto "GUIÑADA a ALABEO al principio del alabeo". Esto significa que cuando realizas ligeras/breves pulsaciones de alabeo son traducidos como movimientos de guiñada.

Date cuenta de que en los 3 grados de movimiento descritos arriba, tu nave nunca cambia su posición en el espacio.

Puede que a veces necesites acelerar extremadamente rápido, una situación muy común durante un combate. En esos casos, usa **POSTQUEMADOR** para desencadenar un encendido de emergencia de tus motores. Este consumo necesita unos momentos para activarse y sólo dura unos segundos, pero puede acelerar tu nave más allá de sus capacidades normales e incrementar la maniobrabilidad. Una vez que el aumento finaliza, tu nave decelerará lentamente hasta las velocidades de funcionamiento estándar. El impulso de emergencia requiere energía de tu condensador MOT (ver la sección del distribuidor de energía, más abajo); una energía MOT insuficiente hará que en el impulso de emergencia falle.

Para un vuelo experto, vas a necesitar usar todos estos movimientos en conjunto los unos con los otros. Para pilotos principiantes, es recomendable que te aclimates con los principios básicos del uso de la aceleración con el alabeo y el cabeceo:

- Acelera hasta la velocidad a la que quieres viajar
- Alabea hasta que tu destino/objetivo esté aproximadamente en el punto central de tu vista
- Cabecea hacia arriba hasta que tu destino/objetivo esté aproximadamente en el centro de tu vista
- Usa la guiñada para afinar tu rumbo de tal modo que tu destino/objetivo esté directamente en el punto central de tu vista

44

# <span id="page-23-0"></span>ASISTENTE DE VUELO

Los siguientes comandos se usan para controlar el asistente de vuelo:

Z

**Nombre función** 

**Por defecto TyR Por defecto Gamepad**

Z

## **DESHABILITAR ASISTENTE DE VUELO**

Tu nave está equipada con la característica del asistente de vuelo. Este programa garantiza que el conjunto de motores de tu nave funcionen de forma automática para realizar un empuje negativo cuando es necesario.

Puedes desactivar el asistente de vuelo usando **DESHABILITAR ASISTENTE DE VUELO.** Cuando está deshabilitado, la entrada de cualquier movimiento de control de vuelo continuará incluso después de que la entrada se detenga. Por ejemplo, si realizas un **CABECEO HACIA ARRIBA**, tu nave continuará el cabeceo hacia arriba después de que tú dejes de hacerlo. Tienes que aplicar el empuje negativo apropiado manualmente, lo que en este caso sería, **CABECEO HACIA ABAJO**.

Deshabilitar el asistente de vuelo puede ser útil dado que permite cambiar la orientación de tu nave sin afectar a su velocidad. En esencia, puedes volar en una dirección cuando estás orientado hacia otra. Es, sin embargo, más desafiante.

SENSORES Y SELECCIóN DE OBJETIVOS Para reactivar el asistente de vuelo, usa **DESHABILITAR ASISTENTE DE VUELO** de nuevo.

Los siguientes comandos se usan en tus sensores y computadora de objetivos:

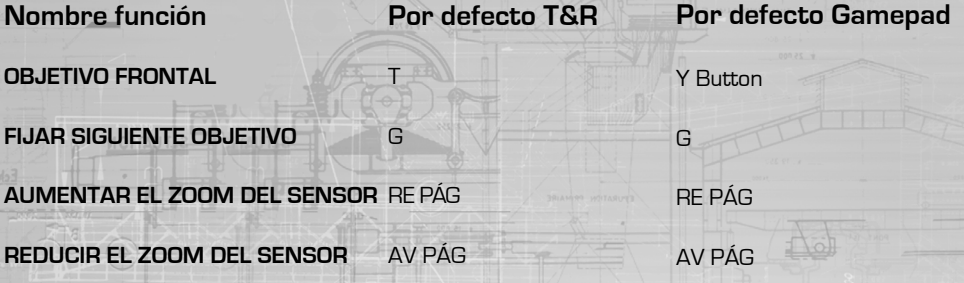

Todas las naves están equipadas con un equipo de sensores que te permiten detectar e identificar naves y estructuras en los alrededores. El módulo de sensores funciona detectando emisiones térmicas y electromagnéticas de naves y estructuras, comparando luego dichas señales con su biblioteca de entidades.

El sistema de sensores utiliza dos formas de transmitir la información al piloto. La primera es el disco de sensores, situado en la parte inferior central de la interfaz de la cabina del piloto.

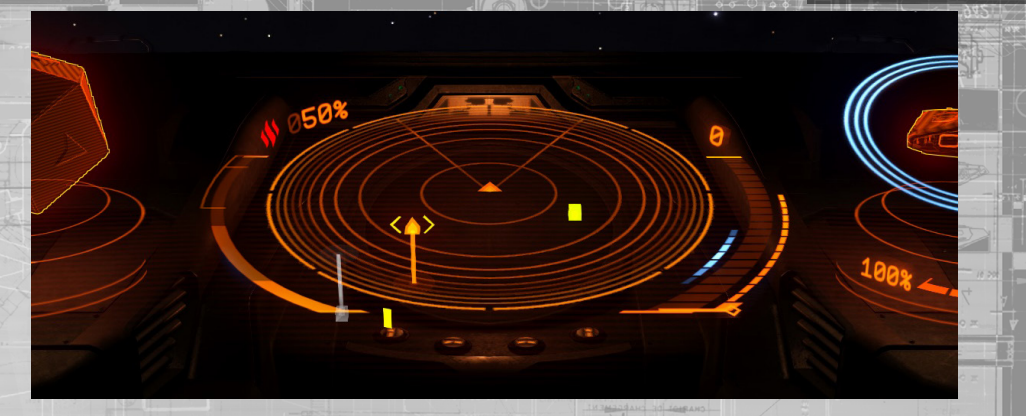

Este elemento describe una esfera de espacio alrededor de un punto central -tu nave-, y el plano llano dibujado es una "rebanada" de la esfera, paralela al plano horizontal de tu nave. Cuando los sensores de tu nave detectan entidades, estas son representadas con marcadores dentro del disco de sensores. La posición relativa del marcador respecto al punto central describe la localización de la entidad en el espacio respecto a tu nave.

Por ejemplo, un marcador a la izquierda del punto central representa una entidad que se encuentra a la izquierda de tu nave en el espacio. Si la marca está sobre el plano conectada a él con una línea vertical descendente, entonces la entidad que representa está sobre tu nave.

Puedes ajustar la escala de tu escáner de disco usando **AUMENTAR ZOOM DEL SENSOR y REDUCIR ZOOM DEL SENSOR**. Cuando los contactos se encuentran muy cerca de ti, quizá quieras reducir el zoom de tu escáner para incrementar el nivel de detalle de los contactos cercanos. Cuando los contactos se encuentran lejos, quizá quieras aumentar el zoom.

Mientras tu módulo de sensores tenga energía tienes acceso a las siguientes funciones de escáner:

**Escaneo pasivo:** activo todo el tiempo, el escaneo pasivo de tu nave detecta automáticamente emisiones en un radio de trescientos sesenta grados y puede revelar contactos de naves y estructuras a tu alrededor.

Cuando las emisiones son muy débiles o muy lejanas, el sistema de sensores sólo puede aproximar la localización de la fuente de emisión, y no proveerá ninguna otra información o forma de fijación de objetivo. Esas detecciones se denominan contactos no resueltos aparecen como unos marcadores que parpadean y constantemente cambian de posición en tu disco de sensores.

Cuando las emisiones son lo suficientemente fuertes, o cercanas (esta distancia está determinada por el nivel de módulo del sensor frente a la fuerza/distancia de la emisión), el sistema de sensores fijará la posición de la fuente de las emisiones y revelará el tipo de nave/estructura.

Dichas detecciones se denominan contactos resueltos, y aparecen como unos marcadores fijos en el disco de sensores que pueden ser fijados en la computadora de objetivos de tu nave.

**Iniciar escaneo básico:** el módulo de sensores de tu nave tiene una estrecha franja de escaneo activo que te permite conocer más detallas sobre un contacto resuelto.

46

<span id="page-24-0"></span>Para iniciar un escaneo básico, debes fijar el contacto resuelto en la computadora de objetivos de tu nave. Hay diferentes maneras de hacerlo.

**Fijar objetivo:** la primera forma de fijar un contacto resuelto en la computadora de objetivos es seleccionándolo directamente. Para hacerlo, tienes que maniobrar tu nave hasta que el marcador del contacto resuelto esté posicionado justo en frente del punto central del disco de sensores, más o menos sobre el plano.

Esto colocará el contacto resuelto justo en frente de tu nave. Verás que un elemento en forma de diamante partido aparece sobre tu HUD de cabina alrededor de la entidad. Usa **OBJETIVO FRONTAL** para fijar la entidad en tu computadora de fijación de objetivos.

También puedes utilizar el modo de enfoque de la interfaz de piloto para moverte sobre tu panel de objetivos, abrir la pestaña de contactos, y seleccionar el contacto resuelto directamente en la lista de contactos resueltos presentada. Hacer esto fijará el contacto resuelto en tu computadora de objetivos.

Por último, puedes fijar automáticamente el contacto resuelto en tu computadora usando **SIGUIENTE NAVE.** Cada vez que utilices este comando la computadora de objetivos de tu nave fijará el siguiente contacto resuelto presente en tu localización.

Sólo puedes fijar una nave/estructura/anomalía en tu computadora a la vez.

Una vez que has fijado el contacto resuelto en tu computadora su marcador en el disco de sensores se pondrá entre corchetes, permitiéndote localizarlo rápidamente. También se mostrará un holograma del objetivo sobre la interfaz de piloto junto con el tipo de entidad.

Además, cuando estás frente a un contacto resuelto que haya sido fijado en tu computadora de objetivos, tu HUD de cabina mostrará un marcador alrededor de la misma entidad. Si el objetivo es una nave, el marcador del HUD de cabina mostrará tres triángulos a su alrededor. Estos triángulos son tridimensionales y rotan para mostrar la parte frontal de la nave.

Si el objetivo no es una nave, el marcador del HUD de cabina mostrará unos paréntesis alrededor del objetivo. Junto al marcador, se muestra la distancia a la que se encuentra el objetivo, así como su nombre o tipo.

**Completando el escaneo básico:** para completar el escaneo básico, simplemente mantente de frente al objetivo. Verás "Escaneando" sobre la interfaz de piloto. Durante los pocos segundos siguientes, se pueden aprender detalles adicionales sobre el objetivo, incluyendo su nombre, resistencia del casco y los escudos y su estado criminal en esta zona. También revelará los subsistemas del objetivo (si los tuviera). Esto puede verse usando el modo de enfoque de la interfaz de piloto, abriendo la pestaña de Subobjetivos en el panel de objetivos.

Completar el escaneo básico es muy importante. No sólo sabrás los detalles adicionales sobre un objetivo, si no que en el caso de naves, verás su estado criminal, lo que informará de cuando puedes atacar al objetivo de forma legal sin cometer un crimen.

Una vez que has completado un escaneo básico de un contacto resuelto guardarás toda la información obtenida mientras te mantengas en la misma zona. Aún cuando tus sensores pierdan la emisión del contacto, en caso de readquirirla, los resultados del escaneo básico se reaplicarán

**Escaneo avanzado (Módulos opcionales requeridos):**tu nave puede ser equipada con un número de módulos de escaneo avanzado, lo que te permite obtener información adicional sobre tu objetivo actual que, de otro modo, no podrías adquirir.

A todos los efectos, dichos escáneres son considerados armas, así que deben ser asignados a un grupo de acción y ser "disparados" a tu objetivo durante un tiempo determinado.

Los escáneres avanzados son activos y altamente visibles para los sensores de las naves. Te será notificado cuando eres el objetivo de un escáner avanzado, aunque tus sensores no serán capaces de determinar el origen de la fuente.

## ATRAQUE Y DESPEGUE

Los siguientes comandos se usan durante el atraque y el despegue:

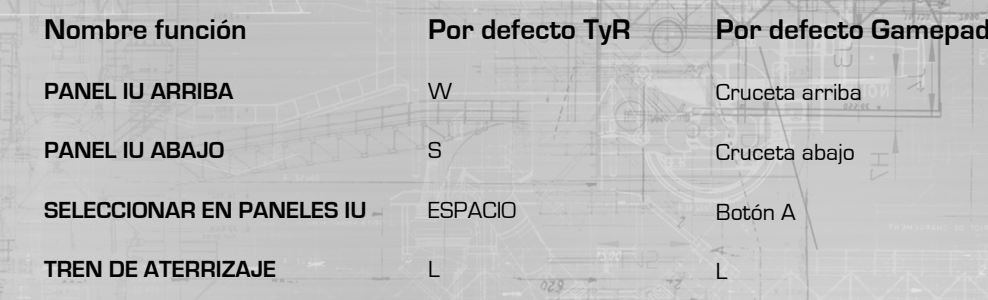

Todos los pilotos deben ser conscientes y capaces de seguir los protocolos de atraque que han sido estandarizados a lo largo de la galaxia conocida.

Para atracar, necesitarás cumplir tres criterios:

- No debes estar siendo atacado por las autoridades
- Debes estar a menos de 7,5 km del puesto o estación estelar

• Debes tener permiso de atraque

Para pedir permiso de atraque, posiciónate a menos de siete kilómetros y medio, luego fija la estación o base espacial. Una vez fijado el puerto o estación, utiliza el modo de enfoque de la interfaz de piloto para abrir la pestaña de contactos en el panel de objetivos.

Usa **PANEL IU ARRIBA** y **PANEL IU ABAJO** para resaltar la estación o base espacial. Luego usa **SELECCIONAR** para abrir el panel interactivo. Usa los mismos comandos para resaltar y seleccionar la opción Solicitar aterrizaje.

Deberías recibir una confirmación de la petición mediante audio y en el panel de comunicaciones. Asumiendo que el puerto tenga plataformas libres, recibirás permiso de aterrizaje momentáneamente.

Una vez que el permiso haya sido dado se te asignará una plataforma de aterrizaje y un periodo de tiempo en el cual debes completar el proceso de atraque. Tu plataforma y periodo de tiempo asignados se mostrarán directamente sobre el disco de sensores de la interfaz de piloto.

nstantáneamente.

Debido a que las estaciones y bases espaciales son estructuras inmensas, al fijarlos en tu computadora de fijación de objetivos la brújula de navegación se activará, ayudándote a moverte por ellos.

DOCKING AT STARPATRACAR EN ESTACIONES ESPACIALESORTS

Lleva tu nave hasta la esclusa de la estación. El holograma de las estaciones espaciales Coriolis, representadas en la interfaz de piloto al ser fijadas en tu computadora, muestra unas flechas sobre las caras de la estación que señalan la esclusa para ayudarte a localizarla.

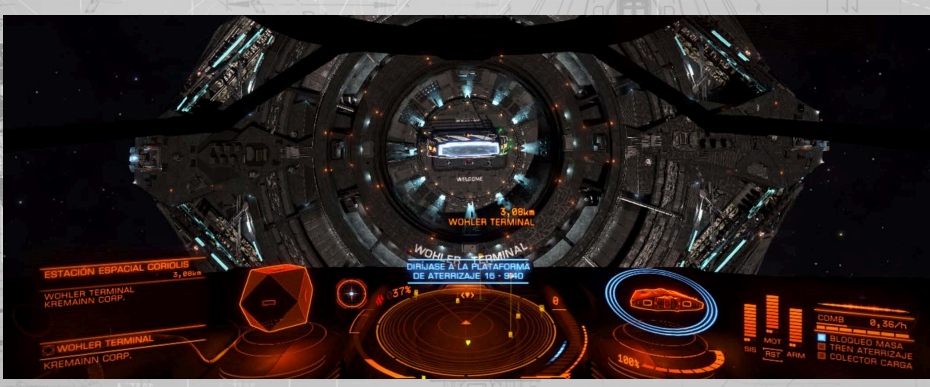

Una vez que hayas localizado la esclusa, atraviésala teniendo cuidado de igualar la rotación y de evitar colisiones con los muros y otras naves en uso de la estación espacial.

Dentro de la zona de atraque la estación activará el asistente de rotación de tu nave.

Tras pasar la esclusa y una vez dentro de la estación, localiza y vuela hacia tu plataforma asignada, la cual estará iluminada con una vía descendente holográfica que además mostrará el número de plataforma. Una vez que se haya atravesado la esclusa, tu brújula de navegación mostrará tu plataforma asignada para ayudarte a localizarla.

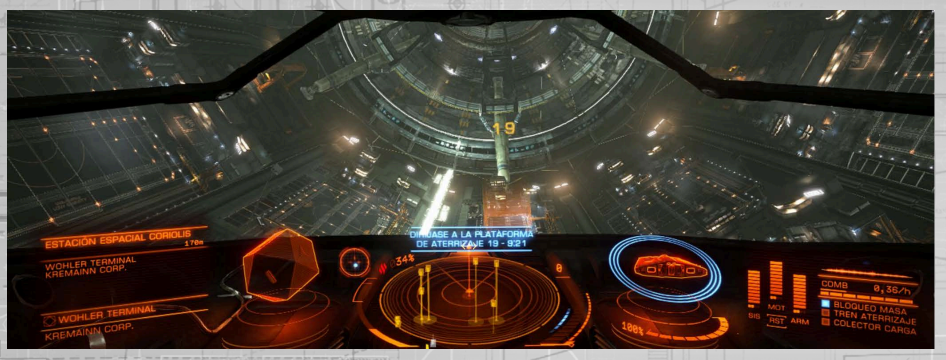

Antes de intentar atracar, despliega el tren de aterrizaje de tu nave usando el comando TREN DE ATERRIZAJE. No serás capaz de atracar a menos que tu tren de aterrizaje esté desplegado.

Date cuenta de que una vez que tu tren de aterrizaje está desplegado, las características de vuelo cambian: la velocidad máxima de tu nave se reduce como medida de precaución.

También puedes definir los controles manuales del tren de aterrizaje en Opciones>Controles del menú principal, permitiéndote alterar tu diseño de control para facilitar el aterrizaje. Por ejemplo intercambiando la vista libre por los comandos de quiñada.

Una vez que te hayas colocado cerca de la plataforma que te ha sido asignada, el disco de sensores de la interfaz de piloto es reemplazado por un asistente de atraque que muestra la inclinación y posición de tu nave en relación con la plataforma.

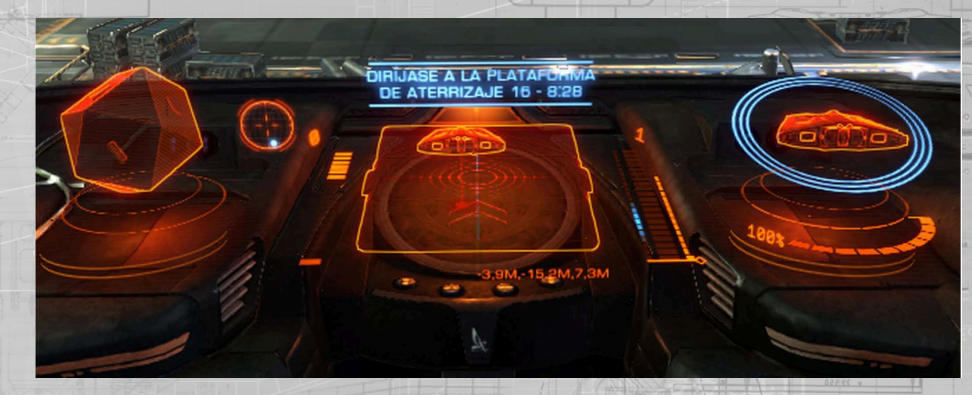

Utilizando este asistente, centra tu nave sobre la plataforma paralela a ella, con el holograma de tu nave señalando en dirección contraria a ti en el asistente de atraque. Una vez que estés en la posición correcta, el holograma de la plataforma cambiará a azul.

Baja lentamente tu nave en línea recta sobre la plataforma. Cuando estés lo suficientemente cerca, los anclajes de atraque de la plataforma se activarán y asegurarán tu nave, completando el proceso.

## Atracar en bases espaciales

Vuela directamente hacia la base espacial. Tu brújula de navegación se activará y señalará directamente a tu plataforma asignada. Date cuenta que debido a su naturaleza tridimensional, las plataformas de aterrizaje de las bases espaciales pueden estar colocadas en cualquier cara de la superestructura.

Una vez que hayas localizado visualmente tu plataforma, utiliza el mismo proceso que al atracar en una estación espacial.

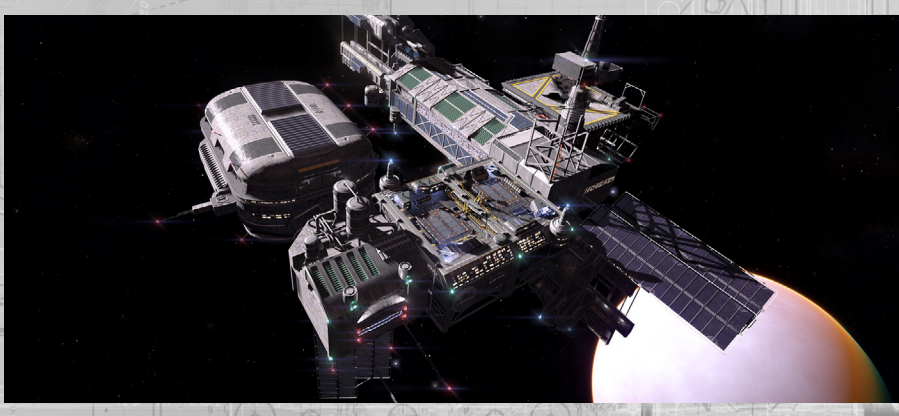

# <span id="page-26-0"></span>Normas de atraque

52

Es importante señalar que todos los puertos tienen normas muy estrictas que debes obedecer si deseas tener éxito como piloto:

- Control de acceso: no esperes dentro de la esclusa, o sobre una plataforma de aterrizaje que no te haya sido asignada
- Control de armas: nunca dispares tus armas dentro de la estación
- Control de tiempo: completa siempre tu proceso de atraque dentro del espacio de tiempo asignado
- Merodear: nunca entres en una estación sin tener permiso de atraque

Un fallo en el cumplimiento de estas normas puede dar como resultado multas, aplicación de recompensas y la destrucción de la nave.

Una vez que hayas atracado con éxito, el asistente de atraque es reemplazado por el enlace de los servicios de estación. Usa **PANEL IU ARRIBA y PANEL IU ABAJO** para resaltar la opción que deseas y luego **SELECCIONAR** para seleccionarla. Hay tres opciones:

- Servicios de estación: selecciónalo para abrir la interfaz de servicios de estación
- Ir al hangar/Ir a la superficie: selecciónalo para transferir tu nave dentro o fuera del interior de un hangar. Algunos servicios requieren la transferencia de tu nave al interior de un hangar
- Despegar: pide permiso para salir de la estación o base espacial

Desanclaje: el proceso de desanclaje es muy sencillo. Una vez que hayas seleccionado Despegue en el enlace de servicios de la estación serás, tras unos segundos, liberado de los anclajes de atraque.

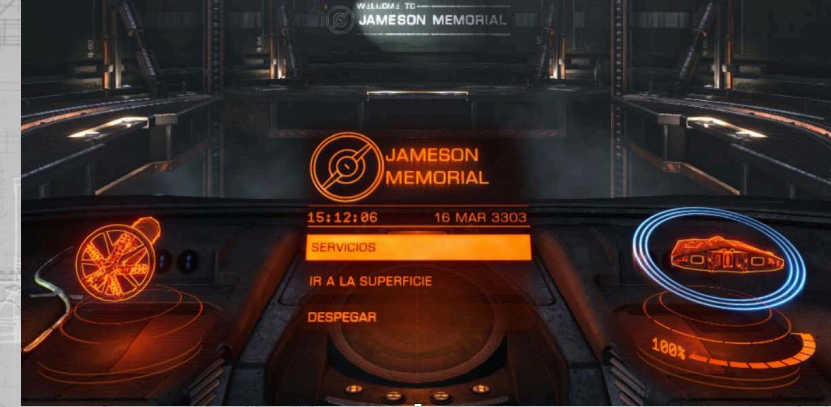

Asegúrate de que tu acelerador está a cero antes de despegar para evitar colisiones durante el desanclaje.

Si estás es una estación espacial, tendrás un espacio de tiempo asignado en el cual debes abandonar la zona de atraque. Piensa que cuando sales por la esclusa el asistente de rotación de la estación finalizará; asegúrate de abandonar la esclusa suave y rápidamente..

En cualquier momento puedes activar las comprobaciones pre-vuelo usando el modo de enfoque de la interfaz de piloto, yendo a la pestaña de funciones del panel de sistemas donde se encuentra esta opción. Cuando está activada, la comprobación pre-vuelo requiere que pulses una serie de comandos antes de que el permiso de despegue sea asignado.

La comprobación pre-vuelo es una forma fantástica de repasar los diferentes comandos de tu método de control.

# **COMBATE**

Los comandos siguientes se usan durante el combate:

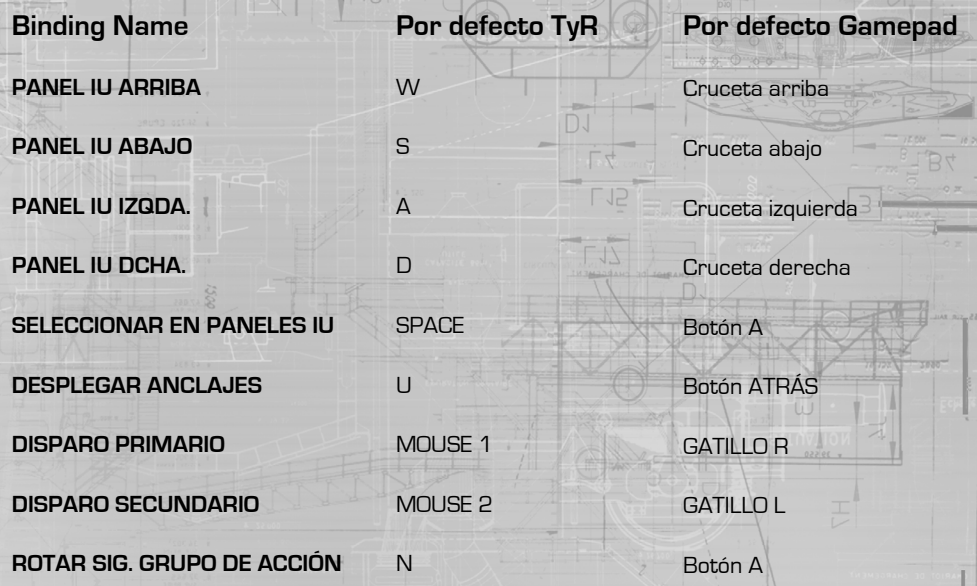

La galaxia es un lugar potencialmente peligroso. Todos los miembros de la Federación de Pilotos deben ser capaces de comprender y utilizar los principios básicos del combate entre naves.

# anclajes de armas y utilidades

Los módulos de armamento se instalan exclusivamente en los anclajes de tu nave. Las naves tienen diferente número de anclajes, de diferentes tamaños.

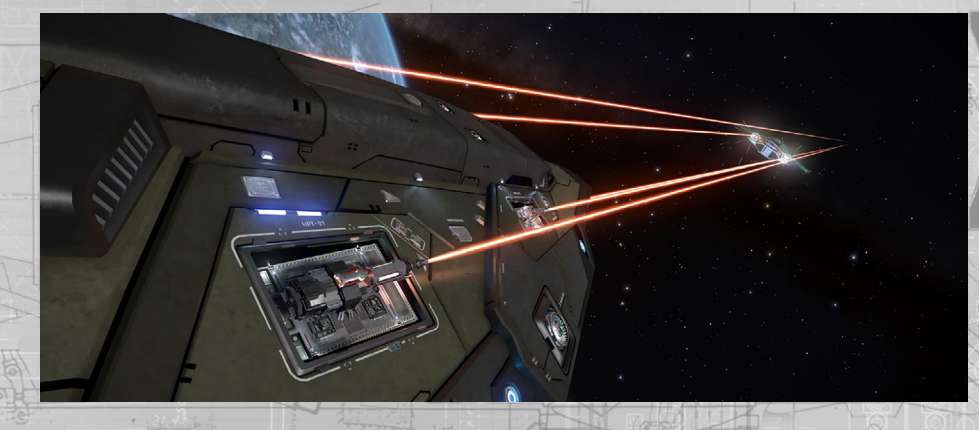

Todos los anclajes son bodegas de armamento internas que deben desplegarse antes de poder ser usadas. Utiliza **DESPLEGAR ANCLAJES** para desplegar los anclajes de tu nave.

<span id="page-27-0"></span>Los anclajes de utilidades son pequeños anclajes externos que pueden equiparse con una variedad de módulos distintos del armamento, como torretas de defensas de punto antimisiles, eyectores térmicos o lanzadores de señuelos.

Algunos módulos instalados en anclajes de utilidad no requieren que se desplieguen los anclajes, aunque sí necesiten ser asignados a un grupo de acción. grupos de acción

El armamento también debe ser asignado a un grupo de acción. Un grupo de acción es una colección de módulos de armamento/dispositivos que se activan a la misma vez cuando se recibe una orden de disparo. Cada grupo de acción tiene acceso a una orden de disparo principal y otra secundaria, permitiendo una mayor personalización. Utiliza **DISPARO PRIMARIO y DISPARO SECUNDARIO** para activar los dispositivos asignados a cada orden de disparo en el grupo de acción activo.

Asegúrate de que tus armas están asignadas a un grupo de acción. Usa la interfaz del piloto para navegar hasta la pestaña de grupos de acción del panel de sistemas.

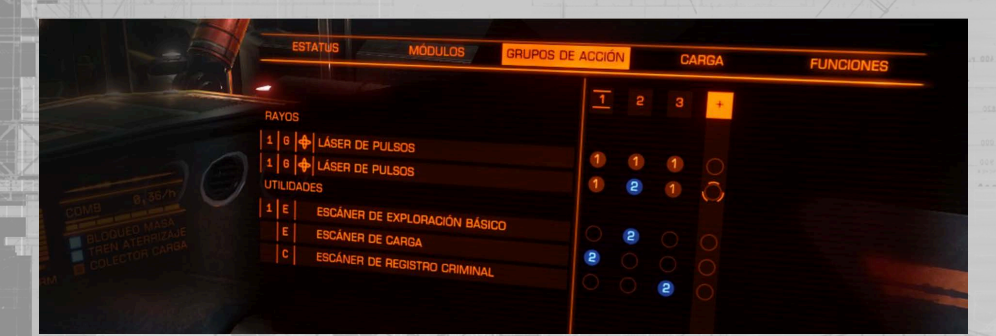

En esta pestaña, usa **PANEL IU ARRIBA y PANEL IU ABAJO** para seleccionar un módulo. Luego usa **PANEL IU IZQDA. y PANEL IU DCHA**. para seleccionar un grupo de acción.

Con un grupo de acción seleccionado, usa **SELECCIONAR EN PANELES IU** para rotar por las tres opciones (1, 2, ninguno) para asignar el módulo a disparo primario, secundario o para quitar el módulo de ese grupo de acción.

# conjuntos de armamento

**Conjuntos de armamento en el HUD:** cuando despliegas los anclajes de tu nave, fíjate en que en el HUD de la cúpula aparecen dos grandes elementos en forma de paréntesis. Estos conjuntos están etiquetados como Primario y Secundario, seguidos de un número que representa el grupo de acción que actualmente esté activo.

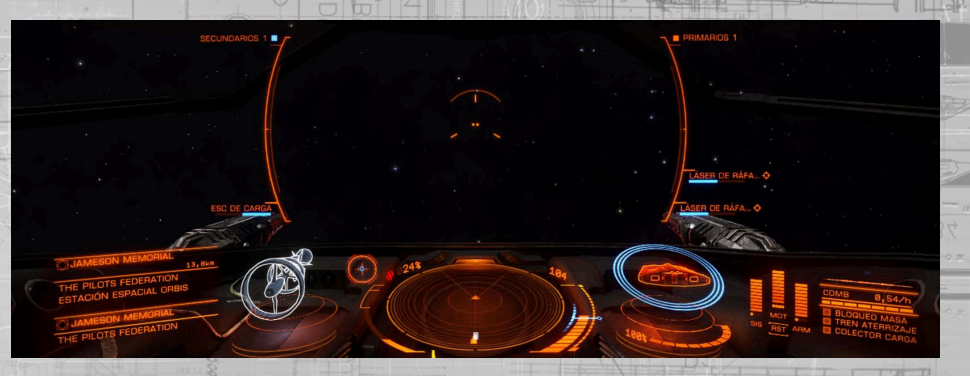

Se situarán elementos que representan a las armas asignadas a este grupo de acción junto a estos conjuntos: las armas asignadas a la orden de disparo primario unidas al conjunto primario y las armas asignadas a la orden de disparo secundario unidas al conjunto secundario.

Puedes rotar por tus grupos de acción usando **ROTAR SIG. GRUPO DE ACCIÓN,** permitiéndote emplear de esta forma muchas armas distintas usando solo las órdenes de disparo primario y secundario.

Cada elemento muestra una serie de bloques de información:

- Nombre del arma/dispositivo
- Icono del tipo de anclaje (fijo/asistido/torreta)
- Barra de munición/refrigerante
- Advertencia de "objetivo fuera de alcance" (solo cuando se tiene una nave seleccionada en la computadora de objetivos)

Algunos módulos instalados en anclajes de utilidad no requieren que se desplieguen los anclajes, pero pueden (o deben) ser asignados a un grupo de acción. En tales casos, los conjuntos de armas se mostrarán aún cuando los anclajes no están desplegados.

# conjuntos secundarios

Algunos módulos instalados internamente o en los anclajes de utilidad pueden ser utilizados sin desplegar anclajes o ser asignados a un grupo de acción, simplemente necesitan tener energía.

Cuando se equipan dichos módulos y tienen energía, el HUD de la cabina muestra unos conjuntos secundarios más pequeños con los módulos incorporados. Esto te permite ver en todo momento información importante acerca del módulo, como el tiempo de carga o la munición.

## <span id="page-28-0"></span>retículos del punto de mira

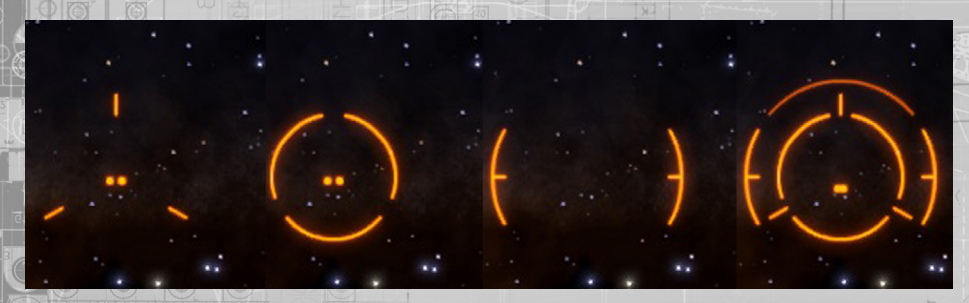

**Retículos del punto de mira:** cuando despliegas los anclajes de tu nave, observa que en el HUD de la cabina aparecen los retículos del punto de mira. Cada tipo de arma tiene su propio estilo de retículo, y están diseñados para encajar juntos cuando en el mismo grupo de acción hay múltiples tipos de armas.

Como parte de cada elemento de los retículos del punto de mira hay un pequeño marcador de precisión, que representa con exactitud dónde irán los disparos del arma

Cuando tienes un contacto resuelto seleccionado en tu computadora de objetivos, esos marcadores de precisión se mueven basándose en la distancia al objetivo. Esto es porque tus armas están calibradas para disparar directamente hacia adelante, independientemente de dónde estén colocadas en tu nave, y aunque la perspectiva haga que parezca que todos los ataques viajan al centro de tu vista, en realidad no es así.

En las naves más grandes los anclajes pueden estar situados a bastante distancia; tanta, que las naves pequeñas podrían no resultar impactadas por todas las armas a la vez (las naves muy pequeñas pueden literalmente volar entre las armas de naves muy grandes). El marcador de precisión se mueve para mostrar exactamente dónde será el punto de impacto cuando el disparo alcance la distancia que lo separa del objetivo.

Los retículos de punto de mira de las armas de proyectiles incorporan un elemento adicional. El HUD de la cabina mostrará un indicador de predicción para la nave seleccionada en tu computadora de objetivos. Al disparar con armas de proyectiles, apunta al indicador de predicción en lugar de al objetivo a en sí mismo - este indicador muestra la posición prevista del objetivo cuando los proyectiles alcancen la distancia que los separa del objetivo.

Algunas armas requieren un bloqueo adicional de precisión antes de que puedan ser activadas. Debes mantener el punto de mira en el objetivo mientras se completa el bloqueo de precisión. El retículo del punto de mira para estas armas indica el progreso del bloqueo de precisión, acompañado por un tono audible. Cuando el bloqueo se haya completado, el indicador se detendrá y el tono audible se volverá continuo. El bloqueo de precisión fallará si dejas de seguir al objetivo.

Algunos retículos del punto de mira mostrarán destellos en elementos adicionales cuando su arma asociada impacte con éxito en el objetivo. Esta retroalimentación adicional ayuda al utilizar armas de proyectiles que tienen un tiempo de vuelo al objetivo.

## **SUBSISTEMAS**

Si has seleccionado un subsistema de una nave, el elemento del objetivo en el HUD de la cabina mostrará un añadido: un pequeño objetivo de precisión situado directamente sobre la localización del módulo, lo que te ayudará a apuntarle con mayor precisión.

# tipos de anclajes

Hay tres tipos de anclajes diferentes que pueden utilizarse para el armamento:

- Fijo: el arma dispara en línea recta a lo largo de la línea de su cañón
- Asistido: el arma tiene un movimiento limitado y es capaz de seguir de forma semiautónoma a una nave seleccionada en la computadora de objetivos de tu nave
- Torreta: el arma tiene movimiento rotacional completo y puede seguir y atacar objetivos de forma autónoma

**Anclaje fijo:** estas armas son fáciles de usar. Maniobra con tu nave de manera que el retículo del punto de mira, y especialmente el marcador de precisión, estén sobre el objetivo (o, en el caso de armas de proyectiles, sobre el indicador de predicción), luego usa el comando de disparo asociado para atacar.

**Anclaje asistido:** estas armas operan de manera diferente cuando una nave seleccionada en tu computadora de objetivos se sitúa frente a tu nave; el anclaje asistido se moverá de forma autónoma hacia el objetivo. El punto en el que comienza el autoapuntado está basado en la fuerza de tus sensores y la fuerza de las emisiones del objetivo.

Aun así, todavía se requiere una orden de disparo por tu parte para realizar el ataque.

Cuando un arma en un anclaje asistido apunta automáticamente, podrás ver sus marcadores de precisión moverse hacia el objetivo. Si el marcador de precisión se mueve fuera del retículo del punto de mira, obtiene su propio retículo para que puedas identificar rápidamente el tipo de arma.

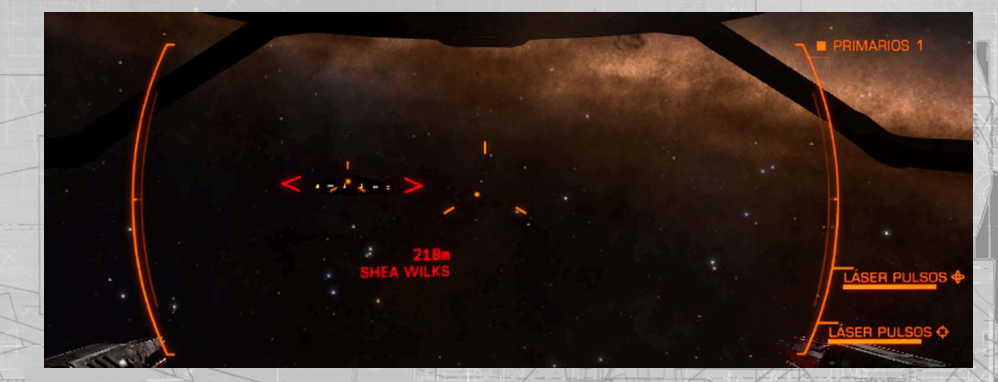

Las armas instaladas en anclajes asistidos son muy útiles para las naves más lentas, que de otra manera podrían tener problemas para seguir a su objetivo. Sin embargo, su autoapuntado es muy impreciso, haciendo que se desvíen ligeramente cuando se trata de seguir blancos de forma autónoma, haciéndolos ineficaces a mucha distancia o para atacar subsistemas. También tienden a ser menos potentes que sus contrapartidas fijas.

<span id="page-29-0"></span>**Anclaje en torreta:** estas armas operan de manera diferente a los otros anclajes de armamento.Las armas instaladas en la torreta son completamente autónomas, capaces de seguir objetivos y dispararles sin intervención del piloto, siempre que el objetivo se mantenga en su arco de disparo.

Las torretas pueden programarse para tres modos de disparo diferentes:

- Fuego a discreción: la torreta automáticamente atacará a todos los contactos hostiles resueltos
- Solo al objetivo: la torreta solo atacará a la nave seleccionada en tu computadora de objetivos
- Disparo hacia adelante: la torreta apunta directamente hacia adelante y actúa como un arma fija

Las torretas apuntan basándose en los mismos parámetros que las armas en anclajes asistidos y, por tanto, sufren las mismas deficiencias, aunque más pronunciadas. Tienden a ser más débiles que cualquiera de los otros anclajes y sufren desviaciones extremas.

Aun así, pueden ser extremadamente efectivas cubriendo ángulos de ataque que de otra manera se convertirían en puntos ciegos.

# vulnerabilidades del autoapuntado

Debido a que las armas en anclajes asistidos y de torreta utilizan las emisiones del objetivo para permitir el autoapuntado, son vulnerables a los enemigos que pueden reducir o interferir sus emisiones.

Tendrás que acercarte más a las naves con emisiones reducidas para obtener la ventaja del apuntado automático.

Las naves equipadas con lanzadores de señuelos pueden anular completamente las armas autoapuntadas temporalmente. Mientras que una nave esté bajo los efectos de una nube de señuelos, todas las armas autoapuntadas sufrirán desviaciones extremas si dicha nave está seleccionada en la computadora de objetivos.

# escudos

Las naves pueden equiparse con un generador de escudos. Cuando están activados, estos generadores forman un campo alrededor de la nave que absorbe los ataques y los convierte en luz inofensiva. Cada vez que un escudo recibe un impacto, la fuerza del campo se ve debilitada.

Transcurrido un tiempo sin recibir ataques, se consume energía de la nave para refortalecer el campo. Si se producen suficientes impactos sucesivos sobre un escudo, este se colapsa temporalmente. Un escudo colapsado provoca que el generador de escudos se reinicie.

Una vez que se completa el reinicio, el generador comenzará a regenerar el escudo internamente. Una vez que el escudo alcanza el cincuenta por ciento de su fuerza máxima se despliega de nuevo para cubrir la nave, y con el tiempo y la energía necesarios, continuará regenerándose hasta su fuerza máxima.

Los escudos se representan en la interfaz del piloto como círculos concéntricos azules alrededor del esquema de la nave. Cuando un escudo se colapsa, los círculos concéntricos se reemplazan por un elemento de alerta que inicia un contador mientras el escudo se está regenerando internamente.

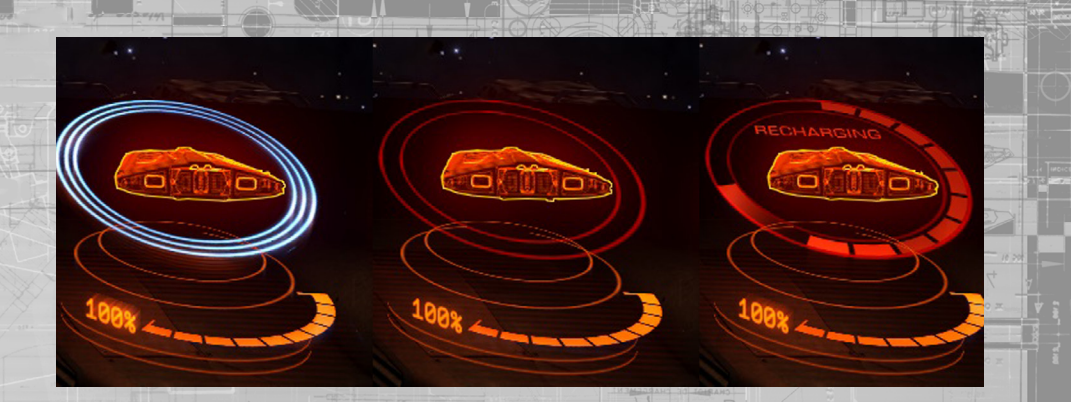

Los escudos son, en general, más eficaces absorbiendo los ataques basados en la cinética procedentes de proyectiles, y menos capaces de resistir los ataques basados en calor procedentes de los láseres.

# daños en la nave

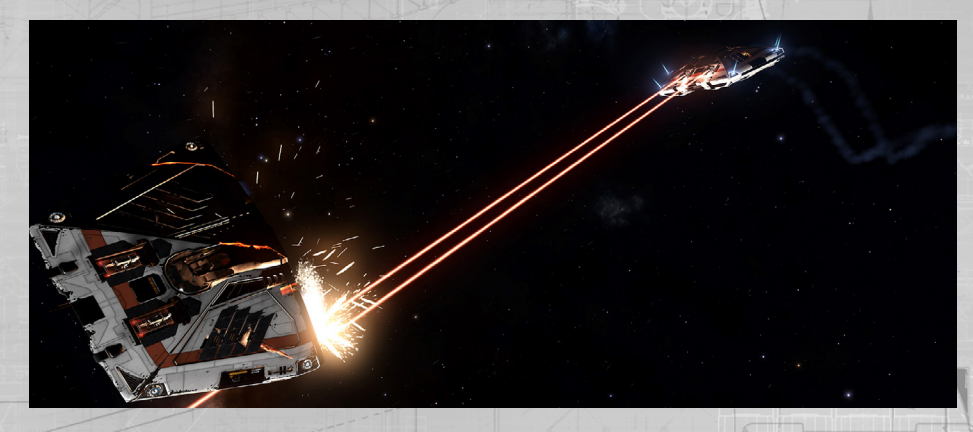

Una vez que el escudo de una nave se colapsa (o si ha sido destruido o la nave carece de generador de escudos), los ataques al objetivo impactarán en el casco, causando unos daños que serán permanentes hasta que la nave pueda ser reparada.

El casco se representa en el interfaz del piloto mediante una barra naranja y un valor en porcentaje bajo el esquema de la nave.

Una nave no sufre ninguna penalización operacional por recibir daños en el casco, pero si su integridad del casco se ve reducida a cero, se desintegrará y será destruida.

En general, el casco de una nave está más capacitado para resistir los ataques basados en calor procedentes de los láseres y es más vulnerable a los ataques basados en la cinética de las armas de proyectiles, siendo especialmente vulnerable a los ataques explosivos de misiles.

# <span id="page-30-0"></span>ataques que penetran el casco

Los ataques que impactan el casco de la nave tienen una posibilidad de penetrarlo y dañar módulos internos.

Para que esto ocurra, la trayectoria del ataque debe cruzarse con la ubicación del módulo dentro de la nave. Las probabilidades de penetración varían: algunas armas son mucho más efectivas penetrando que otras.

Cuando un ataque penetra el casco, se pierde alguna fuerza mientras viaja por dentro de la nave, resultando en un daño menor para el casco, pero parte de este daño se transfiere directamente al módulo impactado.

## MUNICIóN Y REFRIGERACIóN DEL ARMAMENTO

Algunas armas requieren munición para disparar. Si es así, la cantidad de munición disponible para ellas se muestra en el elemento de armamento asociado al grupo del arma.

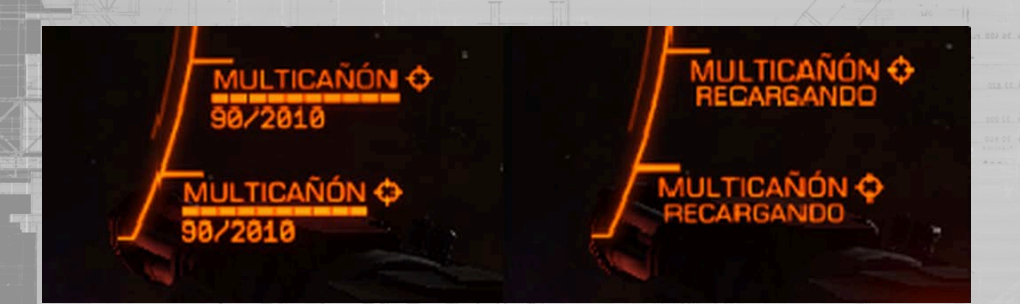

Una vez que se agota la munición, el arma será incapaz de disparar hasta que las reaprovisiones en una estación o base espacial.

Algunas armas que usan munición utilizan cargadores. Los cargadores son automáticamente reemplazados cuando se vacían, y esto provoca un tiempo de espera mientras se cambia el cargador.

Todas las armas están conectadas a un circuito cerrado de refrigeración, separado del sistema de refrigeración principal de la nave. Este sistema de refrigeración obtiene energía de un condensador específico para mantener operativas las armas. Las armas no pueden ser activadas si este condensador está vacío.

# Sistemas de la nave

Tu nave cuenta con una serie de sistemas de los cuales, como piloto y comandante, debes conocer al menos en su funcionamiento básico. Los pilotos experimentados conocen los límites de su nave y cómo obtener el máximo provecho de ella, tanto operacionalmente como en el momento de equiparla.

# módulos de la nave

Tu nave está equipada con un número de módulos que le proporcionan distintas funcionalidades. Algunos de estos módulos son obligatorios; tu nave no será capaz de salir al espacio sin ellos. Otros son opcionales, e incrementan sus capacidades más allá de la simple posibilidad de volar.

Todos los módulos tienen una clase que indica su tamaño, y un nivel que indica su efectividad.

**Clase:** la clase va de la 1 a la 8. Los módulos de tamaño 1 son los más pequeños, mientras que los de clase 8 son los más grandes. Cada nave tiene un número de compartimentos para módulos de distintos tamaños que pueden ser equipados con módulos.

Puedes equipar un módulo de una clase inferior en un compartimento.

En general, los módulos más grandes son más pesados. Es importante tener en cuenta la masa; cuanto más pesada sea una nave, más estrés sufren los impulsores y el motor de distorsión, reduciéndose su eficacia.

**Niveles:** los módulos se clasifican usando un sistema alfabético, en el que la "A" es la más efectiva. Ten en cuenta que esta clasificación es sólo una guía; algunos módulos cuentan con beneficios que no se tienen en cuenta para la clasificación.

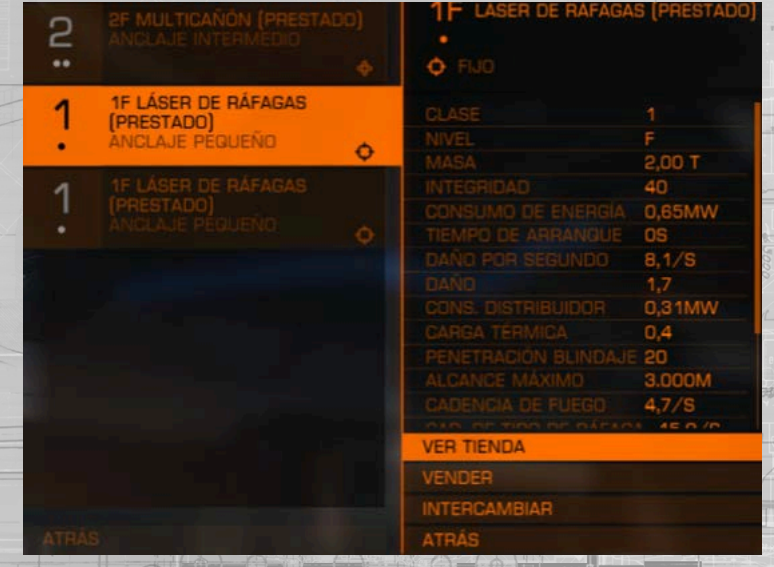

## módulos obligatorios

Los siguientes módulos deben ser equipados en una nave para que sea considerada válida para el vuelo espacial y se le permita abandonar el puerto.

**Núcleo de energía:** este módulo consume el combustible del tanque de combustible de tu nave, convirtiéndolo en energía que alimenta el resto de módulos de la nave.

Los daños críticos en el núcleo de energía causarán un fallo catastrófico, destruyendo la nave.

**Soporte vital:** este módulo asegura que la nave cuenta con una atmósfera respirable para la tripulación. Requiere energía del núcleo de energía para operar.

Los daños críticos en el soporte vital o una brecha grave en el casco activará el despliegue automático de tu máscara Remlok de respiración de emergencia. Deberías buscar un entorno con atmósfera inmediatamente.

**Distribuidor de energía:** este módulo obtiene energía del núcleo de energía para cargar tres condensadores: los condensadores SIS, MOT y ARM. Estos condensadores se usan exclusivamente para alimentar los costes de activación de operaciones específicas.

**Tanque de combustible:** este módulo almacena combustible de naves para que el núcleo de energía lo consuma. En caso de que tu nave se quede sin combustible, el núcleo de energía fallará y sufrirá daños catastróficos. Asegúrate de reabastecer de combustible tu nave regularmente.

**Motores:** este módulo consiste en un conjunto de propulsores que impulsan tu nave a través del espacio. El módulo de motores requiere energía del núcleo de energía para operar, y también consume combustible directamente del tanque durante el vuelo.

Los daños críticos en los motores causarán que tu nave pierda toda capacidad de propulsión. En tales casos se aconseja abandonar y destruir tu nave mediante la autodestrucción.

**Sensores:** este módulo proporciona funcionalidades básicas de escaneo y comunicaciones, tanto escaneos pasivos básicos y sistemas de enlace de atraque. Los sensores requieren energía del núcleo de energía.

Los daños críticos en tus sensores te impedirán que detectes estructuras y naves, y desactivará la computadora de objetivos de tu nave.

**Motor de distorsión:** este módulo permite a tu nave viajar más rápido que la luz de manera efectiva mediante la compresión del espacio a su alrededor.

El MDD requiere energía del núcleo de energía para operar y también utiliza combustible directamente cuando se activa. El combustible se extrae del depósito activo durante supercrucero, y desde el tanque principal al hacer un salto al hiperespacio.

El daño crítico en el motor de distorsión provocará un fallo catastrófico, destruye la nave completamente.

# módulos opcionales

Hay muchos y variados módulos que opcionalmente se pueden instalar en una nave para añadir o mejorar sus capacidades. A continuación mostramos una lista de módulos comunes opcionales.

**Generador de escudos:** este módulo crea un campo protector alrededor de una nave que absorbe los ataques que de otro modo causarían daños graves. El generador de escudo requiere energía del núcleo de energía para activarse y obtiene energía del condensador de SIS de tu nave para recargar (ver sección distribuidor de energía, al dorso).

**Eyector térmico:** This module allows you to purge all current ship heat into a heat sink which is then ejected from the vessel. Heat sink launchers require energy from the power plant to operate, and draw from your ship's SYS capacitor to initiate a purge.

**Colector de combustible:** este módulo permite a tu nave la recogida de combustible directamente en su depósito principal de combustible mientras se encuentre rozando los límites exteriores de una estrella. Requiere energía del núcleo de energía para operar.

Para utilizar el recolector de combustible, acércate a una estrella en supercrucero y "rózala", desplazándote próximo a su anillo de impacto (el círculo amarillo que rodea a la estrella y significa el ángulo mínimo que debe formar con el centro de la estrella para evitar la colisión).

Cuanto más cerca se vuele al plano de impacto con la estrella, mayor será el índice de recolección de combustible. Sin embargo, ten en cuenta que la temperatura ambiente aumenta junto con la proximidad a una estrella; te arriesgas a achicharrar tu nave si permaneces demasiado cerca.

**Refinería:** este módulo permite el refinamiento de fragmentos de asteroides para obtener de ellos preciados materiales. Requiere energía del núcleo de energía para operar. Los módulos de refinería tienen una tolva y uno o más contenedores de recursos, en función del modelo.

Para utilizar una refinería también tendrás que equipar un láser de minería. Los láseres de minería pueden astillar y separar del asteroide trozos de roca que contienen recursos. Utiliza el recolector de carga de tu nave para recoger los fragmentos, los cuales serán colocados en la tolva de tu refinería.

Usa la interfaz del piloto para ir hasta la pestaña de carga del panel de sistemas. Aquí puedes utilizar la interfaz de la refinería para asignar los distintos recursos del fragmento de asteroide a contenedores de recursos que estén libres. Una vez que hayas asignado un recurso a un contenedor, los fragmentos adicionales recogidos que contengan ese recurso automáticamente se refinarán en el contenedor correspondiente.

Cuando un contenedor está lleno, y siempre y cuando tengas espacio en la bodega de carga, se generará un contenedor del producto refinado directamente en la bodega. Puedes elegir expulsar al espacio el contenido de la tolva y de los contenedores de recursos de tu refinería en cualquier momento, solo tienes que vaciarlos.

**Armas y escáneres:** hay una amplia variedad de módulos que proporcionan a la nave capacidad ofensiva, defensiva e interrogativa. Todos estos módulos requieren energía del núcleo de energía para funcionar, y muchos de ellos también extraen energía de los condensadores SIS o ARM cuando son activados.

# <span id="page-32-0"></span>distribuidor de energía

Los siguientes comandos del distribuidor se usan durante el vuelo:

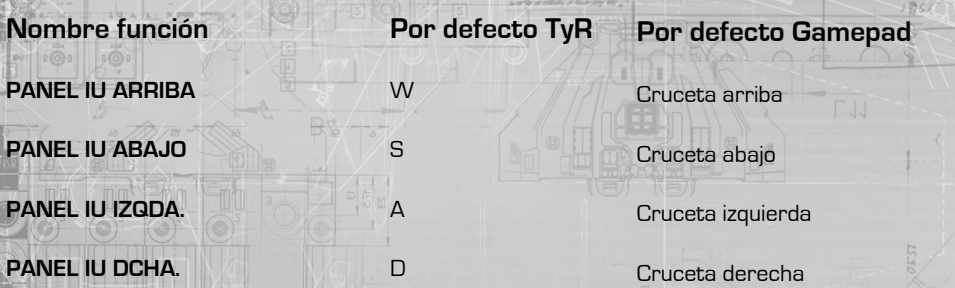

El distribuidor de energía desvía la energía del núcleo de energía a tres condensadores:

- **SIS:** se utiliza para recargar escudos y activar escáneres/módulos defensivos. Además, cuantos más pips tengas asignados, más resistentes serán los escudos a los ataques.
	- **MOT:** se usa para activar la impulsión de emergencia (conocido como postquemador). Además, cuantos más puntos tengas, más maniobrable y veloz será tu nave.
	- **ARM:** se usa para el circuito de refrigeración del armamento.

En cualquier momento durante el vuelo puedes priorizar dinámicamente los condensadores que se llenan más rápidamente para asegurarte de tener disponible la energía correcta en todo momento.

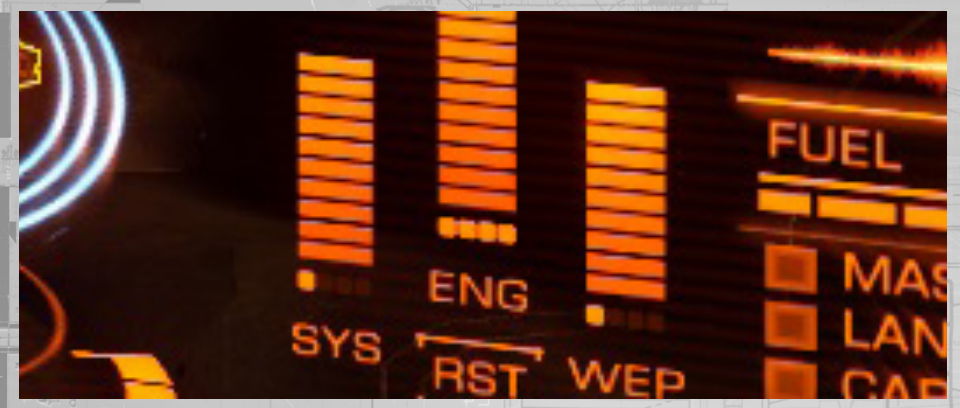

Pulsa **PANEL IU ARRIBA** para priorizar el condensador de MOT.

Pulsa **PANEL IU IZQDA.** para priorizar el condensador de SIS.

Pulsa **PANEL IU DCHA.** para priorizar el condensador de ARM.

Pulsa **PANEL IU ABAJO** para distribuir la energía equitativamente entre los tres condensadores.

Cada vez que priorizas un condensador, un pequeño marcador o "punto" aparecerá debajo de la barra asociados al condensador. Cuantos más "puntos" tenga un condensador, mayor prioridad tiene y más rápido se recarga. Como se ha señalado, los beneficios adicionales basados en "puntos" también aumentan/disminuyen en función del número de "puntos" asignados.

Un condensador puede tener un máximo de 4 "puntos" asignados.

Un módulo que requiere energía de un condensador no será capaz de activarse si el condensador no tiene suficiente energía disponible, incluso si el módulo tiene suficiente potencia del núcleo de energía para funcionar.

Aprender a manejar el distribuidor de energía "sobre la marcha" te otorgará beneficios significativos sobre los pilotos que no saquen ventaja de ello.

# calor y señal

Para controlar el nivel de calor se usan los siguientes comandos:

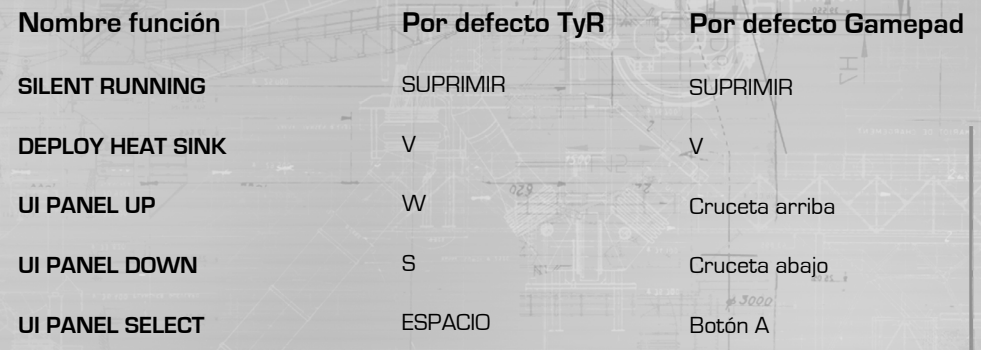

Hay dos componentes de calor: la temperatura interna de una nave y su señal externa.

# calor interno

A medida que la energía se extrae del núcleo de energía de la nave para mantener los módulos operativos, se genera calor dentro de la nave. Con el tiempo, este calor se puede acumular hasta llegar a niveles peligrosos, calentando la nave hasta que comienza a sufrir daños. Si no se controla, la nave sufrirá un fallo catastrófico y será destruida.

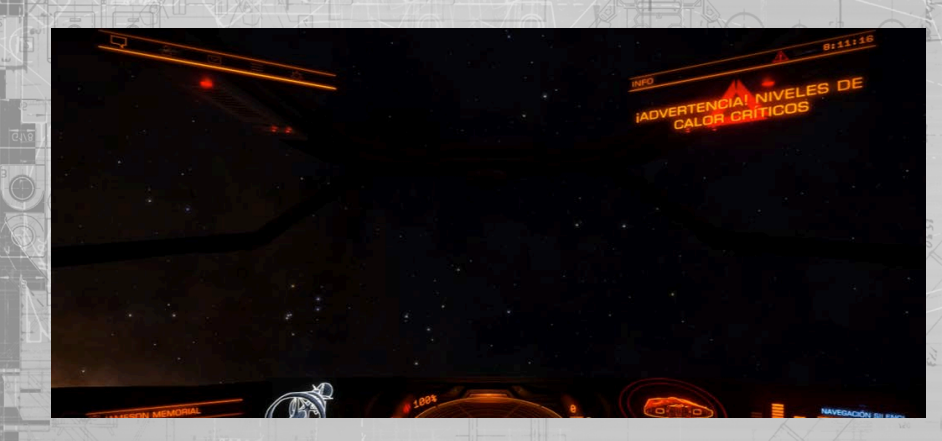

En la interfaz del piloto la temperatura interna de la nave se muestra como una barra a la izquierda del disco de los sensores.

Las naves están construidas con sistemas de conductos que recogen el calor y lo transportan a los paneles de refrigeración. Estos paneles cuentan con aletas conductoras de calor que irradian el calor al espacio, permitiendo que la nave mantenga los niveles de calor dentro de los valores operativos sostenibles.

El sistema de refrigeración funciona de forma automática, abriendo los paneles de ventilación conforme la temperatura interna de la nave se eleva a niveles peligrosos y cerrándolos de nuevo cuando baja la temperatura.

En condiciones de funcionamiento extremas, como cuando se vuela cerca de una estrella o cuando se vuela con un consumo de energía intenso, el sistema de enfriamiento puede ser incapaz de contrarrestar todo el calor. En tales casos, es aconsejable que se desactiven manualmente los módulos que no sean necesarios.

Puedes hacerlo mediante la interfaz del piloto, accediendo a la pestaña Módulos en el panel de sistemas.

Usa **PANEL IU ARRIBA y PANEL IU ABAJO** para resaltar un módulo y usa **PANEL IU SELECCIONAR** para apagarlo. Cuanta más energía requiere un módulo del núcleo de energía, más calor se eliminará cuando se apaga.

Una nave provista de eyectores térmicos puede enfriarse dramáticamente de forma temporal en un corto espacio de tiempo activando el eyector, que purga todo el calor de la nave en un eyector térmico. Este eyector térmico a continuación se expulsa al espacio. Si un eyector térmico se asigna a un grupo de acción, entonces activando el comando de acción apropiado con el grupo de fuego seleccionado activará una purga de calor. Alternativamente, usa **DESPLEGAR EYECTOR TÉRMICO** para activar una purga de calor.

Ten en cuenta que el uso de un eyector térmico es una medida a corto plazo: la nave seguirá aumentando su temperatura hasta que el motivo que hace que se sobrecaliente desaparezca.

# señal y navegación silenciosa

El calor que irradia una nave, en combinación con las emisiones electromagnéticas de algunos módulos (principalmente escudos) constituye su señal. Esta señal es lo que los sensores pueden detectar, permitiéndoles localizar e identificar la nave.

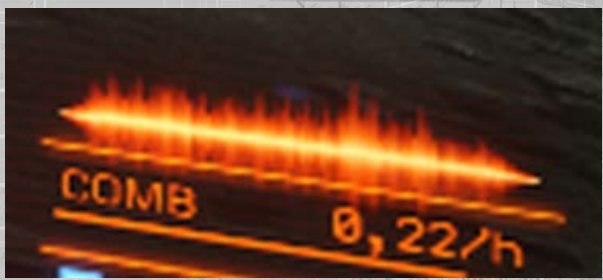

Aunque el calor es el componente principal de la señal de una nave, esto no equivale directamente a la temperatura interna de la nave, aunque está vinculado. Más bien se basa en la cantidad de calor que se irradia al exterior.

En términos sencillos, cuanto más caliente está una nave internamente, más intensamente trabaja el sistema de refrigeración, más calor se irradia y mayor es su señal.

Cuanto mayor es la señal de una nave, a más distancia será detectada por los sensores como un contacto sin resolver y a más distancia la localizarán e identificarán como contacto resuelto los sensores, lo que les permitirá seleccionarla y escanearla.

Al manipular los módulos que están activados y al recibir la energía del núcleo de energía, es posible reducir los niveles de calor internos de tu nave hasta un punto en el que afecta a la señal de la misma, debilitándola. Por tanto, haciéndola más difícil de detectar. La señal de una nave puede ser reducida significativamente mediante dicha manipulación, lo que permite que permanezca furtiva durante el tiempo que el piloto pueda estar sin la funcionalidad de los módulos desactivados.

Sin manipular la alimentación de los módulos, el proceso de enfriamiento se produce de forma automática, por lo que cuanto más caliente esté la nave, más fácil es de detectar. Puedes anular manualmente este enfriamiento configurando la nave para navegación silenciosa.

Usa **NAVEGACIÓN SILENCIOSA** para configurar la nave para navegación silenciosa. Con esta configuración, los paneles de refrigeración de la nave se cierran, evitando que el calor se irradie hacia el espacio. Su escudo, si tiene, también se desactiva.

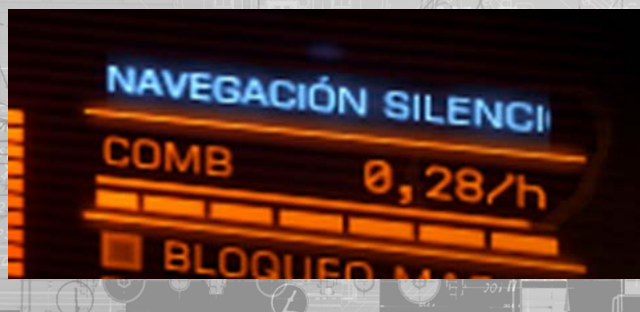

<span id="page-34-0"></span>Volar en configuración de navegación silenciosa asegura que solamente unas mínimas emisiones de calor emanen de la nave.

Algunas emisiones son inevitables, como el componente de calor de los impulsores, por lo que incluso cuando está configurada para navegación silenciosa, una nave aún puede ser detectada por los sensores. Sin embargo, la distancia a la que la detección puede producirse se reduce drásticamente.

Es importante señalar que cuando está configurada para la navegación silenciosa, su núcleo de energía todavía genera calor a la vez que proporciona energía a los módulos. Este calor permanece dentro de la nave y puede alcanzar rápidamente niveles peligrosos. Por tanto, no se recomienda la configuración de navegación silenciosa durante períodos prolongados.

Usa **NAVEGACIÓN SILENCIOSA** de nuevo para configurar la nave a plena potencia, reactivando el sistema de refrigeración automático y activando de nuevo el escudo si se tiene uno equipado.

## viaje

Los comandos utilizados durante los diferentes modos de viaje son los siguientes:

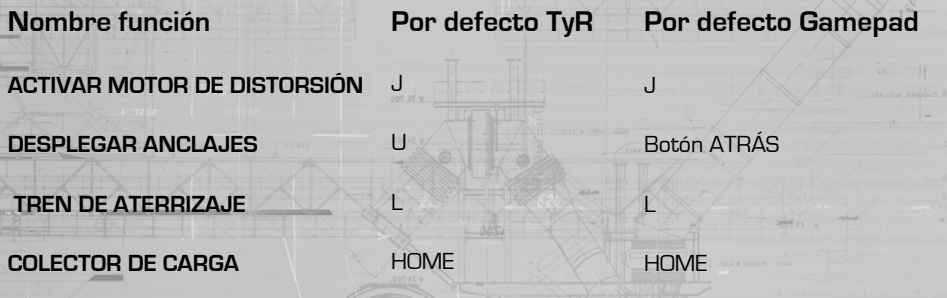

Existen tres modos diferentes de viaje disponibles en una nave. Dependiendo de la escala del viaje, los pilotos pueden volar a través del "espacio estándar" usando impulsores convencionales.

Para viajes más largos dentro de los límites del mismo sistema, los pilotos activan el motor de distorsión de la nave, produciendo la impresión (y efectivamente el resultado) de viajar a una velocidad superior a la de la luz.

Para viajes entre diferentes sistemas estelares, el piloto utiliza una vez más el motor de distorsión al nivel máximo de eficacia. Esto permite cubrir distancias increíbles en segundos. Sin embargo, la falta de precisión de dichos viajes requiere una selección especial del destino.

## espacio estándar

Bajo condiciones normales de vuelo, una nave utiliza los impulsores del vuelo convencional para propulsarse a través del espacio.

La mayoría de las actividades, tales como el combate, el atraque y la minería, ocurren en el espacio estándar.

Utiliza los controles específicos de vuelo básico para mover tu nave en el espacio estándar.

**SUPERCRUCERO** 

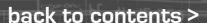

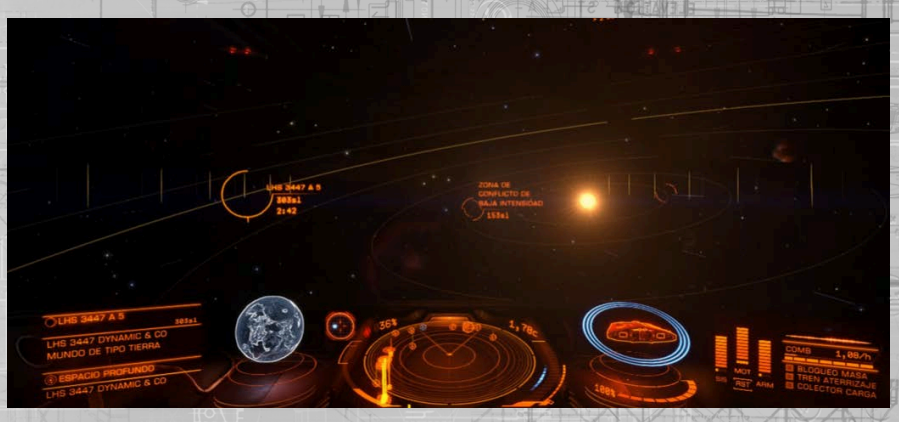

Los sistemas estelares son demasiado grandes para recorrerlos dentro del espacio estándar. Incluso a máxima velocidad, a la nave más rápida le llevaría al menos dos siglos llegar a Plutón partiendo desde la órbita de la Tierra.

Así pues, para este tipo de viajes, se utiliza el motor de distorsión de la nave comprimiendo el espacio que la rodea y reduciendo el tiempo de viaje a unos minutos, incluso utilizando el motor convencional. Este modo de viajar es comúnmente conocido como supercrucero.

El proceso de activación del motor de distorsión para entrar en supercrucero tiene un número de etapas y requisitos.

## EL USO DEL MOTOR DE DISTORSIóN EN SUPERCRUCERO

**Bloqueo de masa:** antes de utilizar el motor de distorsión debes asegurarte de que tu nave no sufre un bloqueo de masa causado por una estructura grande tal como un puerto o una base espacial. El estado de bloqueo de masa se muestra en la interfaz de piloto, a la derecha de la imagen de tu nave.

Si el indicador de bloqueo de masa está iluminado, necesitarás alejarte del objeto causante del bloqueo utilizando el vuelo convencional de tu nave hasta que la luz del indicador desaparezca.

**Replegar Anclajes/Tren/Colector de carga:** debido al enorme estrés que recibe el casco de tu nave durante el uso del motor de distorsión debes replegar tus anclajes, tren de aterrizaje y colector de carga antes de poder activarlo.

Usa **DESPLEGAR ANCLAJES** para replegar los anclajes que están desplegados.

Usa **TREN DE ATERRIZAJE** para replegar el tren de aterrizaje si está desplegado.

Usa **COLECTOR DE CARGA** para replegar tu colector de carga si está desplegado.

Carga del motor: asumiendo que la nave no sufre un bloqueo de masa, usa **ACTIVAR MOTOR DE DISTORSIÓN** para activar el motor de distorsión. En el **HUD** de la cabina aparecerá una barra de carga mostrando el tiempo restante para que el motor de distorsión comprima el espacio.

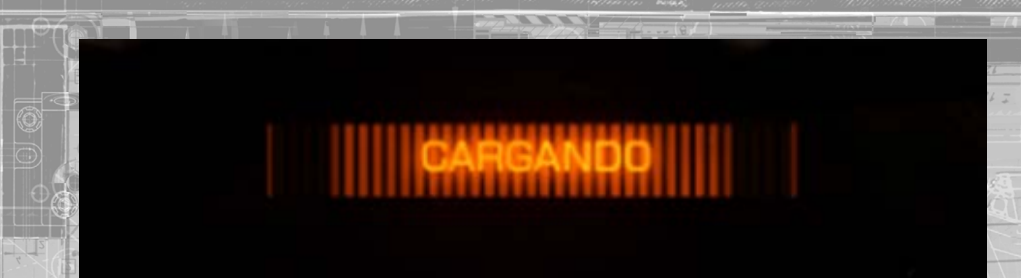

El tiempo requerido por el motor de distorsión para comprimir el espacio se verá incrementado si hay naves cerca debido a que este debe trabajar más duramente. Cuanto más grande sea la nave, más tiempo de carga requerirá. Recibirás una notificación si tu motor de distorsión es inhibido de alguna manera.

Las naves nunca evitarán la carga del motor, pero es importante observar que mientras tu motor de distorsión carga también genera una gran cantidad de calor. Los tiempos de carga muy prolongados pueden causar que la temperatura interna de tu nave alcance niveles peligrosos.

Es aconsejable alejarse de otras naves antes de activar el motor de distorsión para evitar que se produzca un exceso de calor.

**Vector de escape:** si te encuentras extremadamente cerca de un cuerpo estrellar, tal como un planeta, necesitarás orientar la nave alejándote de él antes de que el motor de distorsión comprima el espacio para evitar volar directamente hacia el cuerpo estelar o su atmósfera.

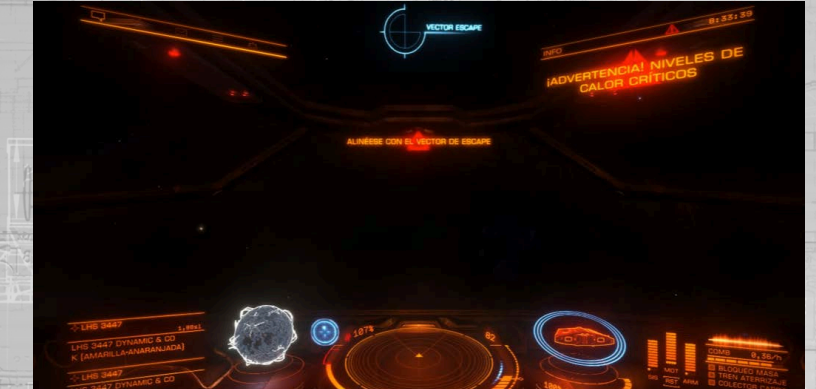

Para ayudarte a orientar tu nave hacia una dirección segura, tu HUD de cabina añade el elemento Vector de escape. Simplemente alinea la nave con el Vector de escape durante la carga. La brújula de navegación de tu nave también se activará y señalará el Vector de escape, permitiéndote encontrarlo cuando no se encuentre visible en la cabina inicialmente.

**Acelerar:** una vez que la distorsión de fase ha completado la carga necesitarás acelerar al máximo y volar recto para activar la compresión del espacio. No puedes acelerar en ningún momento del tiempo de carga.

# viajando en supercrucero

Una vez que hayas cumplido todos los requisitos y el motor de distorsión se haya cargado, este comprimirá el espacio alrededor de la nave y entrará en supercrucero.

Pilotar una nave en supercrucero es similar a hacerlo en vuelo normal, con las siguientes excepciones:

**Velocidad mínima:** una nave en supercrucero siempre viaja a una velocidad mínima de 30 km por segundo, incluso cuando el acelerador está regulado a cero.

**Velocidad máxima variable:** la velocidad máxima posible en supercrucero varía en función de la proximidad y la masa de los cuerpos estelares cercanos.

Cuando una nave viaja cerca de un cuerpo estelar, la masa del cuerpo merma la capacidad del motor de distorsión, reduciendo la velocidad máxima disponible. Cuando una nave se aleja lo suficiente, los efectos incapacitantes de los cuerpos estelares se reducen y la velocidad máxima potencial de la nave aumenta.

Es importante fijarse en que este efecto incapacitante no es absoluto. Es posible para una nave alcanzar una velocidad mayor que la que el efecto incapacitante del cuerpo estelar permite, alejándose primero hasta que el efecto desaparece ganando así velocidad y volando después de vuelta hacia el cuerpo estelar.

El efecto incapacitante empezará a hacer efecto, frenando la nave progresivamente en lugar de reducirse instantáneamente hasta la velocidad máxima penalizada. Ten esto en cuenta durante viajes largos cuando tu velocidad se vea aumentada drásticamente.

Posicionar tu acelerador dentro del rango de la "marca azul claro" asegura que la velocidad de tu nave se reduzca generalmente a velocidades idóneas para la aproximación a cuerpos estelares sin más maniobras.

**Control reducido:** para que una nave permanezca en supercrucero debe volar de frente. Un giro que provoque la desalineación de la nave con la dirección del viaje, o un movimiento lateral, puede causar una salida de emergencia al espacio estándar. Por este motivo, el asistente de vuelo no puede ser desactivado y los motores verticales/laterales son desconectados.

Los pilotos también observarán que la respuesta de la nave se vuelve lenta durante el supercrucero.

**HUD de cabina adicional:** como ayuda a la navegación durante el viaje en supercrucero, se mostrarán además las líneas de órbita de los cuerpos estelares conocidos sobre el HUD de la cabina.

Los cuerpos estelares también mostrarán anillos de aproximación azules en torno a ellos que te ayudarán a calcular la distancia.

Cuando estés cerca de una estrella, planeta o luna, un anillo de impacto amarillo se mostrará en torno a él. Este anillo indica el ángulo mínimo al que debes alejarte respecto al centro del cuerpo estelar para evitar un efecto de bloqueo de masa que te saque de supercrucero en una salida de emergencia.

Un trayecto de colisión además activará una alarma de impacto en la cabina.
El destino fijado en tu computadora de navegación seguirá mostrándose durante el supercrucero como un elemento de cabina junto con la distancia y el tiempo estimado de aproximación.

**Cambios en el escáner de disco:** viajando en supercrucero el funcionamiento del escáner de disco cambia ligeramente. La escala se ajusta automáticamente para mostrar las estrellas y los planetas dentro de un radio de 2 min de distancia desde tu nave, basado en su actual alcance a máxima velocidad, después de que todos los cuerpos estelares que la obstaculizan en las proximidades sean tenidos en cuenta.

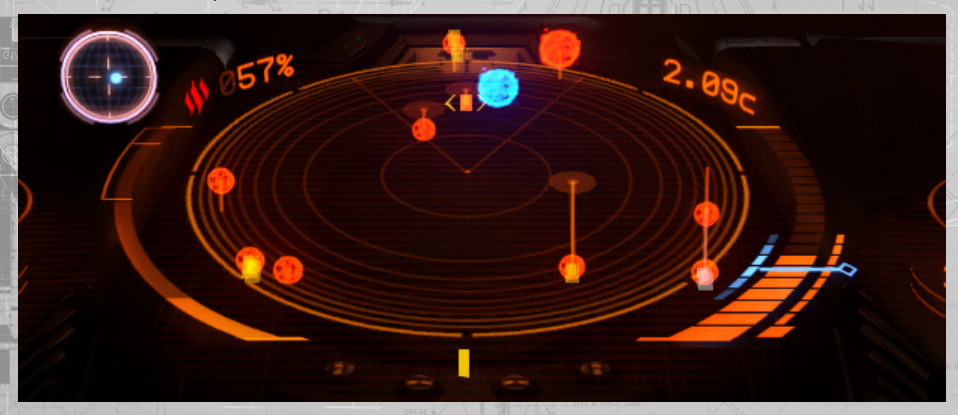

Las naves son visibles automáticamente dentro de un radio de tiempo de 40 segundos, basados en la velocidad de la nave más rápida.

Cuando fijas una nave en tu computadora de objetivos, la escala del escáner de disco cambia automáticamente para que el objetivo se encuentre aproximadamente a media distancia entre el punto central y el límite externo del disco. Así, se obtiene la máxima legibilidad.

**Información de viaje de la interfaz del piloto:** el uso más habitual del supercrucero es el de viajar entre dos localizaciones dentro de un sistema; por ejemplo, desde una estrella de sistema hasta un puerto estelar.

Para facilitar esto, cualquier destino fijado en tu computadora de navegación (seleccionado y aceptado en la pestaña de navegación del panel de objetivos de la interfaz del piloto) que sea un punto de interés o la localización de puerto, causará que la información de viaje aparezca en el panel de información de objetivos de la interfaz del piloto.

Existen tres partes diferenciadas en la información de viaje para cada destino fijado en tu computadora de navegación:

- **Alineamiento:** Este indicador se iluminará al dirigir tu nave en dirección a su destino, un prerrequisito para salir con éxito en él.
- **Distancia:** Esta barra muestra la distancia (destacada en azul) requerida para salir con éxito en el destino.
- **Velocidad:**Esta barra muestra la distancia (destacada en azul) requerida para saltar con éxito en el destino.

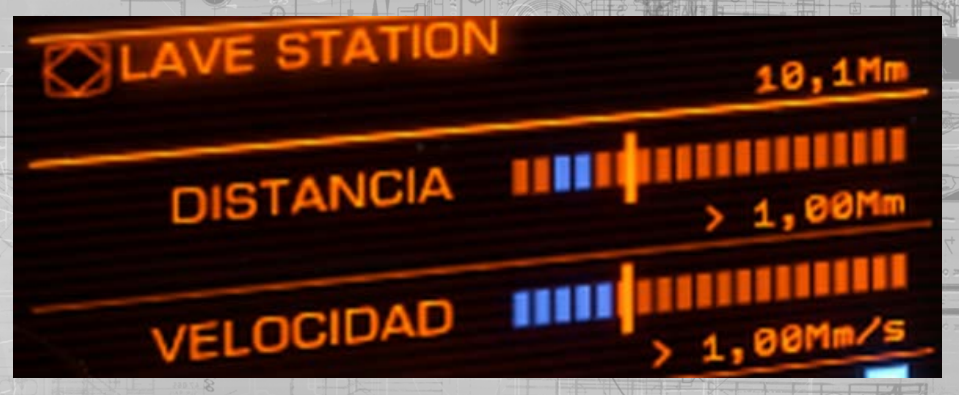

Esta información es utilizada al final del viaje para ajustar correctamente la salida de supercrucero. Para volver al espacio estándar de forma precisa en el destino, necesitas asegurarte de que tu alineamiento, distancia y velocidad se encuentran dentro de los parámetros establecidos.

#### saliendo de supercrucero

Existen varias formas de salir de supercrucero, algunas intencionadas y otras como resultado de un evento inesperado.

**Salida de precisión en destino:** si tienes un destino fijado en tu computadora de navegación y este representa una localización precisa tal como una baliza de navegación, una señal sin identificar o un puerto/base estelar, puedes intentar salir de supercrucero de tal modo que tu nave se encuentre a escasos kilómetros del destino.

Para realizar una salida de precisión en destino, necesitas estar:

- Alineado con el destino
- A 1000 km (1 mega metro) del destino
- Viajando a menos de 1000 km por segundo

Una vez que se cumplan todos estos requisitos, se mostrará un **"DESACTIVACIÓN SEGURA LISTA"** en la interfaz del piloto. Utiliza **ACTIVAR MOTOR DE DISTORSIÓN** para realizar una salida de precisión en destino.

**[back to contents >](#page-3-0)**

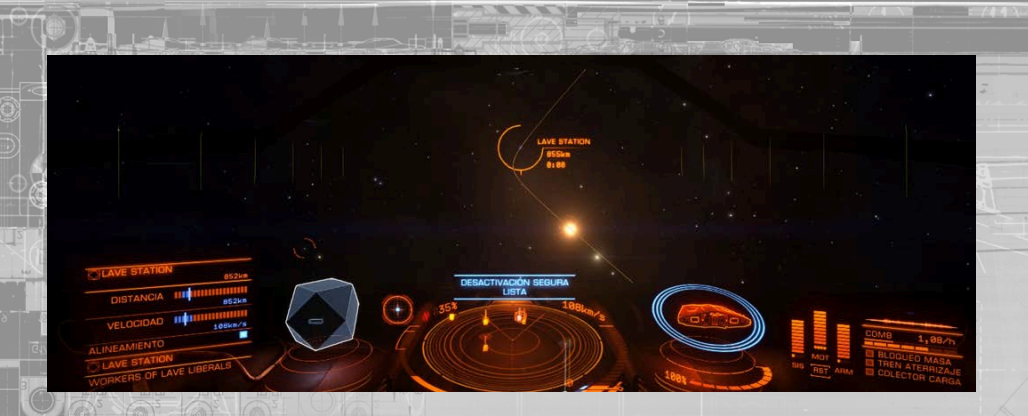

**Salida estándar:** en cualquier momento durante el supercrucero una nave puede realizar una salida segura al espacio estándar. Desacelera hasta cero (30 km por segundo) y usa ACTIVAR MOTOR DE DISTORSIÓN para salir de supercrucero en el espacio profundo.

**Impacto de los cuerpos estelares:** el motor de distorsión de una nave fallará si viaja demasiado cerca de un cuerpo estelar tal como un estrella, planeta o luna. Cuando una nave esté a punto de traspasar este umbral una alarma de impacto sonará en la cabina. En ese momento la nave realizará una salida de emergencia de supercrucero.

La salida de emergencia permite salir de supercrucero inmediatamente. Sin embargo, la violencia de este suceso dañará el casco de la nave y los módulos y al entrar en el espacio estándar la nave sufrirá una velocidad y giro inesperados.

**Salida de emergencia manual:** en cualquier momento durante el supercrucero viajando por encima de la velocidad mínima, usa ACTIVAR MOTOR DE DISTORSIÓN dos veces para provocar manualmente una salida de emergencia. Ten en cuenta que provocar una salida de emergencia manual seguirá dañando la nave y sus módulos.

**Interdiction:** algunas naves están equipadas con unos módulos especiales llamados Interdictores. Estos módulos son utilizados como armas en supercrucero y pueden arrastrar a una nave fijada fuera de supercrucero junto con la nave interdictora en una salida de emergencia conjunta.

Cuando una interdicción tiene éxito ambas naves sufren daño en el casco y los módulos.

Enfriamiento de distorsión: una vez fuera de supercrucero hay un breve espacio de tiempo antes de que puedas activar el motor de distorsión de nuevo. Normalmente esta demora no supera los 5 segundos más o menos. Sin embargo, si realizaste una salida de emergencia, el motor de distorsión necesitará reiniciarse y la demora será de unos 40 segundos. Mientras el motor de distorsión está enfriándose se mostrará un indicador en la interfaz del piloto.

**Cancelación de la distorsión:** en cualquier momento durante la cuenta atrás de cinco segundos puedes cancelar la distorsión usando ACTIVAR MOTOR DE DISTORSIÓN de nuevo. En cuanto la cuenta atrás de los cinco segundos comienza estarás fijado para el vuelo.

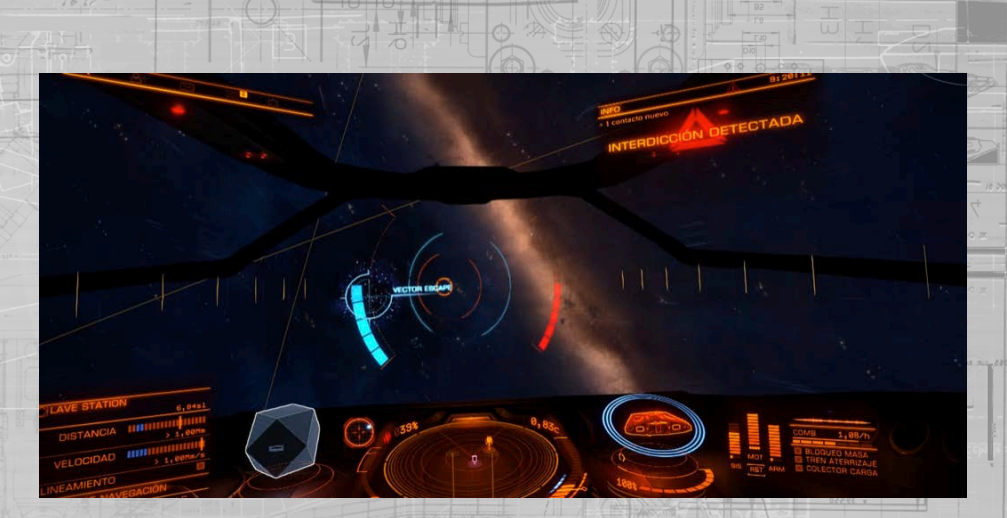

Los pilotos deben cuidarse de una amenaza específica mientras viajan en supercrucero. Las naves equipadas con módulos especializados pueden fijar una nave en su computadora de objetivos e intentar sacarlo de supercrucero en la misma localización en el espacio estándar.

#### **Este tipo de acción se llama interdicción.**

interdicción

Cuando tu nave es interdictada, un elemento específico aparece en el HUD de cabina. Este consta de un Vector de Escape y unos anillos de alineamiento. Trata de pilotar tu nave de tal manera que apuntes directamente al Vector de Escape todas las veces. Hacer esto mantiene tu nave viajando a supercrucero.

Los anillos de alineamiento se intensificarán y realzarán cuando tu nave esté correctamente alineada. Se desvanecerán cuando tu nave se encuentre fuera del alineamiento.

El agresor intentará mantener tu nave centrada en su propio monitor.

Una barra azul a la izquierda de los anillos de alineamiento se irá completando a medida que superes a tu agresor. Una barra roja se irá completando a la derecha de los anillos de alineamiento a medida que el oponente te supere a ti. Si vuestros vuelos son similares ambas barras se normalizarán en la mitad.

Si tu barra alcanza el máximo evitarás ser interdictado. Sin embargo, el agresor, será forzado a una salida de emergencia. Si el oponente alcanza el máximo en su barra serás interdictado: ambas naves realizarán una salida de emergencia de supercrucero en la misma localización en el espacio estándar.

Cuando dos pilotos están empatados, la interdicción puede continuar durante un tiempo. A medida que pasa el tiempo, el efecto de la interdicción se vuelve más inestable, lo que significa que cada vez más y más pequeños errores pasan a tener un efecto más significativo.

#### SALtOS HIPERESPACIALES

El motor de distorsión puede ser activado para comprimir el espacio hasta tal punto que las naves puedan viajar años luz en segundos saltando de una estrella de sistema a otra en unos momentos. Este viaje es coloquialmente conocido como salto hiperespacial.

Estos saltos hiperespaciales son imprecisos por naturaleza. Sólo las estrellas son lo suficientemente grandes para actuar como objetivos. Sin embargo, los saltos hiperespaciales sólo pueden ser utilizados para viajar a la estrella primaria de un sistema; en cuanto la nave llegue saldrá en una posición aleatoria alrededor de dicha estrella.

Al igual que en el uso del supercrucero, existen un número de pasos y reglas que se deben seguir en un salto hiperespacial. Son repetidas más abajo para facilitar la lectura.

#### EL USO DEL MOtOR DE DIStORSIóN PARA REALIZAR UN SALtO HIPERESPACIAL

**Bloqueo de masa:** como en la preparación del supercrucero, antes de que puedas activar el motor de distorsión, debes asegurarte de que tu nave no sufre un bloqueo de masa causado por una estructura grande tal como un puerto o base espacial. El estado de bloqueo de masa se muestra en la interfaz de piloto, a la derecha de la imagen de tu nave.

Si el indicador de bloqueo de masa está iluminado, necesitarás alejarte del objeto causante del bloqueo utilizando el vuelo convencional de tu nave hasta que la luz del indicador desaparezca.

**Replegar Anclajes/Tren/Colector de carga:** debido al enorme estrés que recibe el casco de tu nave durante el uso del motor de distorsión debes replegar tus anclajes, tren de aterrizaje y colector de carga antes de poder activarlo.

Usa **DESPLEGAR ANCLAJES** para replegar los anclajes que están desplegados.

Usa **TREN DE ATERRIZAJE** para replegar el tren de aterrizaje si está desplegado.

Usa **COLECTOR DE CARGA** para replegar tu colector de carga si está desplegado.

**Carga del motor:** asumiendo que la nave no sufre un bloqueo de masa, usa ACTIVAR MOTOR DE DISTORSIÓN para activar el motor de distorsión. En el HUD de la cabina aparecerá una barra de carga mostrando el tiempo restante para que el motor de distorsión comprima el espacio.

A diferencia del supercrucero, el tiempo de carga de un salto hiperespacial nunca se ve afectado por otras naves; el efecto de compresión requerido para una compresión tan radical supera el efecto de masa de la naves. Un salto hiperespacial siempre requiere 15 segundos de carga.

**Alineamiento con destino:** a diferencia del supercrucero, un salto hiperespacial precisa de una estrella de sistema fijada en tu computadora de navegación. Puedes utilizar el modo enfoque de la interfaz de piloto y seleccionar una estrella de sistema cercana de la pestaña de navegación del panel de objetivos, o seleccionar una estrella de sistema directamente del mapa de la galaxia.

Antes de que el salto hiperespacial suceda, debes alinear tu nave de tal modo que esté encarada al destino fijado representado como un elemento del HUD de la cabina.

Para ayudarte a localizar el destino fijado cuando inicialmente no se encuentre visible, se activa la brújula de navegación cuando tienes una estrella de sistema fijada en tu computadora de navegación.

**Línea de efecto:** debes tener una línea directa de efecto hacia la estrella de sistema de destino. Si la línea de viaje está bloqueada por un cuerpo local, como una estrella o planeta, el salto no se iniciará.

Necesitarás moverte en supercrucero hacia un punto del sistema donde tengas línea directa de efecto hacia la estrella de sistema fijada e intentarlo de nuevo.

**Acelerar:** una vez que se cumplan todos los requisitos, acelera y vuela recto hacia el objetivo para iniciar un salto hiperespacial.

**Cancelar un salto hiperespacial:** una vez que la cuenta atrás de 5 segundos comienza no podrás cancelar el proceso. Antes de llegar a este punto, puedes cancelar un salto hiperespacial usando **ACTIVAR MOTOR DE DISTORSIÓN** de nuevo.

El salto requiere un poco de tiempo tras el cual llegarás a la estrella de sistema cerca de su estrella primaria, en supercrucero. Deberías tener cuidado para evitar volar demasiado cerca de la estrella al llegar.

**Ahorro en el salto hiperespacial:** la cantidad de combustible utilizado en un salto hiperespacial no viene dada por una ecuación lineal. Con el aumento de la distancia de salto, el coste de combustible se incrementa exponencialmente.

Date cuenta también de que cada motor de distorsión tiene un rango de alcance máximo por salto. Al margen de cuanto combustible contiene tu nave en su tanque principal, cada salto hiperespacial que hagas no puede exceder el rango máximo de salto de tu motor de distorsión.

#### EStELA DE DIStORSIóN

Cuando las naves entran o salen de supercrucero y cuando realizan saltos hiperespaciales, dejan unas nubes de partículas que son conocidas como estelas de distorsión.

Las estelas de distorsión se disipan pasado un tiempo, pero mientras existen pueden ser utilizadas por pilotos con el nivel y equipamiento adecuados.

Hay dos tipos de estelas de distorsión:

- Estela de baja energía: dejadas por naves que entran y salen de supercrucero dentro de un sistema estelar
- Estela de alta energía: dejadas por naves al realizar un salto hiperespacial a un nuevo sistema

#### ESTELA DE BAJA ENERGíA

Cualquier piloto puede fijar una estela de baja energía detectada en el espacio estándar en su computadora de objetivos. Esto permite saltar a supercrucero con una gran probabilidad de hacerlo cerca de la nave que dejó la estela.

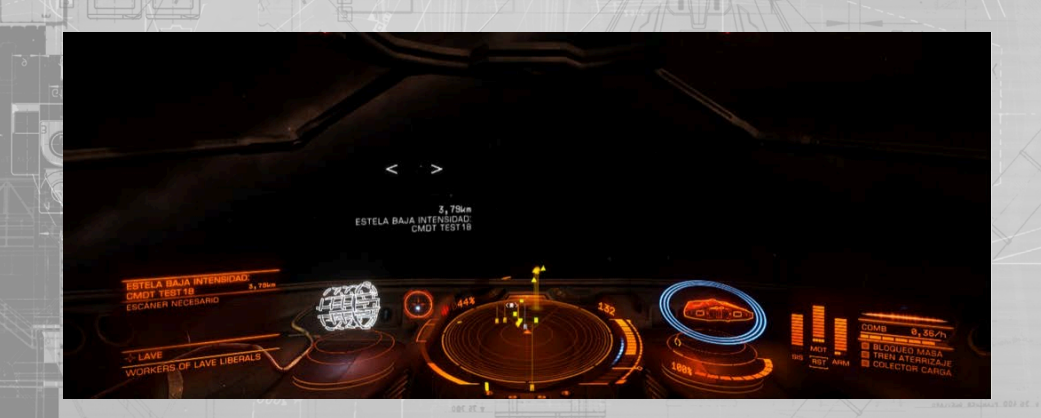

Todo piloto necesita activar el motor de distorsión con la estela de baja energía fijada en su computadora de objetivos. Usa **ACTIVAR MOTOR DE DISTORSIÓN** para activar el motor de distorsión mientras tienes fijada una estela de baja energía en tu computadora de objetivos. Date cuenta de que debes atenerte a todos los requisitos del supercrucero estándar.

Cualquier piloto puede fijar una estela de baja energía detectada en su computadora de objetivos mientras está en supercrucero. Esto permite que el piloto salga de supercrucero de forma segura y aumenta la posibilidad de aparecer en el espacio estándar cerca de la nave que dejó la estela.

Cuando una estela de baja energía es fijada en la computadora de objetivos en supercrucero, tu panel de información de objetivos de la interfaz de piloto mostrará los mismos elementos adicionales que aparecen cuando tienes una localización precisa fijada: alineamiento, distancia y velocidad requeridos.

Cuando cumplas estos tres requisitos, puedes usar **ACTIVAR MOTOR DE DISTORSIÓN** para salir de forma segura de supercrucero al espacio estándar, con suerte cerca de la nave que dejó la estela.

Con las estelas de baja energía, el tiempo es oro. Cuanto más tardes en utilizar la estela, menos probabilidades tendrás de llegar cerca de tu objetivo.

#### ESTELA DE ALTA ENERGíA

Puedes seguir naves en un salto hiperespacial de forma parecida. Sin embargo, hacerlo requiere un escáner avanzado llamado escáner de estelas.

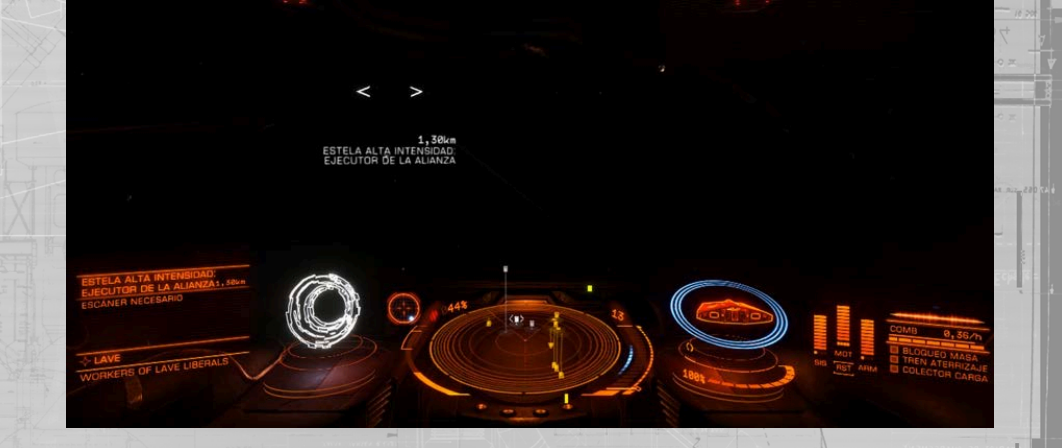

Cuando fijas una estela de alta energía en tu computadora de objetivos, esta mostrará inicialmente el destino como "desconocido".

Si eres capaz de completar el escáner de la estela utilizando un escáner de estela, actualizará su descripción y mostrará el nombre del sistema al que ha saltado.

Mientras la estela de alta energía escaneada permanezca fijada en tu computadora de objetivos, usa **ACTIVAR MOTOR DE DISTORSIÓN** para realizar un salto al sistema de destino, potencialmente cerca de la nave que dejó la estela. Date cuenta de que debes atenerte a todos los requisitos del salto hiperespacial. No podrás realizar el salto si tu motor de distorsión no es el adecuado.

Como ocurre con todas las estelas de distorsión, el tiempo es oro. Cuanto antes utilices la estela y la sigas, mayor es la probabilidad de llegar cerca de la nave que dejó la estela.

Si dejas una estela alta de energía demasiado tiempo, tu escáner puede que no sea capaz de rastrear el sistema de destino.

#### Mapa de la galaxia

Los siguientes comandos son utilizados en el mapa de la galaxia:

 -  $\frac{1}{2}N$  $\mathbb{A}$  - - - - **- 11**  - -

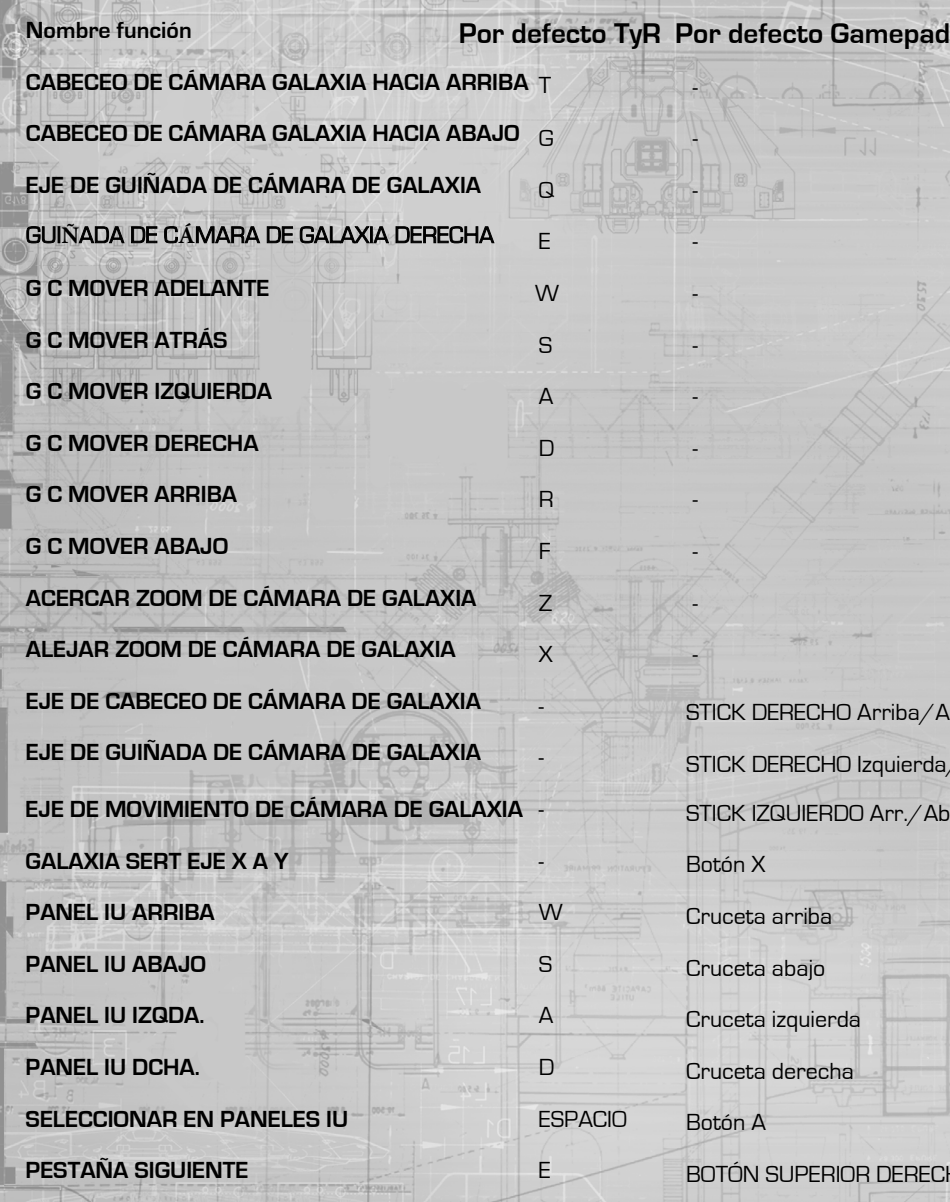

**PESTAÑA ANTERIOR** 

 $K_{\infty}$  - STICK DERECHO Arriba/Abajo STICK DERECHO Izquierda/Derecha STICK IZQUIERDO Arr./Ab./Izq./Der. Botón X Cruceta arriba Cruceta abajo Cruceta izquierda Cruceta derecha Botón A BOTÓN SUPERIOR DERECHO

BOTÓN SUPERIOR IZQUIERDO

Puedes acceder al mapa de la galaxia utilizando la interfaz de piloto, accediendo a la pestaña de navegación del panel de objetivos y seleccionando y aceptando el botón de mapa de la galaxia dentro del panel, en la parte inferior izquierda.

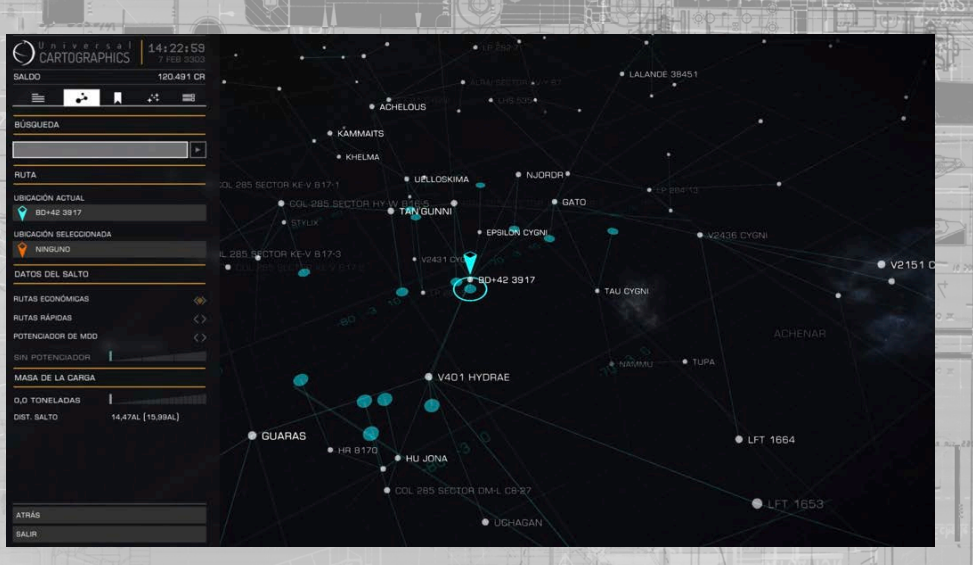

El mapa de la galaxia muestra una visión tridimensional de la galaxia. Los sistemas se muestran con marcadores parecidos a estrellas, junto con su nombre. El sistema estelar en el que te encuentras tiene un marcador azul sobre él

Los sistemas estelares relacionados con tus misiones actuales tendrán el icono de un globo al lado. Si posees varias naves, aparecerá un icono de una nave al lado de los sistemas donde están almacenadas.

Unas líneas azules se dirigen desde tu sistema a los sistemas cercanos. Esas líneas representan sistemas a los que puedes llegar con un salto hiperespacial.

Las líneas de puntos representan los saltos que tu nave tiene la capacidad de hacer, pero carece de combustible para realizarlos.

En la parte izquierda de la pantalla hay un panel con varias pestañas. Este panel se utiliza para mostrar información útil sobre los sistemas.

#### MOVIMIENTO EN EL MAPA DE LA GALAXIA

Un plano de cuadrícula horizontal está presente en la vista. Los sistemas que se encuentran por encima o por debajo de este plano tienen unas líneas verticales que los conectan a él. El plano de cuadrícula se utiliza como un suelo a lo largo del cual puede moverse un anillo de selección azul.

Si utilizas ratón y teclado, **MOVER CÁMARA DE GALAXIA HACIA IZQUIERDA, DERECHA, ADELANTE y ATRÁS** mueve el anillo de selección a lo largo del plano. Date cuenta que cuando el anillo de selección se aproxima al punto de intersección con una línea vertical que une a una estrella el anillo acelera hacia él.

Si utilizas gamepad, usa **EJE DE MOVIMIENTO DE CÁMARA DE GALAXIA** para mover el anillo de selección.

Apreciarás que cuando estás moviendo el anillo de selección a lo largo del plano aumentan unas flechas para indicar el eje sobre el que te mueves.

**[back to contents >](#page-3-0)**

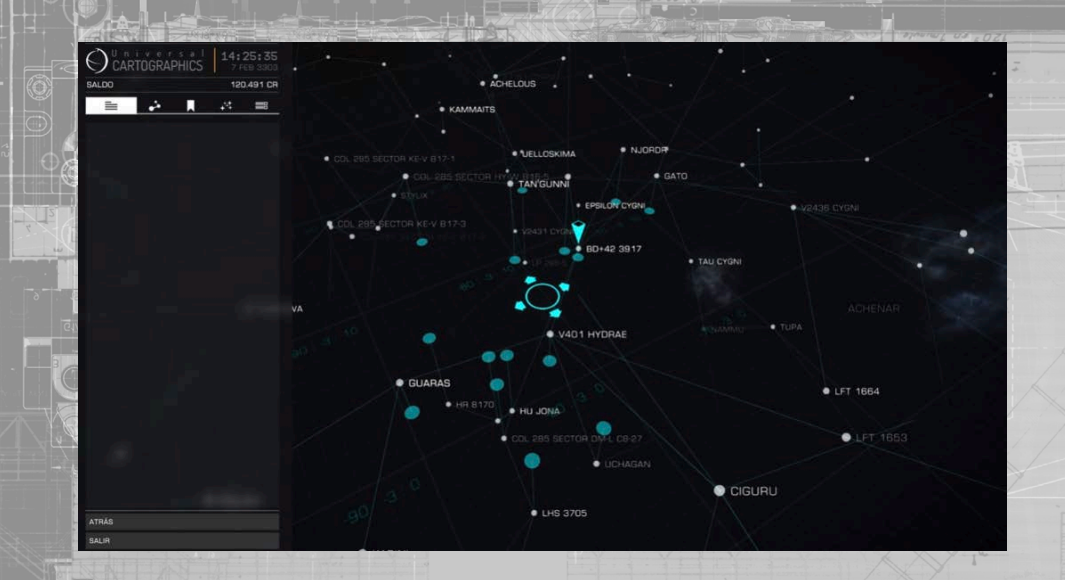

Puedes aumentar o disminuir la vista y el plano de cuadrícula. Para el teclado y ratón, usa **MOVIMIENTO DE CÁMARA DE GALAXIA ARRIBA y MOVIMIENTO DE CÁMARA ABAJO** para mover la vista y el plano de cuadrícula arriba y abajo.

Si utilizas gamepad, mantén pulsado el botón X y usa **EJE DE MOVIMIENTO DE CÁMARA DE LA GALAXIA** para mover la vista y el plano de cuadrícula arriba y abajo.

Cuando mueves el anillo de selección de la cuadrícula y la vista arriba o abajo, una flecha aparece para indicar el eje por el que te mueves.

Puedes acercar y alejar el zoom en la vista de la galaxia. Con el teclado y ratón, usa **ACERCAR ZOOM DE CÁMARA DE GALAXIA y ALEJAR ZOOM DE CÁMARA DE GALAXIA** para cambiar el nivel de zoom.

Si utilizas gamepad, usa el gatillo IZQUIERDO y el gatillo DERECHO para acercar y alejar el zoom. Puedes usar el zoom para ver toda la galaxia.

Puedes inclinar la vista de la galaxia. Con el teclado y ratón, **CABECEO DE CÁMARA DE GALAXIA HACIA ARRIBA y CABECEO DE CÁMARA DE GALAXIA HACIA ABAJO** inclinará la vista hacia arriba y hacia abajo.

Si utilizas gamepad, **EJE DE CABECEO DE CÁMARA DE GALAXIA** puede usarse para inclinar la vista hacia arria y hacia abajo.

Puedes rotar la vista del mapa de la galaxia alrededor del punto de vista central del plano de cuadrícula. Si utilizas teclado y ratón, **GUIÑADA DE CÁMARA DE GALAXIA IZQUIERDA y GUIÑADA DE GALAXIA DERECHA** rotan la vista.

Si utilizas gamepad, **EJE DE GUIÑADA DE CÁMARA DE GALAXIA** rotan la vista

#### OPCIONES DE SELECCIÓN DE MAPA DE LA GALAXIA

Puedes seleccionar un sistema estelar moviendo el anillo de selección sobre el punto donde se une con el plano de cuadrícula. Date cuenta de que el anillo "se adhiere" cuando se aproxima a la intersección para ayudar a seleccionar la estrella de un sistema.

Otra alternativa, es la de hacer clic izquierdo en el marcador del sistema actual, el anillo de selección se centrará automáticamente y resaltará el punto de intersección del sistema con el plano de cuadrícula.

Date cuenta que cuando un marcador de sistema ha sido resaltado, aparecen algunos elementos nuevos en el mapa de la galaxia.

Menú de interacción: cerca del sistema estelar seleccionado aparecerá un menú de interacción. Este menú muestra la distancia hasta el sistema desde tu localización actual y muestra cinco botones:

- Seleccionar: utiliza este botón para seleccionar el sistema, marcándolo con una flecha naranja indicadora
- Trazar ruta: utiliza este botón para trazar una ruta hasta el sistema
- Vista del sistema: usa este botón para ver el mapa de sistema del sistema estelar seleccionado
- Comprar datos de exploración: usa este botón para adquirir datos de exploración sobre el sistema seleccionado (debes estar atracado y el sistema seleccionado debe estar a 20 ly o el sistema en el que te encuentras)
- Comprar datos de comercio: usa este botón para adquirir datos de comercio sobre el sistema seleccionado (debes estar atracado y el sistema seleccionado debe estar en una distancia de 20 ly del sistema en el que te encuentras

Con el teclado y el ratón, haz clic izquierdo sobre un botón del menú de interacción para activarlo.

En el gamepad, MOVERSE A LA IZQUIERDA DE LA INTERFAZ y MOVERSE A LA DERECHA DE LA INTERFAZ cambiará entre los botones izquierdo y derecho. ACEPTAR EN INTERFAZ activará el botón seleccionado.

Adquiriendo datos: cuando adquieres datos de comercio o exploración de un sistema estelar, la información adicional se añade automáticamente a los paneles de interfaz asociados.

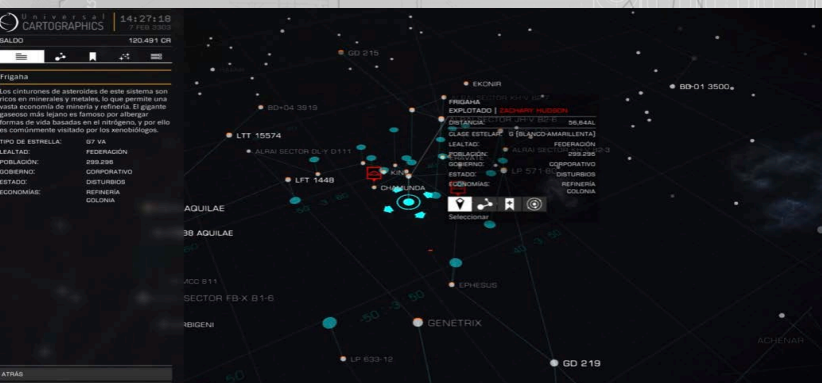

**Trazado de ruta:** cuando trazas una ruta hacia un sistema utilizando el Botón Menú de interacción apropiado las líneas que describen la ruta aparecen de color naranja. También se fijará el primer destino de salto hiperespacial en tu computadora de navegación y lo seleccionará en el mapa de la galaxia.

A medida que vayas realizando con éxito los saltos hiperespaciales a lo largo de la ruta, el siguiente destino de la lista será fijado automáticamente en tu computadora de navegación y seleccionado en el mapa de la galaxia.

En el panel de objetivos de la interfaz de piloto, en la pestaña de navegación, el siguiente destino de una ruta trazada mostrará un icono de trazado de ruta al lado, en caso de que necesitaras localizarlo en la lista.

El planificador de rutas tiene un rango limitado.

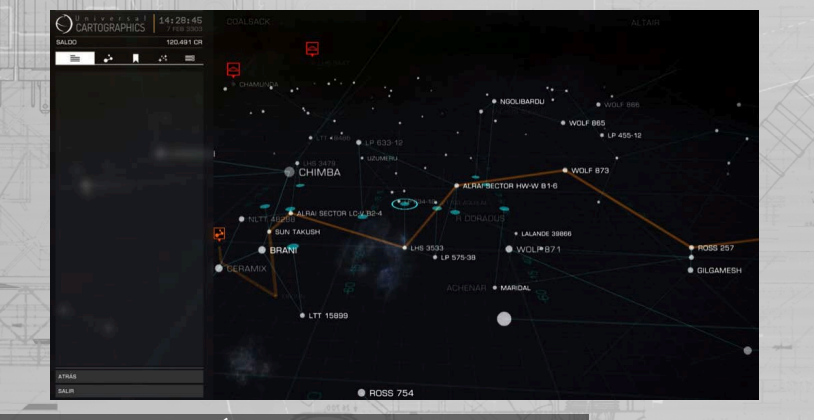

#### PANEL DE INFORMACIóN DE MAPA DE LA GALAXIA

El panel de información muestra información sobre los sistemas seleccionados. El panel presenta cuatro pestañas. Usa **PESTAÑA SIGUIENTE y PESTAÑA ANTERIOR** para moverte a través de las pestañas.

En todas las pestañas, usa **MOVERSE HACIA ARRIBA EN INTERFAZ, MOVERSE HACIA ABAJO EN INTERFAZ, MOVERSE HACIA IZQUIERDA EN INTERFAZ, MOVERSE HACIA DERECHA EN INTERFAZ y ACEPTAR EN INTERFAZ** para seleccionar y alternar las opciones.

Otra forma, es haciendo clic izquierdo con el ratón sobre la opción que desees seleccionar/ alternar.

Pestaña de información: muestra información básica conocida sobre el sistema, tal como el tipo de estrella, el tipo de gobierno que lo controla, economías de mercado presentes y población.

Pestaña de navegación: esta pestaña permite buscar un sistema estelar específico por nombre (usa **ACEPTAR EN INTERFAZ** sobre esta opción y luego escribe el nombre con el teclado)..

También te permite localizar rápidamente tu sistema actual o tu sistema seleccionado.

Aquí hay también opciones para cambiar la naturaleza de la ruta de salto desde tu sistema actual, mostrando rutas económicas (saltos más pequeños) o rutas más rápidas (saltos más grandes)..

Por último, esta tabla muestra una barra deslizante que te permite comprobar rangos de ruta y rutas asumiendo diferentes cargas. Desliza la marca naranja hacia la derecha de la barra para simular llevar más carga. Desliza la marca naranja hacia la izquierda de la barra para simular llevar menos carga. La marca azul muestra tu peso de carga actual.

Pestaña de vista: esta pestaña permite establecer varios filtros sobre la información mostrada en el mapa de la galaxia.

Puedes usar estas opciones para mostrar a qué facción es leal un sistema y para conocer rutas de comercio entre ellos. Date cuenta de que estas rutas de comercio representan a todas las naves comerciando entre sistemas, no sólo a otros comandantes humanos.

Cuando adquieres datos de comercio de un sistema es representado como rutas de comercio en la pestaña de vista, visible cuando los datos de comercio han sido seleccionados.

Las categorías de comercio de mercancías pueden ser expandidas haciendo clic en la flecha al lado de cada grupo.

Pestaña de opciones: esta pestaña muestra un número de opciones de visualización del mapa de la galaxia.

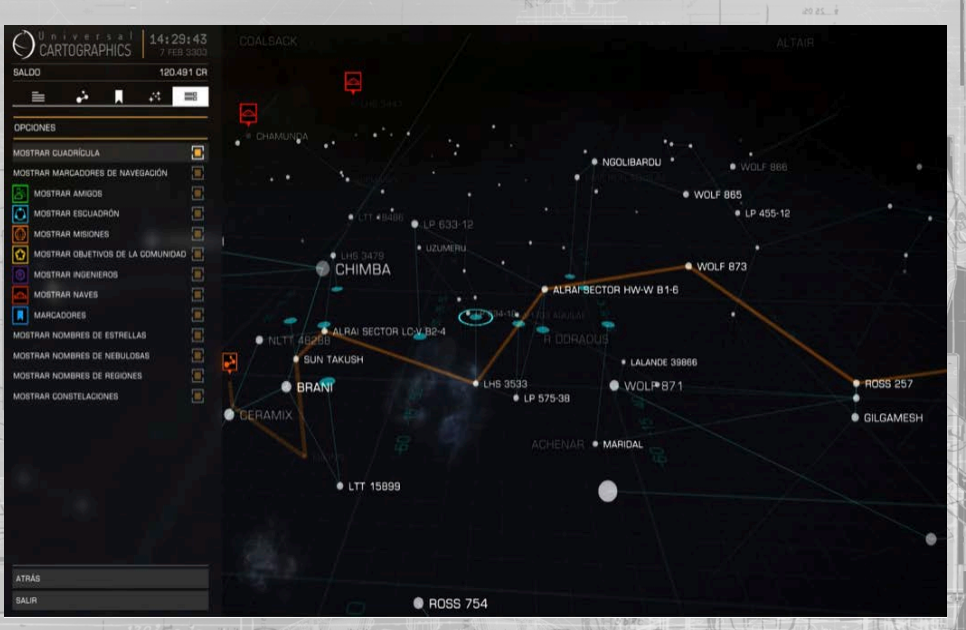

#### mapa del sistema

Los siguientes comandos son utilizados en el mapa del sistema:

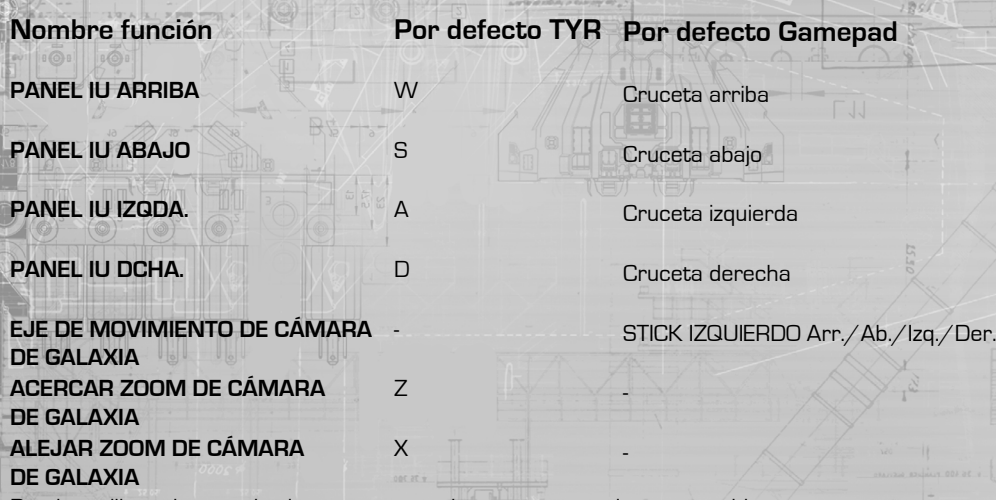

Puedes utilizar el mapa de sistema para ver los cuerpos estelares conocidos en un sistema estelar. Consta de una vista bidimensional del sistema, mostrando cuerpos estelares unidos por los que los orbitan. En el centro de la vista hay un cuadrado de selección.

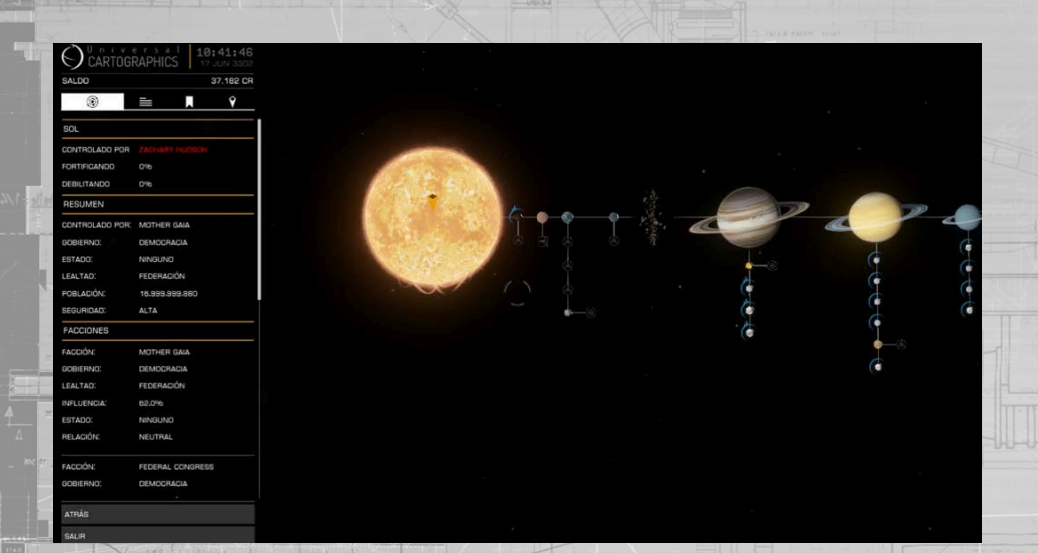

### MOVIMIENtO EN EL MAPA DEL SISTEMA

Con el teclado y el ratón, **MOVERSE ABAJO EN INTERFAZ, MOVERSE ARRIBA EN INTERFAZ, MOVERSE HACIA LA IZQUIERDA EN INTERFAZ y MOVERSE HACIA LA DERECHA EN INTERFAZ** mueve la vista, mientras que **ALEJAR ZOOM DE CÁMARA DE GALAXIA** acerca y aleja el zoom.

Otro modo, es mantener los botones izquierdo y derecho del ratón mientras se mueve el ratón para manipular la vista y acercar y alejar el zoom usando la rueda del ratón.

Por último, puedes simplemente hacer clic sobre un cuerpo estelar o estructura para fijar el cuadrado de selección sobre él.

Utilizando gamepad, usa **EJE DE MOVIMIENTO DE CÁMARA DE GALAXIA** para moverte por la vista y usa **IZQUIERDO y GATILLO DERECHO** para alejar y acercar el zoom.

El cuadrado de selección se vuelve lento cuando se aproxima a cuerpos estelares y estructuras humanas, ajustándose para centrarse sobre ellos.

PANEL DE INFORMACIóN DE MAPA DEL SISTEMA

En la parte izquierda de la pantalla hay un panel de estandarte que muestra información de la entidad sobre la que el cuadrado de selección está centrado.

Cuando no hay nada dentro del cuadrado de selección el panel de estandarte muestra información sobre el sistema en conjunto. Esto incluye una breve descripción del sistema y detalles de las facciones que están presentes en él.

Centrar el cuadrado de selección sobre un cuerpo estelar ofrece información respecto a su composición.

Centrar el cuadrado de selección sobre una estructura humana detalla la facción que la controla actualmente, datos de comercio y mercancías prohibidas (si se conocieran), así como datos de órbita. Si tienes una o más naves almacenadas en un puerto o estación estelar, será indicado con el icono de una nave aquí.

Si has adquirido datos de exploración sobre un sistema, se mostrarán aquí como cuerpos estelares que antes eran desconocidos para ti.

#### comunicaciones

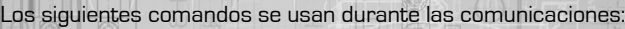

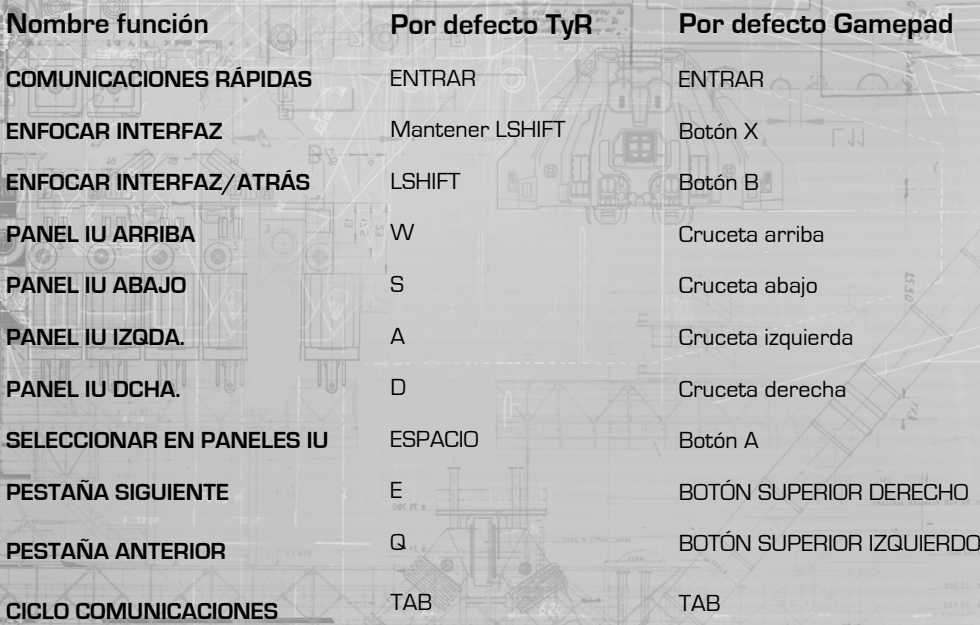

Tu nave tiene un sistema de comunicaciones que te permite comunicarte con otros comandantes. El panel de comunicaciones aparece en la interfaz del piloto en la esquina superior izquierda de la vista.

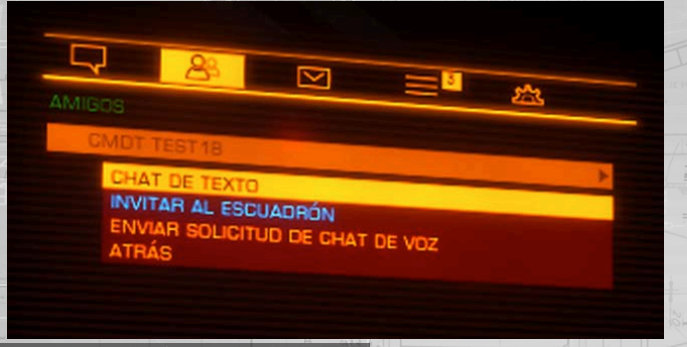

#### COMUNICACIONES RáPIDAS

Existen dos formas de interactuar con el panel de comunicaciones. Puedes acceder al modo de comunicaciones rápidas usando **COMUNICACIONES RÁPIDAS**. Esto activará la ventana de chat de comunicaciones y pondrá al teclado en modo de escritura de texto.

Cuando hayas acabado de escribir tu mensaje, presiona **COMUNICACIONES RÁPIDAS** de nuevo para enviar el mensaje. De forma predeterminada, el mensaje se transmitirá a todas las naves cercanas.

Puedes usar **CICLO COMUNICACIONES** para cambiar el destinatario del mensaje: LOCAL emitirá a todas las naves cercanas, **DIRECTO** emitirá a una nave objetivo, **DIRECTO** emitirá al último comandante que te haya enviado un mensaje y **ESCUADRÓN** emitirá a todos los comandantes en tu escuadrón.

También puedes comenzar un mensaje con los atajos de teclado:

- /L fuerza a que el mensaje sea emitido localmente
- /T fuerza a que el mensaje sea enviado a la nave que tengas como objetivo
	- /R fuerza a que el mensaje sea enviado al último comandante del que hayas recibido un mensaje
- /W fuerza a que el mensaje sea enviado a todos tus compañeros de escuadrón
- /help mostrará información de los atajos de teclado disponibles Los mensajes en la entrada de texto usan distintos colores:
- NARANJA: emisiones a escala local
- CIAN: emisiones de escuadrón
- AMARILLO: mensajes directos
- ROJO: emisiones de naves de la autoridad
- BLANCO: emisiones a escala de sistema

Cuando presionas Entrar para enviar tu mensaje, volverás a tu vista normal.

#### PESTAñAS DEL PANEL DE COMUNICACIONES

El segundo método para acceder a tu panel de comunicaciones es utilizar el modo enfoque de la interfaz del piloto y navegar al panel (mientras mantienes presionado **ENFOCAR INTERFAZ**, presionas **PANEL IU ARRIBA**, y luego sueltas todos los controles)

El panel de comunicaciones tiene varias pestañas. Puedes usar **PESTAÑA SIGUIENTE** y **PESTAÑA ANTERIOR** para moverte entre ellas.

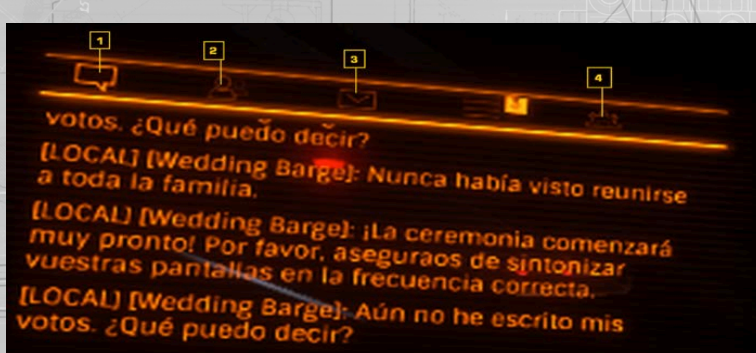

#### 1 PESTAñA DE ENTRADA DE TEXTO DE COMUNICACIONES

Esta pestaña muestra todos los mensajes recibidos y activa el chat, permitiéndote escribir y enviar mensajes.

Es lo mismo que usar las comunicaciones rápidas a todos los efectos, excepto que cuando presionas Entrar para enviar el mensaje, sigues en esta pestaña.

Cuando usas el teclado y el ratón por defecto, debes presionar Entrar para activar el chat si estás viendo la pestaña de entrada de texto de comunicaciones, y debes presionar Escape para desactivar el chat.

Puedes cambiar este modo de funcionamiento de forma que el chat se active automáticamente cuando estés viendo la pestaña de entrada de texto de comunicaciones si activas la opción enfoque automático en campo de texto del chat en el menú de controles. Si usas un gamepad o un joystick, utiliza **PESTAÑA SIGUIENTE** y **PESTAÑA ANTERIOR** para cerrar automáticamente el chat y cambiar entre las distintas pestañas.

Usa **PANEL IU ARRIBA** y **PANEL IU ABAJO** para desplazarte hacia arriba o hacia abajo en la ventana de chat.

Cuando recibas un mensaje mientras no estés mirando la pestaña de entrada de texto de comunicaciones, aparecerá un indicador al lado de la cabecera de la pestaña.

#### 2 PESTAñA DE CONTACTOS DE COMUNICACIONES

Esta pestaña muestra la lista de tus amigos de Elite: Dangerous y comandantes locales. También muestra su modo de juego actual si es diferente al tuyo (en solitario/juego abierto).

Tus amigos siempre estarán presentes en esta lista. Los otros comandantes sólo aparecerán si están cerca.

Puedes usar **PANEL UI ARRIBA, PANEL UI ABAJO y ACEPTAR EN INTERFAZ** para mostrar opciones adicionales para cada contacto:

- Invitar al escuadrón: invita al comandante a unirse a tu escuadrón
- Activar/Desactivar enlace de navegación: (debe estar en un escuadrón) convierte tu FSD en esclavo del de tu compañero de escuadrón
- Chat de texto: comienza un chat directo con el comandante
- Silenciar/activar micrófono: activa el chat de voz para el comandante, y reduce las posibilidades de encontrárselos •
- Enviar solicitud de chat de voz privada: invita al comandante a una sesión de chat de voz •
	- Volver: salir de este menú

Si formas parte de un escuadrón, tus wingmen aparecerán como contactos bajo la cabecera Escuadrón, junto con un elemento Opciones. Si seleccionas el elemento Opciones, aparecerán opciones adicionales para el escuadrón

- Activar/Desactivar baliza de escuadrón: activa tu baliza de escuadrón
- Chat de texto: emite un mensaje al escuadrón
- Activar/Desactivar chat de voz: enciende o apaga el chat de voz con tu escuadrón
	- Abandonar escuadrón: abandona el escuadrón • Volver: salir de este menú

#### 3 PESTAñA BANDEJA DE ENTRADA

Esta pestaña muestra las invitaciones o solicitudes a un escuadrón que estén activas.

Puedes usar **PANEL UI ARRIBA, PANEL UI ABAJO, PANEL UI IZQUIERDA, PANEL UI DERECHA y ACEPTAR EN INTERFAZ** para aceptar o rechazar una solicitud de escuadrón.

Cuando recibas una invitación de escuadrón mientras no estás mirando a la Pestaña de la bandeja de entrada, aparecerá un indicador al lado de la cabecera de dicha pestaña.

#### 4 PESTAñA DE OPCIONES DE COMUNICACIONES

Esta pestaña te da acceso a varias opciones de texto de las comunicaciones:

- Local ON/OFF: activa o desactiva la recepción de mensajes locales
- Voz ON/OFF: activa o desactiva la recepción de transmisiones de texto de comandantes en tu chat de comunicaciones de voz
	- Escuadrón ON/OFF: activa o desactiva la recepción de mensajes de texto desde los escuadrones
- Mensajes directos de jugadores ON/OFF: te permite elegir si quieres recibir mensajes de texto directos
- Autoactivar chat de voz de escuadrón ON/OFF: cuando esta en ON, te unirás automáticamente al chat de voz del escuadrón cuando te unas a un escuadrón

#### CANAL DEL CHAT DE VOZ

Si recibieses una solicitud de saludo de un comandante por chat de voz, recibirás una notificación de audio y el nombre del comandante se verá resaltado en la pestaña de contactos de comunicaciones. Puedes usar el menú de interacción con ese comandante para tanto aceptar como rechazar el saludo.

Si aceptas un saludo, se abrirá un canal de chat de voz entre el comandante y tú.

Puedes también usar el menú de interacción con ese comandante para abandonar ese canal de chat de voz en cualquier momento.

Hasta seis comandantes pueden ser invitados a unirse a un canal de chat de voz.

#### INFORMAR DE UN JUGADOR

Para informar acerca de un jugador, usa la interfaz del menú principal.

Cuando informes de un jugador, se te pedirá rellenar un formulario de información que será enviado a Frontier Developments Plc. Se te pedirá el motivo por el que estás denunciando al jugador. Restringe los informes sobre jugadores para infracciones obvias del código de conducta.

## **ESCUADRONES**

Los siguientes comandos se usan con los escuadrones.

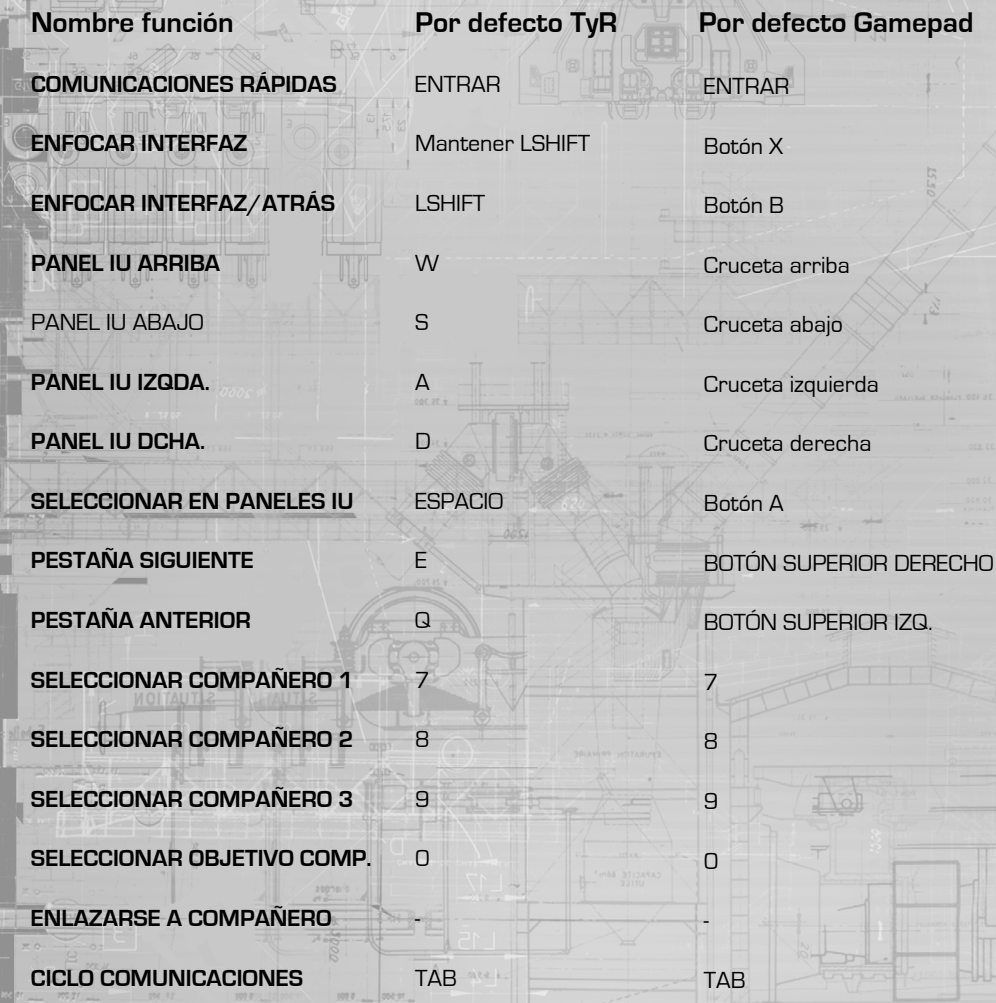

Puedes crear un escuadrón de hasta cuatro comandantes para trabajar juntos como una unidad única y más efectiva de lo que cada uno de vosotros podría por sí solo.

#### CREAR/UNIRSE A UN ESCUADRóN

Puedes crear un escuadrón enviando una invitación a un comandante. Usa **ENFOCAR INTERFAZ y PANEL IU ARRIBA** para enfocar en el panel de comunicaciones.

Usa **PESTAÑA SIGUIENTE** y **PESTAÑA ANTERIOR** para ver la pestaña de contactos de comunicaciones.

En esta pestaña, encontrarás una lista con todos tus amigos en Elite: Dangerous y aquellos comandantes que estén cerca.

Usa **PANEL IU ARRIBA, PANEL IU ABAJO** y **SELECCIONAR EN PANELES IU** para seleccionar al comandante al que desees invitar a un escuadrón.

De las opciones adicionales, elige "Invitar al escuadrón". De esta forma, se enviará al comandante una invitación para unirse a ti.

Si recibes una invitación para unirte a un escuadrón, aparecerá un nuevo icono de mensaje en la cabecera de la pestaña de la bandeja de entrada en el panel de comunicaciones.

Usa **ENFOCAR INTERFAZ** y **PANEL IU ARRIBA** para enfocar el panel de comunicaciones y, a continuación, usa **PESTAÑA SIGUIENTE** y **PESTAÑA ANTERIOR** para ver la pestaña de contactos de comunicaciones. Usa **PANEL IU ARRIBA, PANEL IU ABAJO** y **SELECCIONAR EN PANELES IU** para seleccionar la invitación y, a continuación, usa **PANEL IU IZQDA., PANEL IU DCHA**. y **SELECCIONAR EN PANELES IU** para, o bien elegir el indicador de aceptar para aceptar, o bien la cruz para rechazar la invitación.

Una vez que una invitación ha sido aceptada, se creará el escuadrón. No hay líder de escuadrón, todos tenéis la misma posición dentro de un escuadrón y todos pueden continuar enviando invitaciones hasta que el escuadrón esté lleno (cuatro comandantes).

#### ABANDONAR UN ESCUADRóN

Para abandonar un escuadrón, usa **ENFOCAR INTERFAZ** y **PANEL IU ARRIBA** para enfocar el panel de comunicaciones y, a continuación, usa **PESTAÑA SIGUIENTE** y **PESTAÑA ANTERIOR** para ver la pestaña de contactos de comunicaciones.

Usa **PANEL IU ARRIBA**, **PANEL IU ABAJO** y **SELECCIONAR EN PANELES IU** para seleccionar el elemento "opciones" debajo de la cabecera de escuadrones.

Esto hará que aparezcan opciones adicionales.

Usa **PANEL IU ARRIBA**, **PANEL IU ABAJO** y **SELECCIONAR EN PANELES IU** para seleccionar "Abandonar escuadrón". Abandonarás instantáneamente el escuadrón.

Cuando abandonas un escuadrón, hay un tiempo de espera antes de que puedas unirte a otro escuadrón.

#### INTERFAZ DE ESCUADRóN

La interfaz de escuadrón se encuentra en la parte superior de tu vista, entre los paneles de comunicaciones y de información. Cada compañero en el escuadrón tiene un símbolo en esta interfaz.

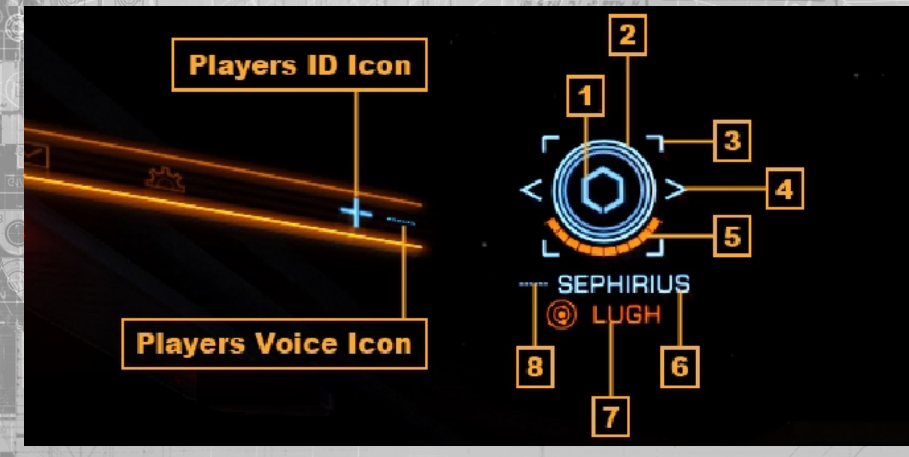

#### El símbolo muestra diversa información:

- **1 Icono de escuadrón: cada compañero tiene un icono de identificación que se usa para identificarles en el HUD**
	- o Tu propio icono de identificación se muestra en la esquina superior derecha de la línea de pestañas de tu panel de comunicaciones

**• 2 Icono de escudo: este conjunto de anillos concéntricos muestra el estado de los escudos de la nave de tu compañero**

- o A medida que los escudos se agotan, los anillos van desapareciendo
- **3 Nav-Lock Icon: los corchetes del icono de enlace de navegación**
- o Esto sólo se mostrará si has establecido un enlace de navegación con el compañero de escuadrón
- o Estará en rojo cuando estés fuera del alcance del enlace de navegación
- o Estará en cian cuando estés dentro del alcance del enlace de navegación
- **4 Selector Icon: the selector icon chevron brackets**
- o This will only displayed if you have targeted the wingman and they are present at your location
- **5 Hull Icon: the wingman's ship hull status is represented by a segmented bar**
- o As the hull is damaged the bar is reduced
- **6 Nombre del comandante: el nombre de comandante del compañero**
- **7 Icono de objetivo: el objetivo actual del compañero**
- o Si el compañero de escuadrón está en un sistema diferente, el nombre del sistema se mostrará aquí, junto con un icono de sistema
	- Si el compañero de escuadrón tiene como objetivo una nave, el nombre de la nave se mostrará aquí, junto con un icono de objetivo
	- Si el compañero de escuadrón tiene como objetivo una localización de navegación, el nombre de la localización de navegación se mostrará aquí, junto con un icono de sistema

**94 Mhen a vengonan tangets na varia their ull acom will appear next to ship when you look at it.**<br>94 Mhen a vengonan tangets na varia to the ship will be very ship when you look at it.

Cuando un compañero de escuadrón selecciona como objetivo una nave, su icono de identificación aparecerá al lado de dicha nave cuando la mires.

Todos los elementos del HUD conectados con tu escuadrón aparecerán en color cian para ayudarte a verlos.

Cuando una nave sea hostil a un miembro de tu escuadrón pero no a ti, sus elementos en el HUD aparecerán en color púrpura.

Cuando selecciones como objetivo a una nave y realices un escaneo básico, el panel de información de la esquina inferior izquierda mostrará si la nave está en un escuadrón, y cuántos miembros tiene ese escuadrón.

Puedes seleccionar rápidamente a un compañero de escuadrón usando **SELECCIONAR COMPAÑERO 1, SELECCIONAR COMPAÑERO 2** y **SELECCIONAR COMPAÑERO 3**, respectivamente.

Cuando hayas seleccionado como objetivo a un compañero de escuadrón, puedes seleccionar el objetivo que este tenga seleccionado usando **SELECCIONAR OBJETIVO DEL COMPAÑERO.** Esto funciona con naves, estructuras y objetivos de navegación, pero sólo si estás en la misma ubicación que tu compañero de escuadrón.

Si tu compañero de escuadrón está en un sistema cercano diferente, puedes usar **SELECCIONAR COMPAÑERO 1, SELECCIONAR COMPAÑERO 2 y SELECCIONAR COMPAÑERO 3**, respectivamente, para seleccionar como objetivo el sistema en el que estén.

#### BENEFICIOS DE UN ESCUADRóN

Hay varios beneficios automáticos al volar en un escuadrón:

• Shared Knowledge: todos los resultados de los escaneos de naves se comparten instantáneamente entre todos los compañeros del escuadrón presentes en una ubicación.

• Recompensas compartidas: las recompensas se comparten equitativamente entre todos los miembros del escuadrón que hayan participado en el combate contra el objetivo.

• Beneficios adicionales de exploración: los datos de escáner provenientes de exploración se comparten entre todos los miembros de un escuadrón en el mismo sistema, permitiendo a todos los miembros vender los datos de exploración.

o El primer miembro que venda los datos puede recibir un extra de créditos si el sistema no ha sido aún descubierto, aunque todos los compañeros de escuadrón presentes en el sistema cuando se complete el escaneo serán designados como los descubridores del mismo

• Inmunidad de crímenes: un compañero no puede cometer crímenes contra otro

o Cuidado: los compañeros de escuadrón aún pueden cometer crímenes contra otras naves/estructuras

o Todo el escuadrón puede llevar libremente la carga, y todos los miembros cuentan como dueños a efectos legales

• Beneficios adicionales de comercio: los compañeros de escuadrón reciben dividendos de comercio de una estación espacial si están en el mismo sistema que un compañero cuando obtenga beneficios de comercio

#### SEñAL DE BALIZA DEL ESCUADRóN

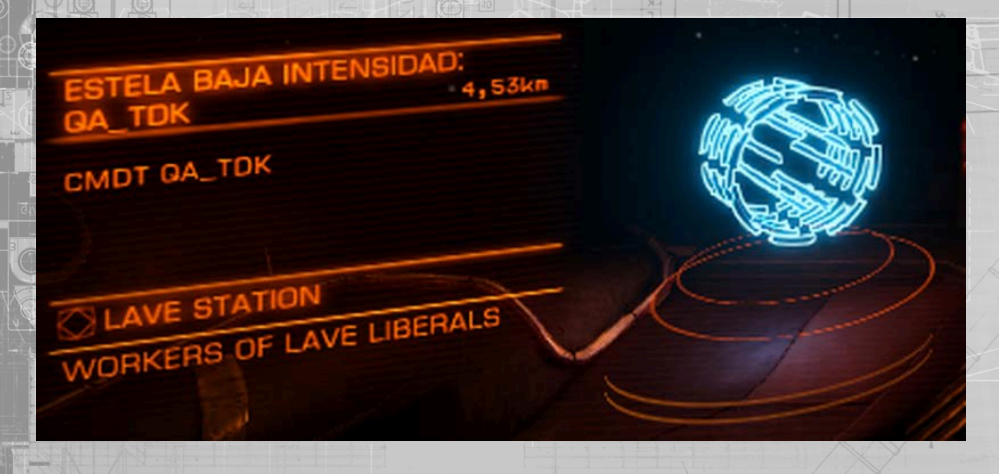

La señal de baliza de un escuadrón es una característica disponible para todos los miembros del escuadrón. Permite a los compañeros en espacio local generar una señal visible a todos los miembros de su escuadrón que estén en supercrucero, permitiéndoles usar la señal como una estela de distorsión para poder salir todos del supercrucero en la misma ubicación.

Para activar la señal de baliza del escuadrón, usa **ENFOCAR INTERFAZ** y **PANEL IU ARRIBA** para enfocar el panel de sistemas y, a continuación, usa **PESTAÑA SIGUIENTE y PESTAÑA ANTERIOR** para ver la pestaña de funciones.

Usa **PANEL IU ARRIBA, PANEL IU ABAJO** y **SELECCIONAR EN PANELES IU** para seleccionar la opción de baliza y mostrar más opciones.

Usa **PANEL IU ARRIBA, PANEL IU ABAJO** y **SELECCIONAR EN PANELES IU** para seleccionar el elemento "escuadrón" en estas opciones adicionales y activar la señal de baliza del escuadrón.

Usa **PANEL IU ARRIBA, PANEL IU ABAJO** y **SELECCIONAR EN PANELES IU** para seleccionar el elemento "off" en estas opciones adicionales y desactivar la señal de baliza del escuadrón.

#### ENLAZARSE A COMPAñERO

Puedes enlazar el motor de distorsión de tu nave a la nave de un compañero de escuadrón. A esto se le llama enlace de navegación, y permite a tu nave seguir automáticamente al objetivo del enlace de navegación cuando este active su motor de distorsión.

Usa **ENFOCAR INTERFAZ** y **PANEL IU ARRIBA** para enfocar el panel de comunicaciones y entonces usa **PESTAÑA SIGUIENTE** y **PESTAÑA ANTERIOR** para ver la pestaña de contactos de comunicaciones.

Usa **PANEL IU ARRIBA, PANEL IU ABAJO** y **SELECCIONAR EN PANELES IU** para seleccionar al compañero de escuadrón al que quieres enlazarte. Esto hará que aparezcan opciones adicionales.

Usa **PANEL IU ARRIBA**, **PANEL IU ABAJO** y **SELECCIONAR EN PANELES IU** para seleccionar el elemento "Activar enlace de navegación" de entre estas opciones adicionales.

También puedes enlazarte a un compañero al seleccionarlo como objetivo y usando **ENLAZARSE A COMPAÑERO.**

Cuando te enlazas a un compañero, se añade un icono de enlace de navegación a su icono en la interfaz de escuadrón. Cuando el icono esté en rojo, significa que tu nave está demasiado lejos para que se dispare automáticamente la distorsión de fase.

Cuando el icono esté en cian, significa que tu nave está lo suficientemente cerca para que se dispare automáticamente la distorsión de fase.

Cuando estés enlazado a un compañero y dentro del alcance del enlace de navegación, se activan los siguientes beneficios:

- Seguirás automáticamente a la nave con la que tengas el enlace al entrar en supercrucero
	- Seguirás automáticamente a la nave con la que tengas el enlace al salir de supercrucero
- Seguirás automáticamente a la nave con la que tengas el enlace si es sometida a interdicción
	- Saldrás automáticamente en la estela de distorsión de la nave con la que tengas el enlace
	- Empezarás a preparar un salto al hiperespacio cuando el compañero con el que tengas un enlace de navegación salte al hiperespacio

En todos los casos, cualquier requerimiento que fuese aplicable para el salto al hiperespacio o para el modo supercrucero, siguen siendo aplicables, p. ej., debes replegar los anclajes, el tren de aterrizaje, y colectores, debes tener el combustible y el motor de distorsión para realizar el salto, etc...

Tu enlace de navegación se desactivará automáticamente si eres sometido a interdicción. Necesitarás reactivarlo.

Los siguientes comandos se usan en los servicios de estaciones:

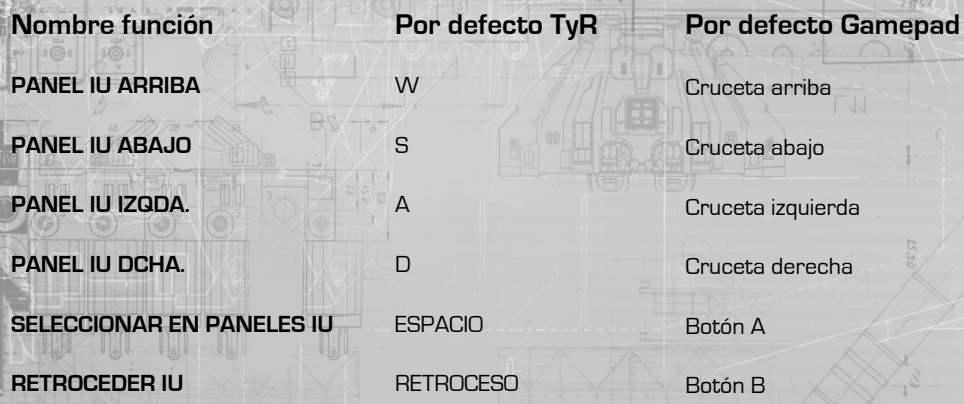

Cuando estás atracado en un puerto o una base espacial, puedes usar PANEL IU ARRIBA y PANEL IU ABAJO para resaltar los servicios e iniciar el enlace con los servicios de la estación. Esto abrirá una interfaz de servicios de la estación especial en tu cabina.

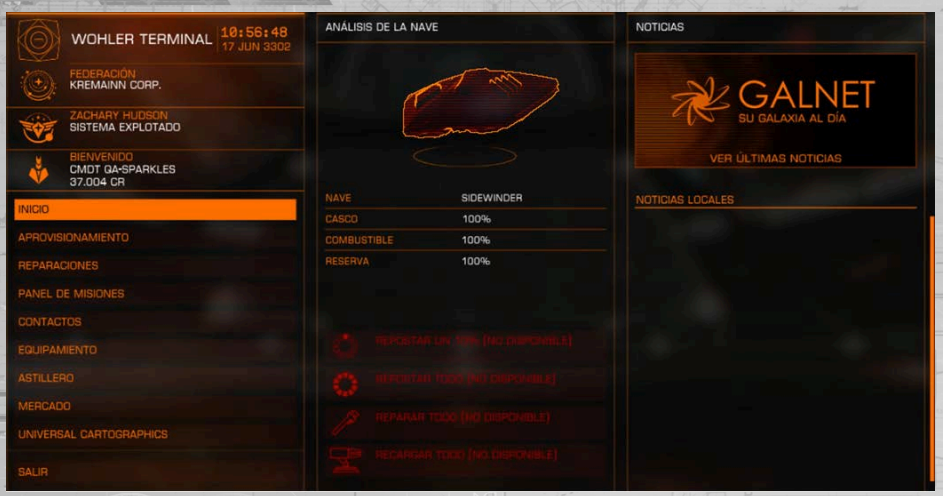

ser vicios de arriba en Interfaz, Abajo en Interfaz, Izquierda en Interfaz y Derecha en Interfaz para<br>SERVICIOS DE ESTACIONES navegar por la interfaz y **SELECIONAR PANEL IU** para seleccionar opciones. Puedes usar **RETROCEDER IU** para volver atrás en cualquier página de la interfaz.

> Hay muchas páginas en esta interfaz. Ten en cuenta que en algunas estaciones y bases algunos servicios no están disponibles.

**Inicio:** esta página detalla información básica sobre las estaciones, tu nave y carrera, y también puede ofrecer repostaje, reparaciones básicas y reabastecimiento de municiones para los comandantes que lo necesiten.

También despliega un panel de noticias; puedes seleccionar una noticia para obtener más detalles.

**Armamento:** si está disponible, te permite reabastecer módulos individuales que requieran munición o recursos para funcionar.

**Reparaciones:** si está disponible, te permite reparar módulos y la condición del casco individualmente.

**Tablón de anuncios:** si está disponible, muestra los contratos que están disponibles en la estación. Puedes seleccionar un contrato para obtener más detalles y poder aceptarla.

**Contactos:** Si está disponible, muestra una lista de individuos y organizaciones con las que puedes contactar para varios servicios, como cobrar recompensas, pagar tus recompensas y multas, y visitar el mercado negro local.

Ten en cuenta que no todos los contactos están disponibles en todas las estaciones y bases.

**Equipamiento:** si está disponible, te permite visitar el taller del hangar y comprar o vender módulos para tu nave actual.

**Astillero:** si está disponible, te permite comprar una nueva nave. Se te ofrecerán opciones para intercambiar tus naves o almacenarlas en esta estación o base.

**Mercado:** si está disponible, te permite comprar y vender mercancías del mercado local.

**Universal Cartographics:** si está disponible, te permite vender los datos de exploración que hayas obtenido durante tus viajes.

# equipamiento AHORA ACTUALIZADO EN 2.1 - PáGINA 160

#### **EQUIPAMIENTO**

Cuando accedes a equipamiento tu nave es transportada al taller del hangar donde verás la interfaz de equipamiento.

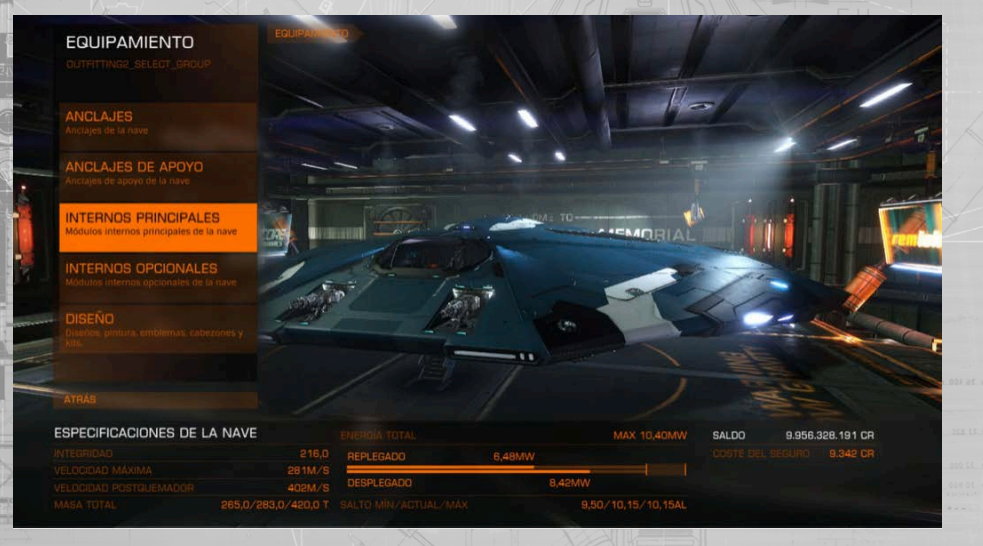

El panel de abajo a la derecha te ofrece información básica sobre el peso de tus naves, su consumo de energía potencial, capacidad de carga y distancia de salto.

Cuando revisas los diferentes módulos que puedes comprar y vender podrás comprobar el efecto que esas acciones tendrían en las estadísticas, con valores rojos y una flecha hacia abajo (si la estadística empeora) y texto azul y flechas hacia arriba (si la estadística mejora).

La interfaz de equipamiento tiene tres pestañas:

**Anclajes:** Esto muestra la lista de todos los anclajes disponibles en la nave y los módulos instalados en ellos (si los hay). Cada línea muestra los datos siguientes::

- Nombre del módulo: El nombre del módulo instalado
- Tipo de anclaje (si corresponde): El tipo de anclaje (fijo/asistido/torreta) del módulo
- Nombre del anclaje: El nombre del anclaje
- Nivel del módulo: El nivel de efectividad del módulo
- Clase del módulo: El tamaño del módulo

Al seleccionar una línea esta se expande para mostrar la masa del módulo y las opciones:

- Comprar y equipar: Revisa la lista de módulos disponibles para este anclaje
- Vender: Vende el módulo equipado en este anclaje
- Intercambiar: mueve el módulo a otro anclaje posible. Si el anclaje tiene un módulo equipado, se intercambian

Cuando decides comprar un nuevo módulo para el anclaje, la interfaz cambia para mostrar la lista de módulos disponibles en esta estación o base adecuados para el anclaje. Puedes seleccionar un módulo para ver estadísticas adicionales en el panel auxiliar.

Los módulos que son demasiado caros se verán en rojo.

Si la estación o base tiene módulos para un anclaje específico, su descripción tendrá un indicador "+" azul en la parte superior derecha.

**Internos:** Similar a la interfaz de anclajes, el interfaz de módulos internos muestra una lista de compartimentos internos de la nave y los módulos equipados en ellos, si los hay.

Algunos compartimentos solo pueden tener un grupo particular de módulos. Por ejemplo, en el zócalo del reactor sólo se pueden instalar núcleos de energía. El resto de compartimentos son genéricos y en ellos se pueden instalar una variedad de módulos.

Dispones de las mismas opciones que en la interfaz de anclajes. La única excepción es que los módulos obligatorios no se pueden vender; sólo se pueden mejorar al comprar y equipar un nuevo módulo del tipo correspondiente.

**Diseño:** Esta interfaz muestra todos los emblemas que se pueden poner en la nave, además de opciones de pinturas. Con esta interfaz puedes elegir qué emblemas y pinturas ponerle a tu nave.

#### comercio

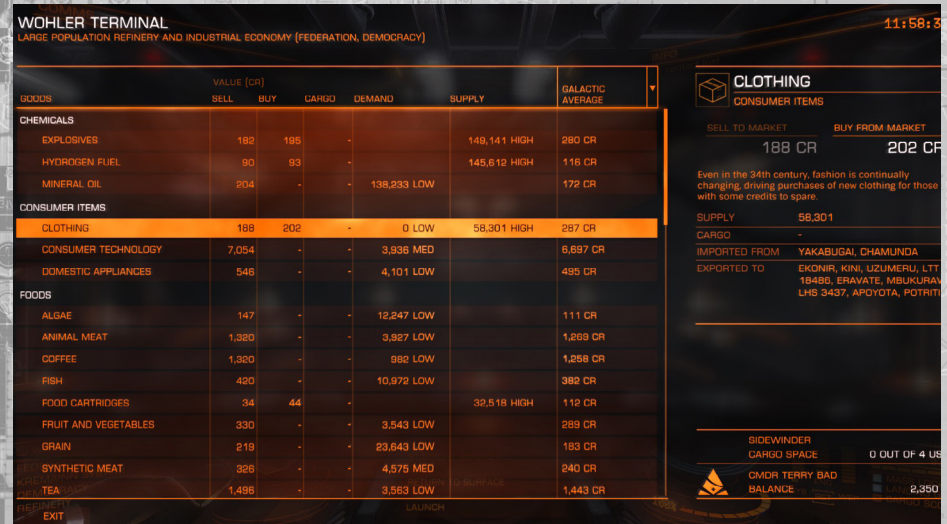

La interfaz de comercio te permite comprar y vender mercancías. Se muestra en forma de tabla, con una descripción en el lado derecho.

Puedes seleccionar una mercancía para ver sus detalles en el panel de descripción.

Al seleccionar una mercancía aparece el panel de transacción, donde puedes comprar o vender mercancías a tu gusto.

Nótese que no todas las mercancías estarán siempre disponibles para comprar y vender en cada mercado.

Las economías de los mercados son dinámicas y se ven afectadas por el comercio realizado por otros comandantes y por los eventos que puedan ocurrir en el sistema.

**Media galáctica:** La columna de media galáctica muestra el precio medio que una mercancía vale en estos momentos. Puedes seleccionar la media galáctica para ver una lista de mercados visitados recientemente y mercados de los cuales hayas comprado sus datos comerciales.

Al seleccionar una línea se mostrarán anotaciones describiendo si el sistema seleccionado importa o exporta esa mercancía.

# BIENVENIDO A LA FEDERACIóN DE PILOTOS

Al comenzar tu vida como piloto estelar, y como miembro de la federación de pilotos, te recomendamos leer las siguientes guías con información adicional que puedes encontrar de utilidad en tus viajes a lo largo y ancho de la galaxia.

#### LA GALAXIA ES REALMENTE GRANDE

La galaxia que ahora habitas contiene miles de millones de estrellas. La inmensa mayoría aún no han sido exploradas por ninguna nación interestelar. Y a pesar de ello la diminuta parte de la galaxia que conocemos como espacio habitado incluye miles de sistemas estelares en distancias de cientos de años luz.

El espacio habitado se ha mantenido bastante estable, pero ahora, con la invención de los motores de distorsión de fase y su habilidad de comprimir y modificar el espacio, acortando los tiempos de viaje que solían durar semanas en tan sólo momentos, la humanidad se aproxima a una nueva era dorada de descubrimiento y expansión. Y con todos estos eventos revolucionarios, la gran tela de araña de política interestelar que atrapa a todas las naciones avanzadas se agita y vibra. Hilos de ella se romperán, quebrando antiguas alianzas, destruyendo planes, y formando, tejiendo, nuevos lazos y originando nuevas conspiraciones.

Es un momento apasionante para tomar esos primeros pasos hacia el cielo, a un mundo más grande, pero también más peligroso.

**FACCIONES** 

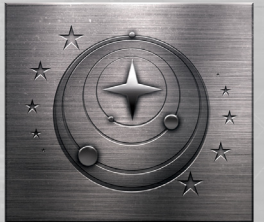

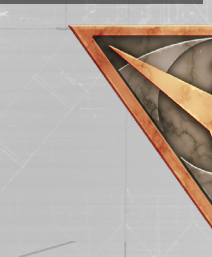

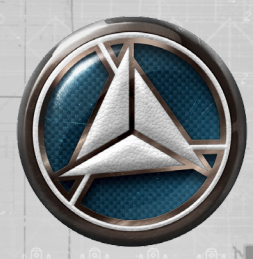

En estos momentos, la mayoría del espacio habitado está en paz: la guerra fría entre las dos grandes facciones de la Federación, la nación interestelar más antigua, y el Imperio, nacido de una secesión brutal de la anterior, se está derritiendo poco a poco, pero el potencial para una crisis sigue latente.

Los constantes conflictos de baja intensidad y rivalidades de las décadas pasadas son ahora menos frecuentes y las relaciones parecen haberse estabilizado. Pero no es una paz total; aquí y allí ciertos conflictos se recalientan discretamente. Un nuevo jugador ha hecho sentir su presencia. En un corto período de tiempo la Alianza se expandido desde un puñado de mundos hasta convertirse en una gran coalición de sistemas, unidos políticamente para lograr la estabilidad. Esto ha forzado a las otras dos viejas potencias a darse cuenta de que ya no son dominantes.

Los sistemas independientes aún constituyen el contingente principal de sistemas habitados. Estos traen una rica mezcla de culturas y creencias a la oscuridad del espacio. Desde todos estos mundos individuos y gobiernos buscan nuevas oportunidades en el espacio profundo aún sin explorar.

#### REPUTACIóN

En tus viajes te encontrarás con muchas facciones, luchando por el control de una base o por el dominio de múltiples sistemas. Ten cuidado de cómo tratas con ellas. Cada contrato que cumplas con éxito, falles o traiciones, cada nave que ataques, todos los beneficios o pérdidas que consigas, pueden afectar a tu reputación.

Ganar reputación puede ofrecerte muchas ventajas, desde naves especializadas con descuentos a alianzas temporales; y perderla puede significar sufrir serias penalidades, incluso llegando a convertirse en una hostilidad abierta. La clave es decidir con quién te quieres aliar y con quién no, por el momento la humanidad puede resultar amigable con todos y tendrás que tomar tus decisiones.

Puedes ganar y perder reputación con las facciones menores y con las tres grandes potencias. Puedes también intentar conseguir el favor y progresar en los rangos de las armadas de la Federación y del Imperio.

#### **INFLUENCIA**

Siempre hay una facción con el control de un sistema. Sin embargo cada sistema puede tener varias facciones luchando por ese control. Esas facciones tienen un nivel de influencia que describe su poder actual dentro del sistema.

Al apoyar a alguna facción puedes aumentar su influencia, y eventualmente cambiar el control del sistema, ya sea por medios pacíficos o con una violenta guerra civil.

#### cosas que puedes hacer

Hay muchas actividades y profesiones disponibles para ti, y eres libre de probar una u otra, consiguiendo beneficios y sufriendo las consecuencias.

La federación de pilotos no juzga tu moralidad, sólo tus habilidades. Se te hará un seguimiento detallado y serás evaluado en niveles de excelencia relacionados con combate, comercio y exploración.

Muy pocos consiguen llegar al nivel de Elite en alguna de esas categorías, y menos aún pueden presumir de perfección en todas ellas.

Aquí tienes algunos ejemplos de profesiones y consejos para empezar.

#### **COMERCIO**

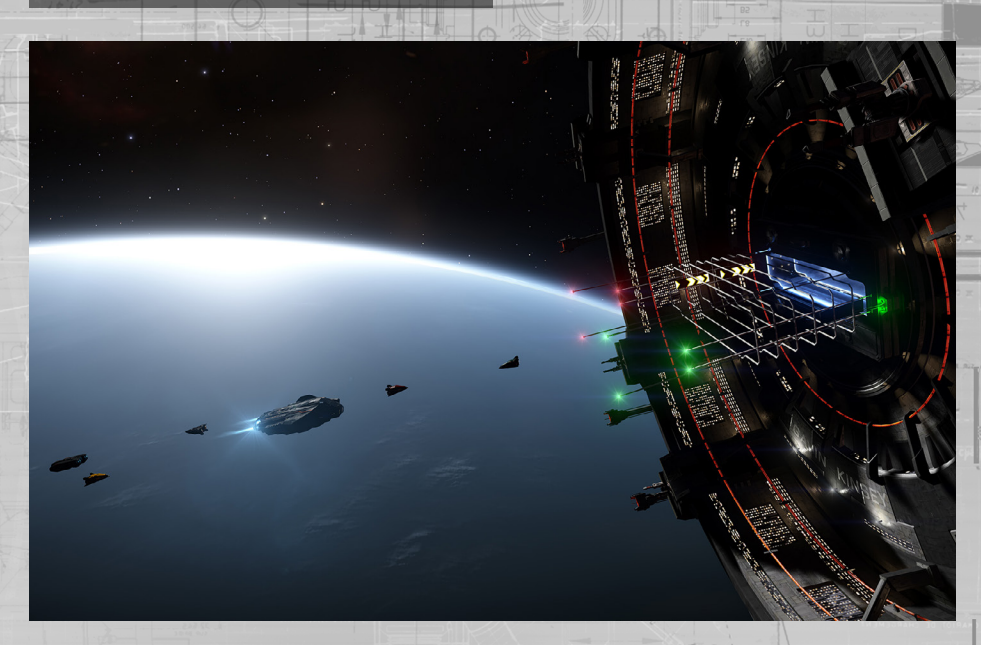

El potencial de dejar huella (y hacer fortuna) va a residir en tu habilidad suprema para comenzar un trato con dos créditos y acabarlo con tres.

No hay ninguna restricción para acceder a la carrera de comerciante aparte de tener algo de dinero. Y en el fondo se basa en una verdad simple y fundamental: compra barato, vende caro. Como comerciante habrás de estudiar cuidadosamente la economía de los mercados en los sistemas que visites.

Aprender a detectar no sólo los cambios de los precios de las mercancías que son tratadas entre sistemas, sino también los estados y eventos en esos sistemas que puedan ofrecer esa oportunidad única o esconder una trampa que te envíe a la bancarrota.

#### **CONTRABANDO**

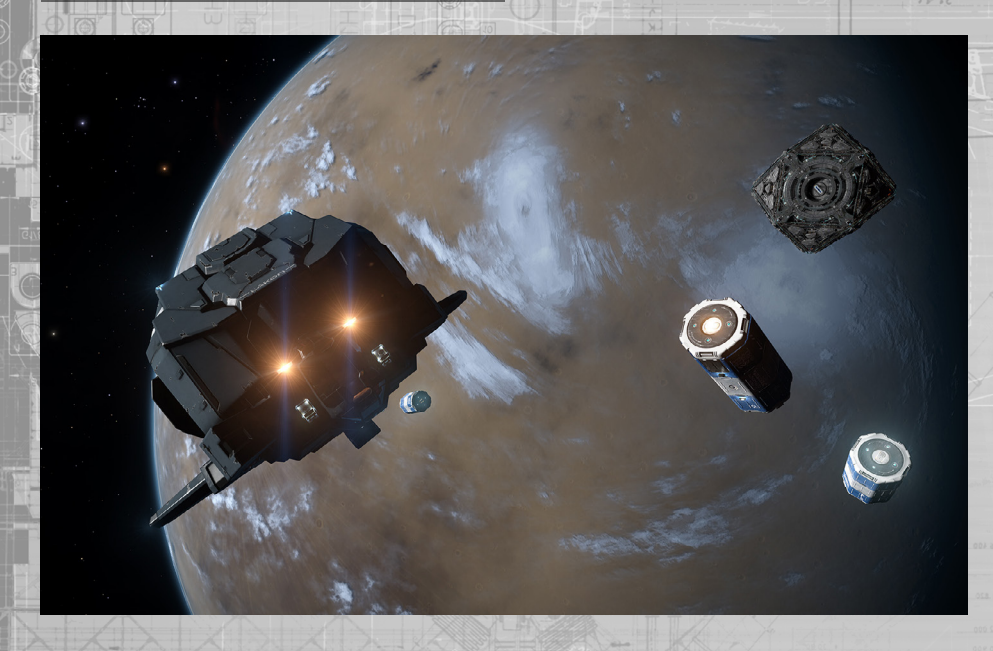

Algunos creen que las fronteras y las leyes son para otra gente. Como contrabandista, tu búsqueda de la riqueza sucede más allá del marco de la ley. Las recompensas pueden ser grandes, tanto como las penas si te detectan.

Has de aprender a evitar detecciones y buscar las mercancías prohibidas y robadas más valiosas para venderlas en el mercado negro. Y dominarás el arte de volar con un ojo constantemente mirando a tu espalda.

Los contrabandistas suelen negociar con cantidades más pequeñas que los comerciantes; las naves que sean rápidas y puedan volar en modo silencioso son muy útiles para su labor, ya que los mejores contrabandistas son a menudo los que se consiguen escapar.

**PIRATERÍA** 

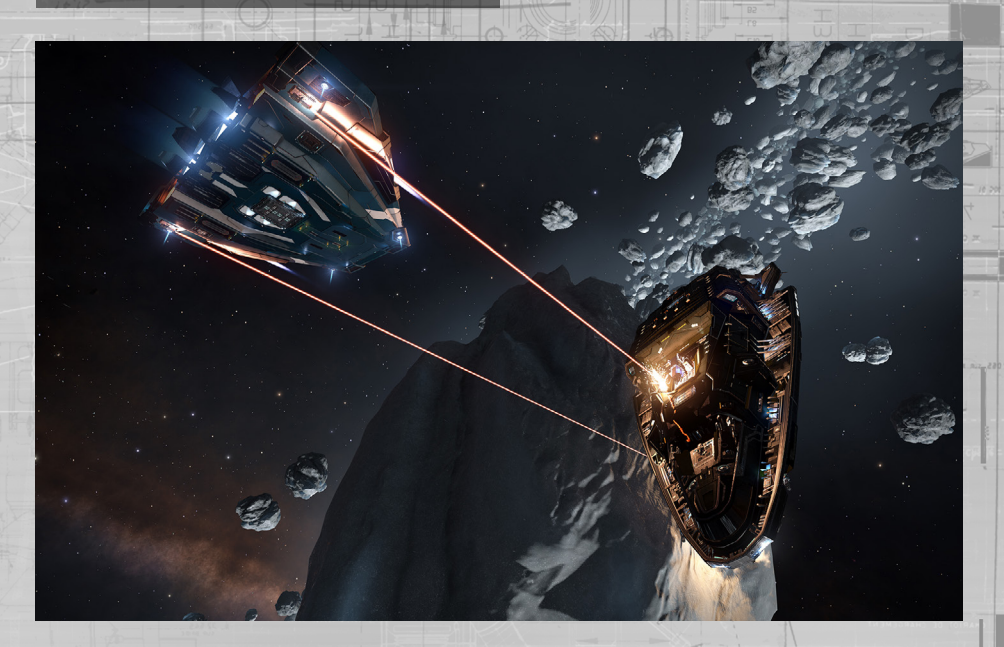

Los hay que se ríen de las reglas y los preceptos de la sociedad, se burlan de su propia reputación entre gente que respeta las leyes, a veces incluso disfrutando del miedo que dejan tras la estela de su crimen.

Todos los piratas consideran que todo aquello que puedan tomar por la fuerza les pertenece, pero para convertirte en el mejor pirata tendrás que comprender la necesidad de equilibrar riesgo y oportunidad. Y aprenderás a explotar a los comerciantes en las rutas que frecuentes, en vez de asesinarlos cegado por la sangre lo cual sólo contribuiría a violentas venganzas.

Además de tener una moralidad dudosa, un pirata va a necesitar invertir en un cierto número de módulos diferentes para su nave para poder sacar el mejor partido a su profesión. Un dispositivo interdictor te permitirá forzar a tus desafortunadas víctimas a salir de supercrucero, y con los drones extractores podrás conseguir lo que necesites sin causar daño innecesario.

#### cazarrecompensas

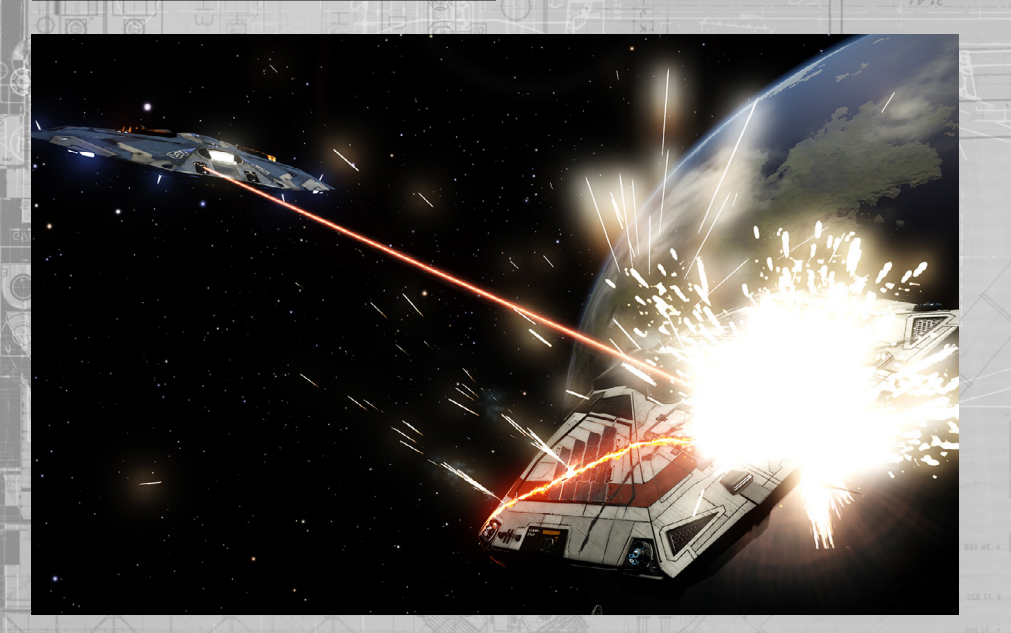

En oposición directa a los piratas, el cazarrecompensas desarrolla su oficio a lo largo y ancho de la galaxia cazando y eliminando pilotos fuera de la ley a cambio de dinero puro y duro. Aquellos que derriben a los más grandes criminales recibirán las mayores recompensas.

Como cazarrecompensas tendrás que decidir hasta dónde estás dispuesto a llegar para poder dispensar tu justicia personal. Porque aquellos que son criminales en un sistema pueden ser heroicos defensores en otro, y a veces hacer respetar una ley puede significar romper otra.

Además de la amenaza constante de tener una muerte violenta a manos de un criminal cuya habilidad y nave puedan superar a las tuyas, aprenderás que por cada facción que agradezca tu ayuda habrá otra que habrá aumentado su odio hacia ti.

Cualquiera puede intentar ser un cazarrecompensas, pero si te lo quieres de verdad tomar en serio quizás te convenga conseguir un escáner de estelas de MDD que te ayudará a seguirle la pista a tus objetivos.

EXPLORACIÓN

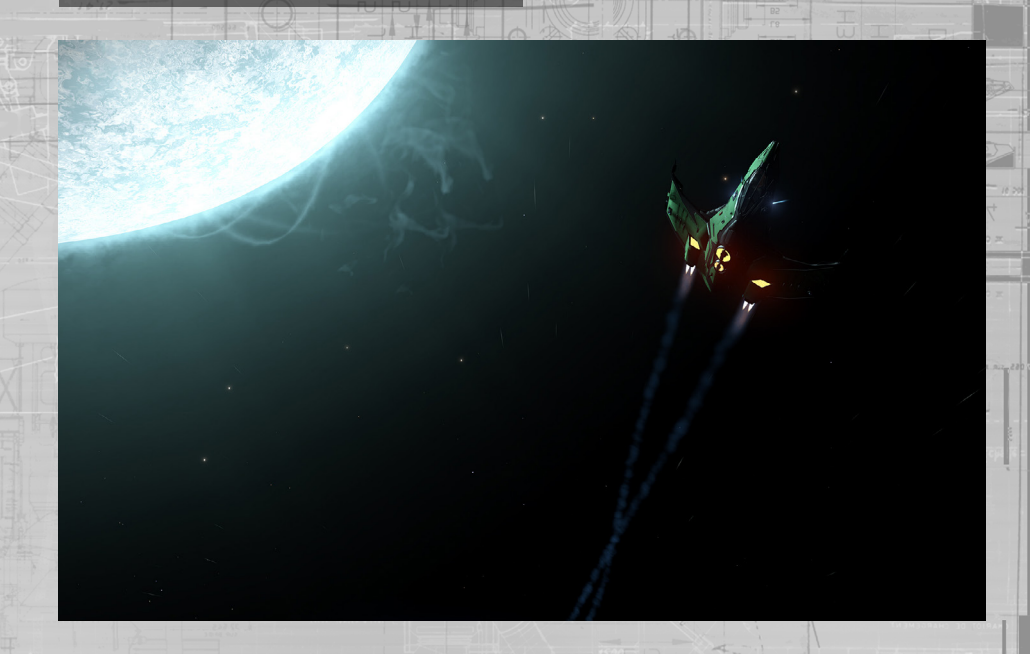

Con el descubrimiento del motor de distorsión este es el mejor momento para unirse a las honrosas filas de los grandes exploradores del espacio. Además de los increíbles panoramas jamás vistos por otros ojos humanos, también se puede conseguir dinero recolectando información para la megacorporación Universal Cartographics.

Los exploradores conocen los riesgos del viaje espacial a largo plazo mejor que nadie, y actúan en consecuencia. Además tendrás que aprender un poco de todo, aceptando una variedad de contratos a corto plazo sabiendo que estar en constante movimiento a largas distancias puede tanto cerrarte la puerta a ciertas oportunidades como abrírtela a nuevas maravillas.

Las naves de exploración tienen que especializarse en viajes de larga distancia, así que se recomiendan grandes tanques de combustible y motores de distorsión potentes. Aunque a lo mejor un buen amigo puede realizar tareas de recolección de combustible permitiéndote repostar sin coste alguno, si tienes el valor suficiente.

### minería

110

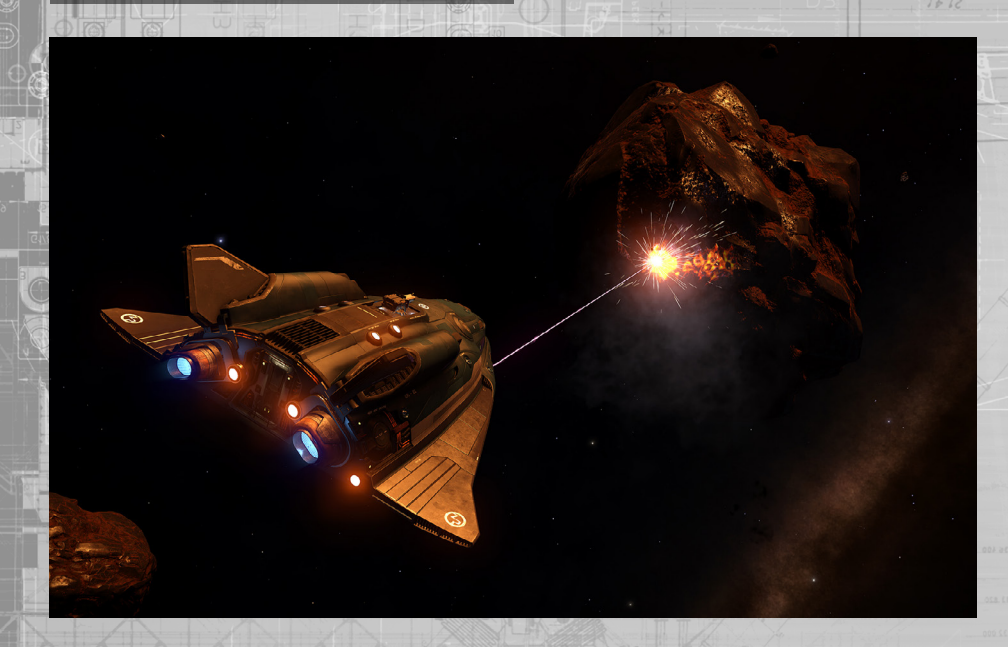

La vida del minero puede ser peligrosa e incluso frustrante en su búsqueda de la "veta madre". Además tiene una barrera de entrada razonablemente cara; tu nave tendrá que estar configurada con un láser de minería y un módulo de refinería.

Tendrás que viajar lejos en tu búsqueda de cinturones de asteroides y cúmulos de material ricos en recursos minerales. Y si consigues llenar tu bodega necesitarás tener un plan e ir equipado para realizar el viaje de vuelta y poder vender tus minerales recién refinados.

La minería definitivamente no está hecha para los corazones débiles o impacientes. Pero para el minero paciente y con habilidad, existe la oportunidad de realizar una hazaña sin parangón en la galaxia: generar una fortuna partiendo de nada más que roca fría y muerta.

#### CRIMEN Y CASTIGO

Es importante saber cómo funciona el crimen y su castigo en la galaxia, si quieres evitar caer presa de sus entresijos.

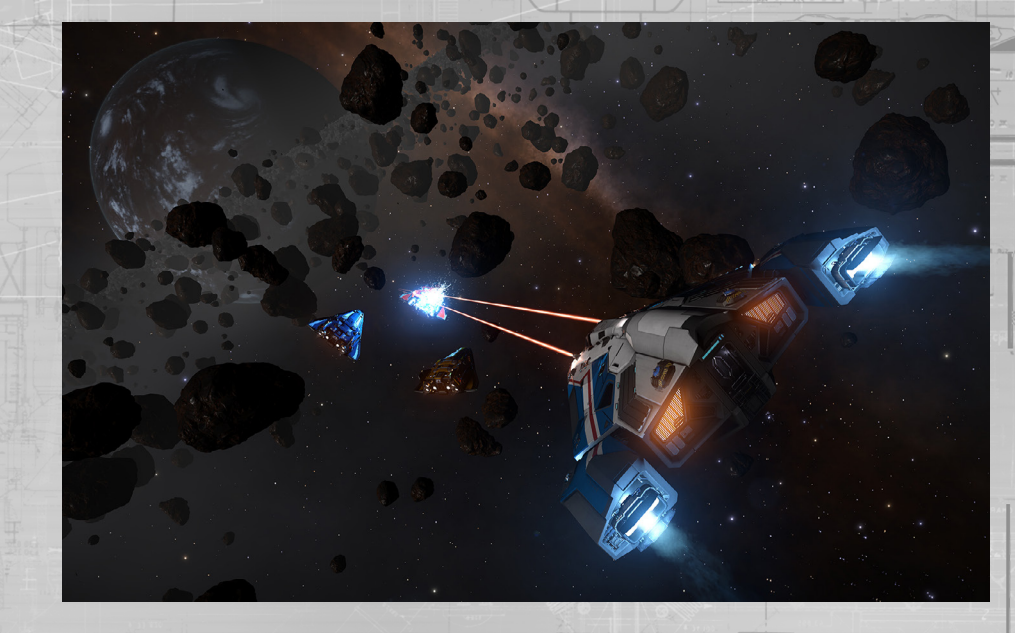

#### JURISDICCIONES

En el espacio normal a menudo estarás volando en la jurisdicción de una facción que controla ese espacio local. La mayoría de sistemas tienen una facción que está al mando en general. Todo el espacio en cada sistema se encuentra bajo la jurisdicción de esa facción excepto las áreas de espacio alrededor de estaciones y bases que estén controladas por facciones diferentes.

El nombre de la facción de la jurisdicción donde te encuentres se mostrará en el interfaz de piloto en la zona inferior del panel de información de objetivo. Cualquier crimen que se detecte que hayas cometido en ese lugar será en contra de la facción que controle esa iurisdicción.

Cualquier recompensa o multa emitida contra ti será de esta facción.

Algunos sistemas y zonas dentro de ciertos sistemas no tienen ninguna forma de autoridad o gobierno en funciones. Esto incluye anarquías, donde el gobierno al mando es de tipo criminal o está en pleno colapso, sistemas vacíos donde no hay ningún tipo de gobierno en absoluto y zonas de guerra, donde las leyes normales son suspendidas en la lucha por la supremacía.

En esos lugares, no hay ley. Los crímenes no son ni detectados ni registrados. Toma las debidas precauciones cuando transites por esos lugares.

#### **CRIMEN**

Hay varias maneras de que tus crímenes se pueden detectar. La manera más obvia es cometiendo un crimen directamente contra una nave en la jurisdicción. La nave retransmitirá el crimen a las autoridades de la facción y se pondrá un precio a tu cabeza automáticamente.

Crímenes tales como transportar cargamento ilegal o robado sólo podrán ser detectados mediante un escaneo de carga con éxito realizado por una nave de las autoridades; se te impondrá una multa o recompensa a tu cabeza inmediatamente. Otros comandantes pueden realizar escaneos de cargamento y comprobar si estas llevando bienes robados, pero esto no hace que se registre un crimen.

Los crímenes de descargas ilegales de bienes sólo podrán ser detectados por naves de las autoridades que te hayan identificado como un contacto. Los crímenes en estaciones y bases (tales como disparar en la zona de fuego restringido) serán detectados y penalizados inmediatamente.

#### LI AWS

Muchos sistemas comparten leyes, aunque pueden tener diferentes penalidades por romperlas. A continuación mostramos una lista de las leyes más comunes:

- Asalto: El acto de disparar y acertar a una nave que no está buscada en la jurisdicción local
- Asesinato: El acto de destruir una nave que no está buscada en la jurisdicción local
- Transportar cargamento ilegal o robado: El acto de ser escaneado por naves de las autoridades cuando se transportan bienes ilegales o robados
- Disparar en zona de fuego restringido: El acto de disparar sin impactar en un objetivo en la zona de fuego restringido en una estación o base
- Detenerse en el acceso a estaciones o encima de zonas de aterrizaje. El acto de demorarse demasiado tiempo en accesos o zonas de aterrizaje no asignadas
- Descarga ilegal: El acto de lanzar cargamento en las cercanías de una estación, o ser detectado lanzando residuos radiactivos.

#### multas y recompensas

Algunos crímenes son considerados como infracciones "menores" de la ley. Si se comete un crimen menor la facción controlando esa jurisdicción te impondrá una multa.

Las multas se han de pagar en la oficina de seguridad local o a uno de sus agentes, disponibles en la página de "contactos" del menú de servicios de la estación. Si no se paga una multa en un plazo de veinticuatro horas (de tiempo real), esta se convertirá en recompensa en tu contra.

Si se te detecta cometiendo un crimen mayor (en la mayoría de sistemas, las acciones violentas entran en esta categoría) entonces se impondrá una recompensa en tu contra.

Tener una recompensa sobre tu cabeza significa que serás "buscado" en cualquier jurisdicción controlada por esa facción. Las naves que realicen un escaneo básico averiguarán tu estado criminal y tendrán permiso para atacarte con impunidad. Si respondes al ataque probablemente estarás cometiendo nuevos crímenes.

Las recompensas se eliminan si te destruye otro comandante, que a su vez recibirá una confirmación de recompensa que podrá cobrar en estaciones y bases.

Si tu nave es destruida, tu sistema personal de escape se activará y te eyectará de la nave realizando un micro-salto hasta la última estación donde aterrizaste, donde serás procesado por las autoridades y tu compañía de seguros.

Si aún tienes una recompensa en tu contra no reclamada o multas emitidas por la facción que controla la estación... te has quedado sin suerte, tendrás que pagar la recompensa como parte de los costes de sustitución de tu nave. Si aún tienes una recompensa en tu contra no reclamada o multas emitidas por facciones que no controlan la estación entonces se suspenderá su ejecución: esas recompensas y multas se vuelven latentes y esas facciones pasan a creer que has muerto.

Las recompensas y multas latentes son invisibles para otros comandantes. Las multas latentes no pasarán a convertirse en recompensas. Sin embargo, si eres escaneado por las autoridades de la facción que emitió la recompensa o multa contra ti, o se te detecta cometiendo un crimen en su jurisdicción, las recompensas y multas latentes se reactivan.

#### FRANQUICIA DEL SEGURO

Tu primera nave es básicamente un préstamo, y está cubierta por una póliza de seguro a todo riesgo, de manera que sólo tendrás que pagar por tus recompensas o multas para que se te reemplace.

Todos los módulos que compres e instales en esta nave están cubiertos también por otro seguro secundario, y en el caso de que necesites reemplazarlos tendrás que pagar una cierta franquicia.

Si compras una nueva nave, esta también estará cubierta por un seguro secundario, y en caso de que sea destruida tendrás que pagar una franquicia por ella y por los módulos instalados.

Aunque las franquicias suelen ser una pequeña fracción del valor total de la nave y sus módulos, la cuantía final puede llegar a ser importante, quizás incluso más de lo que te puedes permitir.

Si se llega a esa situación tienes varias opciones. Asumiendo que tienes suficiente para cubrir la franquicia del casco (que incluye los módulos mínimos y obligatorios) puedes optar por no pagar la franquicia de los módulos opcionales, reduciendo así el coste total. Tienes acceso a un prestamista que te puede financiar hasta 200,000CR. Si tomas esta opción, todos los créditos que consigas tendrán una deducción del 10% hasta que repagues la deuda. Si tienes otras naves en almacén, puedes optar por abandonar la recuperación de tu nave actual y activar una de las naves almacenadas.

Si no tienes otras naves y no tienes créditos suficientes para ni siquiera pagar las recompensas o multas que se te hayan impuesto en la estación al volver cuando te destruyen la nave entonces entras en bancarrota. Todas las deudas y crímenes serán eliminados y se te transportará a tu sistema inicial donde recibirás una nueva nave inicial en préstamo.

A todos los efectos, tu carrera comienza de nuevo, aunque sigues conservando toda tu reputación y los rangos que hayas ganado o perdido (para borrar tu carrera completamente habrás de borrar tu partida directamente en el menú principal).

## **POWERPLAY**

El powerplay representa las maquinaciones de individuos poderosos y organizaciones en su lucha por el control del espacio inhabitado según sus propias agendas.

En el fondo, el powerplay es una batalla por el territorio. Cada poder intenta expandirse dentro de los sistemas, extrayendo recursos de ellos con el fin de pagar para continuar la expansión así como para proteger los sistemas que ya están siendo explotados.

Como comandante de una nave estelar, puedes garantizar tu apoyo a una potencia, realizando tareas para ellos a cambio de recompensas y prestigio.

#### POtENCIAS Y FACCIONES

114

Las potencias son entidades que difieren de las facciones mayores y menores.

Las facciones menores generalmente controlan áreas individuales de espacio dentro de un sistema. Normalmente, una facción menor será la dominante, controlando la parte más importante del espacio.

Las facciones mayores son enormes superpotencias que controlan vastas franjas de espacio inhabitado. Muchas, pero no todas, facciones menores se alinean con facciones mayores, adoptando sus leyes y costumbres.

Las potencias se sitúan entre las facciones mayores y menores. Técnicamente pueden controlar docenas, si no cientos, de sistemas, aunque también puede ser que controlen sólo un puñado de ellos.

Mientras que muchas potencias están aliadas directamente con facciones mayores, siendo senadores imperiales o políticos federales, otras no lo están, siendo así entidades independientes.

Es importante saber, que incluso cuando una potencia está aliada con una facción mayor esto no evita la maquinación contra sus "aliados". En el fondo, todos las potencias permanecen en solitario.

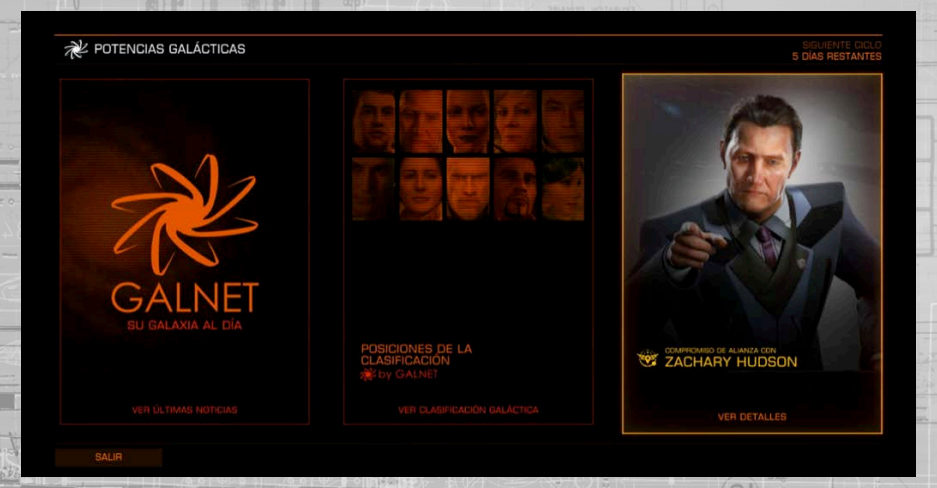

#### RECURSOS DE CONtROL [RC]

Cada potencia utiliza una riqueza llamada recurso de control [RC] como pago a los esfuerzos. Los RC representan una combinación de peso financiero, político y social que puede ser canalizado hacia su uso por parte de la potencia.

Cada potencia recibe RC de los sistemas que controla. Cuanto más alta es la población de un sistema, más alta es la cantidad de RC que puede extraerse de él.

Los RC son la savia de una potencia. Sin ellos, la potencia no puede expandir o proteger su territorio.

CICLOS

El powerplay se mueve en ciclos, durando cada uno una semana completa de tiempo real.

Un ciclo representa la cantidad de tiempo que le lleva a una potencia realizar acciones significativas. Al final de cada ciclo, todas las acciones puestas en marcha son resueltas y la reserva de RC de las potencias para el siguiente ciclo es calculada.

#### SIStEMAS DE CONtROL Y EXPLOtACIóN

Las potencias no tienen control directo de todos los sistemas a los que desean expandirse. En lugar de ello, se centran en los sistemas individuales, dominándolos, convirtiéndolos en sistemas de control.

Cada ciclo una potencia debe pagar el coste de RC de mantenimiento para sostener los sistemas de control. La cantidad del coste de mantenimiento es directamente proporcional a la distancia a la que el sistema de control se encuentra del sistema principal de la potencia. Cuanto más lejos se encuentre el sistema de control, mayor es el coste que se requiere para mantenerlo.

Como añadido a los RC de mantenimiento, por cada sistema de control que tenga una potencia debe pagar RC de gastos generales, representando un coste logístico general para mantener el control. Cuantos más sistemas de poder tenga la potencia, mayor será este coste.

Un sistema de control recolecta automáticamente los RC provenientes de todos los sistemas cercanos en un radio de 15 años luz. Estos sistemas se convierten en sistemas explotados.

Es importante tener en cuenta que otras potencias no pueden expandirse a sistemas de control ni a sistemas explotados.

#### DIStURBIOS Y REVUELTAS

Si una potencia comienza un ciclo con un déficit de RC, está en un problema dado que efectivamente no tiene la fuerza para mantener el control sobre todo los sistemas que controla.

El sistema de control con el mayor RC de mantenimiento cae en disturbios y el coste de mantenimiento es restado de la reserva de RC de la potencia. Los sistemas de control adicionales caen en disturbios hasta que la potencia tenga un reserva de RC positiva.

Al comienzo del siguiente ciclo, los sistemas de control que continúan con disturbios no seguirán recogiendo los RC de los sistemas cercanos, aunque los costes de mantenimiento se mantendrán debido al fin del ciclo.

Cualquier sistema de control que comience el ciclo con disturbios caerá en revueltas al final del ciclo si la potencia continúa con déficit de RC. Los sistemas con revueltas ya no son controlados por la potencia.

Date cuenta de que como los sistemas con revueltas no van a abordar el déficit de RC, otros sistemas podrían caer en disturbios.

#### EFECtOS DE CONTROL

Cuando una potencia controla o explota un sistema, no sólo recolecta RC de ellos. También aplica uno o más efectos de control al sistema.

Los efectos de control son variados y dependen de la potencia, pero podrían incluir el cierre de todos los mercados negros, el aumento de multas por actos criminales o la legalización/ criminalización de mercancías específicas.

#### EL PROCESO DEL POWERPLAY

Existen tres elementos en el powerplay: preparación, expansión y control

Antes que nada, un sistema objetivo debe ser preparado para la expansión. Esta preparación puede suponer diferentes tareas a completar por parte de los seguidores, según la potencia implicada.

Una vez un sistema ha sido preparado con éxito, se puede adquirir un intento de expansión para el siguiente ciclo. De nuevo, las diferentes potencias piden a sus seguidores llevar a cabo diferentes tareas para que la expansión se procese con éxito.

Los seguidores de otras potencias pueden oponerse directamente a la expansión haciendo que el éxito sea aún más difícil de alcanzar.

Una vez un sistema ha sido expandido, los seguidores deben fortificarlo para reducir su consumo de las reservas de RC de la potencia.

Los seguidores de otras potencias pueden debilitar el sistema de control haciendo que resulte más caro el mantenimiento y más propenso a la revuelta.

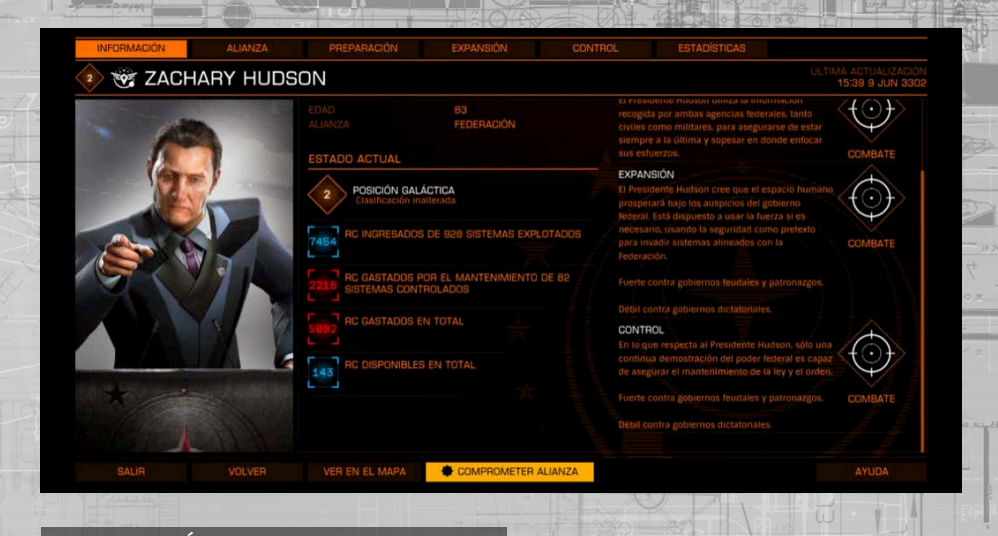

#### **PREPARACIÓN**

Si te has comprometido a apoyar a una potencia, puedes preparar sistemas para la expansión. Los detalles de las tareas de preparación que te piden están descritas en los detalles de la pestaña de preparación de la interfaz de powerplay.

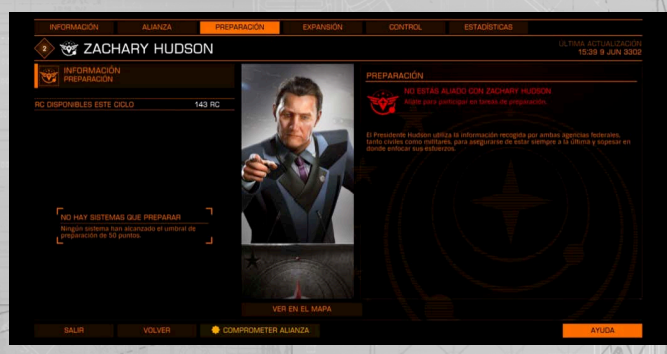

Cualquier sistema puede ser preparado para la expansión con las siguientes advertencias:

- El sistema debe estar habitado
	- El sistema no debe ser el sistema de control de una potencia
		- El sistema no debe ser un sistema explotado por otra potencia
- Además, cada sistema objetivo tiene un coste de expansión. Este coste de expansión será deducido de la reserva de RC de la potencia al terminar el ciclo si el sistema es elegido para un intento de expansión.

Un sistema no puede ser preparado si su coste de expansión es mayor que la actual reserva de RC de la potencia.

**[back to contents >](#page-3-0)**

#### PREPARACIóN DE LOS tOP DIEZ

Aunque cualquier cantidad de sistemas pueden ser preparados, una potencia está limitada a la adquisición de no más de 10 intentos de expansión por ciclo.

Es importante saber que sus elecciones están basadas en la cantidad de preparaciones llevadas a cabo en el sistema, no en el coste de expansión del sistema.

Al final del ciclo, los intentos de expansión son adquiridos en este orden hasta que:

- Los intentos de expansión son adquiridos en todos los sistemas preparados en el top diez
- Las potencias se quedan sin RC

Todos los sistemas tienen un umbral de preparación. Hasta que los seguidores no hayan completado suficientes tareas de preparación para pasar este umbral, el sistema no podrá entrar en el top diez.

#### VOtAR NOMINACIONES

Una vez los seguidores se vuelven influyentes en una potencia, pueden votar por una preparación dentro de las top diez en la pestaña de preparación, aumentando directamente la probabilidad de que un intento de expansión sea adquirido.

#### PREPARACIóN MúLtIPLE

118

Más de una potencia puede preparar un sistema a la vez. En esos casos, al final del ciclo la potencia que haya completado más preparaciones puede adquirir la expansión mientras que todos los demás intentos fallan.

Las potencias pueden preparar sistemas que estuvieran en un radio de 15 años luz de explotación de los sistemas que están siendo preparados por potencias enemigas.

En esos casos, al final del ciclo la potencia que haya completado más preparaciones puede adquirir la expansión mientras que todos los demás intentos fallan.

#### PREPARACIóN Y EL MAPA DE LA GALAXIA

Puedes utilizar el mapa de la galaxia para ayudarte a ver posibles candidatos para la preparación, seleccionando la vista "Powerplay", escogiendo tu potencia en el desplegable y activando el filtro de "Expansión".

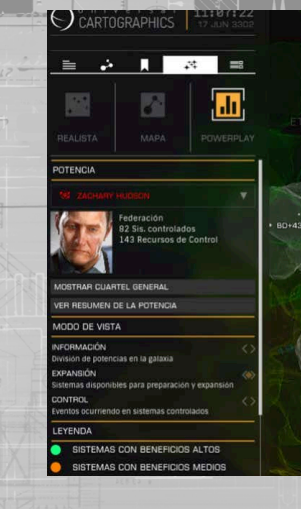

La vista de expansión muestra todos los sistemas fuera de tu control con los siguientes marcadores:

- El color se utiliza para señalar el valor de un sistema si éste fuese controlado:
- Verde es el más rentable, rojo el menos rentable, naranja está en la media
- Los sistemas grises en ese momento costarían RC de mantenimiento para sostenerse incluso después de recoger todos los ingresos los sistemas controlados
- Los sistemas vacíos no pueden ser preparados, por una de las siguientes razones:
- El coste de mantenimiento es mayor que toda la reserva de RC de la potencia ese ciclo
- Otra potencia está controlando el sistema
	- Otra potencia está explotando el sistema
- Otra potencia está intentando una expansión que podría causar que el sistema sea explotado si tuviese éxito
- Los sistemas que no están habitados no se muestran

Las listas de las preparaciones top diez se muestran en el mapa de la galaxia de powerplay cuando el filtro de "expansión" está activo. Cada uno de estos sistemas tiene un número sobre él, indicando su estado dentro de los top diez.

Pasar por encima o seleccionar un sistema abre un panel de información que aporta más detalles y además resalta todos los sistemas que podrían ser explotados si el seleccionado fuese un sistema de control.

#### EXPANSIóN

Una vez un intento de expansión ha sido adquirido por un sistema preparado el intento se lleva a cabo durante el siguiente ciclo.

Las tareas que una potencia encarga a sus seguidores pueden variar en función de la potencia. Mediante el cumplimiento de estas tareas se aumenta el valor de la expansión para el sistema objetivo.

El sistema objetivo tiene un valor de objetivo de éxito de expansión. Al final del ciclo, un intento de expansión tiene éxito si el valor de expansión es mayor que el objetivo de éxito.

Puedes utilizar la pestaña de "expansión" en la interfaz de powerplay para ver una lista y detalles de todos los intentos de expansión activos.

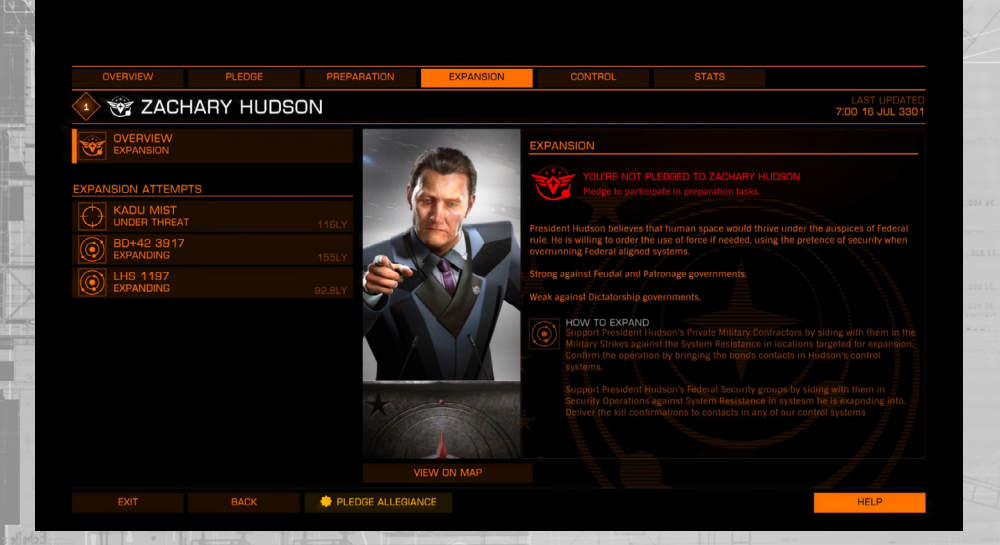

Esta pantalla también te informa de las tareas exactas requeridas por tu potencia para aumentar el valor de expansión.

Si le echas un vistazo a la pestaña de expansión de otra potencia, te informará por otra parte de las tareas requeridas para oponerse a la expansión.

#### OPOSICIóN

La expansión puede ser directamente opuesta por los seguidores de las potencias extranjeras completando las tareas de oposición en el sistema. Completar estas tareas aumenta el valor de oposición.

Para que una expansión tenga éxito, el valor de la expansión debe ser mayor que la suma del valor de objetivo de éxito y el valor de oposición.

#### DOCtRINA DE EXPANSIóN

Cada potencia tiene unas doctrinas que dictan su método de expansión. Dependiendo del tipo de gobierno de un sistema en intento de expansión y de sus sistemas explotados, las doctrinas pueden facilitar o dificultar una expansión.

Esto se refleja en un cambio en su valor de objetivo de éxito. Si la doctrina es particularmente efectiva el objetivo de éxito se reduce. Si la doctrina es particularmente inefectiva el objetivo de éxito aumenta. Si más del 50% de todos los sistemas que serían explotados por el sistema en intento de expansión comparten un tipo de gobierno de control contra el cual la doctrina es particularmente efectiva, el objetivo de éxito se reduce mucho más aún.

Si más del 50% de todos los sistemas que serían explotados por el sistema en intento de expansión comparten un tipo de gobierno de control contra el cual la doctrina es particularmente inefectiva, el objetivo de éxito aumenta mucho más aún. Los efectos de la doctrina contra el tipo de gobierno sólo son calculados al final del ciclo. Cualquier cambio de tipo de gobierno que controla el sistema sólo se aplicará durante el siguiente ciclo.

#### EXPANSIóN Y DéFICIT

Si el éxito de un intento de expansión causara que la potencia acabara con un déficit de RC al comienzo del siguiente ciclo, el intento de expansión fallará a pesar del apoyo.

Al final del cada ciclo, la resolución de expansión se producirá comenzando por el intento de expansión con mayor éxito (en relación con la oposición y el umbral de éxito). Si un intento de expansión falla debido a esta red de seguridad de RC, otros intentos de expansión podrían seguir teniendo éxito, en el caso de que tuvieran unos mantenimientos y gastos generales más bajos.

#### EXPANSIóN Y EL MAPA DE LA GALAXIA

Puedes utilizar el mapa de la galaxia para ayudarte a ver intentos de expansión activos, seleccionando la vista "Powerplay", escogiendo tu potencia en el desplegable y activando el filtro de "Expansión". El filtro de expansión muestra un icono de expansión sobre todos los sistemas que tengan un intento de expansión activo. Puedes pasar por encima o seleccionar un sistema que tenga un intento de expansión activo para ver su expansión actual y sus valores de oposición, así como sus valores de objetivo de éxito.

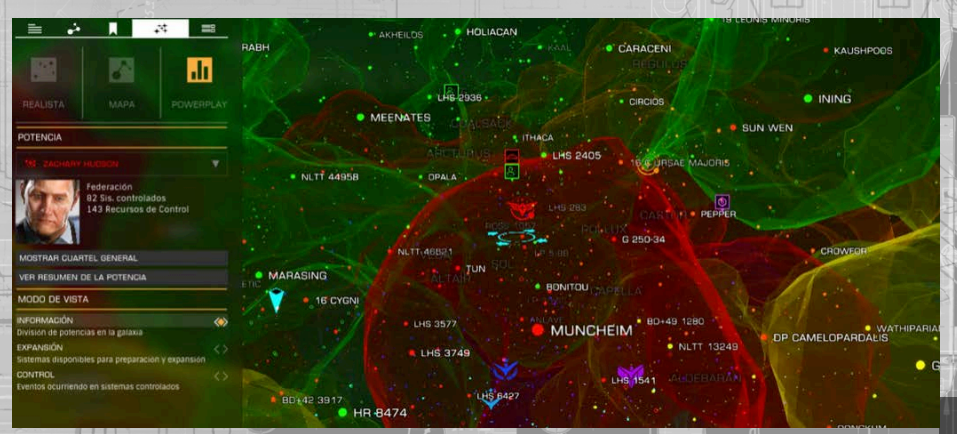

#### **CONTROL**

Un sistema que es controlado por una potencia puede ser fortificado por los seguidores de dicha potencia y debilitado por los seguidores de otras potencias.

#### FORTIFICACIóN

Una vez la potencia controla un sistema, paga RC de mantenimiento y recibe RC de ingresos de sus sistemas explotados cada ciclo. Los seguidores de la potencia pueden reducir temporalmente el RC de mantenimiento de un sistema de control completando tareas de fortificación durante el ciclo, lo que aumentaría el valor de fortificación del sistema.

Cada sistema de control tiene un objetivo de éxito de fortificación. Si al final del ciclo un valor de fortificación del sistema es mayor que su objetivo de éxito de fortificación su RC de mantenimiento es reducido. Este efecto sólo se aplica durante un único cambio de ciclo; una vez el siguiente ciclo comienza todas las fortificaciones son eliminadas y deben ser reaplicadas para mantener el beneficio.

La pestaña de "Control" de la interfaz de powerplay muestra un listado de todos los sistemas de control que están siendo fortificados actualmente, así como una descripción de la naturaleza de las tareas requeridas para fortificar.

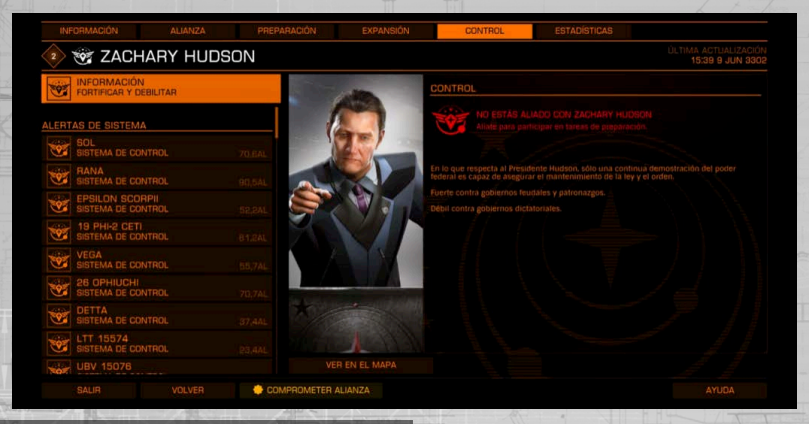

#### DOCTRINA DE FORTIFICACIóN

122

Como en la expansión, cada potencia tiene una doctrina que dicta sus métodos utilizados para fortificar un sistema, lo cual es particularmente efectivo contra algunos tipos de gobierno e inefectivo contra otros.

Si el tipo de gobierno de un sistema de control es vulnerable a la doctrina de la potencia el valor de objetivo de éxito se reduce. Si el tipo de gobierno de un sistema de control es resistente a la doctrina de la potencia el valor de objetivo de éxito aumenta. Si más de 50% de los sistemas explotados tienen un tipo de gobierno vulnerable a la doctrina de la potencia el objetivo de éxito se reduce mucho más. Si más de 50% de los sistemas explotados tienen un tipo de gobierno resistente a la doctrina de la potencia el objetivo de éxito aumenta mucho más aún.

Los efectos de la doctrina contra el tipo de gobierno sólo son calculados al final del ciclo. Cualquier cambio de tipo de gobierno que controla el sistema sólo se aplicará durante el siguiente ciclo.

#### DEBILITAMIENTO

Los seguidores de las potencias pueden intentar debilitar sistemas controlados por otras potencias.

Cada sistema de control tiene tareas que los seguidores enemigos pueden completar para aumentar un valor de debilitamiento del sistema. El debilitamiento también tiene un valor de objetivo de éxito. Si al final del ciclo un valor de debilitamiento del sistema de control es mayor que su valor de objetivo de éxito de debilitamiento el sistema es temporalmente debilitado.

Un sistema debilitado aumenta sus costes de mantenimiento en una cantidad igual al total de RC de ingresos de los sistemas explotados. Como en la fortificación, el debilitamiento es temporal; una vez la penalización de RC de mantenimiento ha sido aplicada al final de un ciclo y comienza el siguiente todos los debilitamientos son eliminados y deben ser reaplicados para mantener el efecto.

### éXITO DE UNIóN

Un sistema que está tanto fortificado como debilitado al final de un ciclo no es considerado de ninguna de las maneras - cada estado cancela al otro.

#### FORTIFICACIóN, DEBILITAMIENTO Y EL MAPA DE LA GALAXIA

Puedes utilizar el mapa de la galaxia para ayudarte a ver los estados de fortificación y debilitamiento activos, seleccionando la vista "Powerplay", escogiendo tu potencia en el desplegable y activando el filtro de "Control".

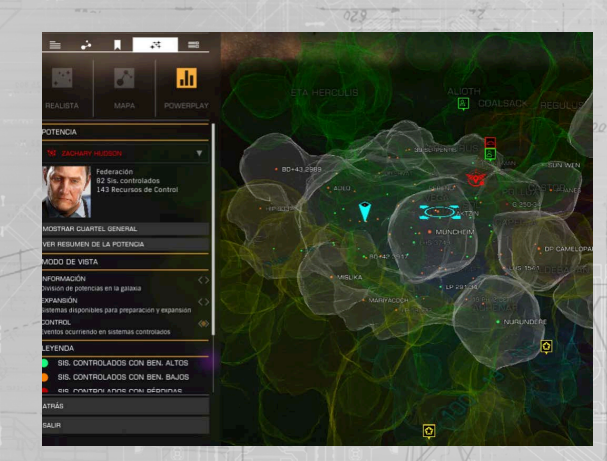

Los sistemas de control que están actualmente fortificados muestran un icono de fortificación (escudo) sobre ellos.

Los sistemas de control que están actualmente debilitados muestran un icono de debilitamiento (mira) sobre ellos.

Los sistemas que han sido tanto fortificados como debilitados al mismo tiempo muestran el icono de la actividad que está relativamente más cerca del éxito.

123

## COMPROMISO DE APOYO

Puedes comprometerte a apoyar a cualquier potencia, en cualquier momento, utilizando la interfaz de powerplay. Puedes elegir aliarte a una potencia por estar de acuerdo con su doctrina, alineamiento con una facción mayor, o simplemente porque te gustan sus efectos de control y sus recompensas.

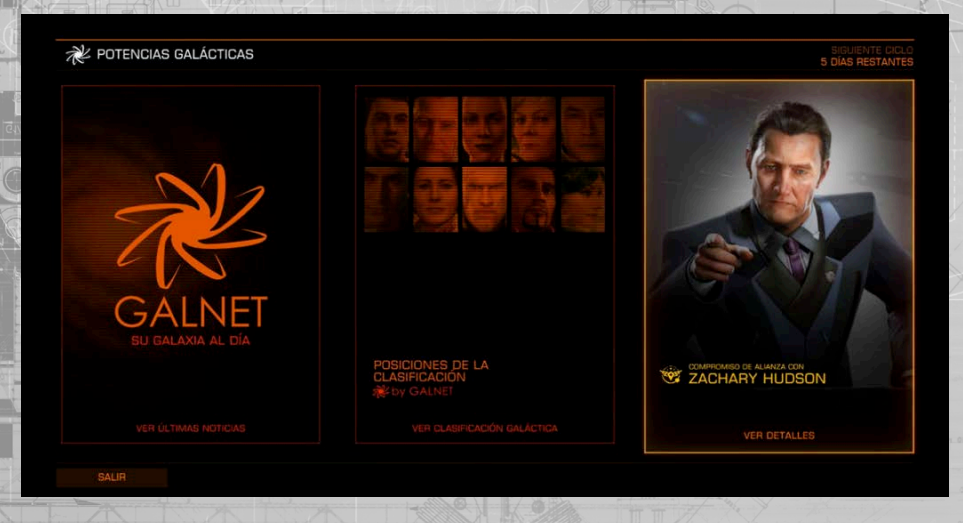

Una vez te has aliado con una facción, se te otorga una clasificación de poder de uno. Puedes aumentar esta clasificación completando con éxito tareas de preparaciones, expansiones, fortificaciones y debilitamientos para la potencia.

Hacer esto te dará méritos con la potencia. Al final de cada ciclo, el número total de méritos que has acumulado determina que clasificación tendrás en el siguiente ciclo. Los méritos conseguidos en los ciclos anteriores se siguen teniendo en cuenta para tu clasificación en los descensos de nivel.

Tus méritos totales del ciclo anterior son divididos a la mitad y luego añadidos al valor de tu ciclo actual. Después de dos ciclos, su valor es dividido de nuevo a la mitad antes de ser añadido. Después de tres ciclos, el valor es dividido una vez más. Tras cuatro ciclos el valor deja de ser añadido.

#### BENEFICIOS DE LA ALIANZA

124

Los beneficios de la alianza están disponibles en varios niveles de clasificación para una potencia. A medida que tu clasificación aumenta, recibes acceso a cargamentos especiales de powerplay, y además aumentan los votos de preparación. Estos beneficios son los mismos para todas las potencias.

Además, cada potencia tiene uno o más beneficios únicos. Dichos beneficios pueden incluir la reducción de coste en equipamiento o el aumento de las recompensas de la caza.

Puedes ver cuáles son los beneficios de alianza con una potencia en la pestaña de alianza de esa potencia en el interfaz de Powerplay.

Puedes abandonar una potencia en cualquier momento.

En el caso de abandonar una potencia, todos los beneficios son inmediatamente revocados, pero cualquiera de los módulos de recompensa desbloqueados y adquiridos se mantienen.

Una vez abandonas una potencia hay un periodo de "enfriamiento" antes de que puedas unirte a una nueva potencia.

# **ABANDONAR**

Si decides abandonar a Zachary Hudson después de haberte aliado a su potencia, perderás tu nivel y<br>no podrás aliarte con otra potencia durante unos días, en concreto 0.5.

# **CANCELAR**

**ACEPTAR** 

#### DESERCIóN

Puedes desertar directamente de una potencia por otra.

Hacer esto te permite traspasar una cantidad de méritos de tu antigua potencia. Sin embargo, si desertas puedes ser cazado y atacado por los mercenarios a sueldo de la potencia que abandonas. Cuanto más alta fuese la clasificación que tenías al desertar, más tiempo durará la caza.

Una vez has desertado no puedes volver a hacerlo hasta que dejes de ser cazado. Puedes abandonar la nueva potencia, pero no podrás aliarte de nuevo hasta que la caza haya concluido.

# **DESERTAR**

Al desertar y aliarte a Aisling Duval te llevarás<br>contigo 0 méritos de tus 0 méritos actuales.

Se te asignará el nivel 1 con todos los beneficios que confieva.

Tras desertar, los agentes de Zachary Hudson<br>intentarán darte caza durante unos días, en concreto 1. Durante este tiempo no podrás unirte a ninguna otra potencia.

# **CANCELAR**

# **ACEPTAR**

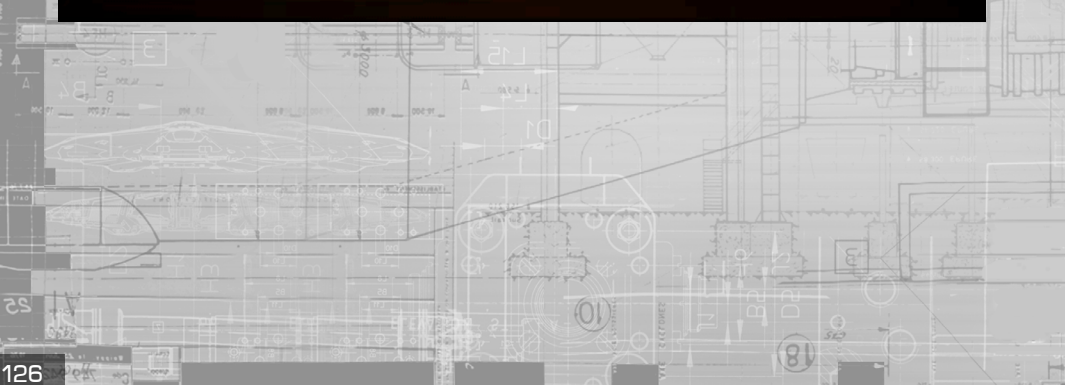

#### POSICIóN GALáCTICA

Al final de cada ciclo se calcula la posición galáctica de las potencias activas actuales, permitiendo así comparar unas con otras.

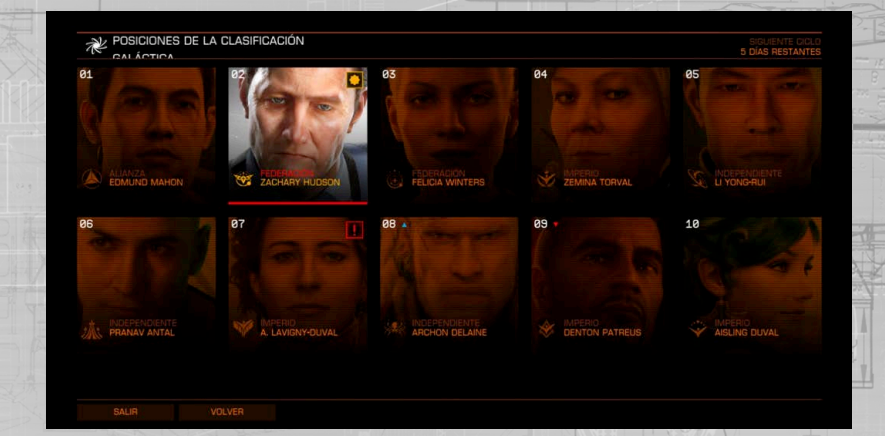

Se usan los siguientes elementos para determinar la posición galáctica:

- El número de sistemas controlados y explotados (cuantos más mejor)
- El número de preparaciones y expansiones con éxito (cuantas más mejor)
- El número de sistemas en disturbios (cuantos menos mejor)
- El número de sistemas en revuelta (cuantos menos mejor)

Además de facilitar la comprensión de la clasificación, la posición galáctica tiene dos funciones adicionales:

Las potencias en el top tres proveen un aumento en uno de sus beneficios de alianza (cada potencia tiene al menos un beneficio de alianza que puede aumentar en efectividad).

Las potencias en los tres puestos más bajos corren el riesgo de colapsarse

#### POTENCIAS Y FACCIONES

Una potencia que se encuentra en uno de los tres puestos más bajos de la lista de posición galáctica está en riesgo de colapsar y desaparecer por completo.

Simplemente el estar entre los tres puestos más bajos no pone a la potencia inmediatamente en riesgo. Tiene que fallar además todos sus intentos de expansión durante el ciclo.

Cuantos más ciclos se encuentre la potencia en los tres puestos inferiores y falle en expandirse, más probable es que colapse. Los seguidores de una potencia colapsada son liberados del servicio; una vez se hayan hecho a la idea de la ignominia de haber fallado en el salvamento de su potencia son libres de aliarse a una nueva.

#### CAMPEONATO CQC **CONTROLES DE VUELO**

El campeonato de Close Quarters Combats (CQC) presenta una arena de combate para Elite: Dangerous. Demuéstrales a todos que eres el mejor destruyendo a cada piloto que se interponga en tu camino por convertirte en Élite.

#### Para acceder al CQC abre el juego completo y selecciona CQC.

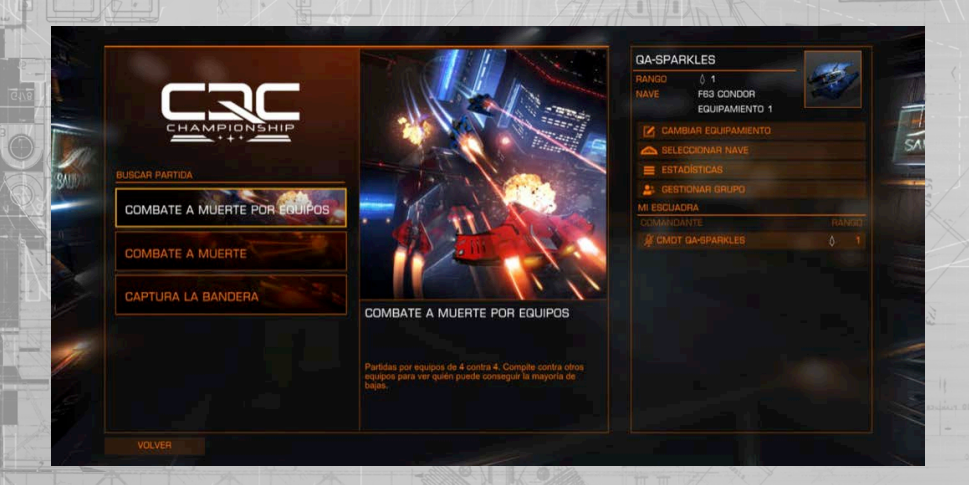

Una vez en el menú de CQC puedes elegir la lista de juego que desees jugar; actualmente cada lista de juego es un modo de juego en sí mismo. Al seleccionar uno se te colocará en un vestíbulo, listo para la competición.

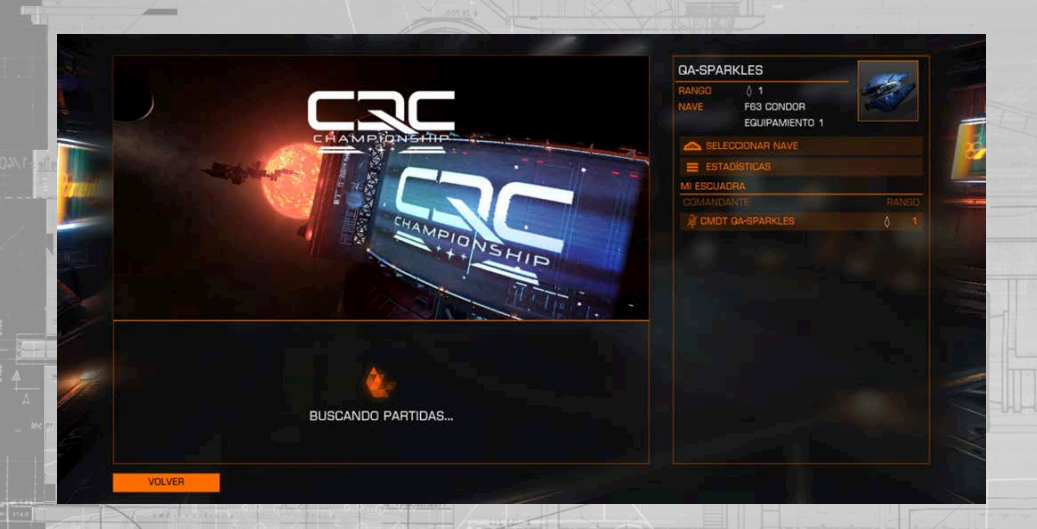

Entrarás en un mapa al azar de la lista si hay suficiente gente en el mapa seleccionado, el mapa que ha sido seleccionado inicialmente puede ser omitido y otro será automáticamente elegido; después de cada partida se te asignará a un mapa diferente de juego

#### **[back to contents >](#page-3-0)**

Los controles de vuelo son exactamente los mismos que los del juego principal con unas pequeñas simplificaciones en CQC. Por favor, mira la sección de controles para una descripción más detallada. A continuación están los controles por defecto para CQC:

# **Nombre función** GUIÑADA A LA IZQUIERDA GUIÑADA A LA DERECHA CABECEO HACIA ARRIBA CABECEO HACIA ABAJO ALABEO A LA DERECHA ALABEO A LA IZQUIERDA VISTA LIBRE **MENI**<sup>I</sup> **TABLA DE PUNTUACIÓN** FIJAR POSTQUEMADOR DISPARAR LAS ARMAS USAR MÓDULOS DEFENSIVOS

ACELERAR DECELERAR EMPUJE HACIA ARRIBA EMPUJE HACIA ABAJO EMPUJE HACIA LA IZQUIERDA EMPUJE HACIA LA DERECHA ALTERNAR ASISTENTE DE VILIELO NAVEGACIÓN SILENCIOSA DESVIAR ENERGÍA A ESCUDOS DESVIAR ENERGÍA A MOTORES DESVIAR ENERGÍA A ARMAS EQUILIBRAR DISTRIBUIDOR

**Por defecto TyR**  A  $\Box$ MOVER RATÓN ARAJO MOVER RATÓN ARRIBA MOVER RATÓN DERECHA MOVER RATÓN IZQUIERDA STICK IZQUIERDO IZQUIERDA Ratón 3 **Fsc Por defecto Gamepad** A D STICK IZQUIERDO ABAJO STICK IZQUIERDO ARRIBA STICK IZQUIERDO DERECHA Ratón 3

> Y Botón B Gatillo derecho Gatillo izquierdo BOTÓN SUPERIOR DERECHO BOTÓN SUPERIOR IZQ. STICK DERECHO ARRIBA STICK DERECHO ABAJO STICK DERECHO IZQUIERDA STICK DERECHO DERECHA

> > Cruceta izquierda Cruceta arriba Cruceta derecha Cruceta abajo

Para más información sobre el manejo de tu nave lee la sección de vuelo básico del manual. Juega los escenarios de entrenamiento dentro del juego y mira los siguientes vídeos:

Flecha izquierda Flecha arriba Flecha derecha Flecha abajo

Combate y vuelo básicos: **https://community.elitedangerous.com/tutorial-videos**

T **TAB** Ratón 1 Ratón 2 W S R F  $\Omega$ E Z **Supr** 

 $8025 - 8$ 

#### ELEGIR TU NAVE

Antes de una partida, si tienes nivel 2 o más (en CQC puedes subir de nivel consiguiendo puntos y desbloquear nuevos equipamientos), puedes elegir con qué nave empezarás a jugar. Selecciona la opción "Seleccionar nave" del menú. Aquí puedes desplazarte por las naves y el equipamiento que hayas desbloqueado, mirar sus estadísticas y seleccionar qué es lo que quieres cargar para el siguiente nivel.

#### PERSONALIZAR TU EQUIPAMIENTO

A nivel 4 podrás empezar a personalizar el equipamiento de tu nave. A medida que progreses desbloquearás nuevos huecos de equipamiento para cada nave que puedes editar; hay un total de 3 equipamientos personalizables para cada nave. También desbloquearás nuevas armas, módulos internos y habilidades para cada nave; puedes combinarlos para crear una nave que se amolde a tu estilo de juego.

Para editar el equipamiento ve a "seleccionar nave", escoge el equipamiento que desees cambiar, y selecciona "editar". También puedes seleccionar "Editar equipamiento" en el menú principal de CQC donde podrás editar el equipamiento seleccionado en ese momento.

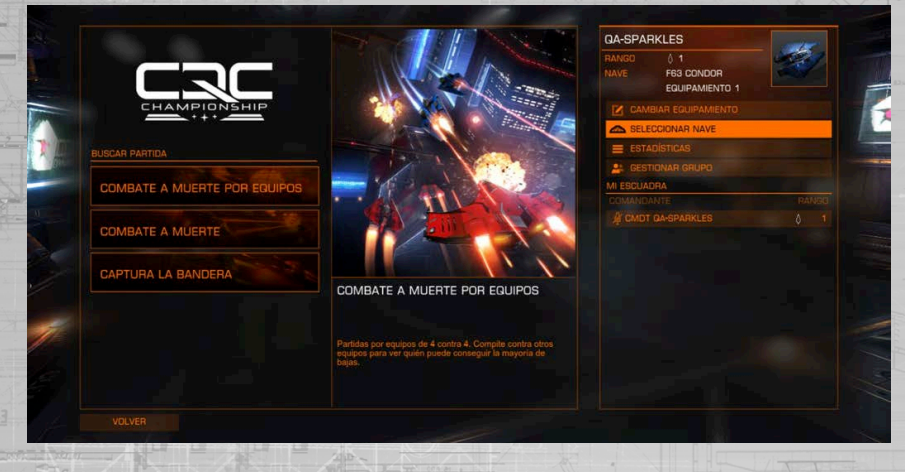

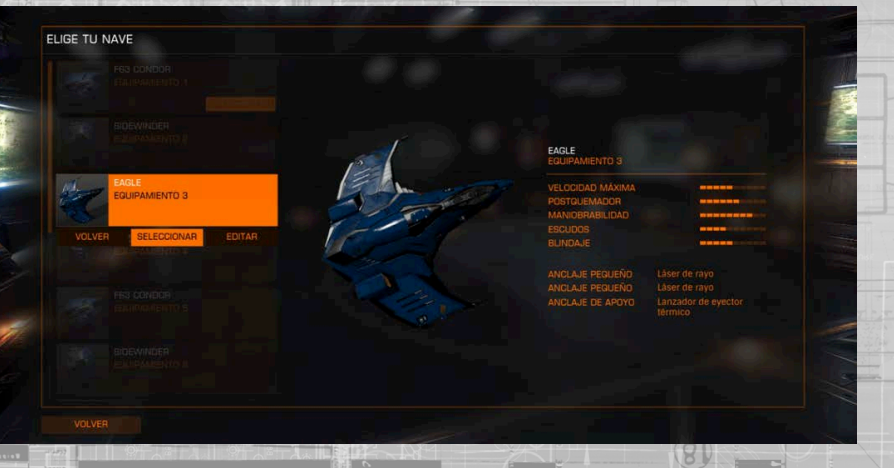

Cuando hayas seleccionado un equipamiento para editarlo verás que en la columna de la izquierda dispones de diferentes objetos que puedes editar: hueco de arma 1, hueco de arma 2, anclaje de apoyo (habilidad), blindaje, distribuidor de energía, regulador de postquemado, generador de escudos.

En la columna a mano derecha están todos los módulos; cualquiera que esté fijado tendrá un icono de fijado a su lado. Puedes resaltar cualquier opción lo que te mostrará una vista previa de cómo afectará el nuevo módulo a las estadísticas de tu nave; está reflejado abajo a la izquierda. Al seleccionarlo se aplicará a tu nave.

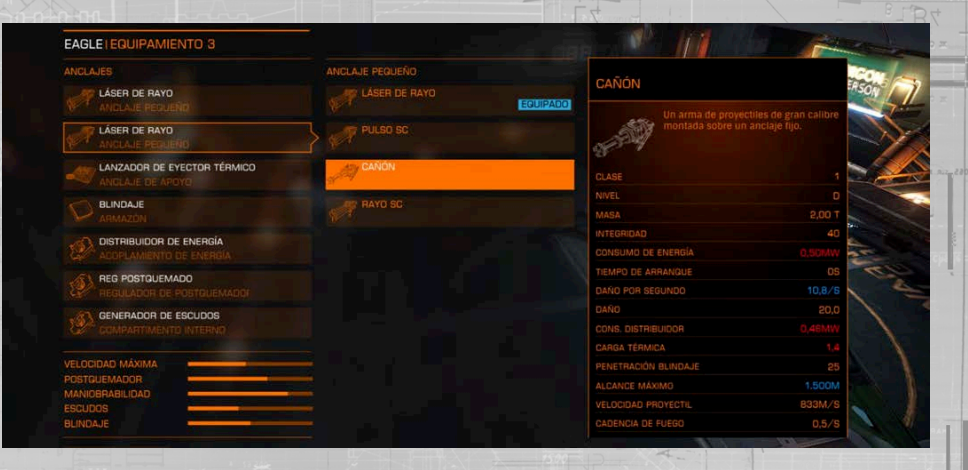

Si editas una nave será automáticamente seleccionada como la opción con la que quieres comenzar la siguiente partida.

CAMBIAR DE NAVE A MITAD DE PARTIDA

Al morir se te presentará la opción de cambiar de nave, asumiendo que tienes al menos nivel 2 y que tienes otros equipamientos desbloqueados. Haz clic en la opción "Cambiar de nave" para abrir la página de selección de caza y haz clic sobre otro equipamiento para seleccionarlo.

#### CLOSE QUARTERS COMBAT (Combate en espacios cerrados)

El combate en CQC es similar al del juego principal pero está ajustado para los encuentros más frenéticos en espacios cerrados. Volarás en entornos mucho más estrictos de tal forma que tus habilidades de combate serán puestas a prueba al perseguir al enemigo.

Dispones de dos armas equipadas en tu nave, ambas asignadas al grupo de acción 1, aunque pueden ser reasignadas a diferentes grupos de acción.

Los jugadores avanzados pueden apuntar a los subsistemas, esto causará el fallo de funcionamiento de los módulos en la nave enemiga además de dañar el casco.

Según tu nave y equipamiento también tienes acceso a módulos defensivos, como por ejemplo señuelos, que se configurarán en el grupo de acción 2 por defecto. O a la defensa pasiva con módulos como el potenciador de escudos que te proporciona una mejora constante en la capacidad de los escudos.

#### LíNEA DE VISIóN

Sólo podrás fijar a un enemigo si puedes verlo. Si están detrás de una estructura no podrás hacerlo.

Si fijas a un enemigo y luego vuelan tras una estructura habrán roto la línea de visión y no podrás mantenerlos fijados; esto irá acompañado con un mensaje de "objetivo perdido". Si vuelves a ganar la línea de visión al poco de haber perdido el objetivo, volverás a fijarlo automáticamente.

Cuando un enemigo te fija y te ataca, lo mejor que puedes hacer es intentar poner algo entre tu nave y la de ellos. Hay una gran cantidad de edificios, túneles y muchas más cosas que puedes utilizar para ganar una ventaja táctica y realizar un contraataque.

#### POTENCIADORES

El CQC tiene 4 potenciadores diferentes. Para activar uno, sólo hay que volar a través de él. Una vez activado, sólo dura una pequeña cantidad de tiempo. El anillo potenciador que has atravesado requerirá una cantidad de tiempo para regenerarse antes de que pueda ser utilizado de nuevo.

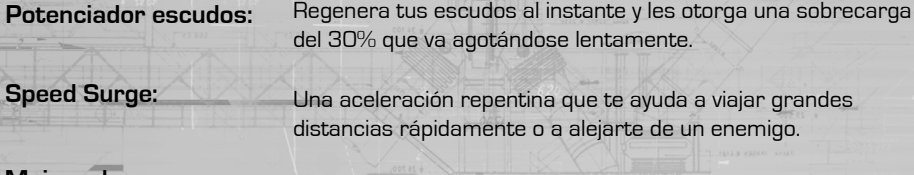

jar grandes emigo.

**Mejora de armas:** 

Aumenta el daño a los enemigos.

**Modo sigilo:** 

Despareces del radar del enemigo y evitas que puedan fijarte.

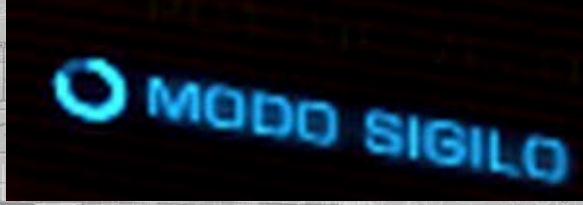

#### INTERFAZ DE CABINA

La interfaz de cabina ha sido especialmente adaptada para el CQC.

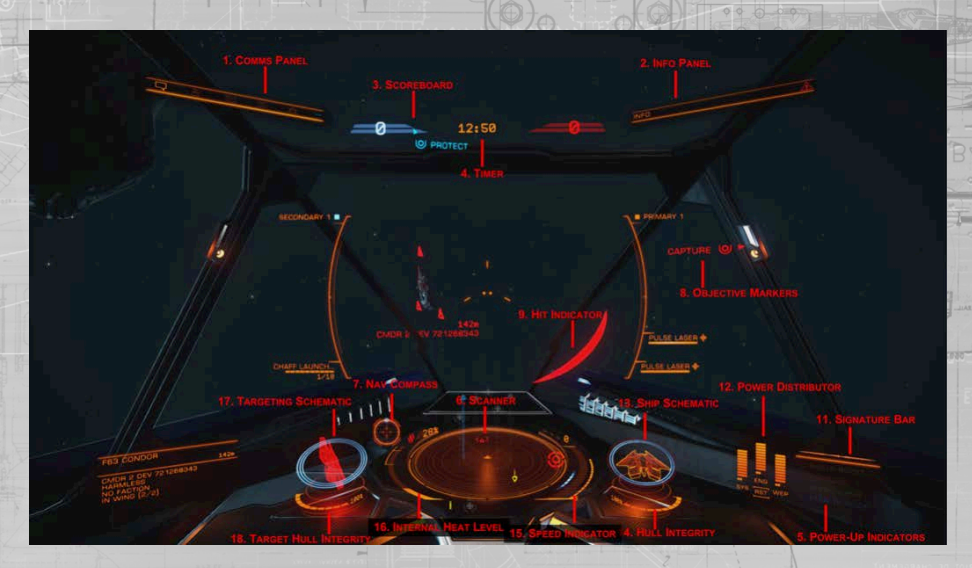

#### ESPECIFICACIONES DE CQC

**1.** Panel de comunicaciones: El chat de texto puede utilizarse para comunicarse con el resto de jugadores. Se puede silenciar a los jugadores en la pestaña situada más a la derecha.

**2.** Panel de información: Te mostrará información sobre quién ha matado a quien.

**3.** Marcador: Muestra la puntuación actual. Cuando juegues en combate a muerte por equipos o captura la bandera, la puntuación de tus compañeros de equipo es azul y la de los enemigos roja. En combate a muerte, tu puntuación es azul y la de los oponentes con la puntuación más alta roja.

**4.** Tiempo: Muestra el tiempo de partido restante.

**5.** Indicadores de potenciador: Esto muestra cualquier potenciador activo y el tiempo de duración restante.

**6.** Escáner: El escáner muestra el volumen de espacio alrededor de tu nave, la cual está representada por el pequeño triángulo en el centro del disco.

Los contactos que sean detectados por los sensores de tu nave se mostrarán como marcadores en el disco. Un contacto sobre el triángulo que representa tu nave estará delante de ti, uno que esté a la izquierda del triángulo estará a tu izquierda, etc.

La altura a la que se encuentra el contacto está indicada por una línea vertical que conecta el marcador con el disco. La longitud de dicha línea indica cuánto está por encima o por debajo con respecto a ti. Un contacto sobre una línea vertical estará por encima de ti, si cuelga del final de una línea vertical estará por debajo.

El color se usa para indicar tu relación con el contacto:

- Los enemigos se muestran en rojo.
- Los aliados se muestran en verde.
- Los potenciadores se muestran en blanco.
	- Los objetivos mostrados en rojo son de tus enemigos.
	- Los objetivos mostrados en azul son de tu equipo.

Los contactos que parpadean indican que están atacando a tu nave.

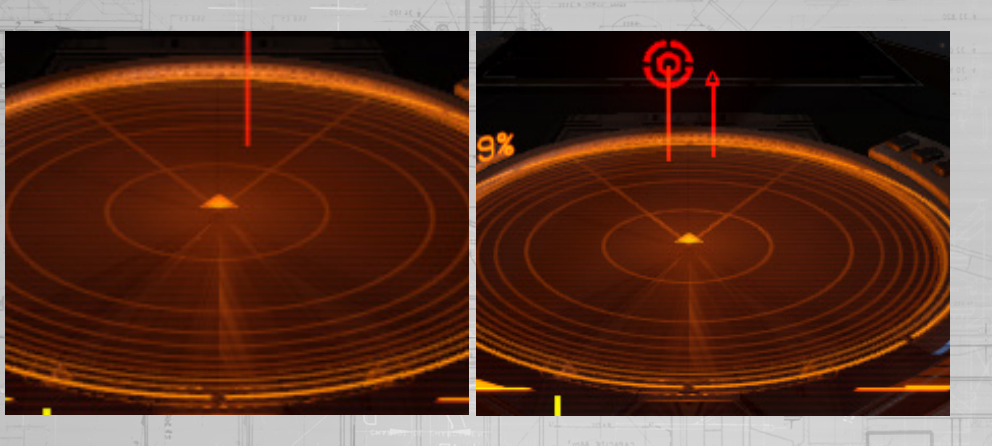

**7.** Brújula de navegación: Este gráfico muestra la posición del centro del mapa en relación con la orientación de tu nave. El punto representa el centro, cuanto más cerca esté del centro del círculo, más cerca estará de la dirección a donde apunta tu nave. Cuando el punto está hueco, el centro del mapa está detrás de tu nave.

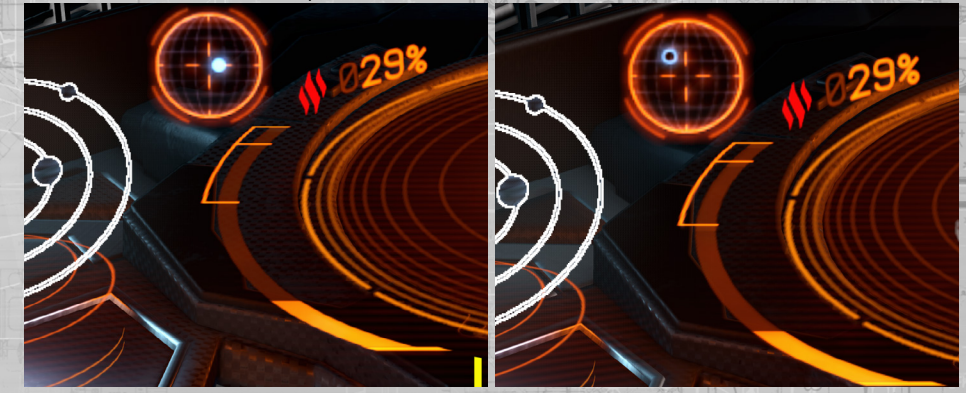

**8.** Marcadores de objetivo: Hay objetivos en algunos modos del CQC. Durante estos encuentros, aparecerán unas flechas de marcador de objetivo en la cabina. Estas flechas señalarán cualquier objetivo e incluyen una descripción escrita de lo que necesitas hacer.

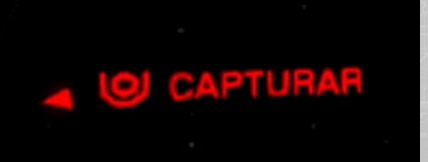

# **O PROTEGER**

**9.** Indicador de impacto: Cuando un enemigo te dispare y te alcance, el indicador de impacto aparecerá para mostrarte la dirección de la que proviene el fuego (sólo en CQC).

**10.** Panel de puntuación: Presiona F1 para acceder al panel de puntuación durante el juego. Aquí puedes ver la calidad de tu actuación. Presiona B o el Botón Vista de nuevo para volver al juego.

#### GENERAL

**11.** Barra de señal: Esta barra representa cómo de visible es tu nave para otras naves en la zona. Cuanto más agitada sea la lectura, mayor es la distancia a la que tu nave será detectada por los sensores enemigos.

**12.** Distribuidor de energía: Esta herramienta muestra la cantidad de energía almacenada entre los tres capacitadores. Estos capacitadores se usan para alimentar tus sistemas, motores y armas respectivamente.

El reparto de recarga de energía se muestra como una serie de "pips" debajo de cada barra de energía. Cuantos más puntos tenga una barra, más rápido se rellenará el capacitador al que esté asociada. Puedes priorizar la velocidad de recarga de dichos capacitadores asignándole los pips correspondientes.

#### Los tres capacitadores son:

**• SIS:**

**• ARM:**

- Esto muestra cuánta energía está disponible para recargar los escudos y energía de módulos defensivos. Además, cuantos más pips tengas asignados, más resistentes serán los escudos a los ataques.
- **MOT:** Esto muestra cuánta energía está disponible para iniciar un empuje de postquemador. Además, cuantos más pips tengas asignados, más maniobrable y veloz será tu nave.
	- Esto muestra cuánta energía está disponible para refrigerar los sistemas de armamento. En cuanto se vacíe este capacitador tus armas se desactivarán automáticamente hasta que el capacitador comience a rellenarse.

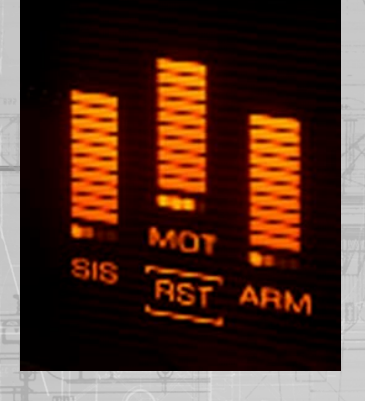

**13.** Imagen de la nave: Este holograma muestra una imagen de tu nave. Cuando tu nave es atacada verás aparecer brevemente un indicador en el lugar del impacto. El color del marcador indica si el ataque ha sido absorbido por el escudo o ha impactado contra el casco de la nave dañando su integridad.

- Cian: el impacto fue absorbido por tus escudos
- Naranja: el casco de la nave ha sufrido daños por el impacto.

Los tres anillos concéntricos rodeando la imagen muestran la fuerza actual de tus escudos. A medida que los escudos se debilitan los anillos van desapareciendo. A medida que se van recargando los escudos estos vuelven a aparecer.

Cuando la fuerza de tus escudos se ve reducida a cero, estos se disipan y comienzan a regenerarse tras una breve pausa. Hay un pequeño retraso mientras el generador de escudos se reinicia. Los anillos concéntricos son sustituidos por una barra de temporizador que se va rellenando a medida que tus escudos se regeneran. Una vez se reinicia el generador de escudos éstos se volverán a formar con una fuerza del 90%.

Nota: tu generador de escudos no será capaz de reiniciarse y reformar los escudos si el capacitador SIS está vacío.

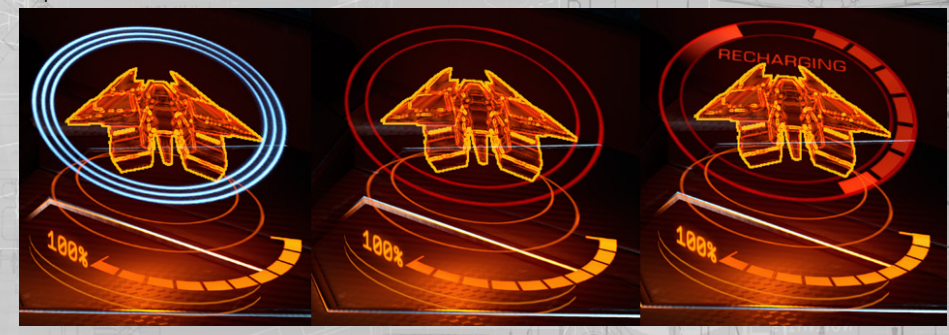

**14.** Integridad del casco: La integridad del casco de tu nave se muestra con un valor en porcentaje y una barra justo debajo de su imagen. Tu nave será destruida si la integridad del casco llega a cero. Las colisiones e impactos por armamento reducirán el casco de tu nave si no tiene los escudos activos.

**15.** Indicador de velocidad: Este indicador te proporciona información sobre la velocidad de tu nave.

La barra fina de la derecha es la barra de aceleración. El indicador azul representa tu selección de velocidad deseada, y el tamaño de la barra representa tu rango de aceleración, basado en el número de "pips" asignados al capacitador de MOT. Cuantos más pips estén asignados al capacitador MOT mayor será la velocidad máxima que puede alcanzar tu nave.

El número mostrado y la cantidad de segmentos de la barra más grande indican tu velocidad.

A la izquierda de la barra de velocidad se encuentra un indicador de "zona óptima" mostrado en azul. Cuando la velocidad se encuentra en este rango tu nave tendrá la mejor maniobrabilidad posible.

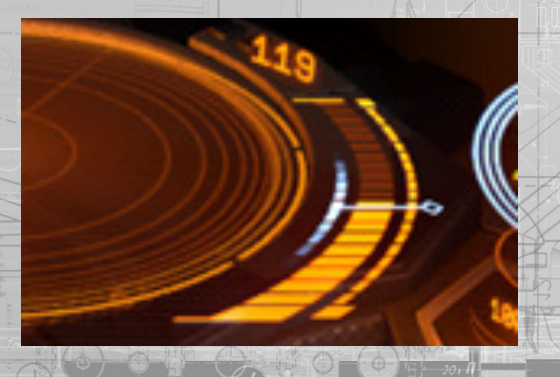

**16.** Nivel de calor interno: Este indicador muestra el calor interno de tu nave en forma de barra vertical y un porcentaje. Tu núcleo de energía genera calor cuando consume combustible para alimentar los sistemas de tu nave. Algunas funciones de la nave, como el uso de las armas, generan calor adicional. Cuando la temperatura de tu nave aumenta hasta el segmento intermedio los módulos de tu nave comenzarán a sufrir daños. Si aumenta hasta el segmento superior la nave comenzará a sufrir daños en la integridad del casco. Una vez el casco es dañado no puedes repararlo.

**17.** Imagen del objetivo: Muestra tu actual nave objetivo. Si procede, la imagen también mostrará sus escudos como anillos concéntricos.

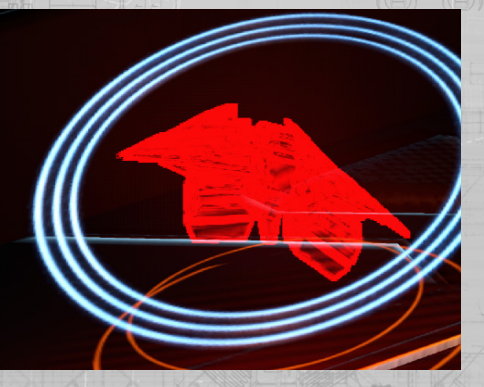

**18.** Integridad del casco del objetivo: Cuando seleccionas una nave la integridad de su casco se mostrará bajo la imagen con una barra y un valor de porcentaje.

#### INTERFAZ DE CQC

En la adaptación de las naves para CQC los paneles de datos secundarios también han sido optimizados.

#### PANEL DE NAVEGACIóN

En CQC tu nave sólo dispone de las pestañas de contactos y subobjetivos. En la pestaña de contacto puedes ver una lista de los compañeros y enemigos que se encuentran en el radar. En la pestaña de subobjetivos puedes ver el equipamiento de la nave fijada y seleccionar el módulo al que quieras apuntar.

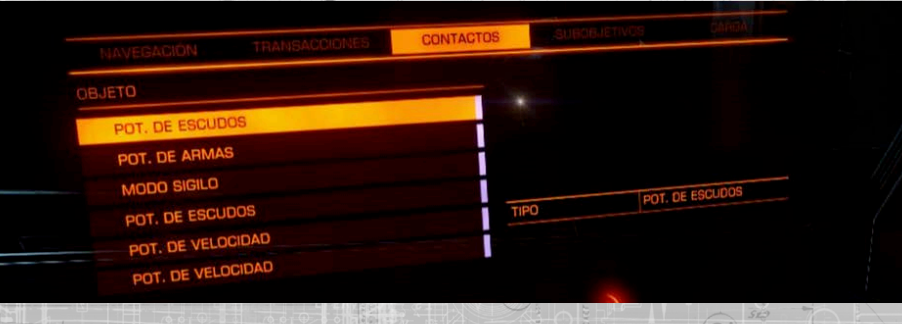

#### PANEL DE SISTEMAS

El panel de sistemas tiene dos pestañas en CQC: módulos y grupos de acción.

En la pestaña de módulos puedes activar y desactivar los módulos resaltando un módulo y pulsando la tecla espacio. También puedes cambiar su prioridad resaltándolo y pulsando las teclas A y D de tu teclado; cuanto más alto sea el número menor será la prioridad de activación.

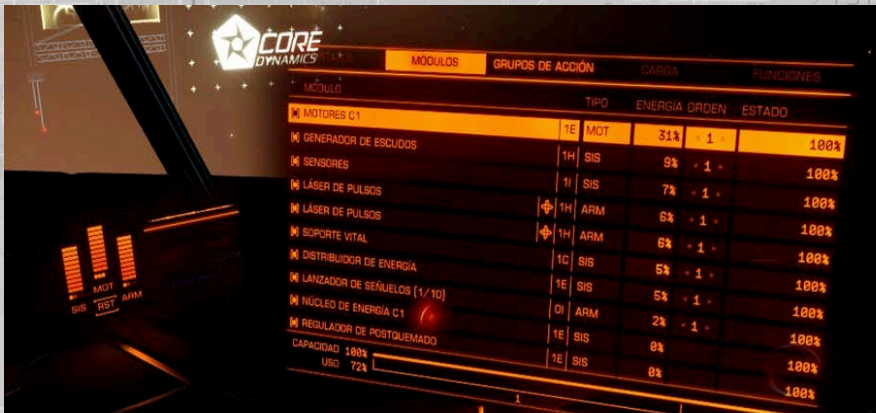

Los grupos de acción te permiten asignar tus armas a los botones que prefieras. 1 asigna un arma al botón izquierdo del ratón y 2 la asigna al derecho. Para cambiar el número, selecciona el arma y pulsa espacio.

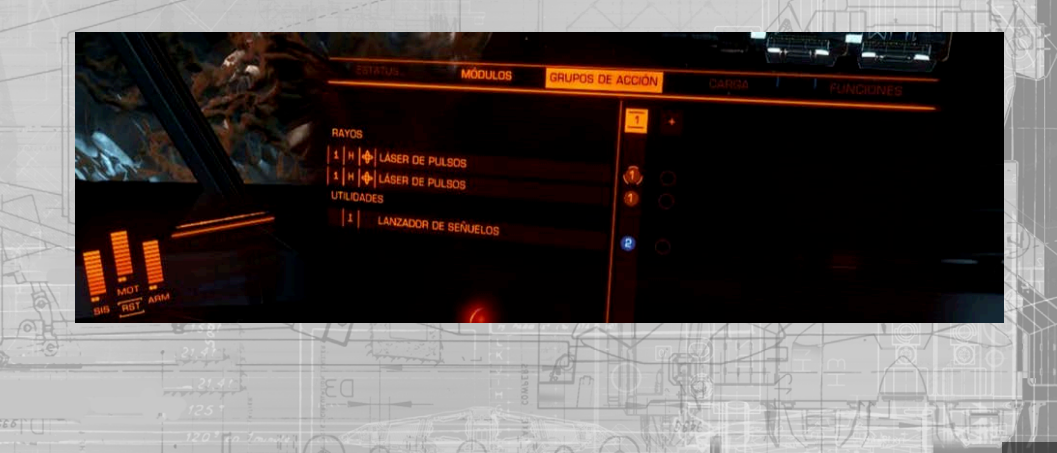

#### COMUNICACIONES

En el vestíbulo automáticamente podrás hablar y oír a cualquier jugador que tenga unos auriculares. Para silenciar a un jugador, selecciónalo para acceder a sus estadísticas, y haz clic sobre la opción para silenciarlo.

En las partidas de equipo podrás escuchar y comunicarte con los demás miembros de tu equipo utilizando chat de voz.

#### CREAR UN PELOTóN

Puedes invitar a otros jugadores a jugar contigo y unirse a tu pelotón. En el menú principal puedes seleccionar "invitar a pelotón". Allí verás una lista de amigos y quién de ellos está conectado. Para invitarlos, selecciona su nombre, y pulsa Intro y selecciona "invitar". Si aceptan tu petición serán añadidos a tu pelotón. Sólo podrás mandar invitaciones si están jugando a Elite.

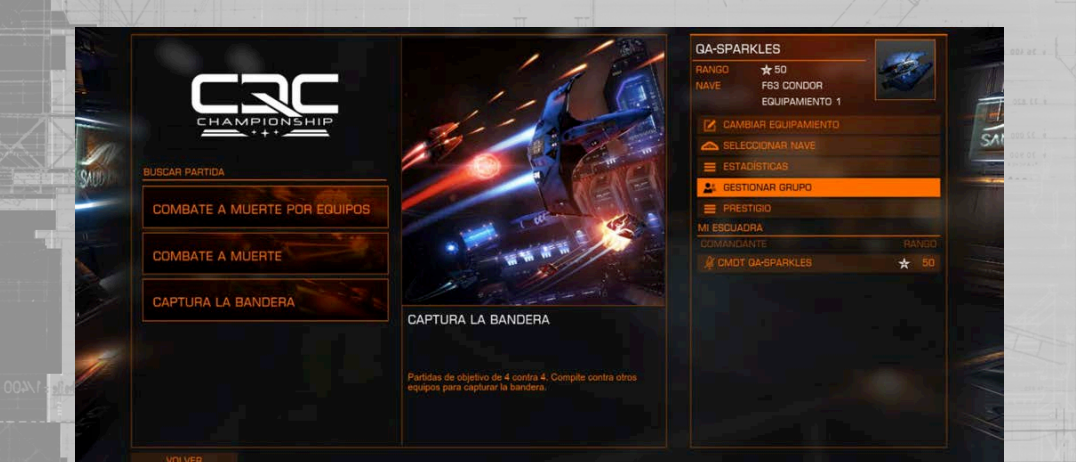

Si eres el primero en invitar a un jugador a un pelotón serás el líder del pelotón y serás tu quien decida en qué lista de juego entraréis.

Ya en el vestíbulo, volver al menú principal hará que abandones el pelotón.

#### LISTAS Y MODOS DE JUEGOS

Cuando entras por primera vez en el menú de CQC puedes seleccionar una lista de juego.

En el combate a muerte por equipos, necesitarás el trabajo de equipo para derrotar a tus enemigos, volándolos por los aires.

El combate a muerte es un todos contra todos, donde debes demostrar que eres el mejor piloto a nivel individual.

En captura la bandera necesitas capturar la bandera enemiga mientras proteges la tuya.

Para más detalles sobre cada nivel de juego, sigue leyendo. En el futuro serán añadidos más mapas, modos y listas de juego.

#### Combate a muerte por equipos

**Duración de la partida:** 15 minutos

**Máx. de Jugadores:** 8

**Límite de asesinatos:** 25

En el combate a muerte por equipos tus compañeros y tú debéis trabajar juntos para destruir al equipo enemigo. El primer equipo en realizar 25 asesinatos, o el que haya conseguido más muertes al finalizar el tiempo, gana.

#### combate a muerte

**Duración de la partida:** 7.5 minutos

**Máx. de Jugadores:** 8

**Límite de puntos:** 750 puntos

Combates a muerte (Deathmatch) en un todos-contra-todos, donde debes aniquilar a tu oponente, acumulando tantas muertes y asistencias como te sea posible. El primer jugador en conseguir 750 puntos o el que consiga la mayor puntuación al finalizar el tiempo, gana. Ganas 100 puntos por asesinato y 50 por asistencia.

#### CAPTURA LA BANDERA

**Duración de la partida:** 15 minutos

#### **Máx. de Jugadores:** 8

#### **Capturas necesarias para la victoria:** 3

En captura la bandera, ve a la base enemiga y atraviesa su meta para recoger su bandera. Luego debes transportarla de vuelta a vuestra base y allí atravesar la meta para puntuar. Cuidado; para puntuar vuestra bandera debe estar también en vuestra base, así que trabajar en equipo para mantenerla a salvo mientras transportas la bandera enemiga.

Si matas a un enemigo que está transportando vuestra bandera, la soltará. Si otro enemigo vuela sobre ella, la recogerán y transportarán. Si tú o tus compañeros de equipo voláis sobre ella, regresará automáticamente a vuestra base.

Obtendrás menos puntos por los asesinatos en este modo de juego pero los conseguirás recogiendo la bandera, capturándola, devolviéndola a la base y matando al portador.

El primer equipo en capturar 3 veces la bandera, o el que haya conseguido más capturas al finalizar el tiempo, gana. Si el marcador está empatado al final se considera empate.

#### PROGRESIóN CQC

A medida que subas tu nivel en CQC desbloquearás nuevas naves, huecos de equipamiento , armas, módulos internos y habilidades.

Para subir de nivel debes conseguir puntos. Ganas puntos participando en partidas. Durante una partida ganarás puntos con victorias, asesinatos, asistencias y completando objetivos como por ejemplo, capturando la bandera. Cuando consigas los puntos suficientes subirás de nivel, desbloqueando muy posiblemente un nuevo artículo para equipar.

El CQC es una carrera profesional en Elite, no sólo ganarás puntos por tus esfuerzos si no que serás recompensado con créditos por cada partida en la que participes. También progresarás hacia un rango élite dentro del CQC.

#### PRESTIGIO

Cuando alcances el nivel 50 en CQC, tendrás la opción de "prestigio"; lo que aumentará tu importancia dentro de la comunidad del CQC. Si eliges esta opción volverás a nivel 1, sacrificarás todo lo que hayas desbloqueado y tendrás que ponerte a prueba una vez más. Pero no todo es malo, podrás conseguir más créditos por partida de los que conseguías antes, desbloquear un permiso para el puerto espacial Attilius Orbital en CD-43 11917 y conseguir un nuevo icono que acompañe tu nombre en reconocimiento a tu logro.

# E LANTING DANGEROUS<sup>®</sup> HORIZO

**[back to contents >](#page-3-0)**
#### PROCEDIMIENTOS DEL VUELO PLANETARIO

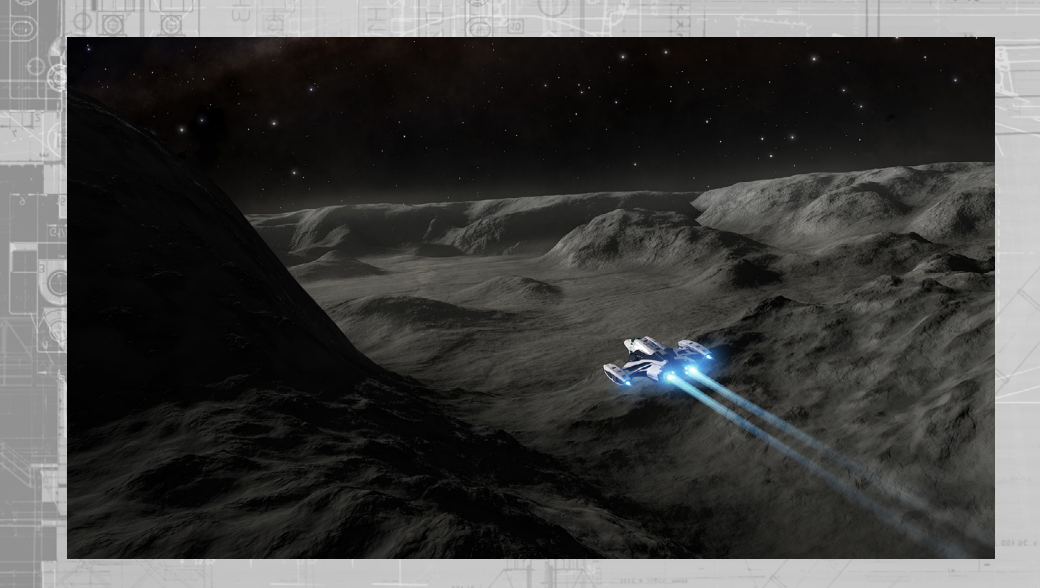

#### PASAJE DE PRESENTACIóN

"Gracias por añadir nuestra mejora para el equipo de aproximación planetaria en su nave. Estamos seguros de que cumplirá y superará todas sus expectativas operacionales.

Sin embargo, le pedimos que antes se familiarice con los siguientes procedimientos básicos para evitar daños Y/O la destrucción de la propiedad".

#### LISTA DE COMPROBACIóN DE SECUENCIA DE VUELO PLANETARIO

- **1.** Localizar **planeta válido**
- **2.** Aproximación **en supercrucero**
- **3.** Transición basada en distancia a **vuelo orbital**
- **4.** Basado en distancia **maniobra de planeo** salir de vuelo orbital
- **5.** Utilizar motores para **vuelo planetario**

#### MEJORA DE HUD

Para activar un vuelo planetario seguro, la "pantalla principal" (HUD) presenta nuevos elementos que serán mostrados en función del contexto y la necesidad. Para su comodidad, aparecen listados a continuación:

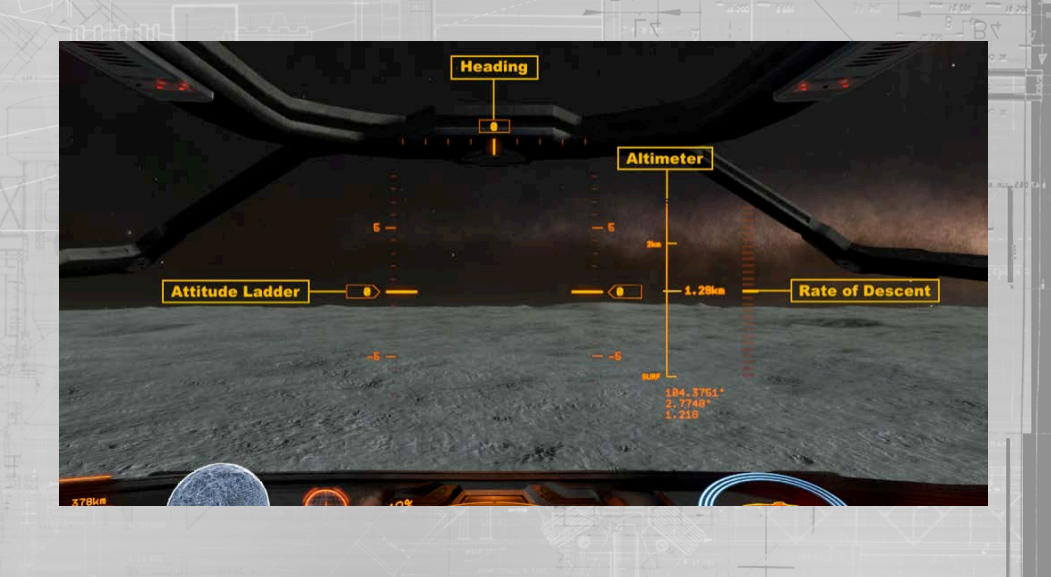

#### DISTANCIA DE TRANSICIóN A VUELO ORBITAL

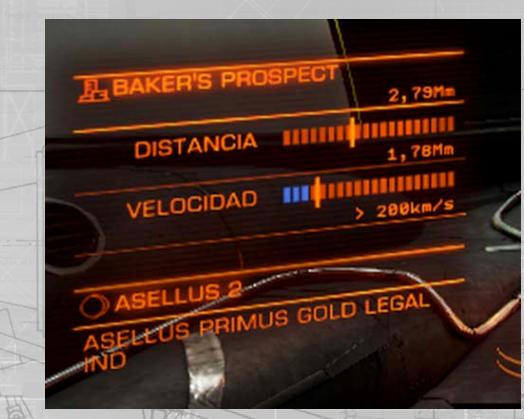

Cuando fijes como objetivo un cuerpo estelar que permita un vuelo planetario durante el supercrucero, se mostrará un elemento de distancia para la transición del vuelo orbital.

Los elementos de distancia muestran tu distancia actual para el plano de transición del vuelo orbital. Una vez llegues a este punto, tu equipo de aproximación planetaria configurará automáticamente el motor de distorsión y los motores de tu nave para el vuelo orbital.

Los elementos de velocidad muestran tu velocidad actual y la velocidad máxima segura para realizar un vuelo orbital. Si alcanzas el plano de transición de vuelo orbital a una velocidad peligrosa, el motor de distorsión de tu nave realizará automáticamente una salida de emergencia.

#### ALTíMETRO

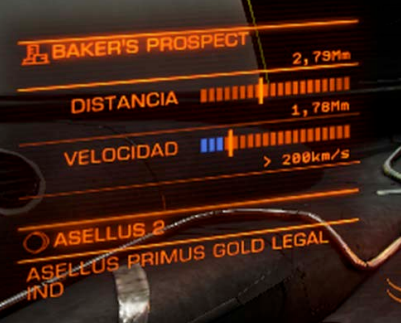

Cuando te acerques al plano de transición del vuelo orbital aparecerá un altímetro.

El altímetro mostrará tu distancia a la superficie del planeta. El altímetro presenta varios planos de transición importantes:

**• VO [Vuelo Orbital]:**

esto representa el plano de transición del vuelo orbital, la distancia sobre la superficie del planeta en la que tu nave entrará en vuelo orbital durante la aproximación.

durante el vuelo orbital, esto representa la distancia

**• DES [Descenso]:** sobre la superficie del planeta en la cual tu nave iniciará una maniobra de planeo, permitiendo el vuelo planetario a alta velocidad mientras el motor de distorsión se desconecta

**• SPF [Superficie]:**

esto representa la superficie del planeta. Evitar el contacto a velocidad.

#### escala de inclinación

Cuando te aproximes al plano de vuelo orbital se mostrará una escala de inclinación.

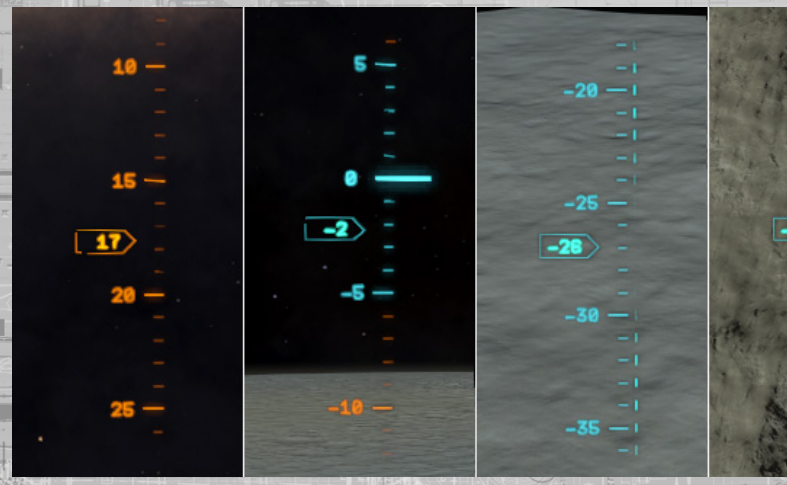

La "escala de inclinación" describe la inclinación y el ladeo de tu nave con respecto a la superficie del planeta. Los número de la escala representa la inclinación, donde 0 grados significa estar en paralelo a la superficie del planeta.

La rotación de la escala de inclinación representa que hay ladeo, una escala perfectamente vertical indica que no hay ladeo.

Durante el **vuelo orbital,** un segmento de la escala de inclinación es de color azul. Mantener la inclinación de tu nave dentro de este rango de ángulo te permitirá aumentar la velocidad para orbitar rápidamente el planeta.

Durante el **vuelo orbital,** un segmento de la escala de inclinación es de color rojo y sombreado con líneas cruzadas. Esto indica que una maniobra de planeo desde el vuelo orbital fallará automáticamente y causará una salida de emergencia, lo cual no es recomendable.

Durante una **maniobra de planeo**, un segmento de la escala de inclinación es de color azul. Mantener la inclinación de tu nave dentro de este rango de ángulo te permitirá completar la maniobra de planeo. Inclinar la nave por encima del segmento azul abortará la maniobra y tu nave saldrá de manera segura al vuelo planetario normal.

Durante una **maniobra de planeo**, un segmento de la escala de inclinación es de color rojo y sombreado con líneas cruzadas. Inclinar la nave por debajo de este segmento causará que la nave realice una salida de emergencia de la maniobra de planeo, lo cual no es recomendable.

indicador de rumbo

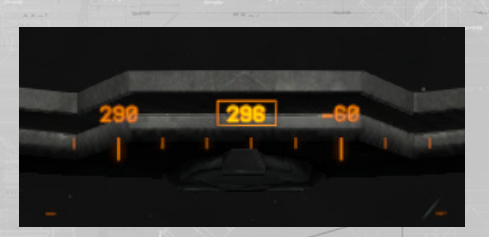

Cuando te acerques al plano de transición del vuelo orbital un aparecerá un **indicador de rumbo.**

El indicador de rumbo describe tu rumbo, en grados, con respecto al Polo Norte, siendo cero grados un rumbo directo al norte.

#### indicador velocidad de descenso

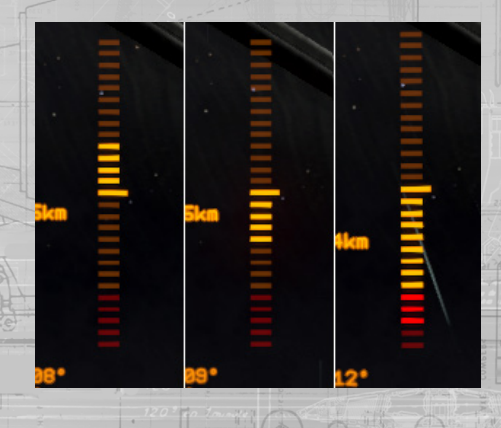

Cuando te acerques al plano de transición del vuelo orbital aparecerá el elemento de **velocidad de descenso.**

Esta barra indica cuan rápido te acercas o alejas de la superficie del planeta, ignorando la distancia cubierta en cualquier otra dirección.

Cuando la barra se vuelve roja, indica que tu velocidad de descenso está lejos de los márgenes de velocidad de descenso seguros y que deberías rectificar tu dirección y velocidad.

#### renderizado del terreno

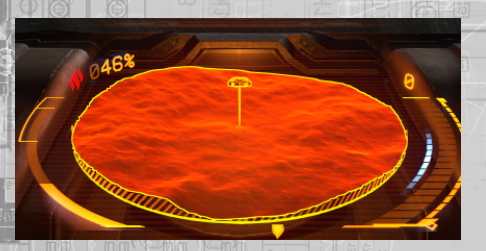

Cuando tu nave se encuentra a menos de 820 m de la superficie del planeta con el tren de aterrizaje desplegado, o a menos de 75 m con el tren de aterrizaje replegado, el sensor del radar de disco aumenta con un renderizado del terreno para ayudar a navegar sobre/alrededor de la geografía de la superficie. El renderizado del terreno se utiliza durante el aterrizaje y para operaciones con el VRS.

#### indicadores de aterrizaje

Durante el vuelo planetario, una vez tu nave ha desplegado sus trenes de aterrizaje y está a menos de 150 m de la superficie del planeta, aparecen los indicadores de aterrizaje en el área central del HUD.

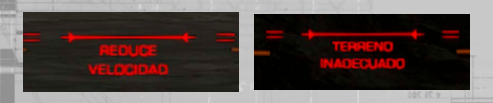

Si tu nave se mueve demasiado rápido o si no se encuentra sobre un terreno adecuado, el indicador de aterrizaje aparecerá en rojo con el mensaje oportuno.

Bajo la imagen de tu nave, sobre el renderizado del terreno, aparece un disco. Cuando el disco se vuelve azul tu nave se encuentra sobre una localización apropiada para el aterrizaje.

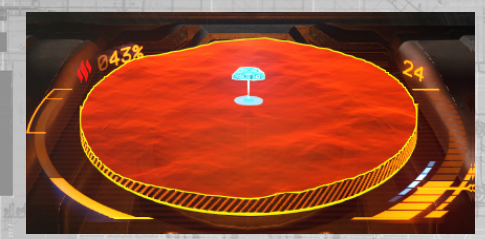

Si tu nave no está correctamente alineada con el posicionamiento paralelo con una zona de aterrizaje apropiada debajo, aparecerán unos chebrones para guiar tu nave hacia la orientación correcta requerida para aterrizar de forma segura.

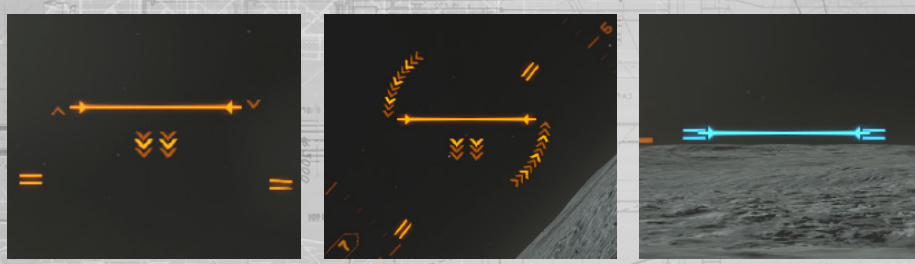

Una vez tu nave esté correctamente alineada el indicador de aterrizaje, cambiará a color azul y se fijará. La imagen de tu nave en el renderizado del terreno también cambiará a color azul.

#### **ACTUALIZACIÓN DEL MAPA DEL SISTEN**

El mapa de sistema de tu nave está actualizado para mostrar detalles planetarios.

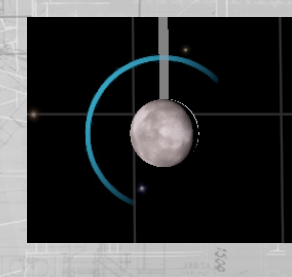

Los planetas sin atmósfera que permiten el viaje terrestre añaden un indicador visual.

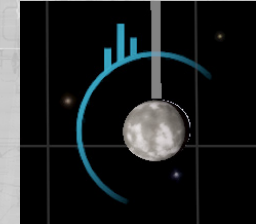

Los planetas que tienen puertos o asentamientos conocidos en su superficie utilizan una versión modificada de este indicador.

Puedes hacer zoom sobre estos planetas, o usar el botón de mapa planetario, para abrir una vista táctica. La vista táctica muestra la localización de cualquier asentamiento conocido sobre la superficie del planeta.

El tamaño de los asentamientos están indicados con los símbolos "+". Cuantos más "+" haya al lado del asentamiento, más grande es éste.

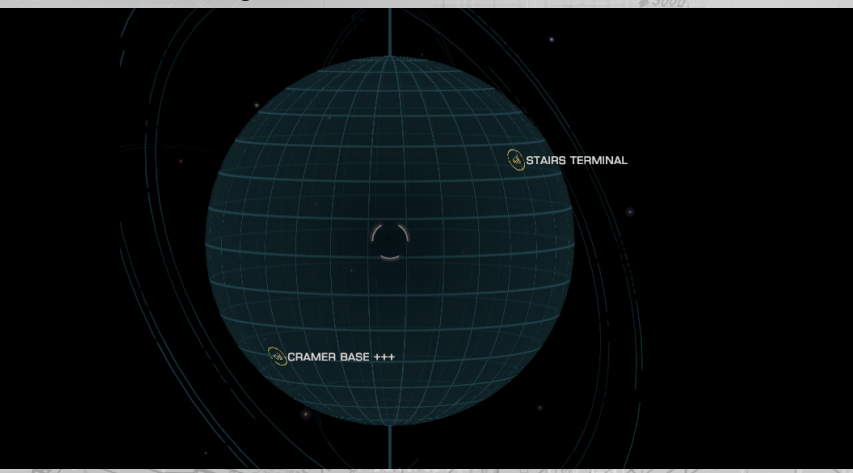

Puedes rotar la vista táctica y fijarla sobre los asentamientos usando los mismo controles que los usados en el mapa de la galaxia. Ten en cuenta que los asentamientos pueden tener diferentes leyes y jurisdicciones locales.

#### vuelo orbital

NOTA: tu nave debe tener equipado un módulo de aproximación planetaria para poder volar a los planetas.

El vuelo orbital es una versión modificada del supercrucero, configurando específicamente el motor de distorsión de tu nave para permitir un vuelo rápido hacia —y alrededor de— un planeta.

Durante el vuelo orbital, todos los aparatos de interdicción y los procedimientos de salto a estelas son desactivados por razones de seguridad.

Volar en paralelo con la superficie, es decir con la inclinación de tu nave dentro del segmento azul de la escala de inclinación, aumenta la eficiencia de los motores de tu nave para trabajar en conjunto con el motor de distorsión. Esto te permite viajar a velocidades seguras más allá de los límites de masa estándar del supercrucero.

Puedes realizar vuelos orbitales hasta aproximadamente veinticinco kilómetros de la superficie del planeta, aunque esta altura puede ser mayor si el planeta cuenta con montañas más altas que esta distancia. Esta altura se marca sobre el altímetro de tu nave con el indicador **DES**.

Viajar por debajo de esta altura causará la finalización del vuelo orbital de una de estas dos maneras:

- Si el ángulo de descenso de tu nave está dentro del segmento **rojo** de la escala de inclinación, tu nave realizará una salida de emergencia.
- Si el ángulo de descenso de tu nave está dentro del segmento **naranja** o **azul** de la escala de inclinación, tu nave iniciará una maniobra de **planeo**.

#### **PLANEO**

Al salir del vuelo orbital alrededor de un planeta, si tu ángulo de descenso es poco pronunciando, tu nave realizará una maniobra de planeo. Esto permite a tu nave mantener una velocidad alta durante un corto periodo de tiempo mientras el motor de distorsión se apaga.

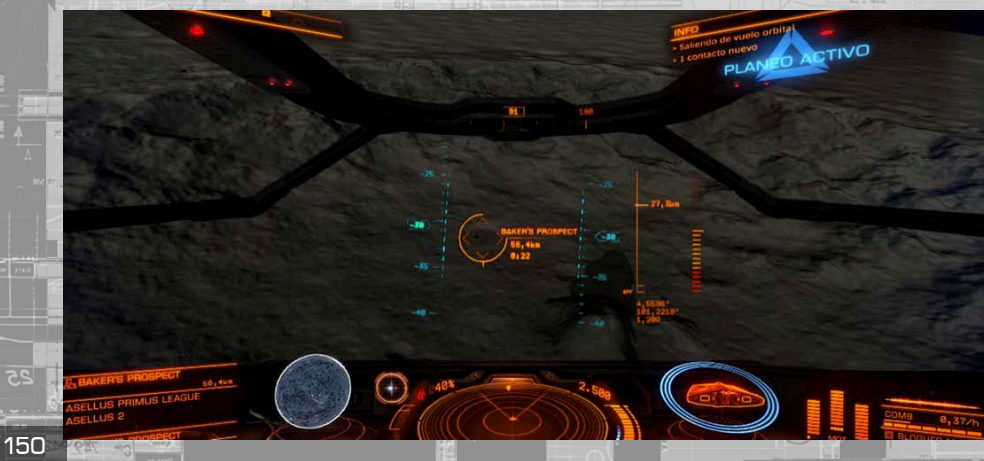

Durante un planeo tienes el control completo de tu nave. Sin embargo, el planeo terminará antes de tiempo si el ángulo de descenso sale del segmento **azul** de la escala de inclinación:

• Si el ángulo de descenso de tu nave está dentro del segmento **rojo** de la escala de inclinación, tu nave realizará una salida de emergencia del planeo.

• Si el ángulo de descenso de tu nave está dentro del segmento **naranja** de la escala de inclinación, tu nave abortará el planeo y realizará un **vuelo planetario**.

Debido a que una maniobra de planeo es una transición del vuelo orbital al vuelo planetario, tarde o temprano acabará su trayecto, llevando tu nave al vuelo planetario.

#### VUELO PLANETARIO

El vuelo planetario es similar al vuelo espacial y se lleva a cabo con la potencia de los motores de tu nave. Mientras el asistente de vuelo se encuentre activo, los motores están configurados para transferir potencia a los motores ventrales con el fin de facilitar la nivelación del vuelo sobre la superficie.

Mientras que esto resulta en un vuelo horizontal estable, el resto de motores de maniobras se debilitan, lo que acaba teniendo como resultado los siguientes efectos mientras viajas a baja velocidad:

- Tu nave **perderá estabilidad** cuando esté inclinada hacia abajo.
- Tu nave **perderá altitud** cuando cabecee o alabee fuera del vuelo nivelado.

Usa tus controles normales de vuelo para pilotar la nave durante el vuelo planetario.

Ten en cuenta que los niveles de gravedad local pueden afectar significativamente la respuesta de la nave. Al volar sobre planetas con una alta gravedad es recomendable que vueles nivelado y a la velocidad adecuada para minimizar las pérdidas de altitud no deseadas.

#### **SEÑALES Y SENSORES**

Durante el vuelo planetario tus sensores funcionan como siempre, aunque su capacidad para detectar señales se reduce enormemente debido a que están diseñados para el vuelo espacial.

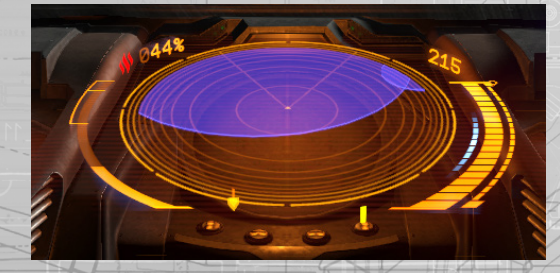

Las señales que se detectan, pero que no se pueden identificar, aparecerán en los sensores como un círculo azul. El origen exacto de la fuete de la señal no se mostrará, pero se puede localizar aterrizando cerca y explorando el área con un vehículo de reconocimiento de superficie.

#### **ATERRIZAJE**

Una vez equipada con un módulo de aproximación planetaria, tu nave puede aterrizar en la superficie de un planeta siempre y cuando se cumplan los siguientes criterios:

• Tener el tren de aterrizaje de tu nave desplegado.

• Que tu nave esté dentro de un área de terreno lo suficientemente llana como para sostener el impacto de aterrizaje de tu nave.

• Que tu nave esté paralela a la superficie tanto a nivel de inclinación como de rotación.

#### Que tu nave esté parada.

Una vez cumplidos todos los requisitos, simplemente desciende lentamente hasta aterrizar en la superficie del planeta.

En cuanto la nave haya aterrizado, los controles primarios se desactivarán automáticamente. Para el despegue, aplica una continua propulsión de los impulsores verticales; los motores de tu nave se activarán y despegarán de la superficie del planeta.

Ten en cuenta que los distintos niveles de gravedad afectarán la respuesta de tu nave en el aterrizaje y el despegue.

#### PUERTOS Y BASES PLANETARIAS

Algunos planetas tienen puertos y/o bases sobre sus superficies con funciones muy similares a las de los puertos y bases espaciales. Trata estos puertos de superficie exactamente igual cuando vayas a aterrizar en ellos. Debes aproximarte a 7,5 km, pedir permisos de aterrizaje y aterrizar en la plataforma que te asignen dentro del tiempo provisto.

Ten cuidado: al igual que los puertos y bases espaciales, los puertos y bases planetarias son localizaciones fortificadas; están equipadas tanto con armas antiaéreas como antiterrestres y siempre se defenderán contra transgresores.

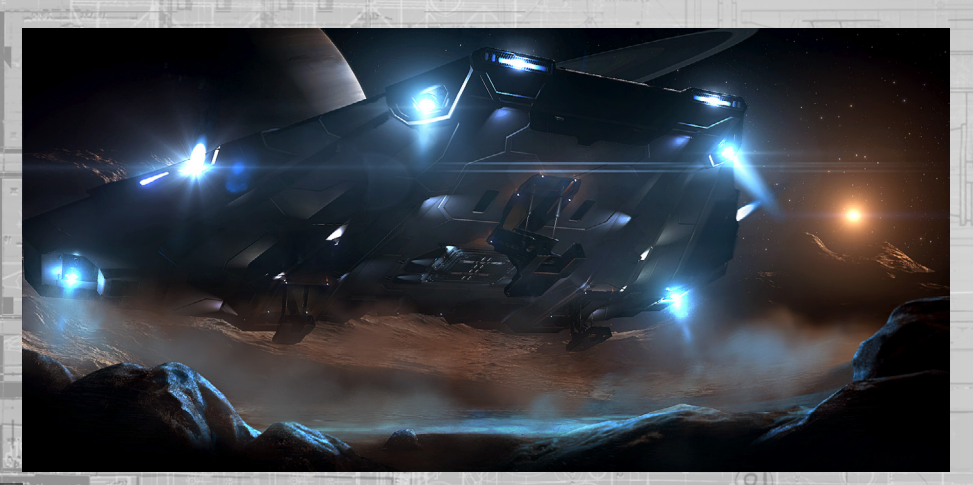

#### INSTRUCCIONES DE USO DEL VRS

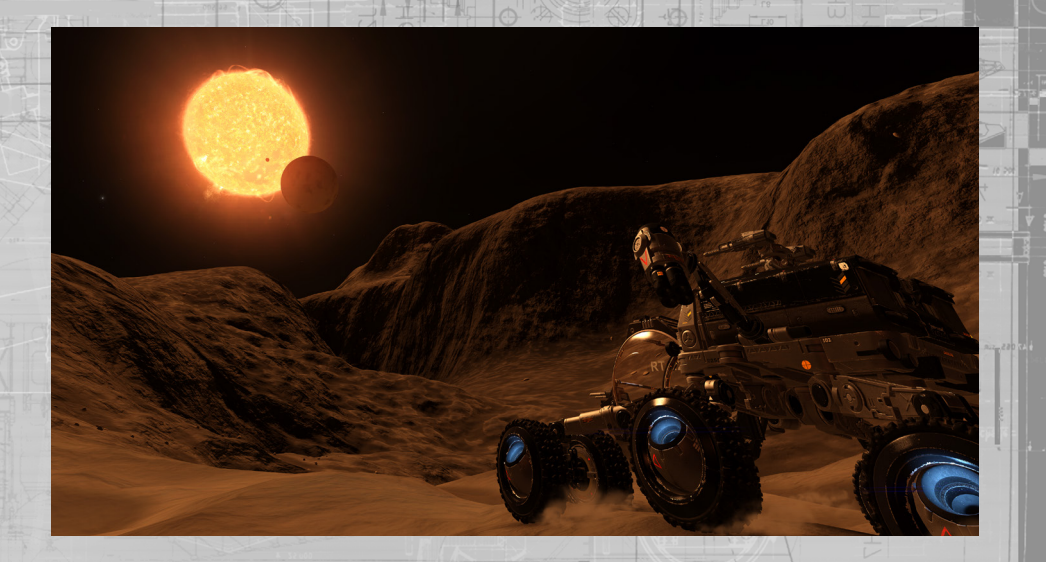

#### INFORMACIóN GENERAL DEL VRS

El VRS Scarab es un vehículo de reconocimiento de superficie todoterreno de ocho ruedas, que monta una torreta con un plasma de repetición y un escáner de enlace de datos, cohetes de salto, generador de escudo y un escáner de ondas en el arco frontal. Puede ser desplegado desde la compuerta de carga estándar y es capaz de realizar una amplia exploración planetaria.

#### HANGAR DE VEHíCULO PLANETARIO Y BODEGA DE VEHíCULOS

Para conducir sobre la superficie de un planeta, tendrás que equipar un módulo de hangar de vehículo planetario. Puedes comprar uno en los servicios de Equipamiento de las estaciones. Ten en cuenta que no todos los módulos están disponibles en todas las estaciones.

Una vez que tengas un hangar de vehículo planetario, tendrás que instalarle bodegas de vehículos. Los espacios para bodegas de vehículo se muestran directamente debajo del hangar de vehículo planetario en Equipamiento. Los hangares están disponibles en varios tamaños, permitiendo los más grandes un mayor número de bodegas de vehículos.

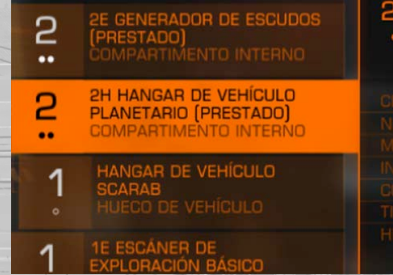

Cada bodega de vehículo permite a tu nave transportar un solo VRS, y ya trae un vehículo cuando se instala. Ten en cuenta, sin embargo que si el VRS es destruido, tendrás que comprar uno de repuesto para la bodega de vehículo. Esto se puede hacer desde cualquier puerto en el que el servicio de **Reaprovisionamiento** esté disponible.

#### INTERFAZ DE CAMBIO DE ROL

Tu nave está equipada para soportar la interfaz de cambio de rol. Puedes acceder a esta interfaz desde la cabina utilizando el Enfoque de IU y luego IU Abajo.

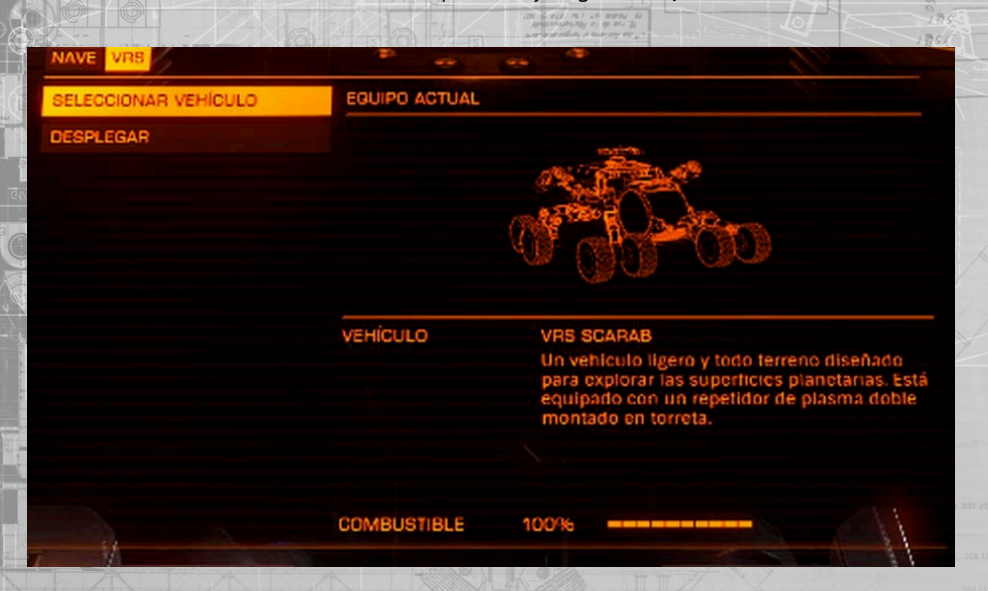

La interfaz de cambio de rol te permite seleccionar un VRS activo y desplegarlo desde tu nave o desde un puerto en el que esté atracada tu nave. Esta interfaz también se utiliza para mandar tu nave a una órbita segura desde el VRS y llamar a la nave a la ubicación actual del VRS, utilizando la funcionalidad de piloto automático del paquete de aproximación planetaria de tu nave.

Por último, la interfaz de cambio de rol se utiliza para embarcar directamente en tu nave si tu VRS está correctamente colocado debajo de la escotilla de carga de la nave, o si estás dentro de un garaje asignado a un puerto en el que tu nave esté atracada.

#### INSTRUCCIONES DE CONDUCCIóN

El VRS comparte muchos conceptos y elementos con tu nave: módulos, distribuidor de energía, escudos, combustible y grupos de acción. Por ejemplo, el distribuidor de energía proporciona ventajas similares a las que proporciona en la nave: mover puntos a escudos mejorará la tasa de recarga de escudo.

De forma predeterminada, cuando conduces el VRS tienes control directo del acelerador y del freno. Opcionalmente, puedes activar el asistente de conducción, lo que sitúa el acelerador bajo la misma mecánica de una nave y se ajusta a la velocidad deseada por el piloto.

El VRS está equipado con reactores de salto. Activar estos impulsores consumirá energía del condensador de MOT. Cuando estás en el aire, puedes cabecear y alabear con el VRS como en una nave con el fin de controlar tu rumbo. Ten en cuenta que los escudos del VRS no proporcionan protección contra colisiones con la superficie u otros objetos, sin embargo, se pueden utilizar los reactores de salto para frenar su caída y reducir los daños que puedan resultar de chocar con la superficie.

El VRS consume combustible de la misma manera que una nave. El tanque de combustible del VRS se rellena automáticamente cuando atracas en cualquier puerto. Si tu reserva comienza a agotarse, conducir más despacio y apagar módulos reducirá el consumo de combustible. El combustible (y otros recursos) también pueden ser **sintetizados (p. 153)** en el VRS mediante la recolección de materiales apropiados de la superficie planetaria.

VISTA DE TORRETA El VRS cuenta con un colector de carga y espacio para dos contenedores universales. Para recoger carga, simplemente despliega el colector de carga y conduce lentamente sobre ella.

El VRS cuenta con una **torreta con enlace neural.**

apropiado.

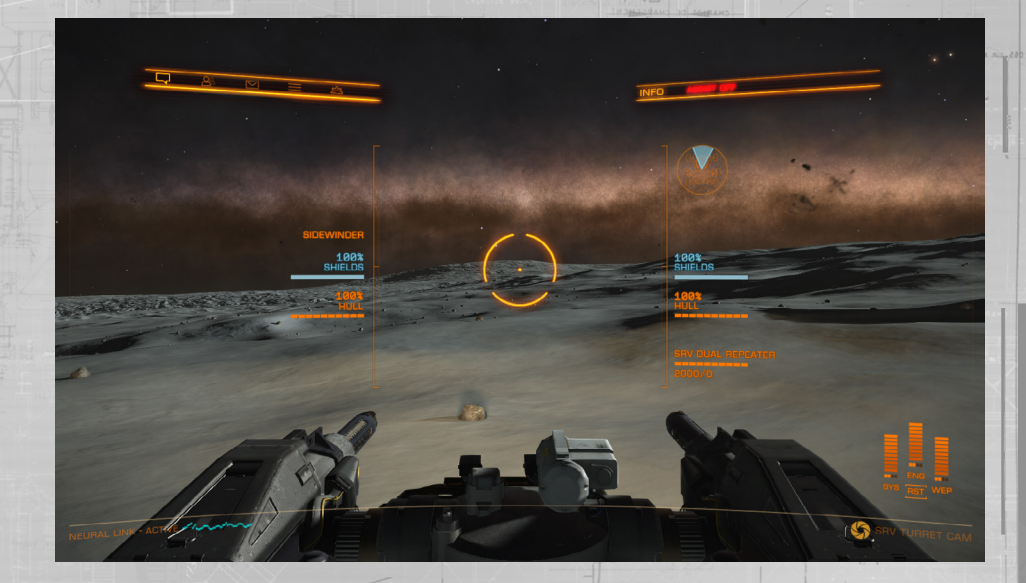

Mientras controlas la torreta, puedes seguir conduciendo el VRS. De igual manera, cuando conduces, puedes seguir seleccionando entidades y disparando con la torreta, que cuenta con una limitada asistencia de tiro.

La vista de torreta te permite apuntar manualmente la torreta en un círculo completo alrededor del VRS y en un arco limitado hacia arriba y abajo. Mientras estás en la vista de torreta, un indicador mostrará el alineamiento relativo de la torreta con el encaramiento del VRS.

La torreta del VRS Scarab cuenta con una plataforma de armamento consistente en un repetidor de plasma doble. Como la mayoría de armas basadas en plasma, esta arma emplea tanto munición como energía del condensador de ARM para funcionar. Usa el control de disparo primario para atacar con el arma de la torreta.

La torreta también cuenta con un escáner de enlace de datos. El escáner de enlace de datos es un escáner especial que puedes usar en el modo torreta. Te permite conectar a entidades seleccionadas, a menudo activando comandos contextuales. Para usar el enlace de datos, selecciona una entidad y luego mantén presionado el botón del grupo de acción

#### EMBARCAR EN LA NAVE

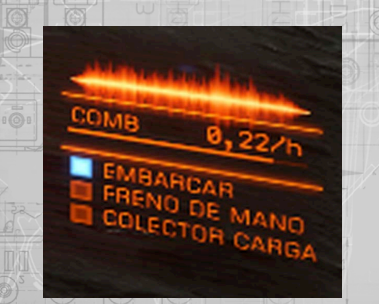

Cuando tu VRS esté cerca de tu nave, la torreta se replegará para permitir el acceso por debajo de la misma. Para embarcar en tu nave, conduce bajo la escotilla de carga de la misma hasta que veas la luz indicadora de embarque de la nave.

Una vez en la posición correcta, utiliza la interfaz de cambio de rol y selecciona la opción **Embarcar.**

#### VRS Y PUERTOS

Si tu nave está atracada en un puerto mientras tú conduces un VRS, se pueden utilizar dos métodos para regresar a ella.

- Utiliza la interfaz de cambio de rol para llamar a tu nave a tu ubicación actual (debes alejarte a varios kilómetros del puerto o asentamiento para poder llamar a tu nave).
- Solicita al puerto permiso de atraque mientras conduces el VRS. Al hacer esto la **brújula de navegación** apuntará hacia el garaje que se te haya asignado. Una vez dentro del garaje puedes utilizar la opción **Embarcar** para ser transferido de vuelta a tu nave.

#### ESCáNER DE ONDA

El VRS cuenta con un escáner de onda, representado directamente sobre el disco de los sensores. El escáner de onda es un escáner pasivo de arco frontal que puede detectar las señales de una variedad de objetos.

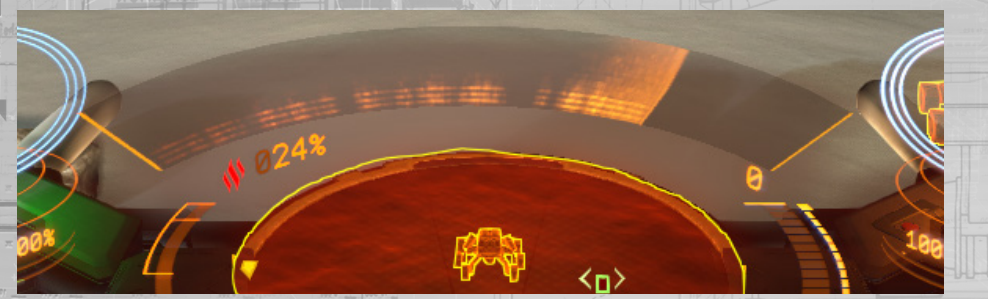

Cuando estés en el VRS puedes activar o desactivar el escáner de onda mediante la pestaña de módulos en la interfaz de la cabina del piloto. El escáner de onda puede detectar una variedad de señales de entidades situadas en la superficie, que van desde depósitos de minerales a estructuras hechas por el hombre y naves aterrizadas.

La pantalla del escáner de onda está compuesta de un barrido constante del sensor a través de una serie de bandas. Las señales se muestran como porciones brillantes en una o más de estas bandas conforme se producen los barridos.

Cada firma se compone de un número de bandas luminosas, dispuestas verticalmente en la pantalla. Diferentes entidades tienen diferentes patrones de bandas iluminadas y no iluminadas.

Las señales lejanas serán borrosas y grandes, cubriendo una gran parte de la pantalla del escáner de onda. Al acercarte se reducen y las bandas iluminadas serán más claras.

Cuando estés a menos de 50 m de una fuente de señal, deberías ser capaz de seleccionarla directamente.

SíNTESIS

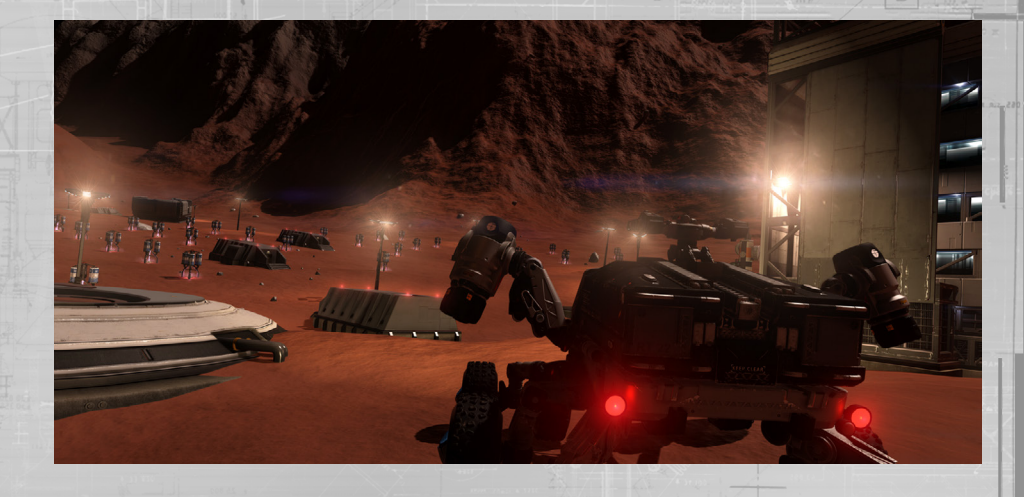

#### **MATERIALES**

Puedes recoger un nuevo tipo de recurso en las superficies planetarias: materiales. Una vez detectados, puedes usar el colector de carga del VRS para recogerlos.

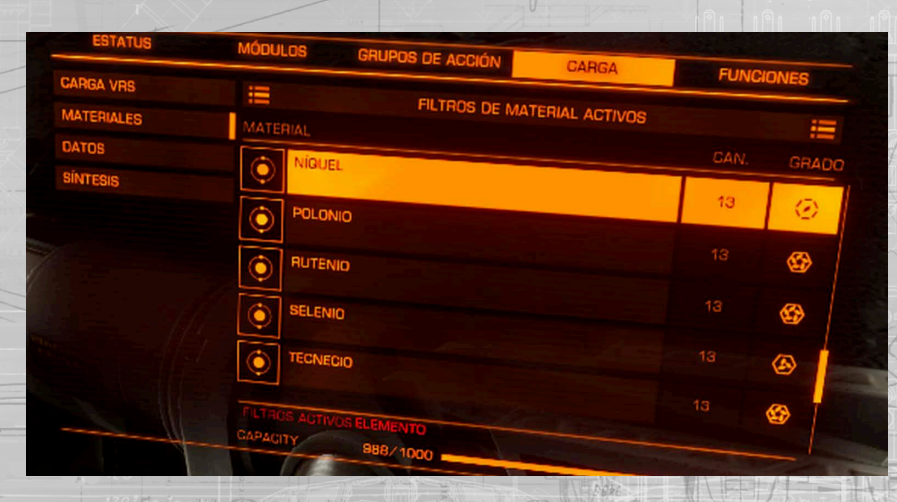

Los materiales se almacenan en el espacio de equipaje personal y no se pierden si la nave o el VRS resultan destruidos..

Puedes ver tu inventario de materiales actual en la pestaña de carga bajo el apartado **Materiales** 

Sólo se puede llevar un número limitado de materiales. Se pueden descartar los materiales no deseados desde esta interfaz.

Los materiales tienen diferentes grados de rareza y se utilizan en un proceso llamado síntesis.

**RECETAS** 

Tienes acceso a un nuevo procedimiento: la síntesis. Esto te permite reaprovisionar y mejorar aspectos de tu nave y VRS, consumiendo materiales en el proceso.

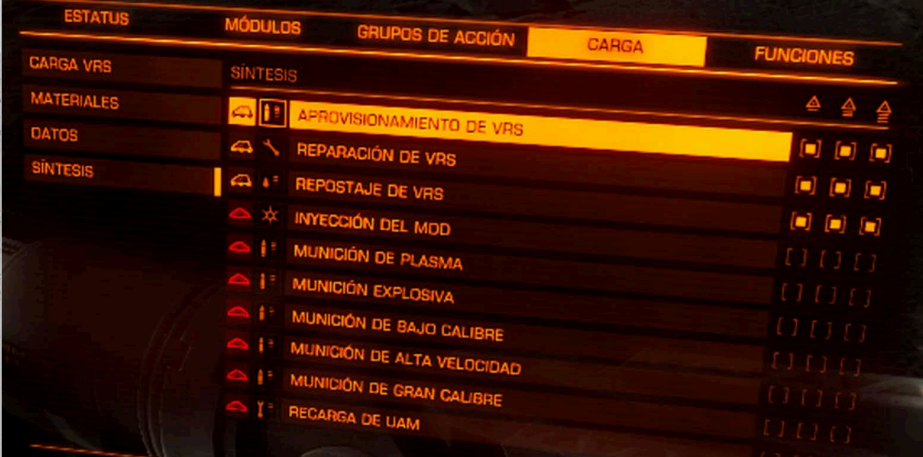

Puedes consultar las recetas de síntesis en la pestaña de carga bajo el título Síntesis.

Cada receta tiene tres variantes; básico, estándar y premium. Cada variante requiere su propio conjunto de materiales, requiriendo por lo general las recetas estándar y premium materiales cada vez más raros.

Las versiones de síntesis estándar y premium también otorgan beneficios temporales más allá de reaprovisionar los módulos o el VRS.

Puedes poner en marcha la síntesis desde la pestaña de carga o directamente en un módulo, en la ficha Módulos.

# DANGEROUS<sup>®</sup> HORIZON  $2.1$  UPDATE

**[back to contents >](#page-3-0)**

#### **RESUMEN**

Este es el paquete de inteligencia de actualización 2.1. Familiarízate con la siguiente documentación para que las operaciones en todas las jurisdicciones estelares sean seguras y legales.

#### ACTUALIZACIóN DE EQUIPAMIENTO

Los servicios de equipamiento de puertos han llevado a cabo una actualización en la interfaz de equipamiento. El objetivo de la actualización es aumentar el acceso a información crítica sobre las capacidades de los módulos, lo que permite a los comandantes tomar decisiones fundamentadas que fortalezcan los diseños de sus naves.

#### FLUJO DE EQUIPAMIENTO

Puedes acceder a la nueva interfaz de equipamiento desde la opción Equipamiento en la interfaz de servicios de la estación. Verás la pantalla de selección de grupos, el centro de la interfaz de equipamiento. Aquí podrás seleccionar con qué grupo de módulos quieres interactuar.

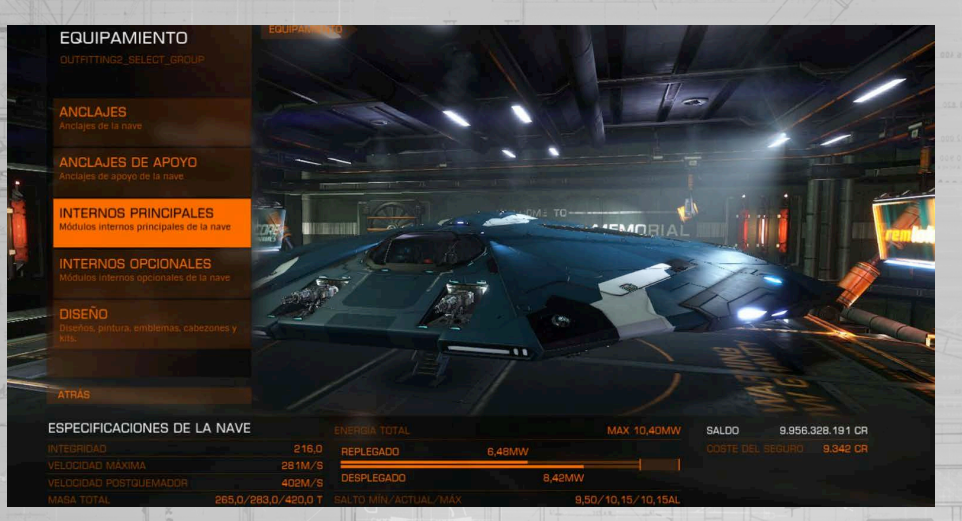

Cuando selecciones el grupo con el que desees interactuar, la interfaz te mostrará una lista con los espacios de módulos correspondientes de tu nave actual.

#### ESPECIFICACIONES DE LA NAVE

En la nueva interfaz de equipamiento, la sección de especificaciones de la nave aparece en todo momento y se encuentra en la parte inferior de la interfaz. Esta sección contiene información muy importante sobre la nave, se actualiza automáticamente al pasar el cursor sobre las nuevas opciones de módulos y muestra qué sucede si los equipas a la nave.

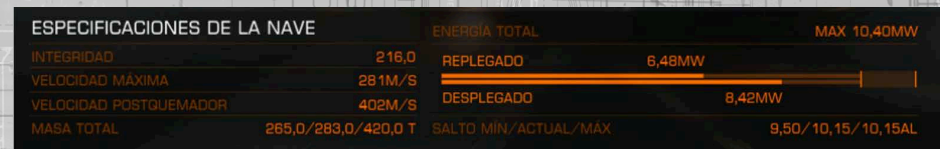

#### ENCABEZADO DE RUTA

Ten en cuenta que al seleccionar opciones y sumergirte en la interfaz, ahora tendrás acceso a un encabezado de ruta. Podrás seleccionar cualquier elemento del encabezado de ruta para ir directamente a esa sección de la interfaz.

ANCLAJES DE APOYO

**EQUIPAMIENTO** 

ANCLAJE DE APOYO

#### ESTADíSTICAS DE EQUIPAMIENTO

La interfaz de equipamiento ahora muestra las estadísticas detalladas de los módulos, lo que te permite ver con mayor claridad las prestaciones de los diferentes módulos.

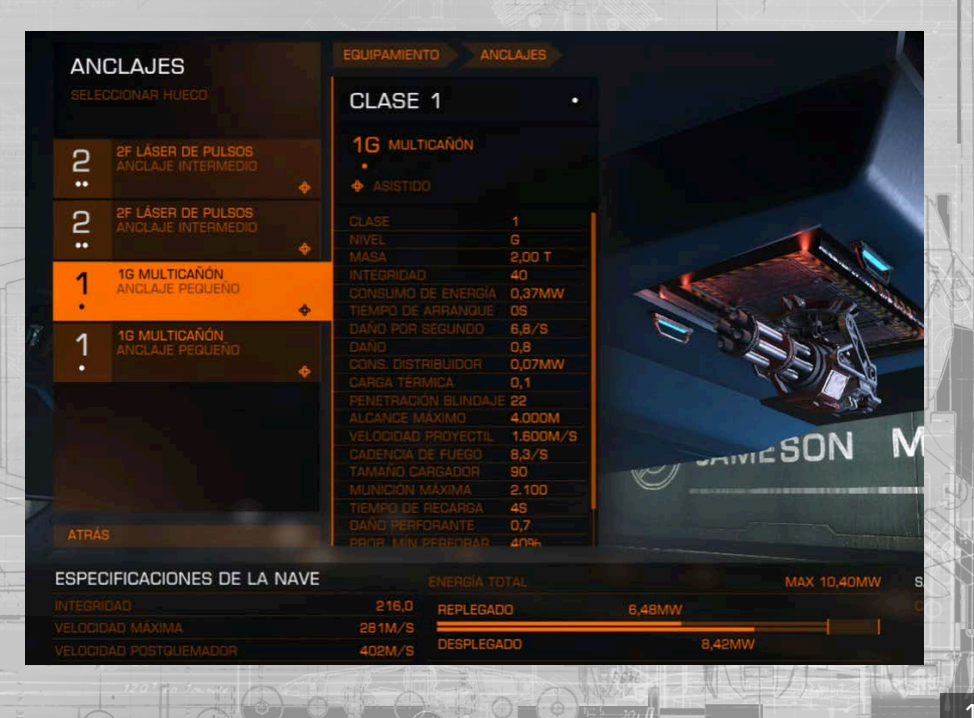

Puedes seleccionar un espacio de módulo para ver un desglose detallado de las estadísticas del módulo equipado.

Una vez que lo selecciones, tendrás acceso a más opciones:

**Ver tienda:** <sub>te permite ver los módulos disponibles para comprar y equipar en este espacio.</sub>

**Modificaciones:**  te permite ver todas las mejoras de ingeniería aplicadas al módulo guardado en este espacio.

**Vender:**  te permite vender el módulo guardado en este espacio.

**Intercambiar:** te permite intercambiar el módulo de este espacio por otro módulo de tu nave.

Si seleccionas VER TIENDA, verás el equipamiento disponible del proveedor en categorías.

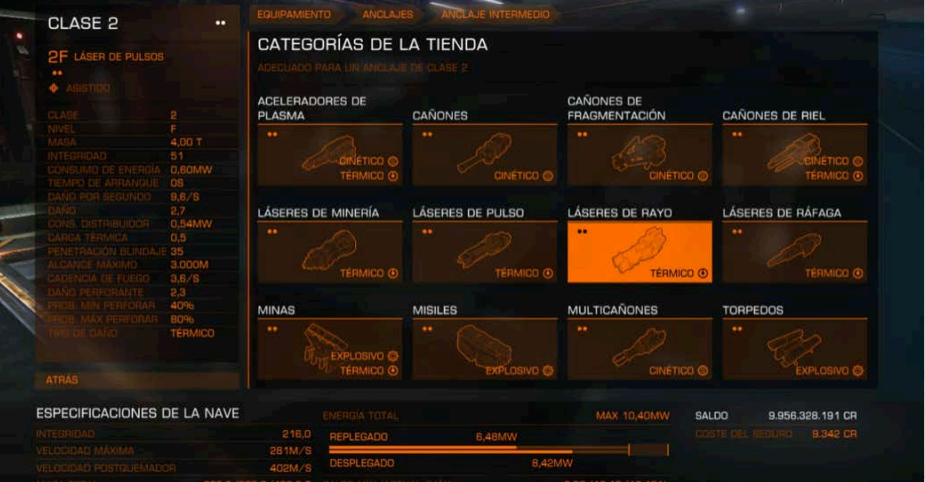

Sólo aparecerán las categorías correspondientes al espacio del módulo seleccionado. En la parte de arriba de la lista encontrarás filtros que te permitirán organizarlas según tus preferencias.

Una vez que elijas una categoría, se mostrará una lista con los módulos que tienen disponibles los proveedores.

Puedes pasar el cursor sobre un módulo para ver los cambios que se producirían en las estadísticas compartidas si decidieras reemplazar el módulo actual.

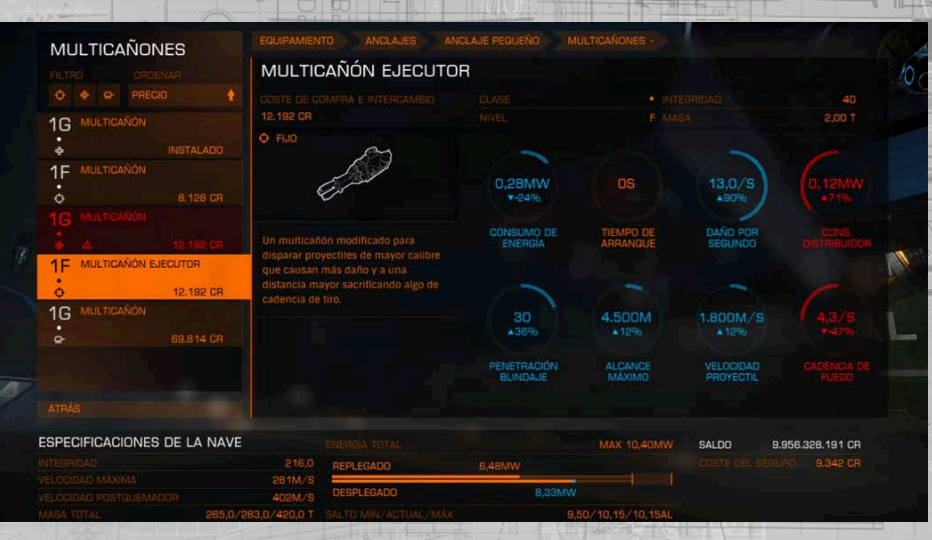

Los módulos en rojo no pueden sustituir el que tienes instalado actualmente. Si seleccionas uno, aparecerá un mensaje con el motivo.

Los cambios de estadísticas en rojo indican un deterioro del rendimiento, mientras que los cambios en azul implican una mejora. Al pasar el cursor sobre un módulo, los valores de la sección de especificaciones de la nave se actualizan y muestran qué efecto tendría equipar el módulo. De nuevo, los cambios en rojo indican una pérdida de rendimiento y los cambios en azul, un aumento.

Puedes seleccionar un módulo válido y resaltado para acceder a más opciones, lo que te permitirá comprar el módulo y también ver un desglose detallado de sus estadísticas. Además, puedes pasar el cursor sobre cada estadística para ver explicaciones más detalladas sobre estas.

#### Actualización de misiones

Recientemente los servicios de comunicaciones portuarias han realizado mejoras en la interfaz del panel de misiones, lo que les brinda un flujo más transparente y distendido a los comandantes en busca de contratos adecuados.

#### Representantes de facciones

Al seleccionar la opción del panel de misiones en los servicios de la estación espacial, aparecerá una lista de los representantes de la facción que operan en el sistema.

Las entradas muestran imágenes de los representantes, el nombre de la facción para la que trabajan, tu reputación con esa facción y la cantidad de contratos de misiones que ofrecen en la actualidad.

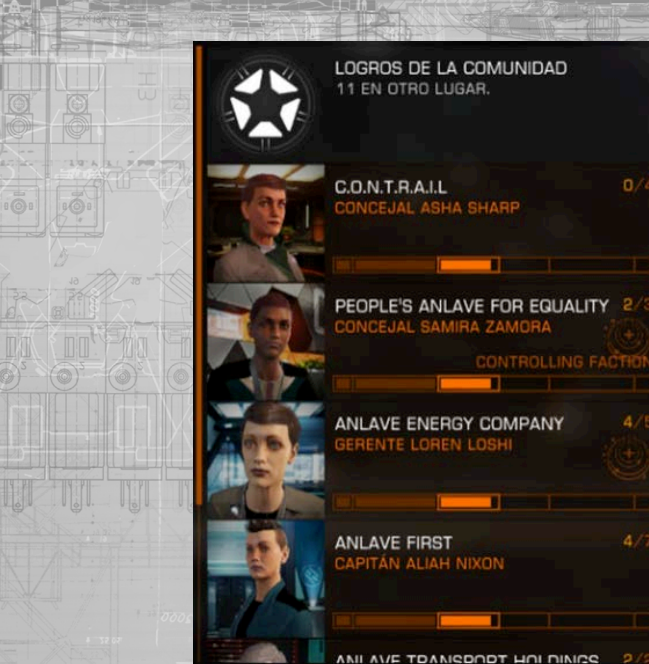

Si la facción está alineada a una facción con una superpotencia (por ejemplo, el Imperio o la Federación), aparecerá el identificador que corresponda.

La facción que actualmente esté al mando del sistema también aparecerá en esta entrada.

En la lista de representantes de facciones, hay una entrada llamada Objetivo de comunidad. Si la seleccionas, podrás ver y unirte a los objetivos de comunidad activos de todo el espacio humano conocido.

#### Reputación con facción

Las facciones han aumentado el nivel de detalle con el que describen su reputación contigo. Un estatus adicional «Cordial» es el primer paso hacia una relación más sólida.

A medida que mejores tu reputación con una facción, la predisposición de los representantes para establecer contacto contigo puede cambiar, lo cual es un indicio de tu importancia para la facción.

La reputación «Hostil» con una facción hará que todas las estaciones espaciales controladas por esa facción te nieguen permisos de aterrizaje y te ataquen al detectar el estatus. Esta situación mejorará con el tiempo hasta que el estatus cambie a «Enemistado».

#### Panel de misiones de una facción

Al seleccionar una facción, accederás a su interfaz de panel de misiones. Aquí encontrarás entradas que detallan todas las misiones actuales, divididas en dos listas: disponibles y no disponibles.

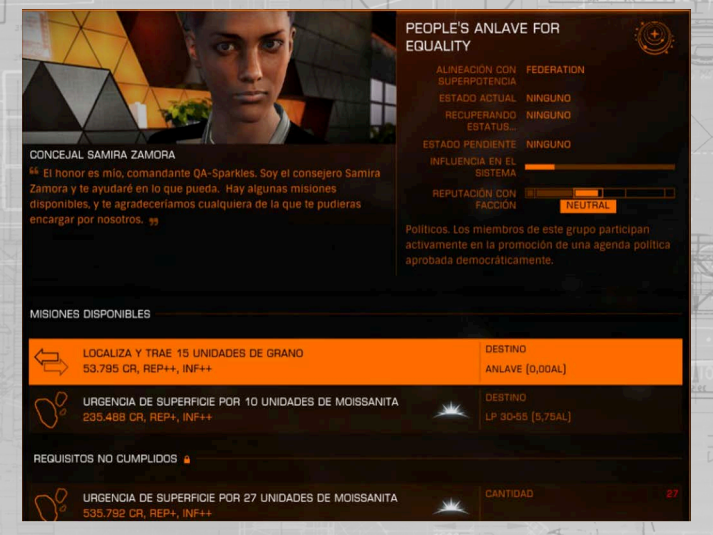

Además, se muestra la información del estatus de la facción: el tipo de gobierno, la influencia que tiene en el sistema y los estados en que se encuentra, a los que se está acercando y de los que se está recuperando, entre otros.

#### Lista de misiones

La entrada de cada misión muestra información destacada: la tarea en cuestión, las recompensas ofrecidas y las ubicaciones implicadas. Las misiones que requieren llevar a cabo actividades en superficies planetarias tienen un identificador planetario.

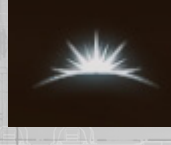

En el caso de las misiones que no estén disponibles, se mostrarán los requisitos que faltan por cumplir, por ejemplo, tener suficiente reputación, espacio de carga o dinero (en las misiones que requieren donaciones).

#### Detalles de la misión

Puedes seleccionar la entrada de una misión para acceder a la pantalla de sus detalles. Aquí encontrarás más información acerca de la misión, por ejemplo, los objetivos claros de la misión, los potenciales peligros y riesgos, así como los detalles de la recompensa completa.

#### Recompensas de la misión

Las recompensas de las misiones ahora pueden ser créditos, reputación con la facción, mercancías y materiales para fabricar mejoras de módulos.

#### comunicados de los representantes de una facción

Cuando tienes una misión activa, puedes recibir más comunicados en pleno vuelo de parte del representante de la facción correspondiente.

Normalmente, estos comunicados son mensajes que llegan a la bandeja de entrada de la nave. Presta atención a dicha correspondencia, ya que puede tratarse de cambios en los requisitos de una misión.

#### Ingenieros

Los ingenieros son mecánicos espaciales con un talento excepcional, capaces de fabricar mejoras para los módulos de la nave que compensan deficiencias con una sorprendente cantidad de mejoras y aumentos.

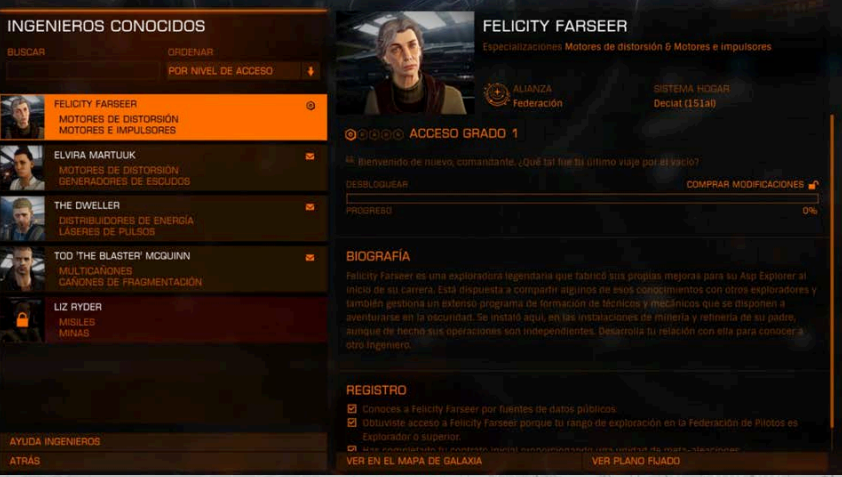

#### Recompensas de la misión

**• Invitado:**

Con un ingeniero puedes obtener varios grados de reputación:

**• Desconocido:** ni siquiera sabes de la existencia del ingeniero. No aparece en la interfaz de ingenieros.

> **• Bloqueado:** (símbolo de un candado): no tienes contacto directo con el ingeniero. Aparece en la interfaz de ingenieros, pero aún tienes que recibir una invitación para trabajar con él.

- (símbolo de un sobre): captaste la atención del ingeniero y recibiste una invitación de su parte para visitar su taller, pero aún no generaste la confianza suficiente para que trabaje contigo.
- **• Grado 1 a 5** (se representa con 1 a 5 hexágonos): puedes acceder a mejoras de módulos del grado correspondiente, que el ingeniero fabricará para ti una vez que le entregues todos los recursos necesarios.

Estos personajes siguen su instinto y talento innatos, así como sus conocimientos y experiencia. Son excéntricos y retraídos: prefieren trabajar y realizar ajustes según sus propios fines esotéricos.

#### ngenieros rango reputación

Para acceder a la interfaz de ingenieros, selecciona la opción «Ver ingenieros» en la pestaña de estatus en la interfaz de la cabina. En la interfaz de ingenieros aparece una lista de las entradas de ingenieros. Cada entrada muestra el nombre del ingeniero, los módulos en los que se especializa y tu grado de reputación actual con ellos.

#### Detalles de ingeniero

Puedes seleccionar una entrada de ingeniero para acceder al panel de detalles. En este panel, aparece una biografía del ingeniero, tu grado de reputación actual con él y todas las tareas que debes realizar para recibir una invitación o ganarte su confianza.

Si has recibido una invitación, también se mostrará la ubicación de su taller, junto con un vínculo rápido de sus coordenadas en el mapa de la galaxia.

Por último, si realizaste las tareas necesarias y obtuviste acceso a su taller, se mostrará la opción **VER PLANO FIJADO.** Esta solo aparecerá una vez que hayas marcado un plano al ver las mejoras de ingeniería.

#### Base de ingeniero

Una vez que recibes una invitación, puedes acercarte con toda seguridad a la base del ingeniero y solicitar aterrizar.

Las ubicaciones de bases de ingeniero se representan con un identificador hexagonal en los mapas de la galaxia y del sistema. Para aterrizar en una, debes seguir los procedimientos de aterrizaje estándar. Una vez que hayas aterrizado, podrás acceder al taller del ingeniero mediante la interfaz de servicios de la estación espacial.

#### Interfaz de taller

En esta interfaz, podrás ver todos los planos de mejoras que el ingeniero ofrezca, así como pedirle que fabrique una mejora para un módulo equipado en tu nave.

**AA HOGAE** 

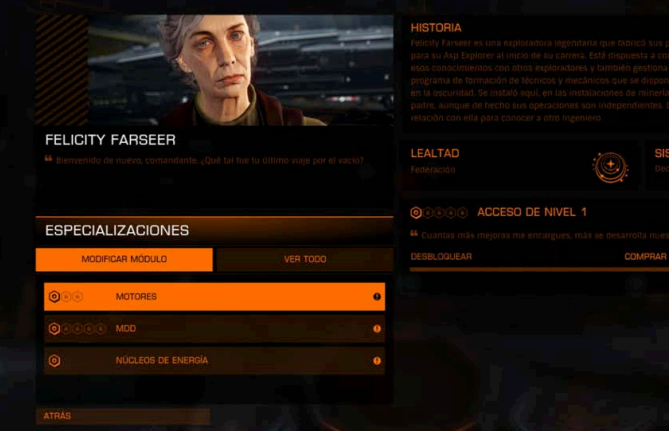

La pestaña **MODIFICAR MÓDULO** muestra todos los módulos que tienes equipados para los que el ingeniero tiene planos de mejoras. Si la lista está vacía, el ingeniero no podrá fabricar ninguna mejora para los módulos que posees.

La pestaña **VER TODO** detalla todos los tipos de módulos para los que el ingeniero tiene planos de mejora. Esta opción te permite examinar cada plano para ver sus efectos y los requisitos para su fabricación.

Los planos describen una mejora concreta para un tipo de módulo específico. En general, las mejoras fabricadas a partir de planos son beneficiosas. Sin embargo, los ingenieros son tanto artistas como mecánicos, así que siempre habrá variaciones dentro de los resultados. Ciertas mejoras terminarán siendo superiores a otras, y puede que algunas incluso reduzcan penalizaciones.

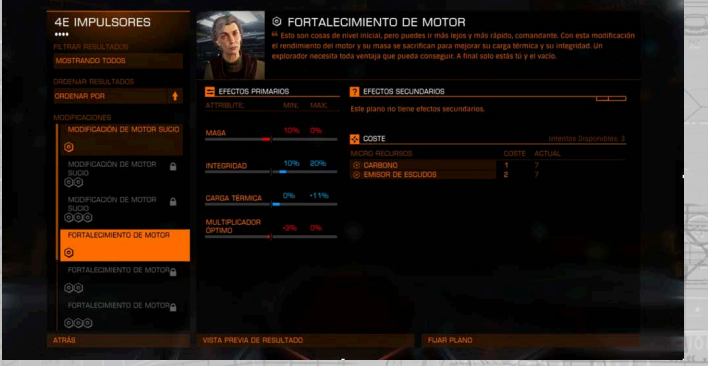

Un plano está formado por varios componentes.

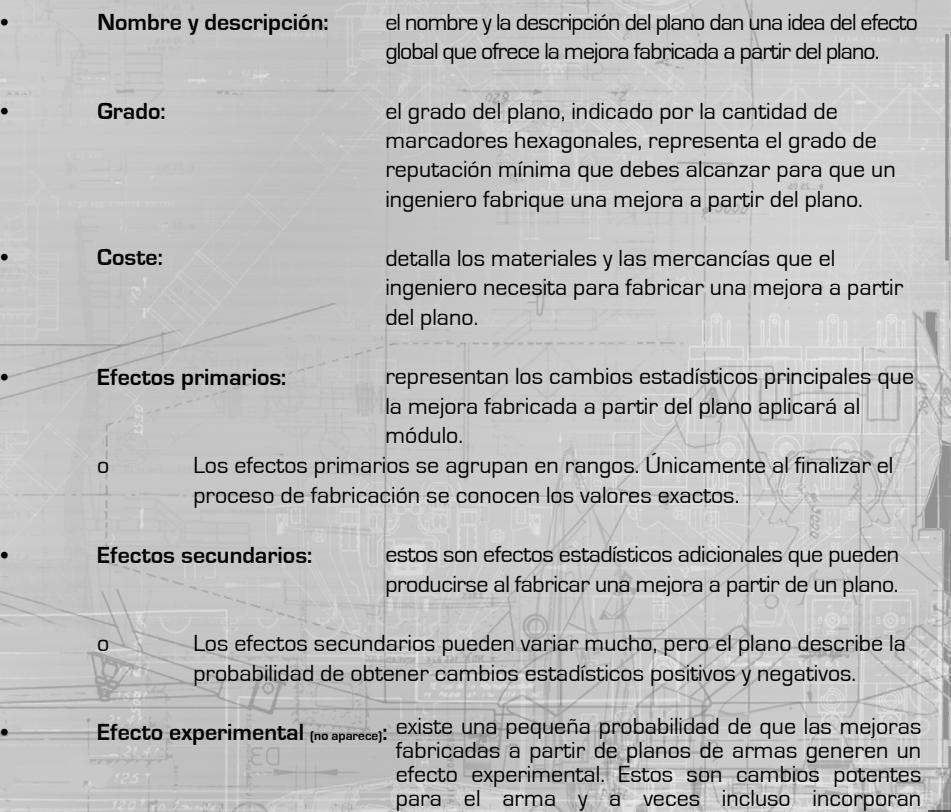

funcionalidad principal.

#### Fijar plano

Puedes fijar los planos de los ingenieros a los que tengas acceso.

Al fijar un plano, podrás acceder a su información (aunque no estés en la base de ingeniero) mediante la interfaz de ingenieros ubicada en la pestaña Estatus de la interfaz de la cabina.

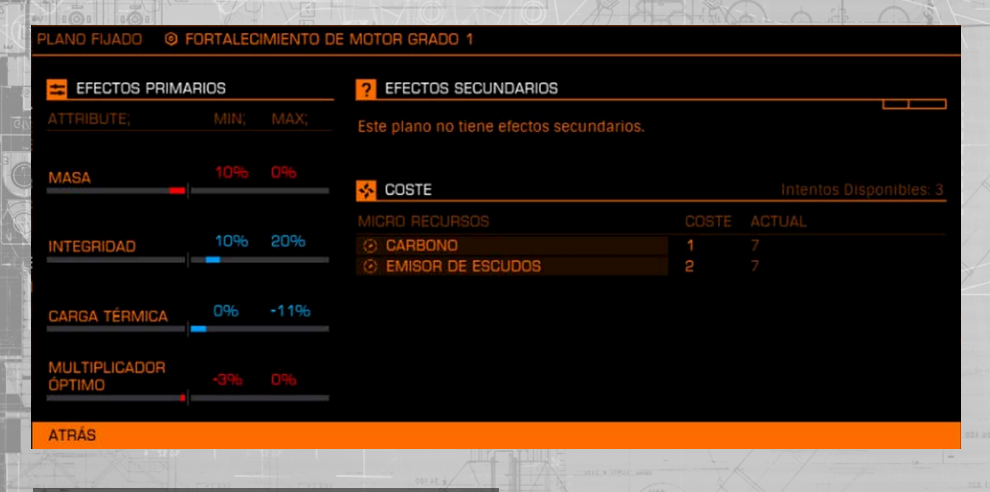

#### Coste de los recursos

Los planos pueden requerir dos tipos de recursos: materiales y mercancías de fabricación.

Los materiales pueden conseguirse mediante diversos métodos:

- Recuperarlos de naves destruidas
- Extraerlos de asteroides
- Extraerlos de superficies planetarias
- De información obtenida gracias a escaneos de centros de datos, estelas y naves
- Encontrarlos flotando en señales
- Como recompensas de misiones

Puedes pasar el cursor por un material para averiguar cómo adquirir ese recurso en particular. Algunos planos también requieren mercancías de fabricación. De nuevo, puedes pasar el cursor por una mercancía de fabricación para averiguar cómo conseguirla.

Estas mercancías pueden obtenerse de varios modos:

- Como cargamento en tipos de naves específicos
- Encontrarlas flotando en señales
- Comprarlas en mercados
- Recompensas de misiones

Ten en cuenta que las mercancías solo se encuentran en determinadas regiones geográficas del espacio.

#### Fabricar una mejora

Si cumples las siguientes condiciones, podrás pedirle a un ingeniero que te fabrique una mejora:

- Si tu nave cuenta con un módulo para el que el ingeniero tiene planos.
- Si tienes los materiales y las mercancías de fabricación correctos que indica el plano elegido.
- Si has alcanzado el grado de reputación necesario con el ingeniero para acceder al plano elegido.

Una vez que cumplas estas condiciones, podrás acceder a la **VISTA PREVIA DE RESULTADO.**

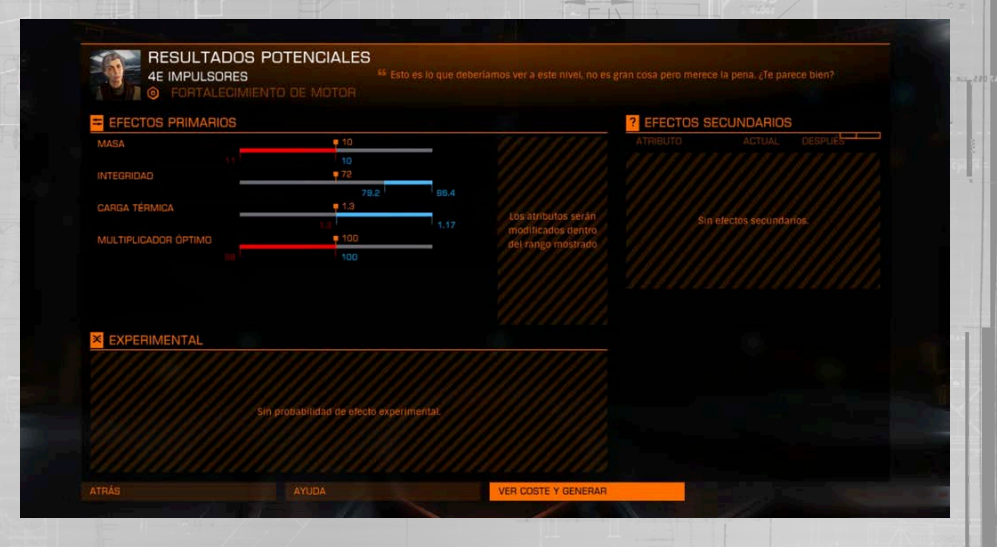

En esta pantalla aparecerán los cambios estadísticos de los efectos primarios que se aplicarían al módulo en cuestión. Incluye la probabilidad de que se genere un efecto experimental como parte del proceso de fabricación.

Si el resultado potencial te satisface, puedes **VER COSTE Y GENERAR**.

En esta pantalla verás todos los recursos necesarios, tus reservas actuales y se te ofrecerá la posibilidad de confirmar la acción seleccionando GENERAR. Al hacerlo, se iniciará el proceso de fabricación y se revelarán los resultados.

Una vez finalizado el proceso de fabricación, tendrás tres opciones:

- Descartar: quita y desecha la mejora. Ten en cuenta que los recursos se perderán.
- Aplicar: aplica la mejora al módulo. Ten en cuenta que las mejoras anteriores se quitarán y se desecharán.
- Reintentar: si tienes los recursos suficientes, podrás quitar y desechar la mejora y repetir el proceso de fabricación inmediatamente.

#### ACTUALIZACIONES VARIAS

Se han producido una serie de cambios en la galaxia de los que deberías enterarte.

#### ARMAS Y NAVEGACIóN SILENCIOSA

Los cambios en la eficiencia de costes para la construcción de naves y módulos hacen que las armas de fuego produzcan más calor cuando operan en navegación silenciosa.

Se han producido una serie de cambios en la galaxia de los que deberías enterarte.

#### MISILES Y TORPEDOS

Las mejoras aplicadas a la tecnología de municiones para misiles han conseguido que ahora todos los misiles y torpedos tengan las siguientes propiedades de forma predeterminada:

- Mayor daño contra escudos.
- La capacidad de causar daño a todos los módulos externos (anclajes, anclajes de apoyo y motores) alcanzados por el radio de la explosión.

Además, se han mejorado los subsistemas de los misiles guiados, lo que permite un seguimiento más eficaz.

#### Actualización de sensores

Una mejora de software aplicada a los módulos de sensores básicos ha logrado que todas las naves puedan escanear balizas de navegación y señales para obtener información adicional.

Además, las señales asociadas a misiones ahora tienen diferentes colores para mejorar la legibilidad.

Por último, la actualización del software se comunica mejor con los motores de distorsión, lo que da lugar a mayores tolerancias de salida de supercrucero en el motor de distorsión al estar cerca de señales. Ten en cuenta que las tolerancias reciben la influencia de los pozos de gravedad: cuanto más lejos están de las fuerzas gravitatorias, mayor es la tolerancia al salir de supercrucero.

#### BARRA DE ESTADO ESQUEMáTICA DE LAS MEJORAS

La interfaz de la cabina de la nave se ha mejorado y ahora incluye una barra de estado esquemática. Esta barra muestra iconos cuando una nave sufre efectos especiales.

Consulta el siguiente cuadro para saber el nombre de los efectos que aparecen en la barra de estado esquemática.

- 
- 
- 
- 
- -
- **REGENERACIÓN**
- 
- 
- 
- 
- 
- 
- 
- -

#### 2.2 Actualización Guardians

#### CAZAS DESPLEGADOS DESDE NAVES

Ahora puedes equipar un subconjunto de las naves disponibles con módulos de hangares de cazas. Estos hangares permiten la construcción y el mantenimiento de cazas, que pueden desplegarse a través de un sistema de rail de lanzamiento especializado.

Las siguientes naves son capaces de albergar cazas:

• Keelback

 $BCI$ 

DANGEROUS<sup>®</sup>

HORIZONS

OTAVIL V D A T E

- Cañonera federal
- Type 9 Heavy
- Anaconda
- Corbeta federal
- Cúter imperial

174

El hangar de cazas se adquiere en el apartado **Equipamiento.**

Una vez adquirido, puedes instalar diferentes bodegas de cazas para cada caza en particular en tu hangar, una vez más, disponibles desde en **Equipamiento**.

P. Ba

#### INTERFAZ DEL CAZA

Una vez que tienes un hangar de cazas equipado con su bodega de caza correspondiente, podrás desplegar un caza utilizando el panel de cambio de rol en tu interfaz de cabina.

Los cazas se controlan a distancia utilizando un avanzado software de realidad virtual de telepresencia, permitiéndote tener una percepción visual completa como si estuvieras dentro de su cabina. La telepresencia no funciona a más de 30 km de distancia. En cualquier momento puedes utilizar el panel de cambio de rol para volver al mando de tu nave nodriza.

En cualquier momento puedes utilizar el panel de cambio de rol para solicitar un permiso de acoplamiento a tu nave nodriza. Esto hará que la nave despliegue los railes de lanzamiento/ recuperación y que proyecte un corredor de vuelo para guiarte hacia el interior. Vuela por el interior del corredor para atracar de forma segura y ser devuelto a la nave nodriza.

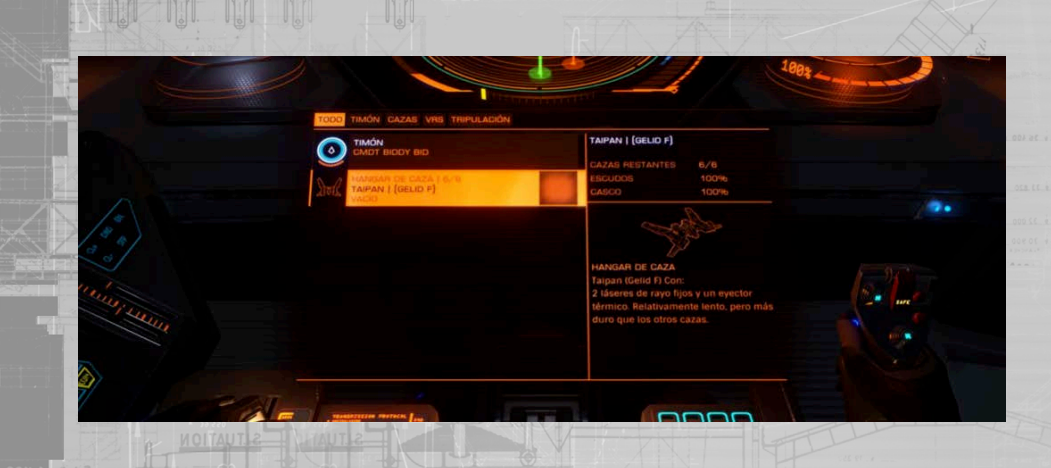

#### FUNCIONES DEL PILOTO AUTOMáTICO

Cuando tengas dos naves activas (un caza y tu nave nodriza), la nave que no estés controlando obtiene unas limitadas funciones de piloto automático. La respuesta del piloto automático por defecto es el modo de seguimiento; la nave permanecerá a 3 km de la nave que estés pilotando en ese momento.

Puedes dar la orden de mantener la posición a través del panel de cambio de actividad. Esto hará que la nave se detenga en su posición actual. Si te alejas más de 25 km de la nave, ésta pasará automáticamente al modo seguir para mantener el contacto de la telepresencia.

Puedes ordenarle que te siga través del panel de cambio de actividad, para hacer que la nave que en ese momento estaba manteniendo su posición vuelva a seguir a la nave que estés controlando. Cualquier torreta de una nave en piloto automático seguirá funcionando dentro de las capacidades que le hubieses asignado la última vez que la pilotaste.

#### **GESTIÓN DE LA TRIPULACIÓN**

Puedes contratar a pilotos de cazas en la interfaz de sala de tripulación dentro de los servicios de la estación.

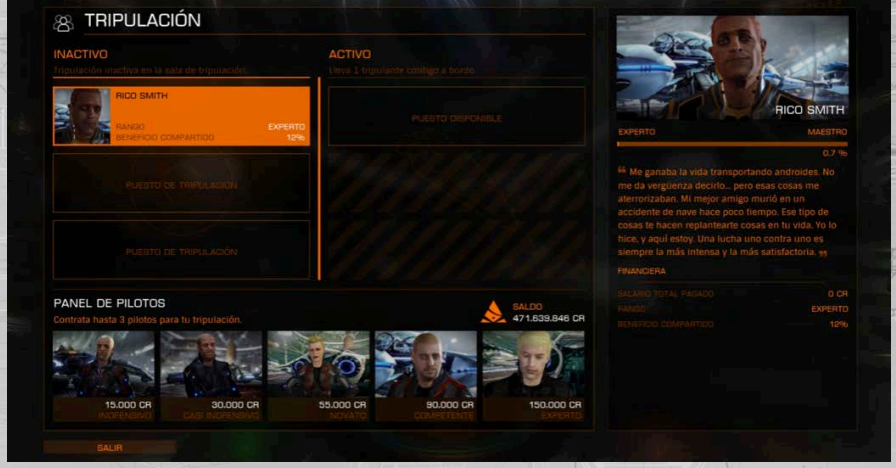

Los miembros de la tripulación tienen un pago inicial de contratación. Después cobrarán una parte de los beneficios de comercio, misiones y recompensas que reclames. Sus sueldos son proporcionales a su rango de combate. Puedes contratar hasta tres tripulantes. Puedes asignar a un miembro de la tripulación como activo. Al hacerlo, hará que suba a tu nave y esté disponible para las funciones de piloto. Si tu nave es destruida, la tripulación activa resultará muerta. Puedes despedir a tripulantes o cambiar quien está activo en la interfaz de sala de tripulación.

#### OPCIONES ADICIONALES DEL PILOTO DE CAZA

Si tienes un piloto de caza a bordo, puedes ordenarle desplegar y controlar tu caza mediante el panel de cambio de rol.

Cuando un piloto esté controlando tu caza, puedes emitir órdenes adicionales a la nave que el piloto estará tratando de seguir según se lo permitan sus habilidades.

- Defender: el piloto sólo atacará a las naves que le ataquen a él o a la nave nodriza.
- Atacar objetivo: el caza atacará a tu objetivo seleccionado actual.
- Atacar a discreción: el caza atacará a todos los hostiles.
- Mantener formación: el caza solo te seguirá y no atacará a ningún objetivo.
- Sígueme: el caza intentará volar en formación.
- Mantener posición: el caza se detendrá en su posición actual.
- Llamar caza: el caza regresará a la nave nodriza y se acoplará utilizando los railes de lanzamiento/recuperación.

En cualquier momento puedes utilizar el panel de cambio de actividad para tomar el mando del caza que esté pilotando por tu tripulante. El tripulante te relevará en el control de la nave nodriza. Puedes darle las mismas órdenes al piloto al mando de tu nave nodriza del mismo modo que cuando está controlando un caza.

#### CONSTRUCCIóN DE CAZAS

Si tu caza se separa de tu nave nodriza más de 30 km, el enlace de telepresencia se cortará y el caza se autodestruirá.

Si tu caza es destruido, tu bodega de cazas fabricará uno de repuesto, un procedimiento que no permitirá el despliegue de cazas durante cierto tiempo.

Tu bodega de cazas podrá fabricar un número determinado de reemplazos, después de los cuales deberá ser reabastecida en un puerto espacial.

#### CABINAS DE PASAJEROS

Puedes adquirir módulos de cabinas de pasajeros en Equipamiento.

Equipar estos módulos te permitirá aceptar contratos de crucero para transportar personas a lo largo de la galaxia.

Puedes encontrar contratos de crucero en la sala de pasajeros de los servicios de estaciones.

Hay varios tipos de cabinas de pasajeros, de diferentes niveles de lujo. Algunos pasajeros importantes requieren cabinas más lujosas antes de poder aceptar sus contratos.

Sólo las naves de crucero especializadas pueden equiparse con los módulos de cabinas más lujosas.

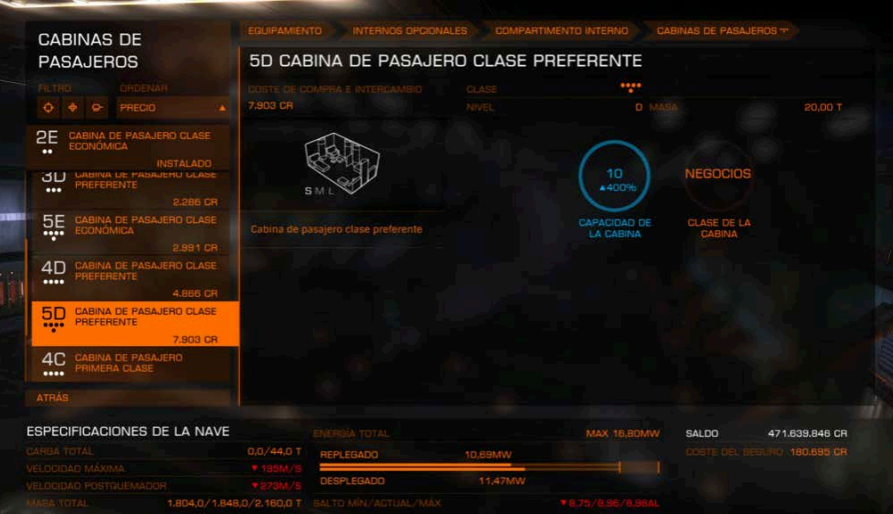

#### CáPSULAS DE ESCAPE

Todas las cabinas de pasajeros están equipadas con cápsulas de escape.

Cuando la nave es destruida, todos los pasajeros escaparán y se mantendrán a salvo utilizando estas cápsulas.

Debes reponer las cápsulas de escape en los servicios de estación antes de poder usar dichas cabinas para llevar a cabo los contratos de transporte de pasajeros.

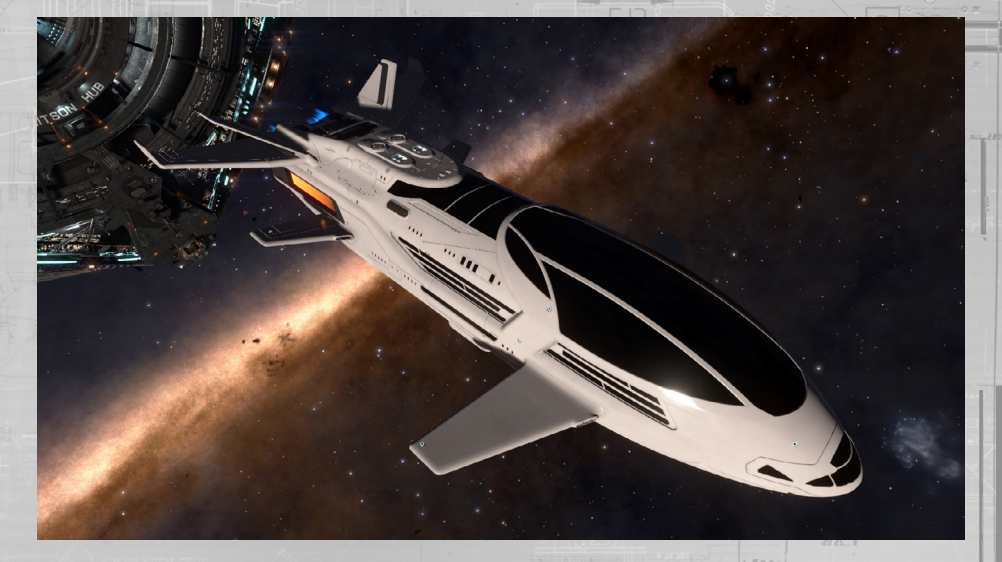

#### INTERSTELLAR FACTORS

En las estaciones espaciales de los sistemas con un rango de seguridad de 40 o menos, podrás visitar un contacto de Interstellar Factors.

Interstellar Factors es, en cierto modo, una organización de dudosa reputación que te permite pagar multas y reclamar recompensas y bonos de combate de cualquier lugar de la galaxia.

Al hacer uso de los servicios de Interstellar Factors te cobrarán un porcentaje del valor que sea pagado/reclamado como tasa de tramitación.

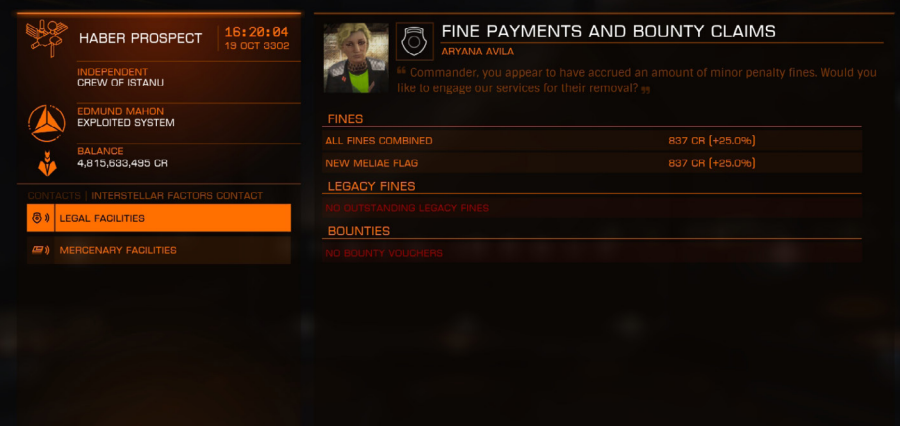

#### TRANSFERENCIA DE NAVES Y VENTA REMOTA

Puedes pagar por el transporte de naves hasta tu localización actual con naves de carga de gran volumen.

Este servicio sólo se ofrece en estaciones espaciales equipadas con un astillero.

Puedes utilizar la interfaz de astillero para pagar la entrega de tus naves en la estación espacial en la que te encuentres.

El coste de entrega está basado en el valor de la nave que debe ser entregada y la distancia a la que debe ser transportada.

La entrega de la nave lleva algo de tiempo. Cuanto más lejos sea el envío, más se retrasará la entrega y más tardará la nave en estar lista para su uso.

Una vez inicies una entrega de una nave, ésta estará en tránsito y no podrá ser cancelada, ni se podrá interactuar con ella.

También puedes vender a distancia naves que estén almacenadas en puertos espaciales lejanos utilizando la interfaz de astillero.

## DANGEROUS<sup>®</sup> HORIZONS  $2.3$  UPDATE

#### Multitripulación

Las naves que tienen varios asientos en la cabina pueden tener multitripulación. La multitripulación permite que hasta tres comandantes controlen una nave y jueguen juntos.

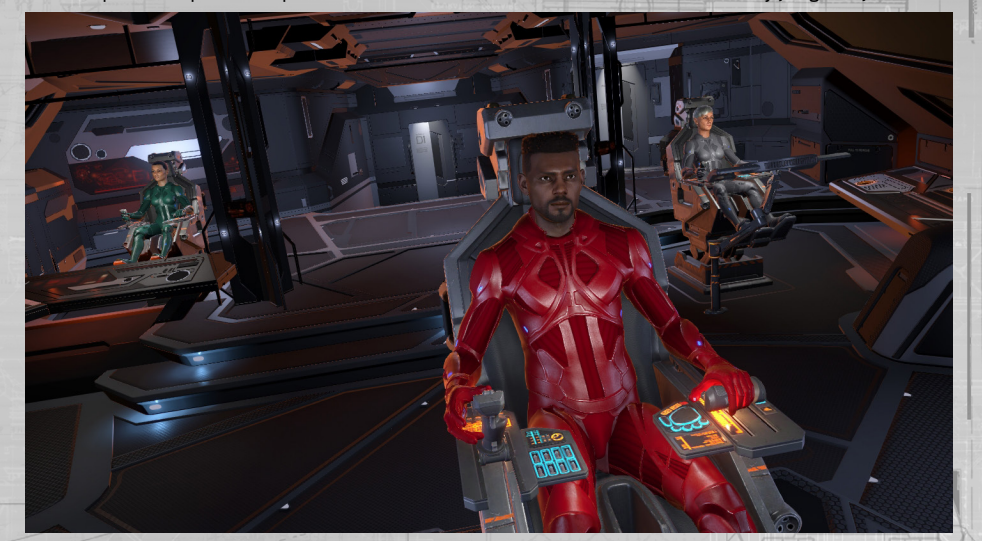

#### Lista de naves que permiten multitripulación

Las siguientes naves permiten multitripulación. El número entre paréntesis es el número de tripulantes permitidos:

- Adder [2]
- CobraMk4 (2)
- Asp Explorer [2]
- Clíper imperial (2)
- Cañonera federal (2)
- Orca (2)
- Python [2]
	- Fer de Lance (2)
	- Corbeta federal (3)
- CobraMk3 [2]
- Asp Scout [2]
- Vulture (2)
	- Nave de descenso federal (2)
- Nave de asalto federal(2)
- Type 9 (3)
- **Belgua [3]** 
	- Anaconda (3)
		- Cúter imperial (3)

Una nave con multitripulación permite varios roles:

**Timón:** El rol de timonel siempre lo tiene el dueño de la nave multitripulada. El timonel pilota la nave, opera las armas fijas y guiadas, y gestiona todos los sistemas e interfaces de estación con las excepciones aquí debajo.

**Inactivo:** Cuando un comandante se une a una nave multitripulada se encontrará inicialmente

en rol inactivo. Desde está posición se podrán elegir los roles de control de caza o de cañonero usando el panel de cambio de rol.

**Artillero:** El artillero controla todas las armas en torreta, lanzadores de misiles, contramedidas, escáneres avanzados y drones. El artillero puede usar el interfaz de grupos de acción para configurarse todos estos módulos. Aquí el artillero tiene acceso a dos botones adicionales de acción, que se pueden asignar a cualquier módulo controlado por el cañonero.

El artillero tiene acceso a una cámara avanzada en tercera persona, que le ofrece trescientos sesenta grados de visión alrededor de la nave. Todos los módulos siguen el apuntado permitiendo fuego concentrado, inicio de escaneos y selección de objetivo para misiles desde cualquier ángulo. Sin embargo, las torretas sólo podrán seguir y disparar a un objetivo dentro de sus propios arcos de cobertura.

La vista en tercera persona del artillero tiene un sistema de identificación de naves detectadas que le permite localizarlas incluso si no se encuentran en su campo de visión.

Por defecto la retícula de apuntado del artillero selecciona automáticamente la nave más cercana sobre la que se posiciona, y cambia de objetivo de manera acorde para asegurar la máxima precisión. El artillero también puede seleccionar una nave manualmente para asegurar que la selección se mantiene y no cambia.

El artillero tiene acceso a un punto adicional de distribución, lo que le permite aumentar la eficacia de la nave multitripulada.

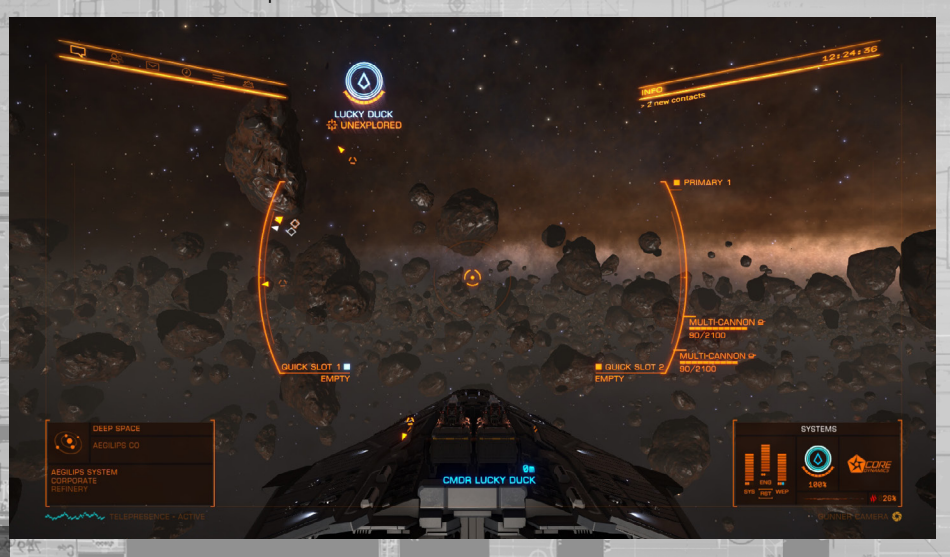

Roles de multitripulación **Control de caza:** El rol de control de caza está disponible solamente si la nave ha sido equipada con hangares de cazas. El control de caza permite pilotar uno de los cazas disponibles.

> Si la nave nodriza ha sido equipada con un hangar que tenga varias bodegas de caza, hasta dos tripulantes pueden tomar el control de esos cazas.

El control de caza da acceso a un punto adicional de distribución, lo que le permite aumentar la eficacia de la nave multitripulada.

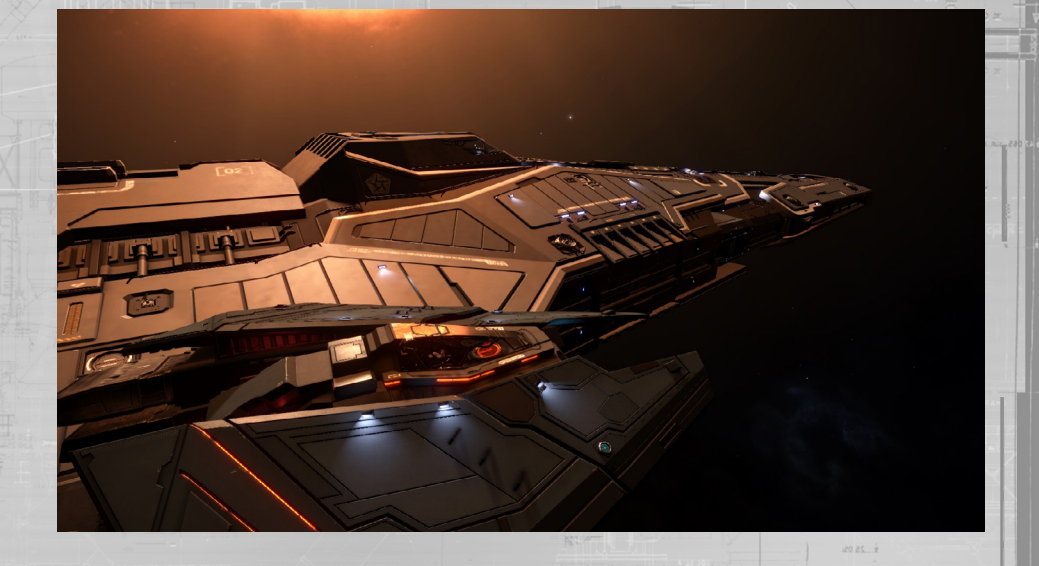

#### IInvitar Tripulación

Como comandante de una nave multitripulada, puedes usar el panel de comunicaciones para invitar a otros tripulantes a tu nave. Hay dos maneras de invitar tripulantes. Ambos métodos te permiten seleccionar un estilo de juego para asegurar que se seleccionen comandantes adecuados. Si eliges un estilo de juego legal, los tripulantes que infrinjan la ley estando a bordo serán expulsados automáticamente de tu nave tras una advertencia:

• Invitación directa: puedes enviar invitaciones directas a amigos o comandantes en tu historial, de la misma manera que envías invitaciones de escuadrón. Si el destinatario de la invitación acepta, se unirá a tu tripulación tras unos breves instantes.

• Buscar tripulación: Puedes usar esta nueva opción para permitir a cualquier comandante que busque una tripulación unirse a tu nave. Los comandantes que estén buscando unirse a otras naves como tripulantes podrán ser asignados automáticamente a tu tripulación.

#### Unirse a tripulación

Hay dos maneras de unirse a la tripulación de otros comandantes usando el panel de comunicaciones:

• **Invitación directa:** puedes aceptar una invitación directa de otro comandante. Al hacerlo se te desconectará de tu juego en curso y te unirás a la tripulación del otro comandante de manera inmediata. Si estás en peligro en ese momento tendrás que esperar hasta que la cuenta atrás bajo amenaza termine antes de que el proceso continúe.

• **Unirse a otra nave:** puedes usar esta opción para buscar y unirte a otras naves cuyo comandante esté buscando tripulación. Elige un estilo de juego para asegurar que se te asigna a naves de multitripulación adecuadas. Si eliges un estilo de juego legal, serás expulsados automáticamente de la nave si cometes varios crímenes. Cuando se te asigne con éxito se te desconectará de tu juego en curso y te unirás a la tripulación del otro comandante.

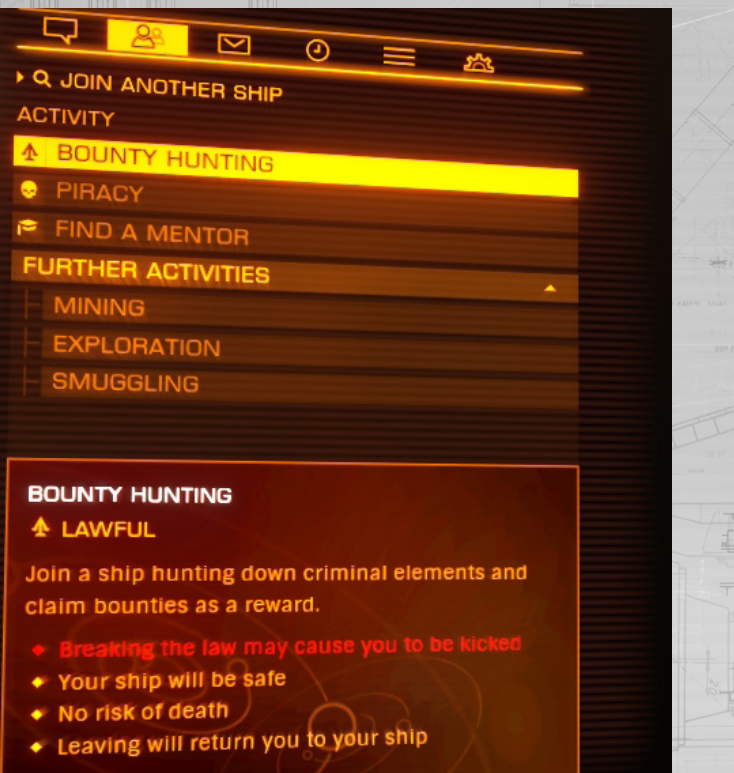

#### Terminar multitripulación

El comandante de una multitripulación puede expulsar a cualquier tripulante en cualquier momento usando el panel de comunicaciones.

Cada tripulante puede abandonar una nave multitripulada en cualquier momento usando el mismo panel.

Cuando un tripulante abandona la nave, ya sea de manera voluntaria o por expulsión, se le mostrará una pantalla de resultado de la sesión de multitripulación que le mostrará los detalles de su participación.

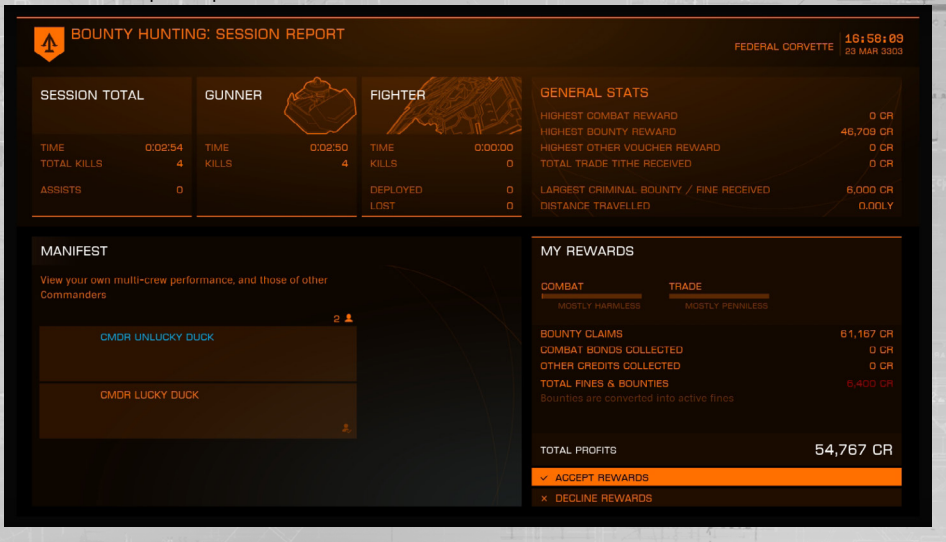

El tripulante saliente tendrá que elegir entre aceptar todas las recompensas y penalidades obtenidas durante la sesión de multitripulación, o rechazarlas todas.

Las recompensas pueden incluir progresión de rango de Élite, bonos de recompensas, bonos de combate y dividendos de comercio.

Las penalidades son multas (las recompensas sobre tu cabeza se convierten en multas).

#### Pestaña de historial de comunicaciones

Con la actualización de multitripulación ahora tienes acceso a una pestaña de historial en el panel de comunicaciones. Esta pestaña muestra los comandantes con los que has interactuado recientemente. Puedes usar esta lista para crear amigos o bloquear comandantes.

#### HOL O-ME

El Holo-Me te permite personalizar tu imagen de comandante. Puedes ver y editar tu Holo-Me desde la pestaña de estatus del interfaz de cabina de tu nave en cualquier momento.

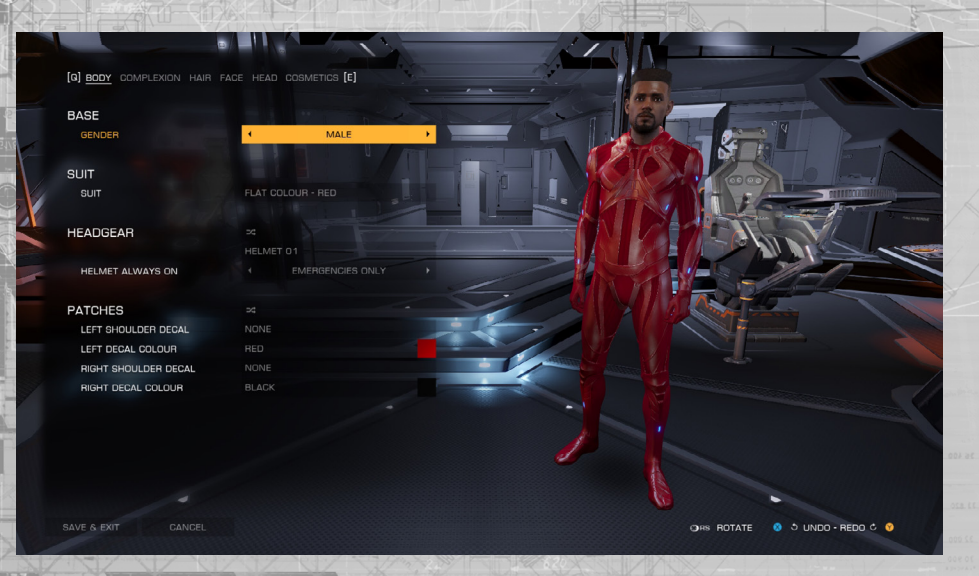

#### Set de cámara

El set de cámara ha sido mejorado y ahora incluye controles y efectos adicionales. Ahora hay varias posiciones de cámara, situadas dentro y fuera de la nave.

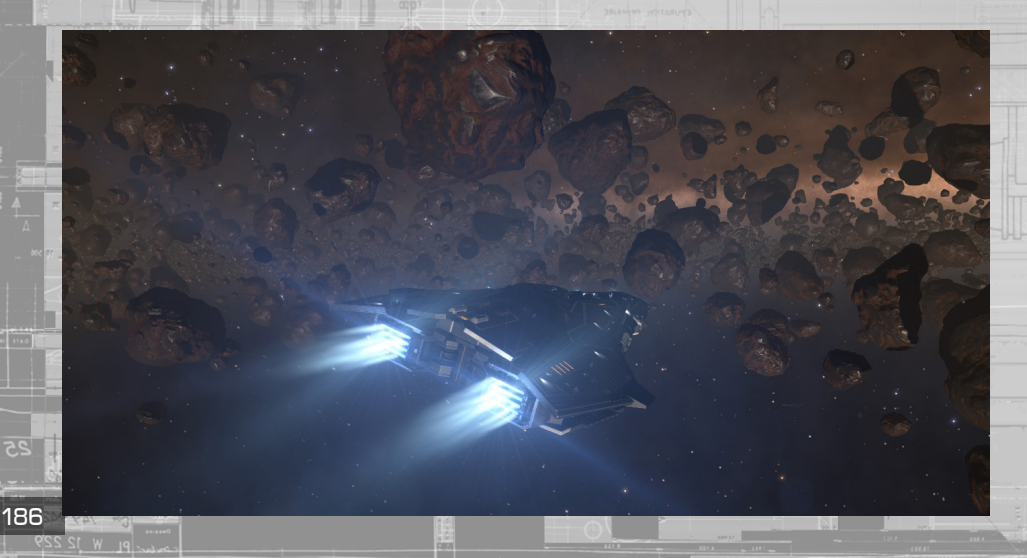

Se sigue accediendo al set de cámara con la tecla asignada para activar set de cámaras. Sigues manteniendo controles básicos de tu nave mientras estás en el modo de cámara: puedes maniobrar y disparar tus armas activas.

Cuando entras en el modo de cámara, puedes usar los botones de cámara siguiente y previa para alternar las diferentes cámaras.

En cada posición de cámara puedes entrar en modo de cámara libre. En este modo puedes pivotar y realizar zooms en las vistas de interiores, y moverte libremente en las vistas exteriores. Si tu cámara externa colisiona con un objeto, como tu nave, perderás su señal hasta que selecciones una cámara diferente o maniobres de manera que no haya colisión.

Además tendrás acceso a más opciones:

• **Fijar a vehículo** - cuando uses la cámara libre, puedes fijarla a tu vehículo. Cuando hagas esto, retomarás el control de tu nave o VRS y la cámara se moverá con el vehículo.

• **Fijar rotación** - Cuando la cámara está fijada a tu vehículo, usar el botón de 'Fijar rotación' fija la rotación de la cámara, permitiendo al vehículo rotar independientemente de la cámara.

• **Fijar al mundo** - También puedes fijar la cámara a una posición del mundo. Esto te permite grabar imágenes dramáticas tales como tu nave alejándose en la distancia, o tu nave volando bajo y aterrizando cerca de tu cámara.

• **Alternar zoom / profundidad de campo** - Usando este botón podrás alternar entre el control de zoom y el de profundidad de campo. Cuando estés en modo zoom, la cámara puede realizar zooms desde 0 a 4x. Cuando estés en modo profundidad de campo, podrás aumentar la cantidad de desenfoque y la distancia focal. Una cantidad mayor de desenfoque te permite concentrar la atención en un objeto determinado difuminando la imagen por delante y detrás de él. Una cantidad menor de desenfoque produce una imagen más clara en general donde todo es nítido.

**Ocultar IU** - Para aquellos dedicados a conseguir impresionantes capturas y vídeos, el botón de 'Ocultar IU' permite ocultar la interfaz de la pantalla. Se puede activar de nuevo usando el mismo botón.

187

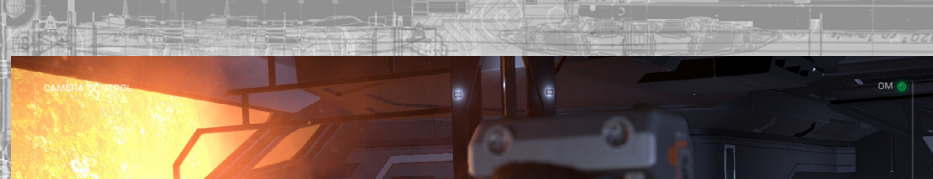

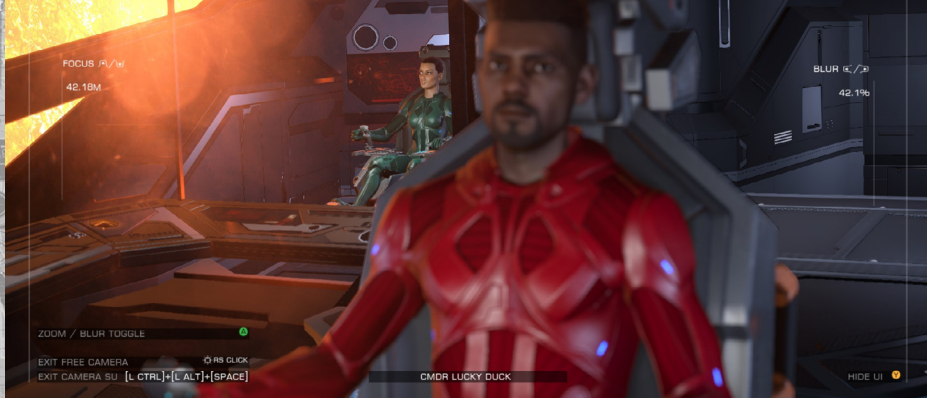

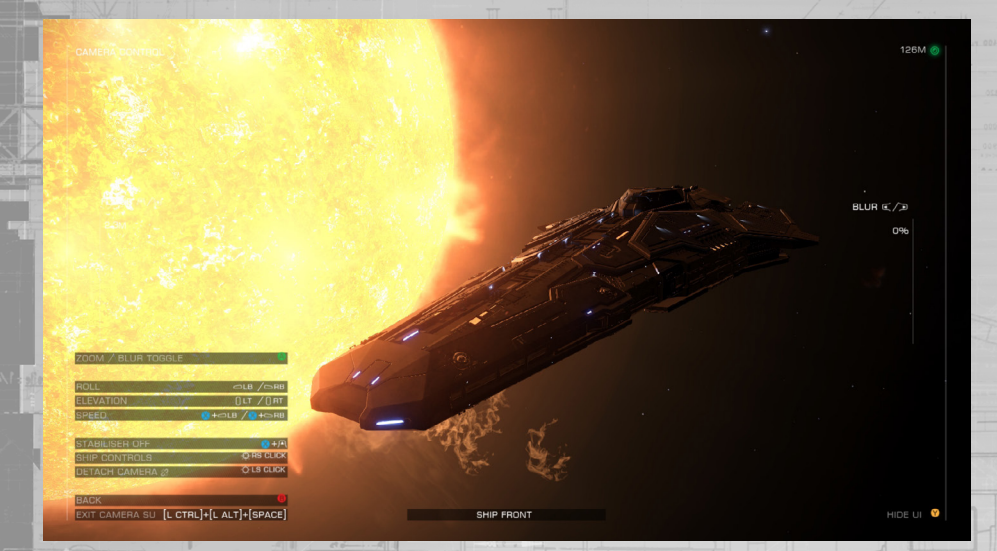

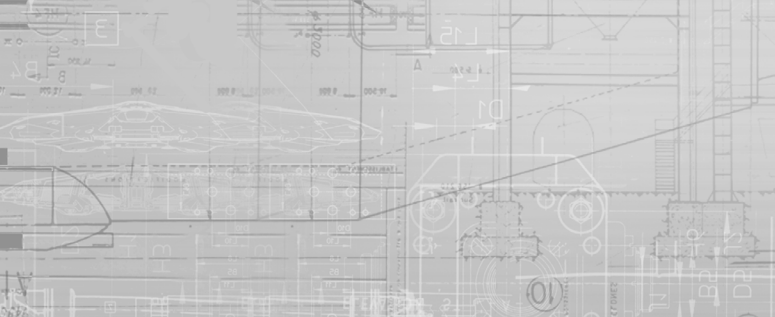

188

### ENTRENAMIENTTO COMO PILOTO

Videos can be found at: **[community.elitedangerous.com/tutorial-videos](https://community.elitedangerous.com/tutorial-videos)**

#### 1. [CONTROLES DE VUELO BáSICOS](http://youtu.be/crL9H_Vx68Y)

En este vídeo de entrenamiento de piloto aprenderás los controles de vuelo básicos y maniobras.

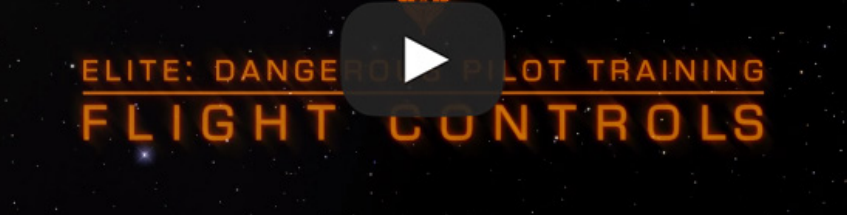

#### 2. [ATRAQUE](http://youtu.be/weAoY7kw2NM?list=PL7glm5rbPHKxnltQU1SLxdqQrENIXJGUr)

En este video de formación de piloto aprenderás sobre los fundamentos de acoplamiento en una estación.

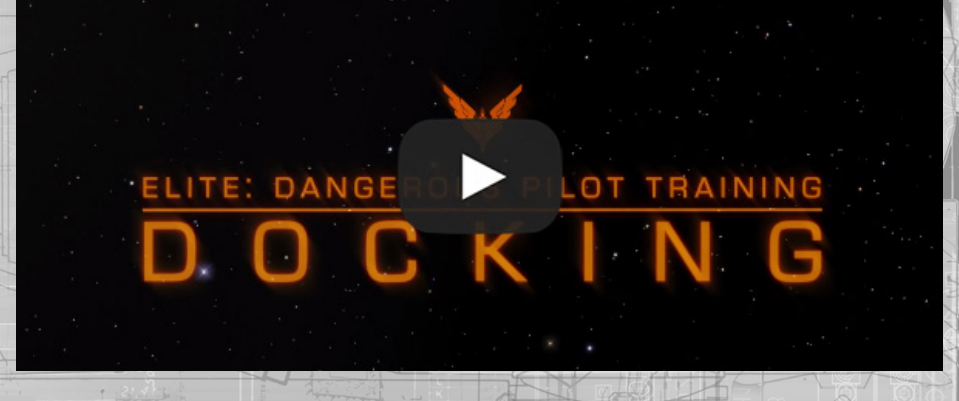

**[back to contents >](#page-3-0)**

#### 3. [viajes](http://youtu.be/jCIloJa2vS4?list=PL7glm5rbPHKxnltQU1SLxdqQrENIXJGUr)

En este video de entrenamiento de pilotos, echamos un vistazo a los viajes. Aprenda sobre el uso de la unidad del motor de salto (FSD) para viajar entre planetas y saltar entre sistemas estelares. El tutorial también explica los matices del vuelo normal, supercrucero y saltos hiperespaciales.

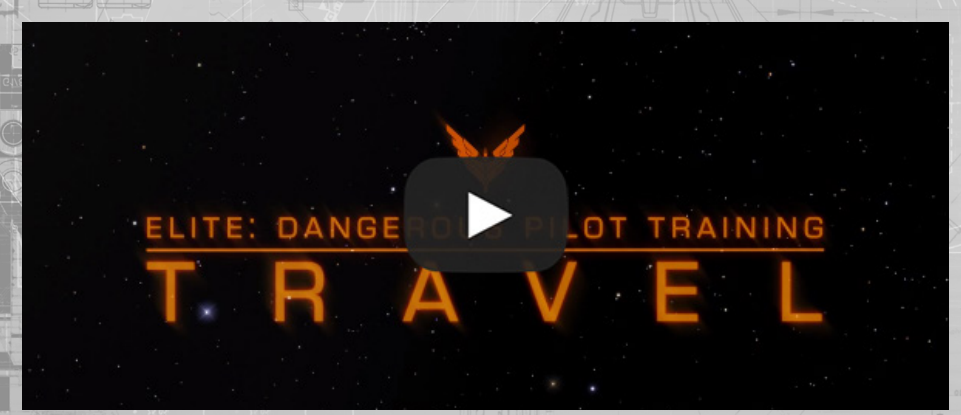

#### 4. [COMBATE BáSICO](http://youtu.be/iBcSqCOatiY?list=PL7glm5rbPHKxnltQU1SLxdqQrENIXJGUr)

En este vídeo de entrenamietno de pilotos aprenderá lo siguiente:

- Como usar el escáner
- Como seleccionar naves

ELITE: DANGE

• Cómo desviar la energía de los sistemas en su nave

C

• Maniobras de vuelo básicas incluyendo las tasas de giro

LOT TRAINING

**COMBAT** 

#### 5. [SERVICIOS DE ESTACIONES](http://youtu.be/UnA7nOvolFY?list=PL7glm5rbPHKxnltQU1SLxdqQrENIXJGUr)

En este vídeo de Entrenamiento de Pilotos usted aprenderá acerca de los servicios disponibles en bases espaciales.

**ARPORT SERVICES** 

LOT TRAINING

LOT TRAINING

**M** 

 $8025 - 8$ 

#### 6. [MAPAS DEL SISTEMA Y DE LA GALA](http://youtu.be/H89hHj5LFvI?list=PL7glm5rbPHKxnltQU1SLxdqQrENIXJGUr)XIA

ELITE: DANGE

G

ELITE: DANGE

En este vídeo de entrenamiento de piloto aprenderás características básicas del mapa de la galaxia y mapa del sistema.

LAXY

190

#### 7. ESCUADRONES

En este Video de Entrenamiento de Piloto aprenderás sobre los fundamentos de formar y trabajar junto con otros pilotos en un ala cooperativa.

Wings es la segunda actualización de contenido libre para Elite: Dangerous, introduciendo nuevas características cooperativas y recompensas compartidas para todos los jugadores.

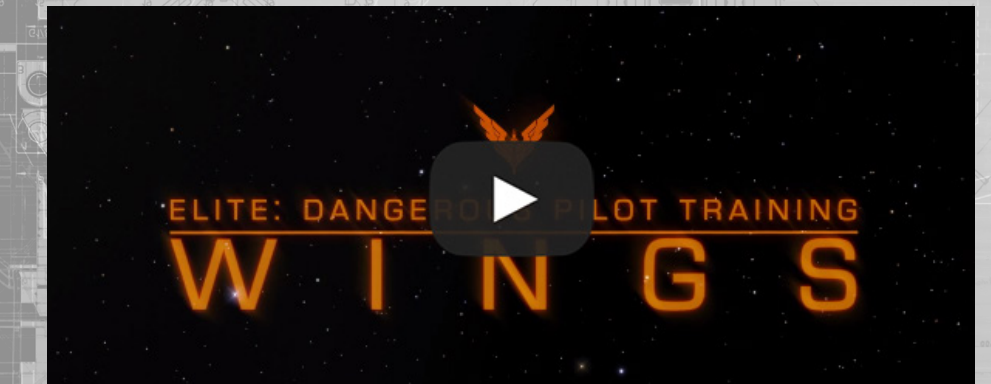

#### 8. POWERPLAY – Parte 1

P

PART

Esta es la parte 1 de Elite: Dangerous entrenamiento de Powerplay, con una visión general de las nuevas características de Powerplay.

ELITE: DANGEROUS

ERVIEW

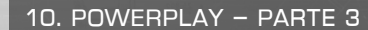

p

 $\mathbf{O}$ 

9. POWERPLAY – Parte 2

preparados serán elegibles para un intento de expansión.

ELITE:

W

Esta es la parte 3 de Elite: Dangerous entrenamiento Powerplay viendo cómo expandir el territorio de su poder. También hay información sobre cómo oponerse a otros poderes en sus intentos de expansión.

PART II: PREPARATION

Esta es la parte 2 de Elite: Dangerous entrenamiento Powerplay, centrado en la preparación de sistemas estelares para la toma de posesión. Al final de cada ciclo, los 10 sistemas más

**READUS** 

P

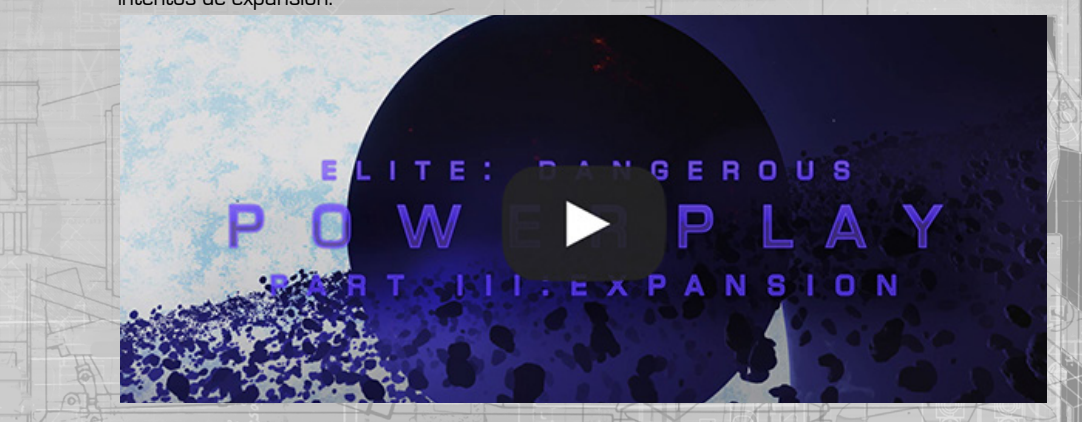

#### **[back to contents >](#page-3-0)**

#### 11. POWERPLAY – Parte 4

Esta es la parte 4 de Elite: Dangerous entrenamiento Powerplay que muestra cómo controlar y mantener los sistemas bajo la influencia de su poder. También es posible socavar otras potencias, usando diferentes técnicas dependiendo de si son o no una parte de la [misma facción.](https://youtu.be/zxN0tE48LmU?list=PL7glm5rbPHKxnltQU1SLxdqQrENIXJGUr)

#### ELITE:  $\cdot$  GEROUS IV.UONTRO R T **L**

#### 12. CQC

En este video de entrenamiento de pilotos aprenderás sobre The Close Quarters Campeonato. CQC empuja a los jugadores a una intensa acción PVP dentro de la galaxia Elite: Dangerous.

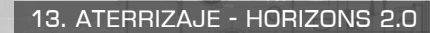

Elite Dangerous: Horizons - Entrenamiento de pilotos

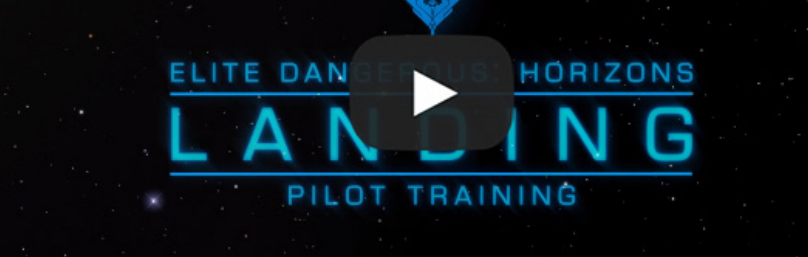

14. ASENTAMIENTOS - HORIZONS 2.0

Elite Dangerous: Horizons - Entrenamiento de pilotos

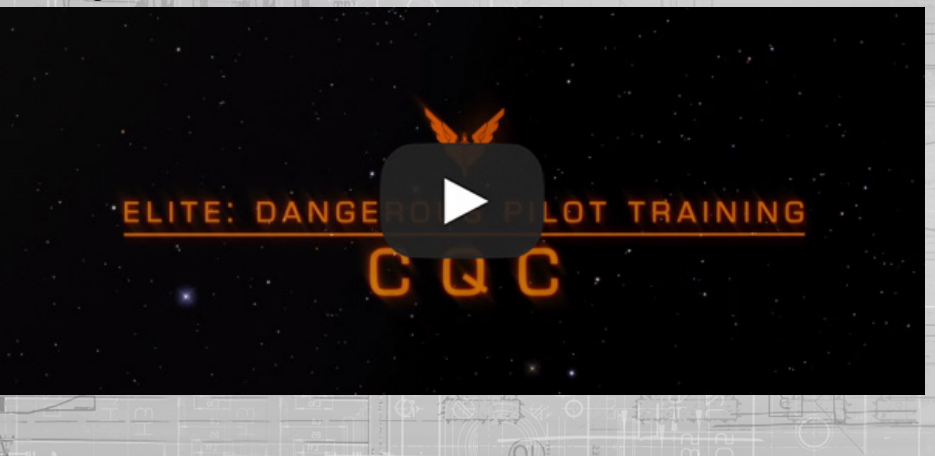

HORIZONS **ELITE DAN** PILOT TRAINING

#### 15. VRS - Horizons 2.0

#### Elite Dangerous: Horizons - Entrenamiento de pilotos

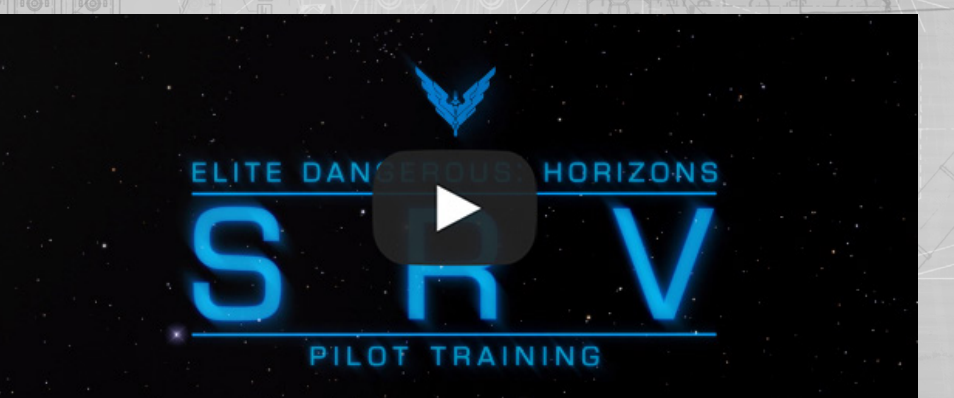

acti

#### 16. ESCáNER DE ONDA - Horizons 2.0

#### Elite Dangerous: Horizons - Entrenamiento de pilotos

### **ELITE DAN** HORIZONS PILOT TRAINING

#### 17. BOTíN & FABRICACIóN - Horizons 2.0

Bienvenido al vídeo de entrenamiento de saueo y recolección, enseñándole todo lo que necesita saber sobre cómo empezar con el sistema.

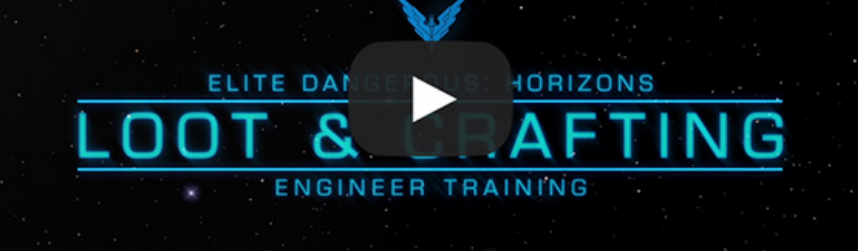

#### 18. LOS INGENIEROS - Horizons 2.1

Bienvenido a The Engineers video de entreanmiento de pilotos, enseñándole todo lo que necesita saber acerca de cómo utilizar The Engineers en Elite Dangerous: Horizons.

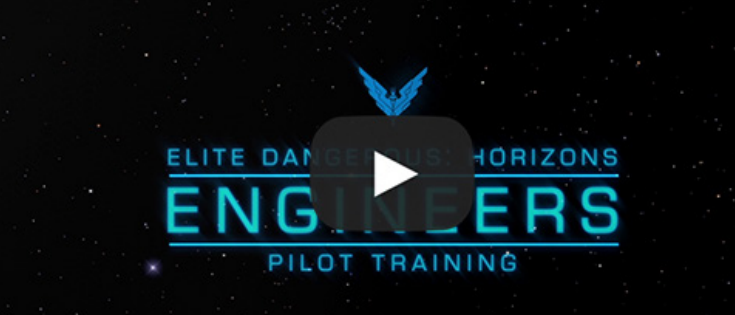

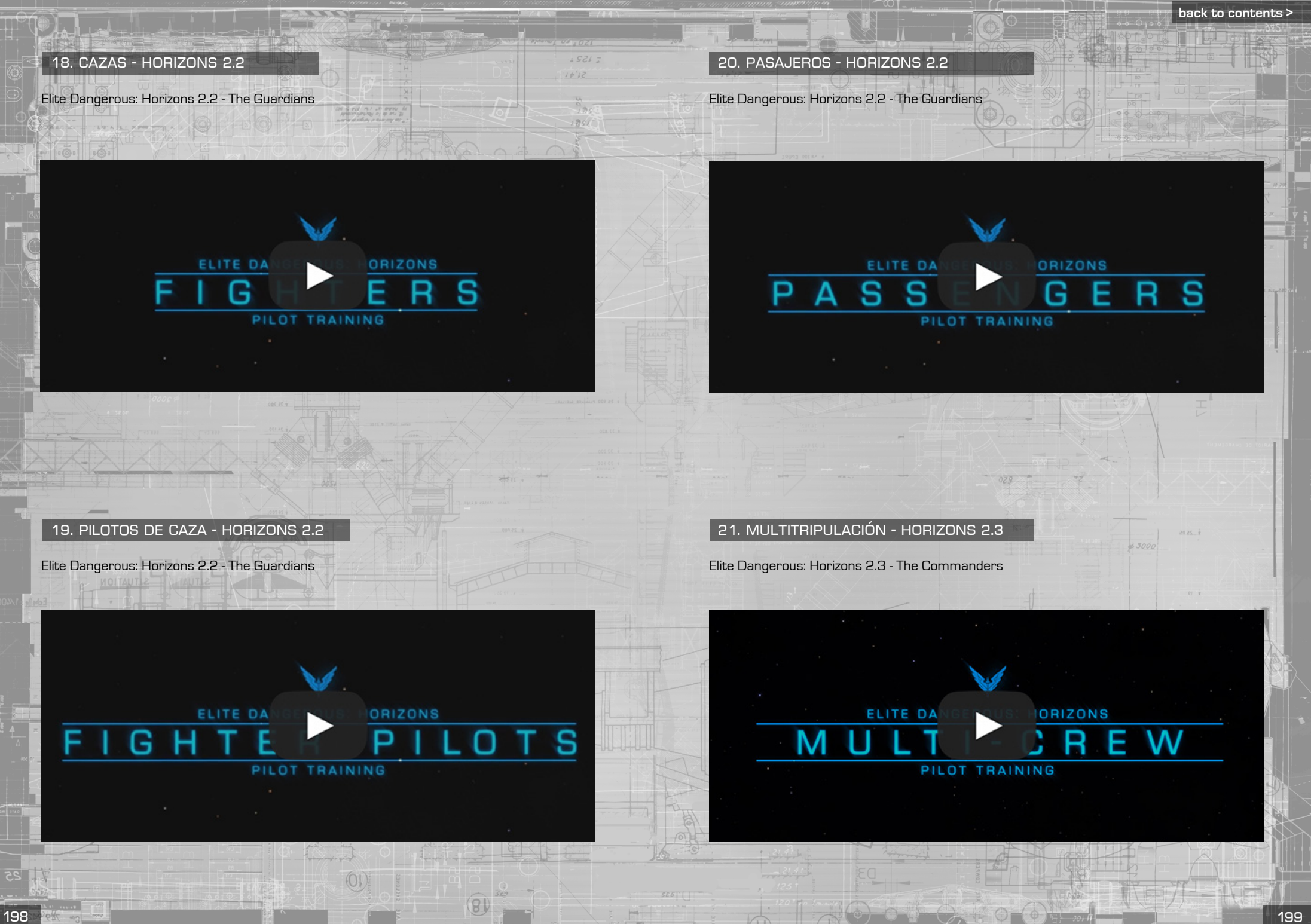

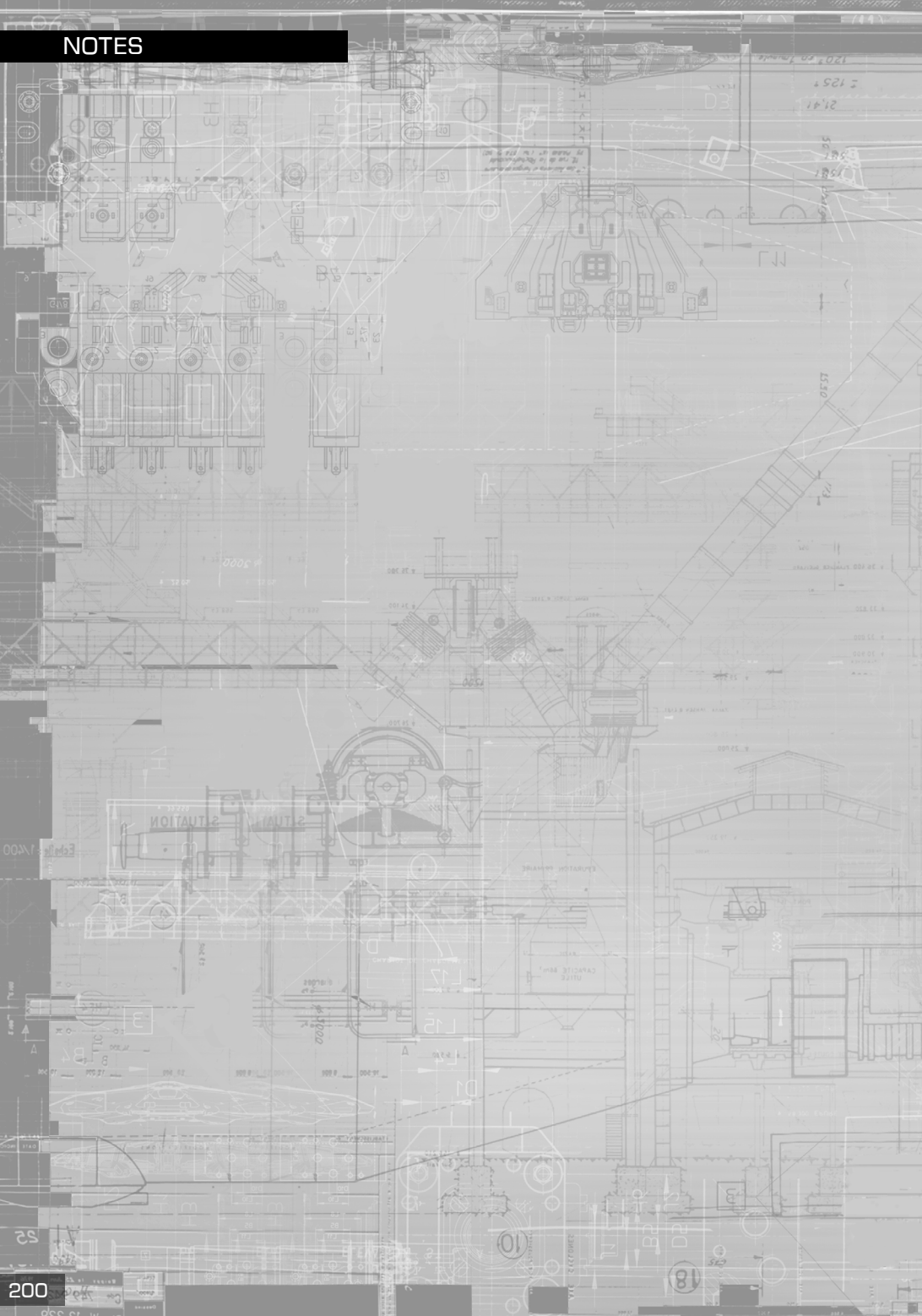

**R) DNTIER**